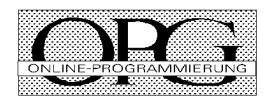

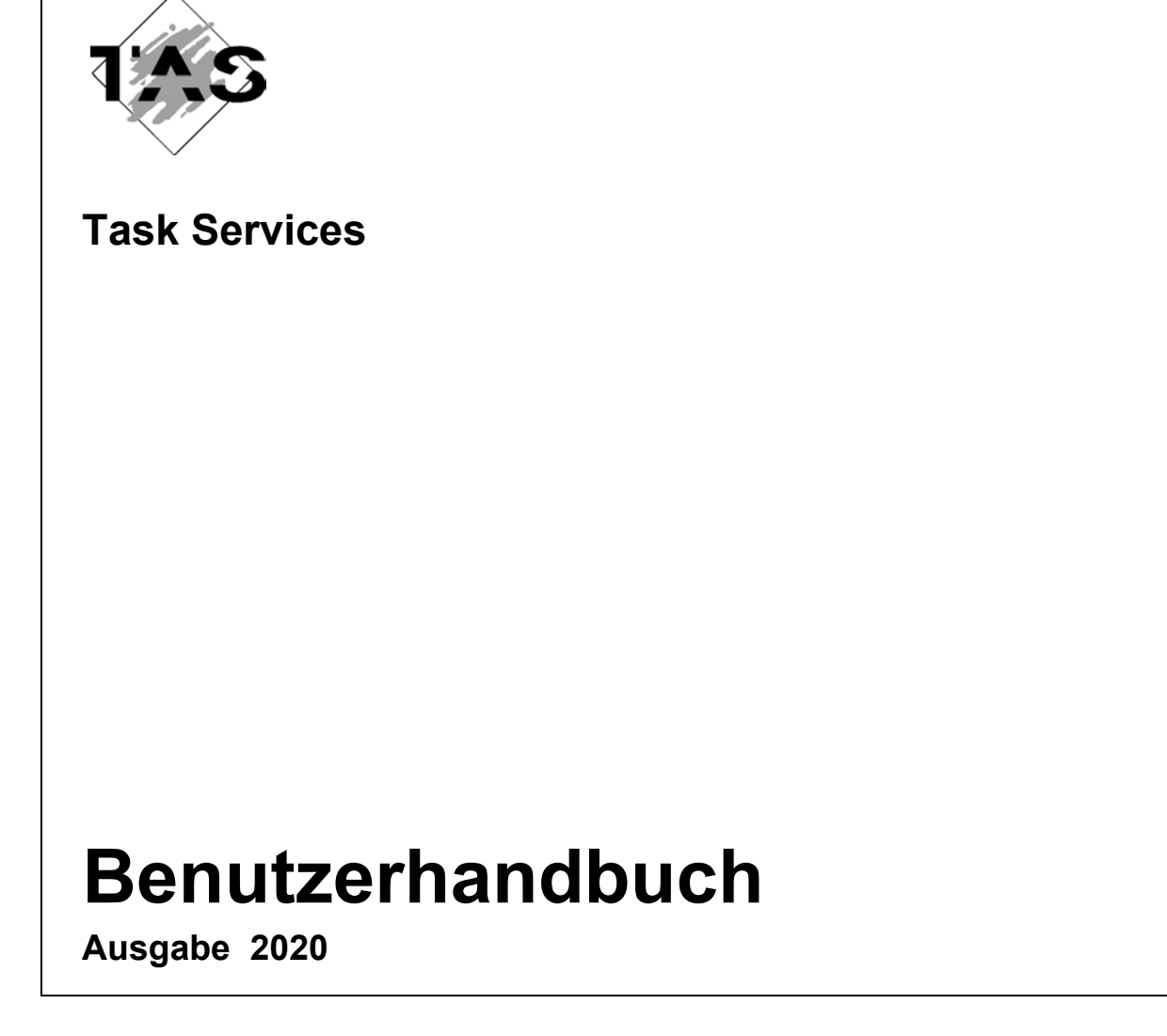

Weitergabe sowie Vervielfältigung dieser Unterlage, Verwendung und Mitteilung ihres Inhalts sind nicht gestattet, soweit nicht ausdrücklich zugestanden. Zuwiderhandlungen verpflichten zu Schadensersatz.

Im Laufe der Entwicklung des Programms können Leistungsmerkmale ohne vorhergehende Ankündigung hinzugefügt bzw. geändert werden oder entfallen.

Copyright @ **OPG** Online-Programmierung GmbH, 1992 - 2021 Sendlinger Str. 28, 80331 München, Tel. 089/267831, Fax 089/2609929, email info@opg.de Alle Rechte vorbehalten.

- <span id="page-2-0"></span>19.05.2017 Die User-Option LOGTIME ist nun auch für Jobs in der Warteschlange und Druck-Aufträge verfügbar. Jobtype 1: geplanter START datum/zeit Jobtype 4/5/7/S: SPOOLIN datum/zeit
- 05.05.2014 Die User-Option PERS-ID zeigt die Personal Logon-Id des Tasks an.
- 28.02.2012 Die User Option PRINCIPAL zeigt an, ob ein Task mit einem Kerberos Principal angemeldet ist (SingleSignOn).
- 25.07.2011 Die User Option DEACT zeigt an, ob für den Task durch den Makro TINF ein Deaktivierungsverbot eingeschaltet wurde.
- 16.12.2009 Kommando EXPL: neue Parameter R (Reduced output) und NEL (No Empty List)
- 01.02.2008 Kommando VMSAVE: neue Parameter STEP=Y/N und PAV=D/S
- 15.02.2008 Neuer Action-Code LOG in der FT-Liste: Anzeige der letzten Logging-Sätze für den angegebenen Partner.
- 20.07.2006 Passwortausgabe bei Kommando LRJ/ONXLRJ In Systemen mit verschlüsselten Passworten wird im erzeugten ENTER-JOB Kommando jetzt PASS= "Crypted xxx" generiert. Der Benutzer muß hier die entsprechenden LOGON-Passworte selbst eintragen.
- 15.09.2005 Kommando FEP: Bei Systemen mit dynamischer Endsystem Generierung werden auch die in der Datei SYSDAT.BCAM.PROCESSORS enthaltenen Endsysteme in der Liste angezeigt (Status = SYSDAT). Über den Action-Code PING kann ein BCIN für einzelne Endgeräte bewirkt werden.
- 20.06.2005 Die VM-Administration in TAS wurde angepaßt an die Version VM2000 V8.0.
- 02.02.2005 TAS wurde angepaßt an die internen Schnittstellen der BS2000 V6.0 sowie an BCAM V17.0.
- 21.12.2004 Die User Option CALLER wählt alle Tasks aus, die von einem bestimmten Task gestartet wurden.
- 26.01.2004 Action-Code CANC zum Canceln von Kalenderjobs.
- 20.12.2002 Kommando PORT zur Anzeige aller offenen Ports im eigenen Host zusammen mit den entspr. Serverprogrammen sowie der angeschlossenen Partnersysteme. Mit dem Action-Code CLS kann die Serveranwendung für den Port deaktiviert werden. Est ist auch ein Ping zu den einzelnen Kommunikationspartnern möglich.
- 24.10.2000 Verschiedene Erweiterungen in den Komponenten zur VM-Verwaltung. neue Kommandos: VMDISK (entspricht VMPDT F=DISK,VSN=Y), VMTAPE (VMPDT F=TAPE,VSN=Y) und VMPRINT (VMPDT F=PRINT). In VMMSG- und OMSG-Maske bringt der Action-Code .? die Meldung in der vollen Länge und ermöglicht gleichzeitig längere Eingaben als 4 Byte. VMPDT-Maske bei Druckern: Action-Code SPN bewirkt kein SD DEV-Kommando an dem System, an dem der Drucker hinzugehängt wird. Neuer Action-Code PRxxx zum Starten von Druckern: Über den Zusatz *xxx* werden verschieden parametrisierte SD-Kommandos zum Starten des Druckers verwendet. Für eine ausführliche Beschreibung sei auf die Musterdatei X/VMCONFIG in der CFS.S. LMSLIB verwiesen.

06.04.2000 Zentrale VM-Verwaltung mehrerer Monitorsysteme sowie der zugeordneten Gastsysteme in jeweils einer Maske (VMINF, VMPDT, VMMSG). Voraussetzung: Alle Monitor- und Gastsysteme sind mit BCAM vom eigenen System aus erreichbar. Zur Definition der zu verwaltenden Monitorsysteme dient eine zusätzliche Datei: CFS.VMINDEX. Hierin sind die Namen der VMCONFIG-Dateien für die einzelnen Monitorsysteme festgelegt.

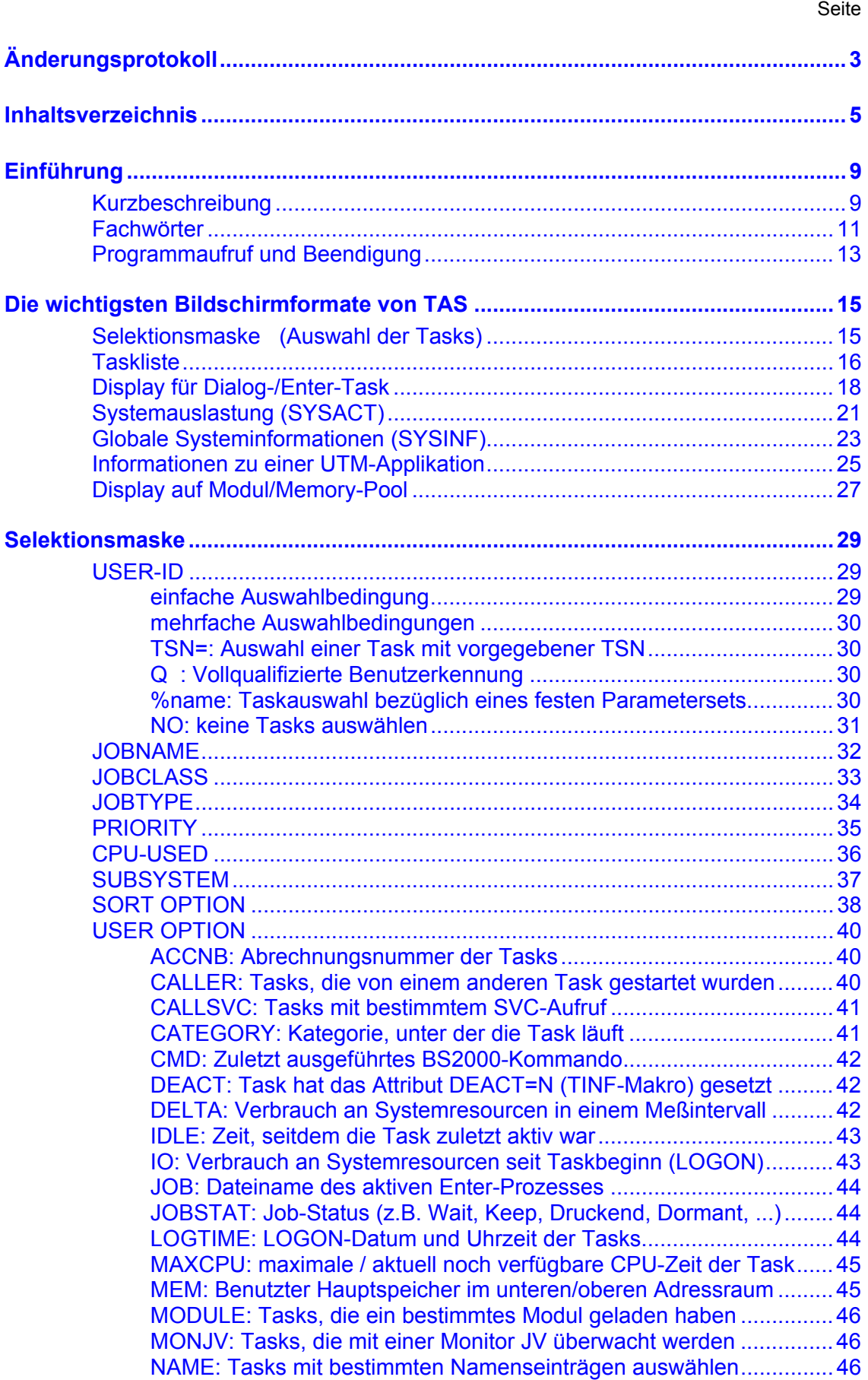

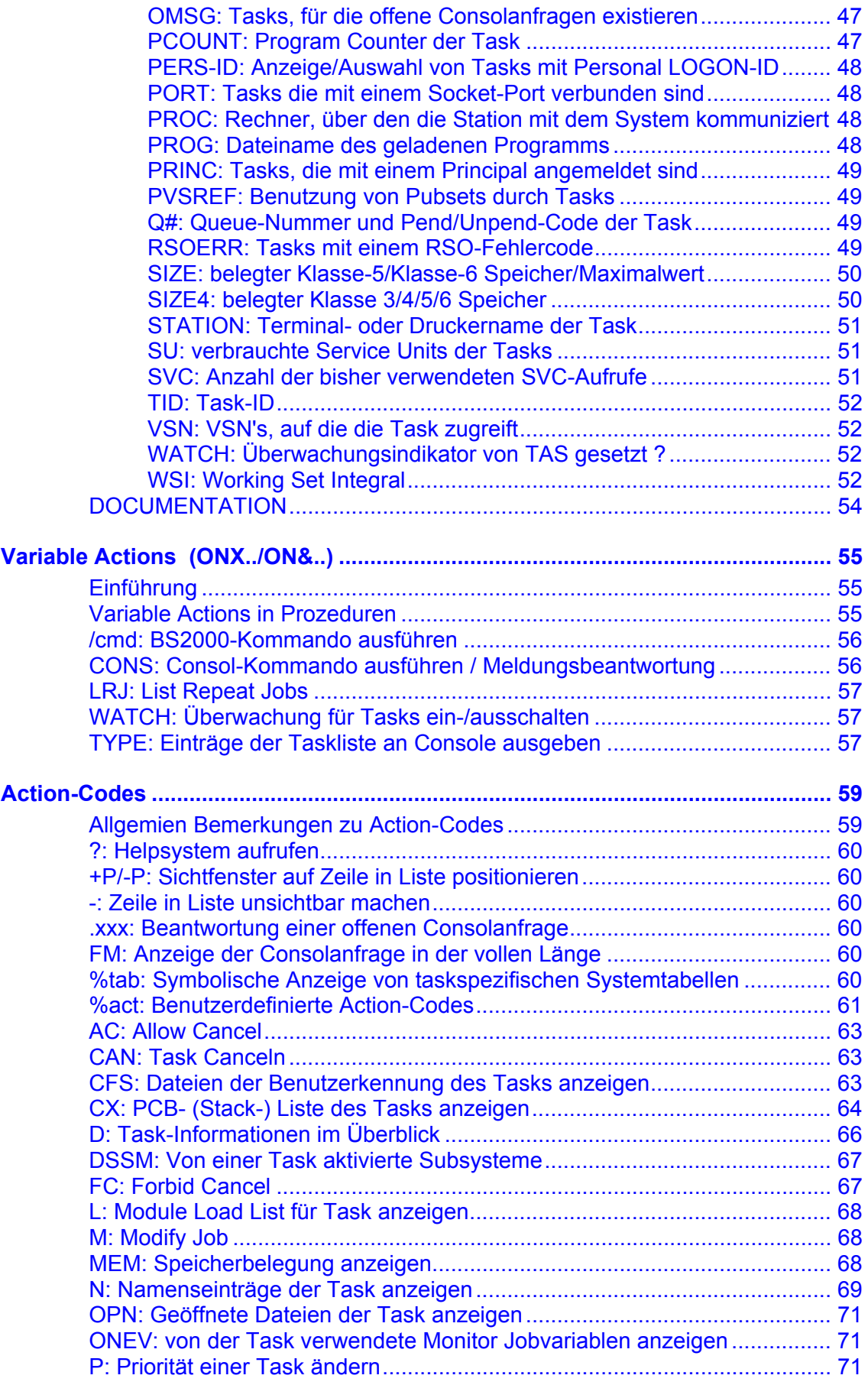

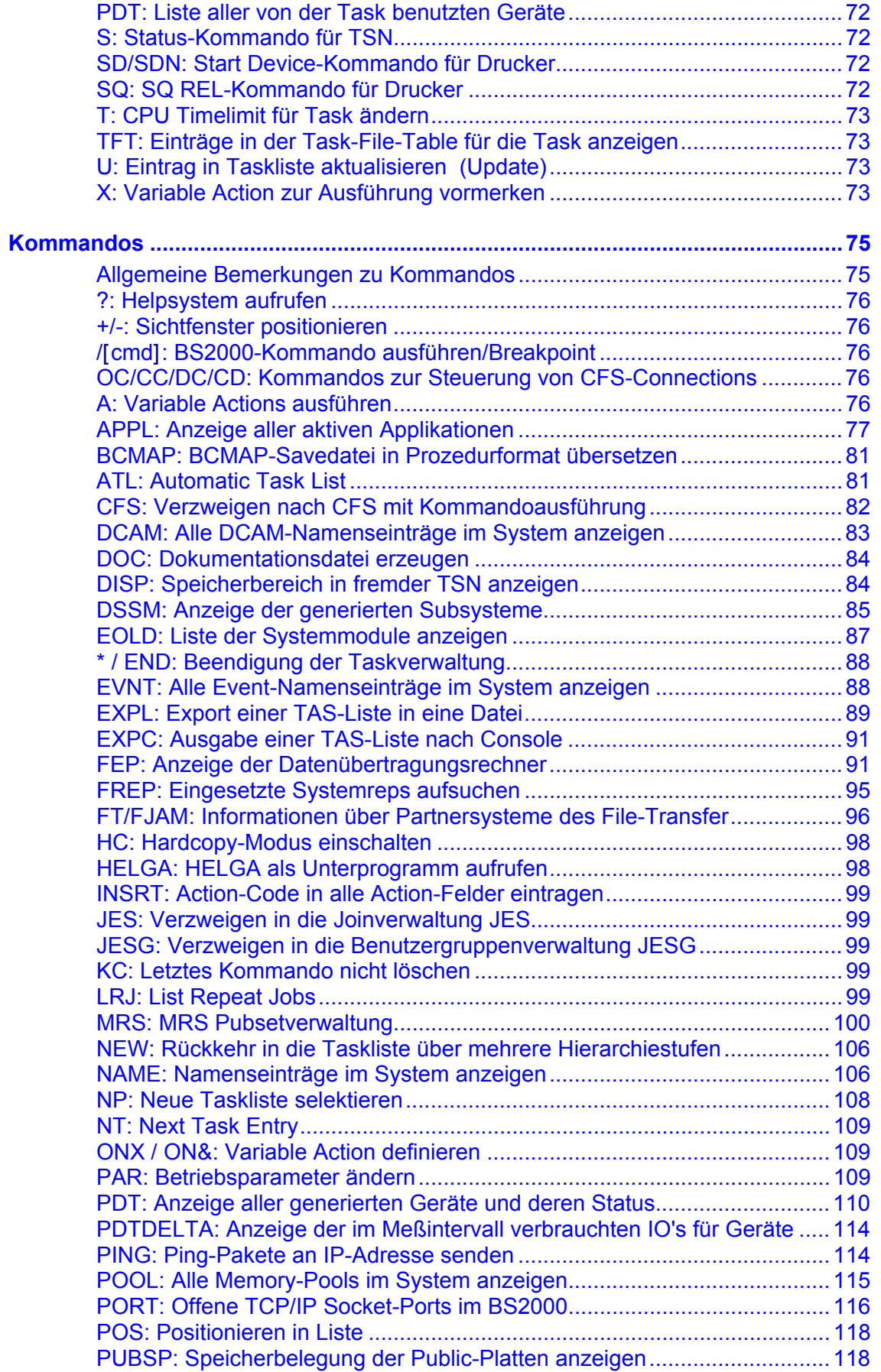

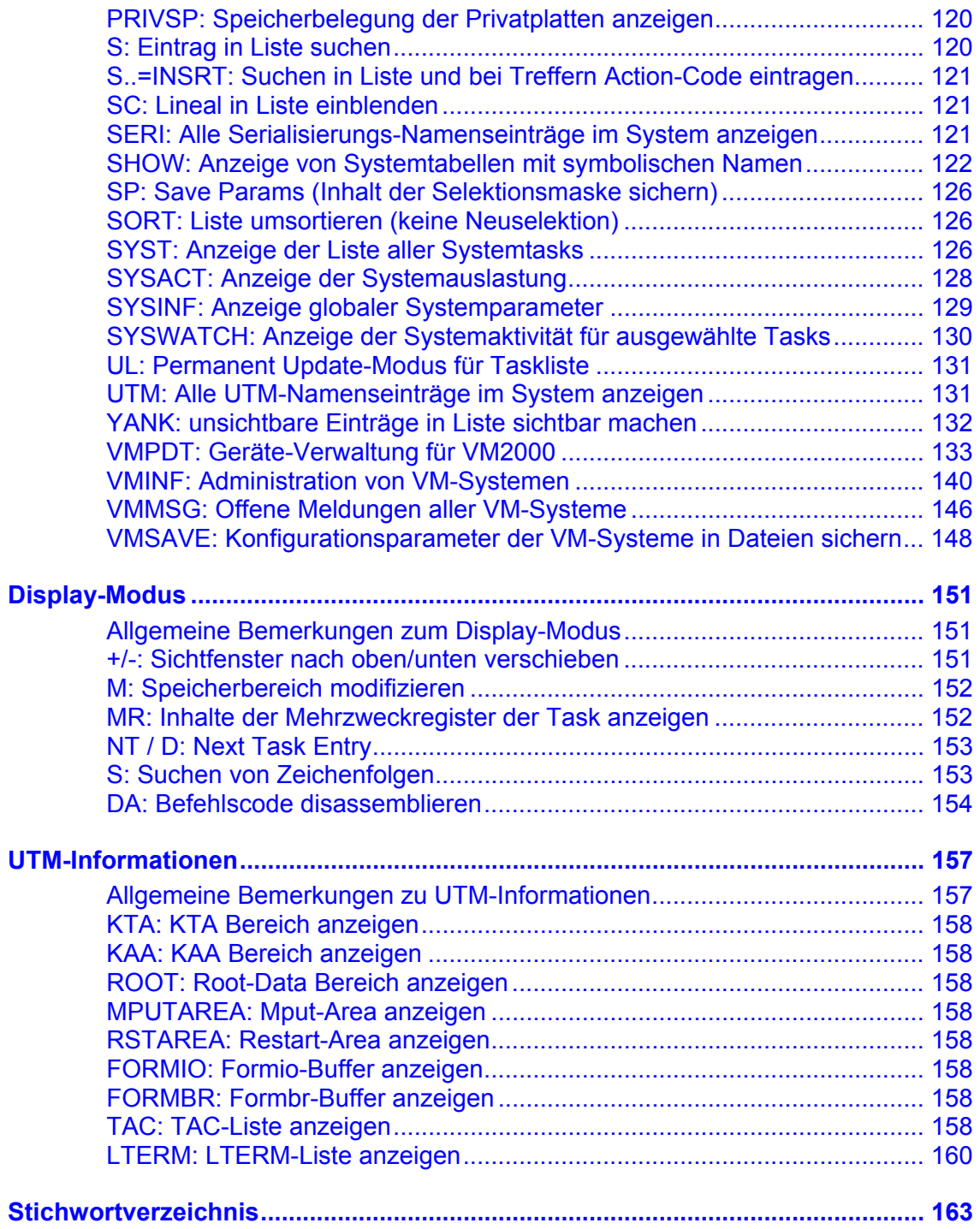

## <span id="page-8-0"></span>**Kurzbeschreibung**

**TAS (Task Services)** ist eine in CFS enthaltene Komponente für den Systemverwalter zur Systemdiagnose und Systemüberwachung im Betriebssystem BS2000.

#### **Funktionen von TAS** (Auszug):

- Auswahl aller Tasks mit vorgegebenen Eigenschaften. z.B. alle Tasks, die ...
- **-** ein bestimmtes Programm geladen haben
- **-** ein bestimmtes Subsystem benutzen
- **-** ein bestimmtes Kontingent an Hauptspeicher, IO oder CPU-Zeit verbraucht haben.
- **Systemauslastung**: Wie sind die einzelnen CPU's einer Multiprozessoranlage ausgelastet ? Pagingrate; Disk-IO-Rate; welche Platten sind am meisten frequentiert; welche Tasks haben in einem Meßintervall die meiste CPU-Zeit, die meisten Disk-IO's oder Paging-IO's angefordert ? Wieviele Seiten sind im Systemadressraum noch frei ? Wie ist die aktuelle Auslastung der Pagingarea ?
- Auswahl aller Tasks, für die offene Consolanfragen bestehen. Anzeige der TSN zusammen mit der Anfrage in Form einer Liste. Beantwortung der Anfragen über Action-Codes.
- Names-Liste: Anzeigen aller von einer TSN benutzten Namenseinträge wie (Memory-Pools, Event-Items, Serialisierungs-Items, usw.).
- Formatierte Anzeige von Systemtabellen (XVT, TCB, JCB, JTBP, Context- (Stack) Liste). Es werden die Feldnamen der entsprechenden DSECT zusammen mit dem aktuellen Inhalt angezeigt. Möglichkeit der Modifikation von Feldern.
- DSSM-Liste: Detaillierte Information über Subsysteme (Status des Subsystems, Größe des Subsystems, Anzahl der Verbindungen zu Tasks, alle Systemmodule, aus denen das Subsystem besteht, usw.).
- APPL-Liste: Anzeige aller aktiven Applikationen (\$DIALOG-/\$CONSOLE-/DCAM-/UTM-Anwendungen). Ausgabe aller mit einer Applikation verbundenen Tasks. Ausgabe der Namen aller BCAM-Partner einer Applikation.
- FEP-Liste: Anzeige aller im eigenen Host generierten bzw. durch /BCIN übernommenen Datenübertragungsrechner. Administration über Action-Codes.
- PDT-Liste: Anzeige aller generierten Geräte und deren Status, Anzahl IO's usw. Administration über Action-Codes
- FJAM-Liste: Anzeige aller durch File-Transfer zugänglichen Partnersysteme. Administration mit Action-Codes
- Task-Liste: Anzeigen aller oder ausgewählter Tasks. Auswahl über eine Vielzahl von User Options wie in CFS. Administration der Tasks über Action-Codes: Ändern der Priorität, Canceln, usw. Variable Actions zur Ausführung taskbezogener BS2000- oder Consolkommandos.
- SYST-Liste: Anzeige aller aktiven System-Tasks.
- Anzeigen eines beliebigen Speicherbereichs in einer Benutzertask oder im Systemadressraum. Ggf. disassemblieren des angezeigten Codes.
- Anzeige aller aktiven Repfiles, Suchen eines bestimmten Reps in allen Repfiles
- Sicherung der Jobdaten aller Repeat-Jobs. Dadurch Möglichkeit des Wiederaufsetzens nach einem System-Crash.
- Bereitstellung von Diagnoseinformationen für UTM-Administratoren: Globaler Status der Anwendung sowie Detailinformationen über UTM-interne Bereiche wie KTA, KAA, Root-Data, Mput-Area, Restart-Area, Formio, Formbr.
- Über eine P1-Schnittstelle (TAS-Holdertask) können auch Nicht TSOS-Anwender abgestuft nach Privilegien - bestimmte Funktionen von TAS nutzen. Nähere Informationen siehe Quellprogramm TASMAIN in CFS.S.LMSLIB

TAS ist ablauffähig auf allen existierenden Fujitsu BS2000 Betriebssystem-Versionen und Rechnerarchitekturen.

## **Fachwörter**

### <span id="page-10-0"></span>**Action-Code**

Ein Action-Code ist eine bis zu fünfstellige alphanumerische Zeichenfolge, die in der Action-Spalte jedes Eintrags der Taskliste angegeben werden kann. Action-Codes stehen für bestimmte Verarbeitungsoperationen und haben keine Parameter.

### **Help-System**

Das Help-System ist eine Einrichtung, die es dem Benutzer erlaubt, sich auch am Bildschirm die im Benutzerhandbuch enthaltenen Informationen auf einfache und strukturierte Weise zu vergegenwärtigen. Darüber hinaus kann zu jedem Kommando sowie zu jedem Eingabefeld einer Maske gezielt die entsprechende Hilfe-Information abgefragt werden.

### **Kommandogedächtnis**

Der Benutzer hat die Möglichkeit, sich einmal getätigte Eingaben am Bildschirm jederzeit wieder anzeigen zu lassen und diese unverändert oder in abgeänderter Form erneut zur Ausführung zu bringen. Die Einrichtung des Kommandogedächtnisses steht zur Verfügung im Kommandofeld der Taskliste. Das Kommandogedächtnis wird durch die Taste Shift ENTER (DUE2) aktiviert.

### **Module Load Liste**

Durch Eintragen des Action-Codes L bei einer in der Taskliste aufgeführten Task wird die Module Load Liste dieser Task angezeigt. In der Module Load Liste wird die geladene Programmphase, sowie alle nachgeladenen Module mit Ladeadresse und Länge des Moduls angezeigt.

Im Kommandofeld der Module Load Liste können alle Kommandos eingegeben werden, die auch in der Taskliste zur Verfügung stehen. Die Module Load Liste bietet für jeden aufgeführten Modul eine Action-Spalte zum Eintragen von Action-Codes. Der Action-Code D bewirkt z.B. das Anzeigen des durch den Modul belegten Speicherbereichs.

### **Names Liste**

Durch Eintragen des Action-Codes N bei einer in der Taskliste aufgeführten Task wird die Names Liste dieser Task angezeigt. In der Names Liste werden alle von dieser Task benutzten Einträge des Namemanagers angezeigt (z.B. Contingencies, Event-Items, Memory-Pools, usw.).

Im Kommandofeld der Names Liste können alle Kommandos eingegeben werden, die auch in der Taskliste zur Verfügung stehen. Die Names Liste bietet für jeden aufgeführten Namenseintrag eine Action-Spalte zum Eintragen von Action-Codes. Der Action-Code D bewirkt z.B. bei Memory-Pools und Contingency-Einträgen das Anzeigen des durch das Objekt belegten Speicherbereichs.

### **Selektion**

Nach dem Aufruf von TAS wird dem Benutzer die leere Selektionsmaske angeboten. Durch geeignete Eingaben in der Selektionsmaske können die den Benutzer im Moment interessierenden Tasks ausgewählt werden, z.B. alle Tasks, die ein bestimmtes Subsystem benutzen.

### **Taskliste**

Nach der Eingabe der Selektionsbedingungen erscheint am Bildschirm eine Maske, in der die ausgewählten Tasks in übersichtlicher Weise dargestellt werden. Zur Eingabe im Kommandofeld der Taskliste steht neben allen BS2000-Kommandos eine Vielzahl eigener Kommandos zur Verfügung. Außerdem bietet die Taskliste für jede aufgeführte Task eine Action-Spalte zum Eintragen von Action-Codes.

#### **Variable Action**

Eine Variable Action ist eine komplexe Verarbeitungsinstruktion, die auf eine gezielt ausgewählte Gruppe von Tasks angewendet werden kann. Die durch Variable Actions bezeichneten Verarbeitungsinstruktionen können durch Parameter modifiziert werden. Damit ist es möglich, eine zuvor beliebig zusammengestellte Menge von Tasks mit einem einzigen Kommando einheitlich zu bearbeiten.

## **Programmaufruf und Beendigung**

<span id="page-12-0"></span>Die Taskverwaltung TAS (Task Services) ist nur als Unterprogramm von CFS aufrufbar. Der Aufruf erfolgt durch das Kommando TAS, einzugeben im Feld COMMAND der zweiten CFS-Maske (Dateienliste).

Das Kommando TAS kann auch mit Parametern angegeben werden. Die Parameter sind in der gleichen Syntax wie beim NP-Kommando (siehe Seite **[108](#page-107-1)**) anzugeben und bewirken die Auswahl von Tasks.

### Beispiele:

#### TAS

Es wird die Komponente TAS aufgerufen und dem Benutzer die Selektionsmaske zur Auswahl der Tasks angeboten. Falls der Benutzer zuvor TAS über das Kommando CFS verlassen hatte, verzweigt das Kommando TAS an die zuletzt verlassene Stelle innerhalb von TAS.

#### TAS;

Es wird in TAS verzweigt und dem Benutzer sofort die Liste aller zur Zeit aktiven Tasks präsentiert. Durch das Zeichen ';' wird das Absenden der leeren Selektionsmaske von TAS simuliert.

#### TAS TSOS

Es wird in TAS verzweigt. Der String TSOS wird im ersten Feld (USER-ID) der Selektionsmaske eingetragen und die entsprechende Selektion ausgeführt. Als Ergebnis wird dem Benutzer eine Liste aller zur Zeit aktiven Tasks, die unter TSOS angeloggt sind präsentiert.

#### TASNO;DSSM

Es wird in TAS verzweigt und es erfolgt keine Auswahl von Tasks (TASNO). Im Feld "COMMAND" der leeren Taskliste wird das Kommando DSSM ausgeführt. Damit werden alle im Subsystemkatalog enthaltenen Subsysteme und deren Status ausgegeben.

## **Rückkehr nach CFS**

Die Rückkehr von TAS in das Programm CFS erfolgt durch Eingabe von '\*' oder 'CFS' im Kommandofeld der Taskliste. Das Kommando CFS bewirkt, daß der Benutzer beim nächsten Aufruf von TAS an die Stelle verzweigt, an der er TAS zuletzt verlassen hatte. Es werden keine Speicherbereiche freigegeben. Bei der Rückkehr in CFS mit dem Kommando '\*' werden alle von TAS angeforderten Speicherbereiche freigegeben. Beim nächsten Aufruf von TAS wird die Selektionsmaske ausgegeben.

Aus der Selektionsmaske von TAS ist eine Rückkehr nach CFS möglich durch Eingabe von '\*' im Feld USER-ID oder durch Betätigung der **K1**-Taste.

Nach Ausführung einer Variablen Action kann der Benutzer auch durch Eingabe von T (Terminate) bei der Terminierungsabfrage nach CFS zurückkehren. T hat die gleiche Wirkung wie das Kommando '\*'.

Durch das Kommando CFS\* oder CFSEND wird sowohl TAS, als auch das Programm CFS beendet.

## **Selektionsmaske**

<span id="page-14-0"></span>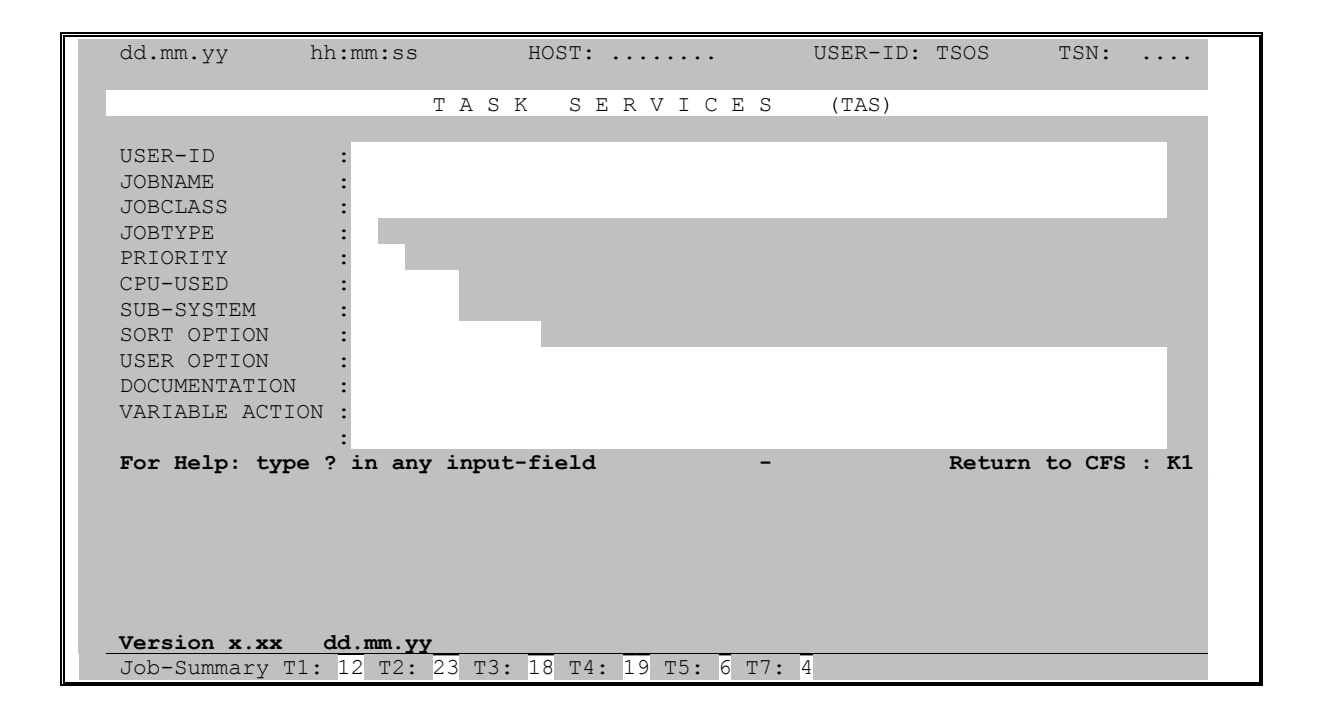

Die Selektionsmaske ist das "Einstiegsbild" von TAS. Über diese Maske werden die gewünschten Tasks ausgewählt (z.B. alle Tasks, die unter einer bestimmten Benutzerkennung laufen).

Im Feld "SORT OPTION" kann der Sortierbegriff angegeben werden, nach dem die Taskliste zu sortieren ist (z.B. absteigend bezüglich verbrauchter CPU-Zeit).

Im Feld "USER OPTION" kann ein zusätzliches, vom Benutzer frei definierbares Merkmal angegeben werden, das in der Taskliste angezeigt wird bzw. nach dem die Tasks ausgewählt werden.

Im Feld "DOCUMENTATION" kann eine Datei angegeben werden, in die die selektierte und am Bildschirm angezeigte Taskliste zusätzlich geschrieben wird.

Im letzten Feld der Selektionsmaske kann eine sog. "Variable Action" definiert werden. Variable Actions geben dem Benutzer die Möglichkeit, komplexere Verarbeitungen auf eine gezielt ausgewählte und in der Regel größere Menge von Tasks anzuwenden.

In der Systemzeile wird eine summarische Übersicht aller Tasks mit der Zuordnung zu den verschiedenen Task-Typen T1 bis T7 angezeigt.

## **Taskliste**

<span id="page-15-0"></span>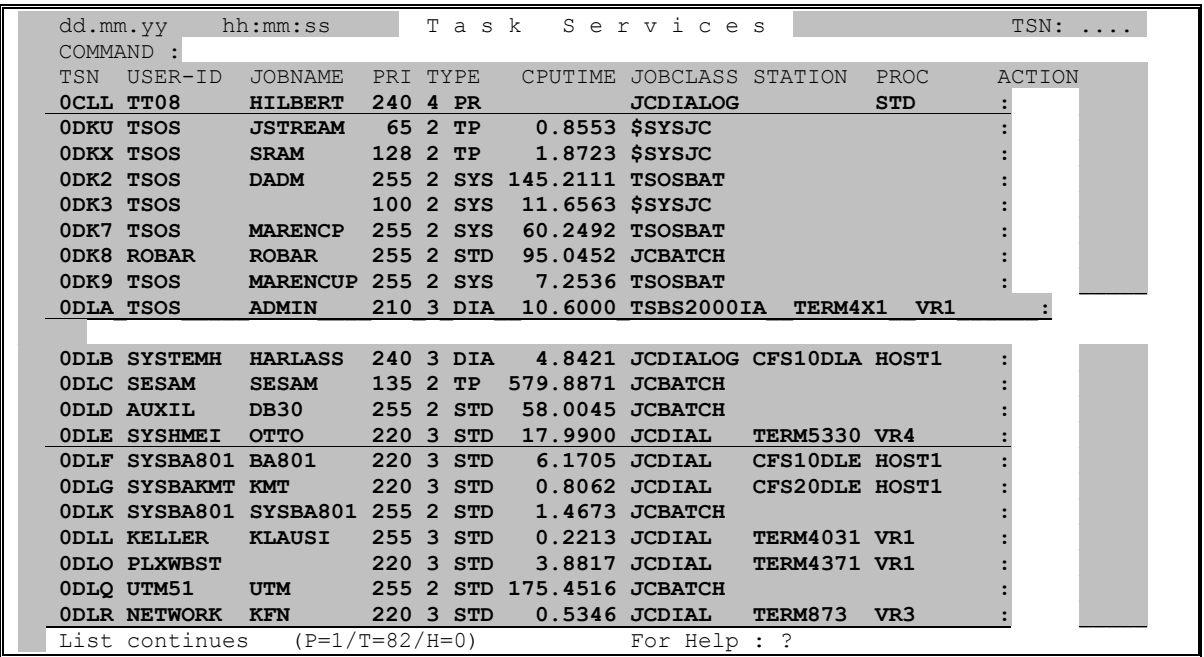

In dieser Maske wird dem Benutzer das Ergebnis der Selektion präsentiert. Es werden alle Tasks aufgeführt, die die angegebenen Auswahlbedingungen erfüllen.

Die Maske enthält im oberen Teil ein **Kommandofeld**. Hier können BS2000-Kommandos und eine Vielzahl von speziellen TAS-Kommandos eingegeben werden.

Für jeden aufgeführten Task-Eintrag existiert rechts ein **Action-Feld**. Hier können über mnemotechnische Kürzel (Action-Codes) verschiedene Aktionen für die Task ausgeführt werden.

Die Taskliste ist standardmäßig nach der TSN aufsteigend sortiert. Eine andere Sortierreihenfolge kann im Feld "SORT OPTION" der Selektionsmaske angegeben werden.

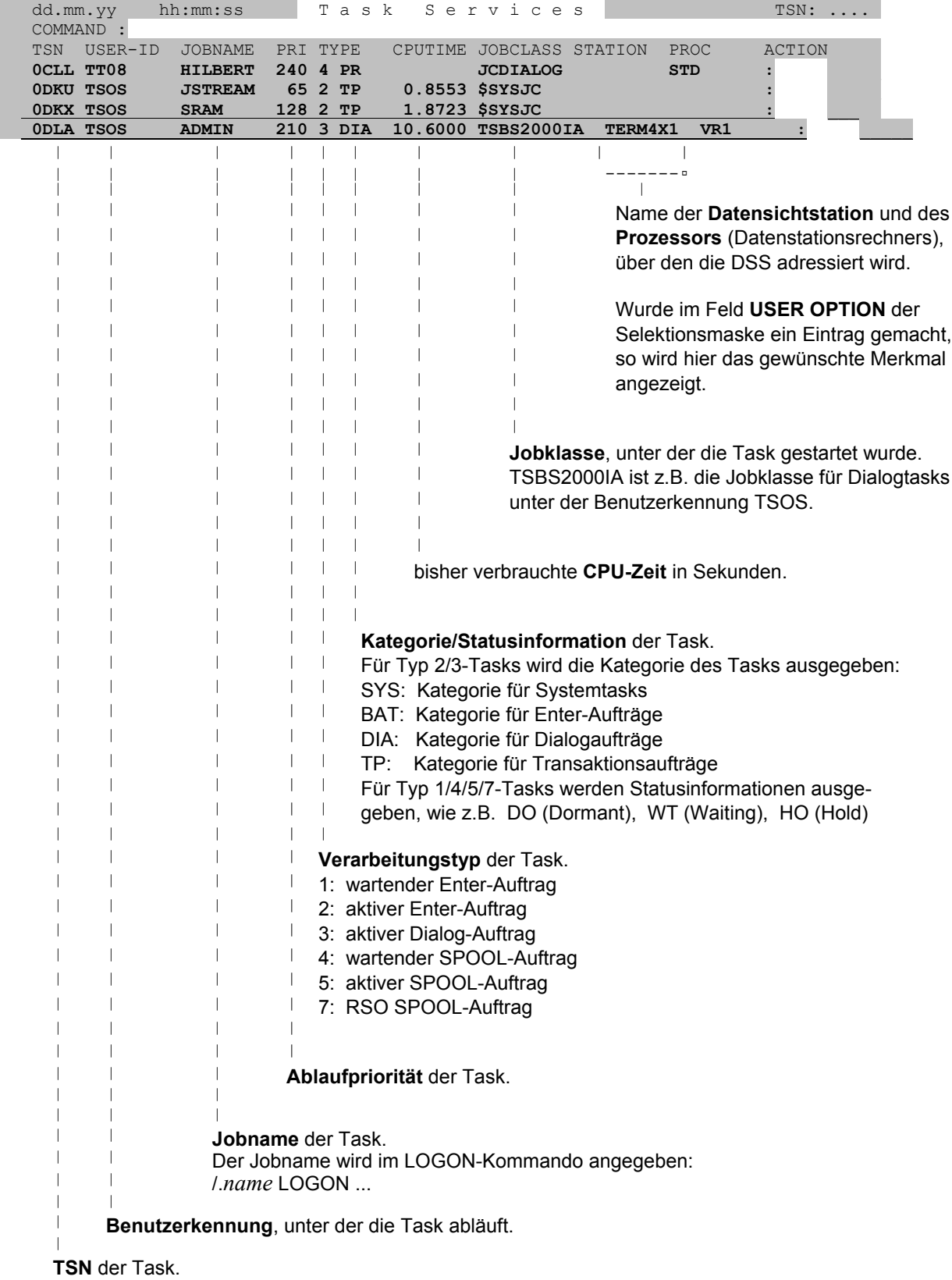

### **Beschreibung der einzelnen Felder der Taskliste**

<span id="page-17-0"></span>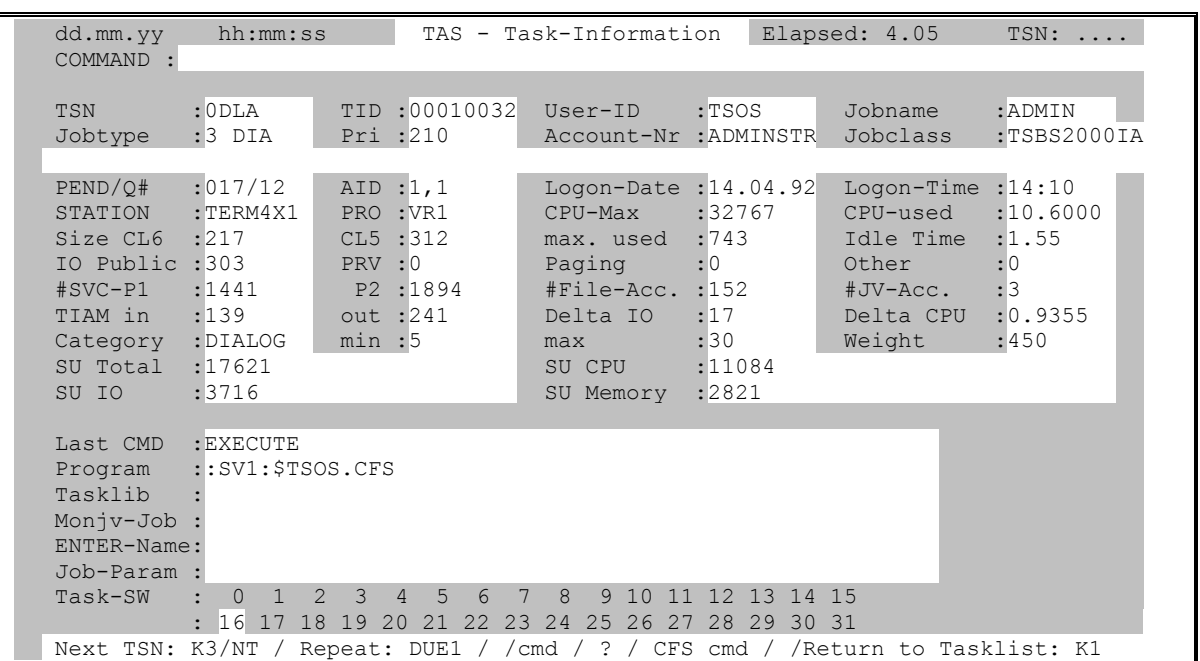

### **Display: Ausführliche Anzeige der Taskeigenschaften für Dialog-/Enter-Task**

In der Display-Maske wird eine Übersicht der wichtigsten Eigenschaften einer Task angezeigt. Es folgt eine Beschreibung der einzelnen Datenfelder.

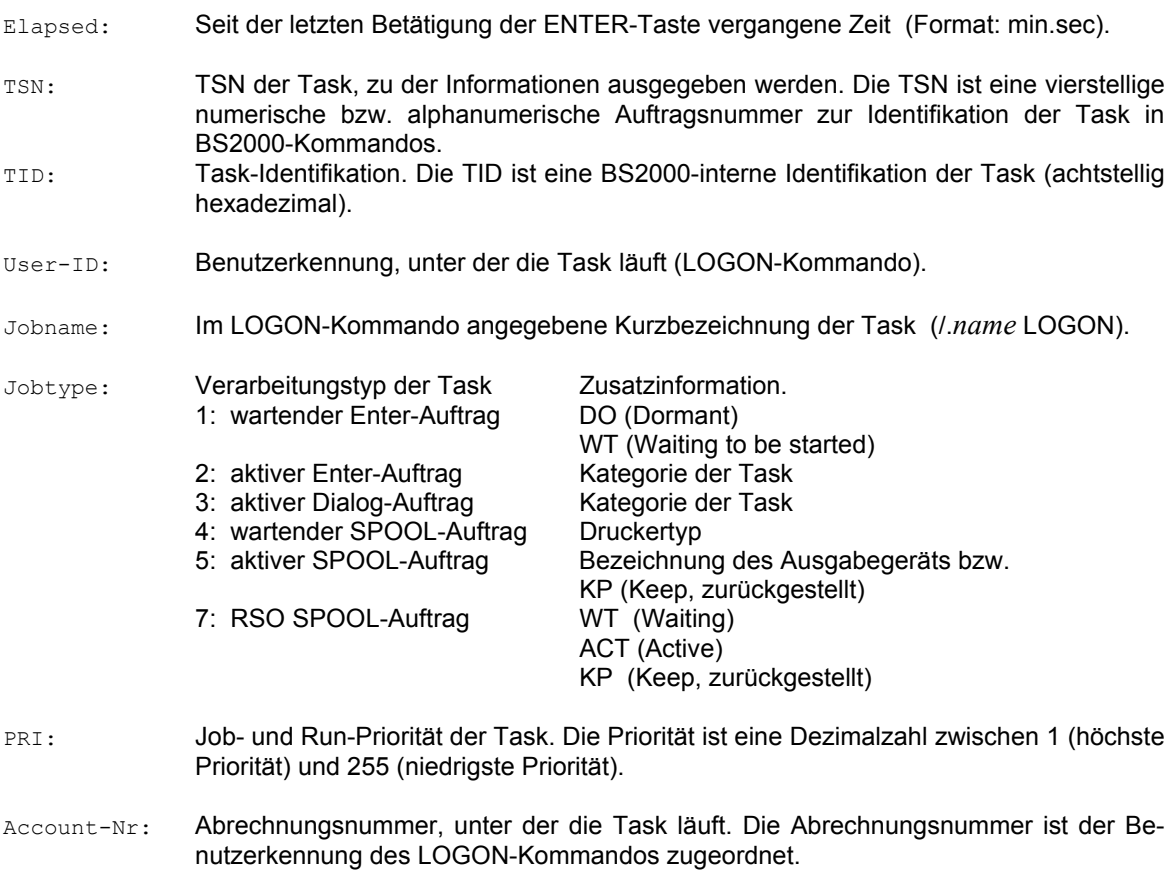

- Jobclass: Jobklasse, unter der die Task gestartet bzw. zum Start eingereiht wurde. Einer Benutzerkennung sind eine oder mehrere Jobklassen zugeordnet, unter denen der Benutzer beim LOGON-Kommando wählen kann. Die Jobklasse bestimmt, wann ein Auftrag (z.B. Enter) aktiv wird (in Control of CPU).
- PEND/Q#: Unpend-Code der Task und Nummer der Warteschlange (Task-Scheduling).
- AID: Lese- und Schreibprivilegierung für die Testhilfe AID und für Programme, die den TAM-Makro benutzen (AIDSYS). Die Lese- und Schreibprivilegierung kann mit dem Kommando /OPTION TESTPRIV von 1 (niedrig) bis 9 (hoch) verändert werden. Das jeweils zulässige Maximum ist im Joineintrag festgelegt.
- Logon-Date: Datum des LOGON-Kommandos für diese Task.
- Logon-Time: Uhrzeit des LOGON-Kommandos für diese Task.
- STATION: Datensichtstation, an der das LOGON-Kommando für die Dialogtask eingegeben wurde. Bei Enter-Aufträgen ist dieses Feld leer.
- PRO: Name des Prozessors (Datenstationsrechners), über den die Datensichtstation adressiert wird. Bei Enter-Aufträgen ist dieses Feld leer.
- CPU-Max: Maximal für die Task zur Verfügung stehende CPU-Zeit in Sekunden. Das CPU-Limit kann für Enter-Aufträge im ENTER- bzw. im LOGON-Kommando festgelegt werden. Für Tasks, die ohne Zeitbegrenzung gestartet wurden, wird NTL (No Time Limit) ausgegeben. Für Tasks, die durch das Kommando NCHOLD (HOLD-TASK) angehalten wurden, wird HOLD eingetragen.
- CPU-used: CPU-Zeit in Sekunden, die die Task bisher verbraucht hat. Das unter CPU-Max ausgewiesene Limit kann nicht überschritten werden.
- Size CL6: Programmgröße. Anzahl der 4K-Seiten im Klasse-6 Bereich des Hauptspeichers, die der Task momentan zugewiesen sind.
- Size CL5: Anzahl der 4K-Seiten im Klasse-5 Bereich des Hauptspeichers, die der Task momentan zugewiesen sind.
- max. used: Maximale Anzahl der 4K-Seiten im Klasse-6 + Klasse-5 Bereich des Hauptspeichers, die der Task zu irgendeinem Zeitpunkt zugewiesen waren.
- Idle Time: Zeit seit der letzten Aktivierung der Task (Task in Control of CPU). Die Zeit wird im Format min.sek angezeigt.
- IO Public: Anzahl der von der Task gestarteten IO's im Public Bereich.
- IO PRV: Anzahl der von der Task gestarteten IO's für Private Volumes (Privatplatten).
- IO Paging: Anzahl der von der Task gestarteten Paging IO's.
- IO Other: Anzahl der von der Task gestarteten IO's für Magnetbänder und sonstige Geräte wie z.B. Drucker.
- #SVC-P1: Anzahl der in der Task bisher aufgelaufenen SVC-Aufrufe im Zustand P1 (TU).
- #SVC-P2: Anzahl der in der Task bisher aufgelaufenen SVC-Aufrufe im Zustand P2 (TPR).
- #File-Acc.: Anzahl der in der Task bisher aufgelaufenen Dateizugriffe.
- #JV-Acc.: Anzahl der in der Task bisher aufgelaufenen Zugriffe auf Jobvariablen.

## **TAS-Bildschirmformate: Display (Dialog-/Enter-Task)**

- TIAM in: Anzahl der an der Datensichtstation über die Zugriffsmethode TIAM getätigten Eingaben (ENTER's).
- TIAM out: Anzahl der an die Datensichtstation gesendeten Nachrichten.
- Delta IO: Anzahl der seit der letzten Abfrage (siehe Feld "elapsed Time") von der Task gestarteten IO's. Es werden alle Arten von IO's berücksichtigt.
- Delta CPU: Menge der seit der letzten Abfrage von der Task verbrauchten CPU-Zeit in Sekunden.
- Category: Kategorie, unter der die Task läuft.
- Min: MIN-MPL-Wert der Kategorie, unter der die Task läuft.
- Max: MAX-MPL-Wert der Kategorie, unter der die Task läuft.
- Weight: Gewichtung der Kategorie, unter der die Task läuft.
- SU Total: Service Units Allgemein. Die Anzahl der Service Units gilt als Maß für den bisherigen Betriebsmittelverbrauch der Task. Die Maßeinheit der Service Unit ist abhängig von der eingesetzten CPU. Bei einer großen CPU werden für die gleiche Leistung weniger Service Units ausgewiesen als bei einer kleinen CPU. In der aufgeführten Spalte sind die Service Units bezüglich CPU-, IO- und Hauptspeicherbedarf summiert.
- SU CPU: Service Units CPU. Die Zahl gilt als Maß für den bisherigen CPU-Bedarf der Task.
- SU IO: Service Units IO. Die Zahl gilt als Maß für den bisherigen IO-Bedarf der Task.
- SU Memory: Service Units Memory. Die Zahl gilt als Maß für den bisherigen Hauptspeicherbedarf der Task. Die Zahl für SU Memory korreliert mit dem Working-Set-Integral (WSI).
- Last CMD: Es wird das letzte, in der Task ausgeführte BS2000-Kommando angezeigt.
- Program: Es wird das gegenwärtig in der Task geladene Programm (Name der BS2000-Programmphase) angezeigt. Falls kein Programm geladen ist, bleibt das Feld leer.
- Tasklib: Es wird der Name einer evtl. zugewiesenen Tasklib angezeigt.
- Monjv-Job: Name einer mit der Task verknüpften Monitor-Jobvariablen. Im LOGON- und ENTER-Kommando kann eine Monitor-Jobvariable mit der Task verknüpft werden.
- ENTER-Name: Nur für Enter-Aufträge: Name der Enter-Datei, aus der die Kommandos gelesen werden.
- Job-Param: Die angezeigte Zeichenfolge wurde im ENTER- bzw. LOGON-Kommando mit dem Parameter JOB-PAR= angegeben und dient der Kennzeichnung weiterer Attribute der Jobklasse. Vor der Benutzung müssen die Job-Parameter vom Systemverwalter definiert und bekanntgegeben werden.
- Task-SW: Es wird die momentane Stellung der Auftragsschalter (Prozeßschalter) der Task angezeigt. Gesetzte Schalter (SETSW ON=nn) sind in der Maske hell hervorgehoben.

### **SYSACT: Systemauslastung**

<span id="page-20-0"></span>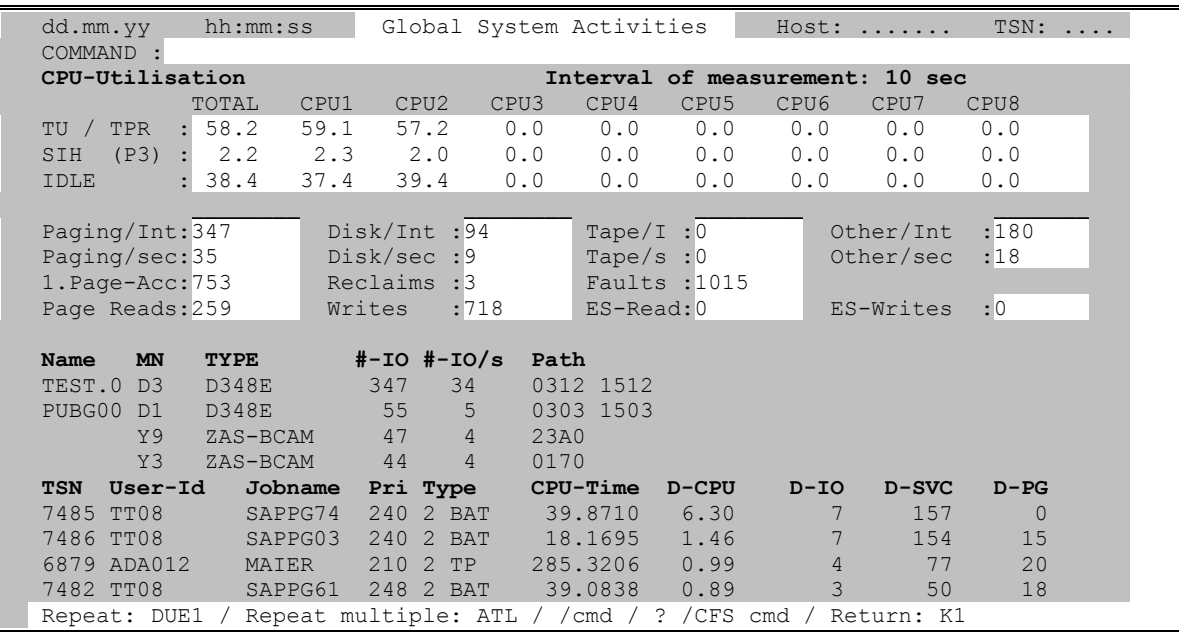

In der SYSACT-Maske wird eine Übersicht der momentanen Systemauslastung gezeigt. Es folgt eine Beschreibung der einzelnen Datenfelder.

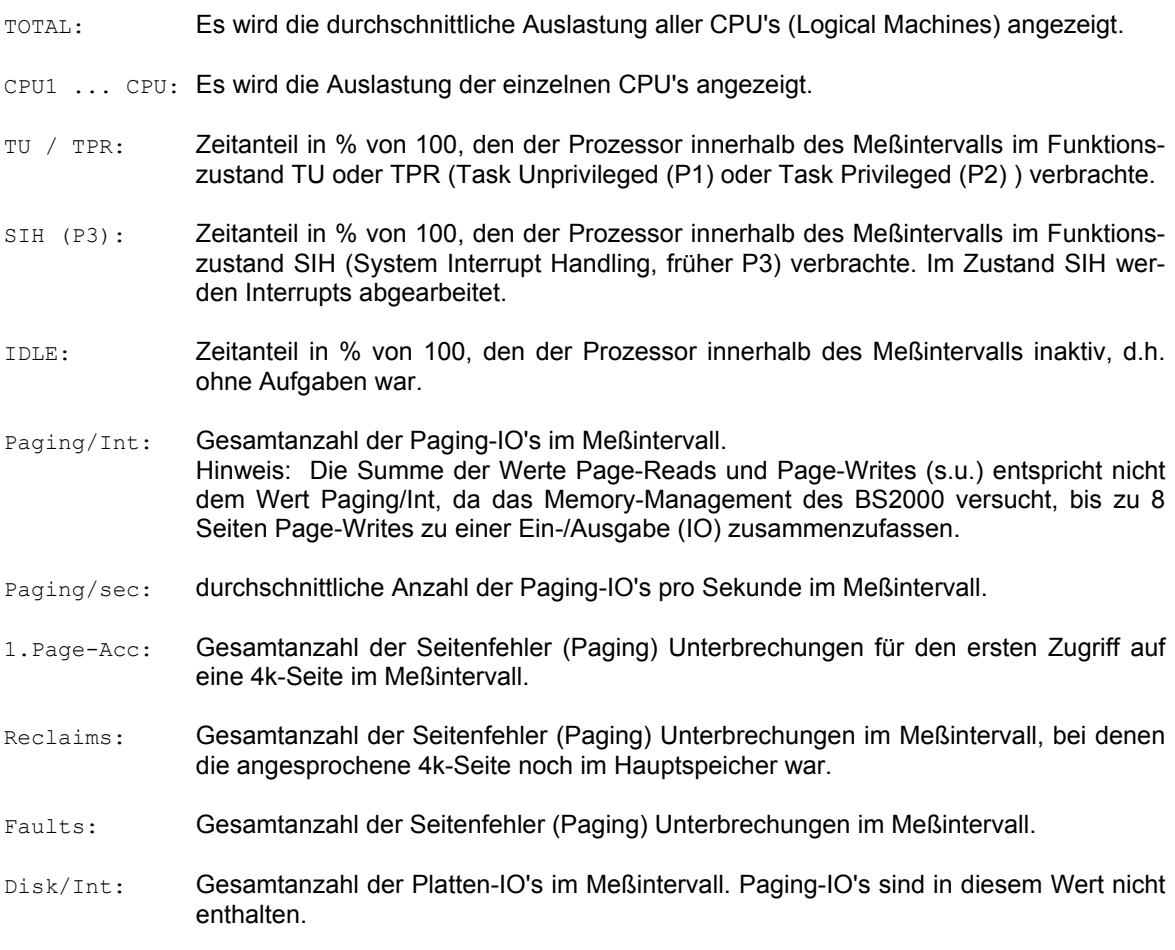

# **TAS-Bildschirmformate: Globale Systemauslastung (SYSACT)**

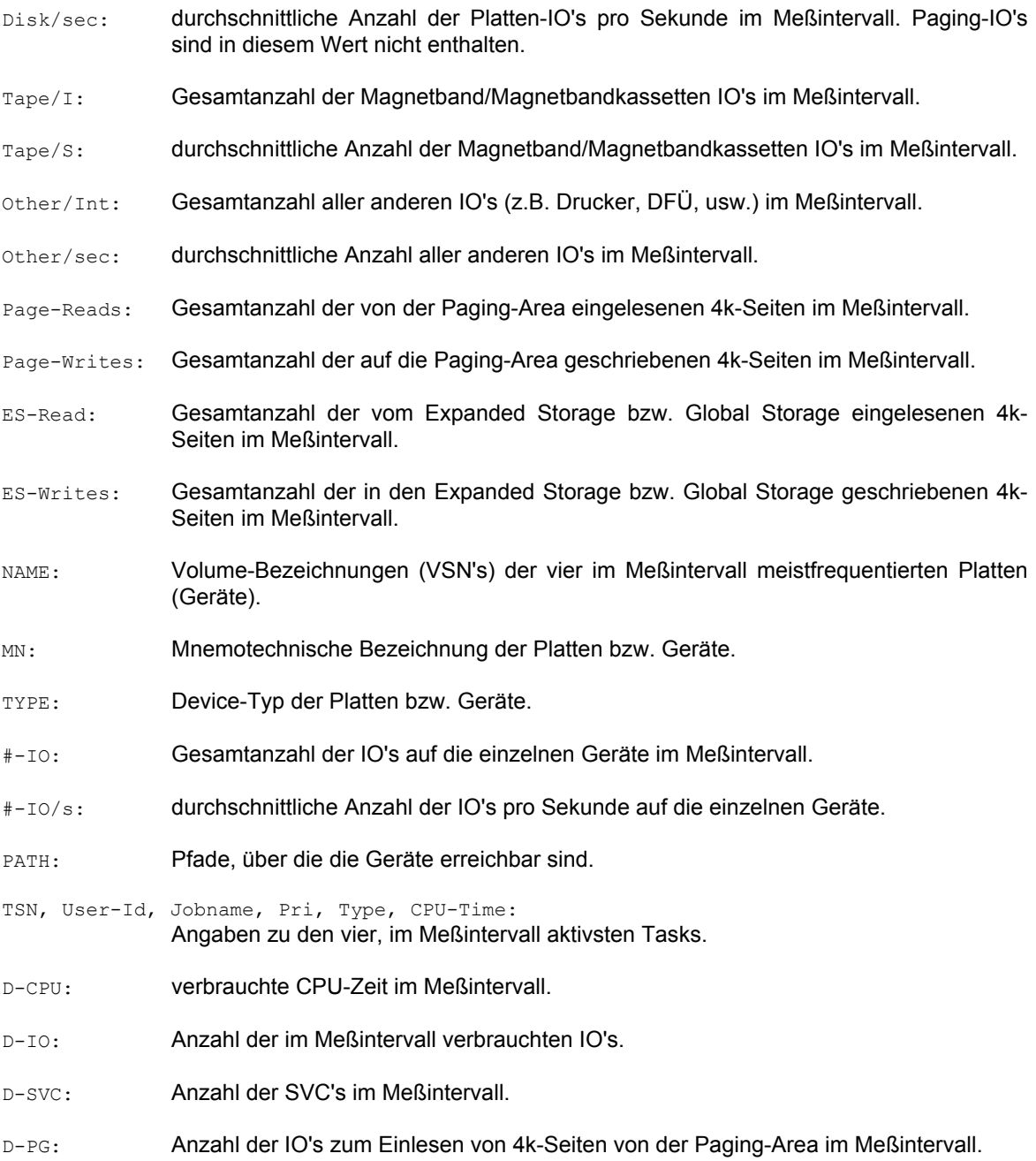

### **SYSINF: Globale Systeminformationen**

<span id="page-22-0"></span>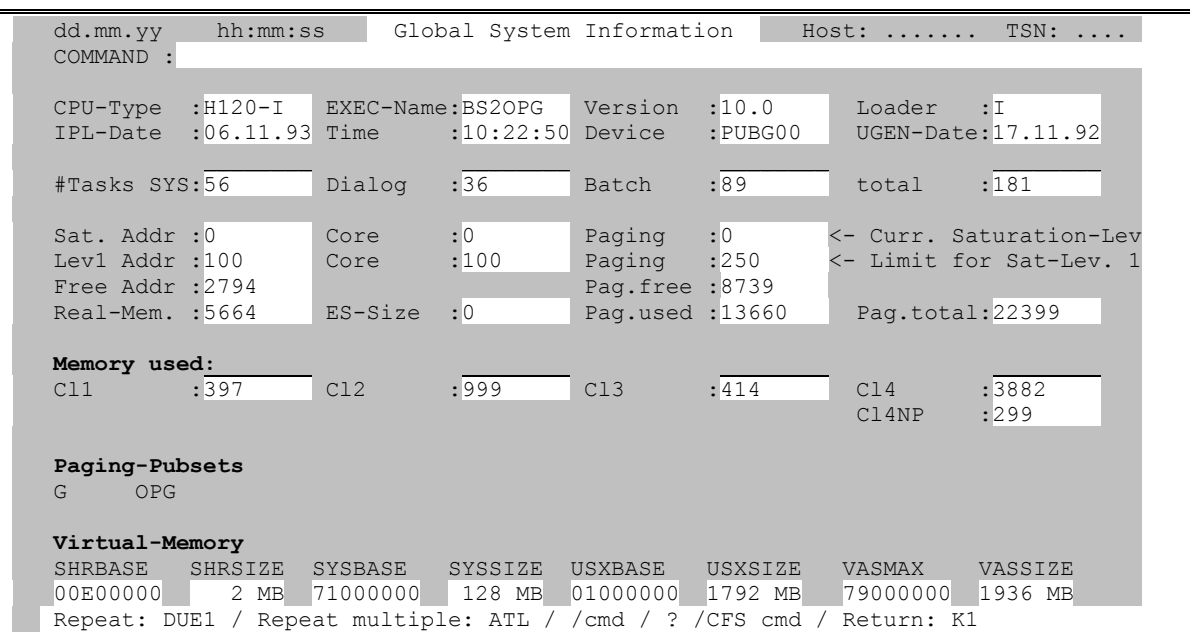

In der SYSINF-Maske wird eine Übersicht der globalen Systemparameter gezeigt. Es folgt eine Beschreibung der einzelnen Datenfelder.

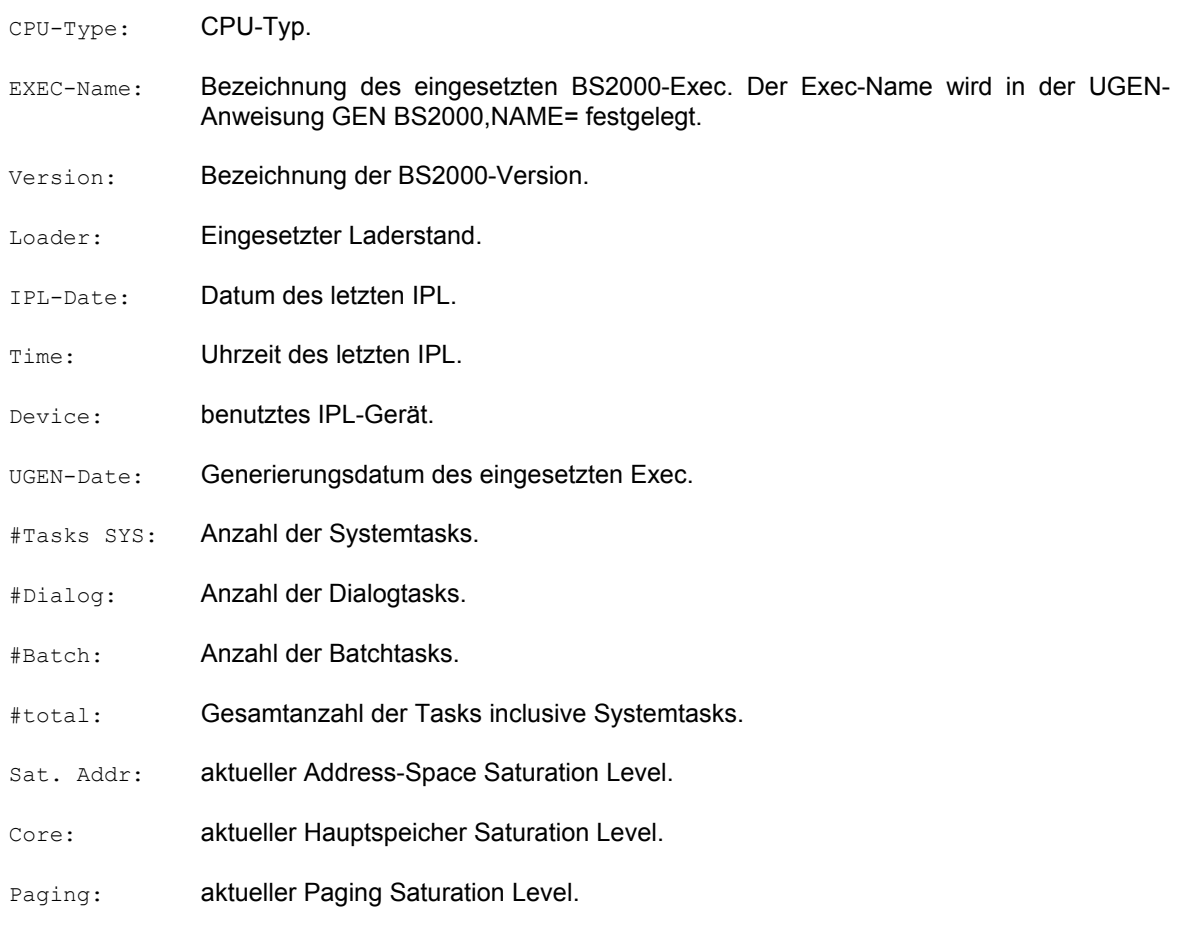

# **TAS-Bildschirmformate: Globale Systeminformationen (SYSINF)**

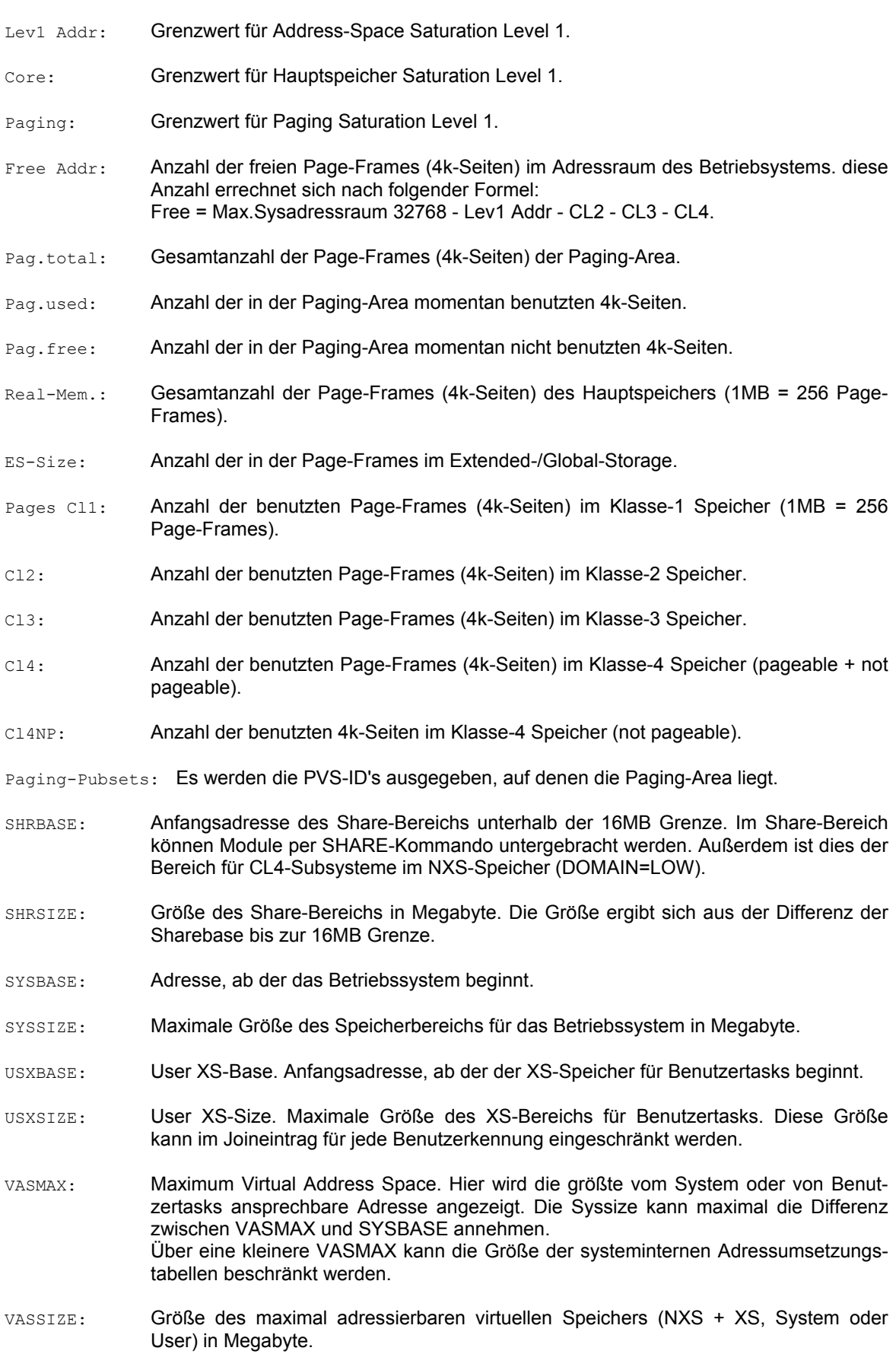

## **Informationen zu einer UTM-Applikation**

<span id="page-24-0"></span>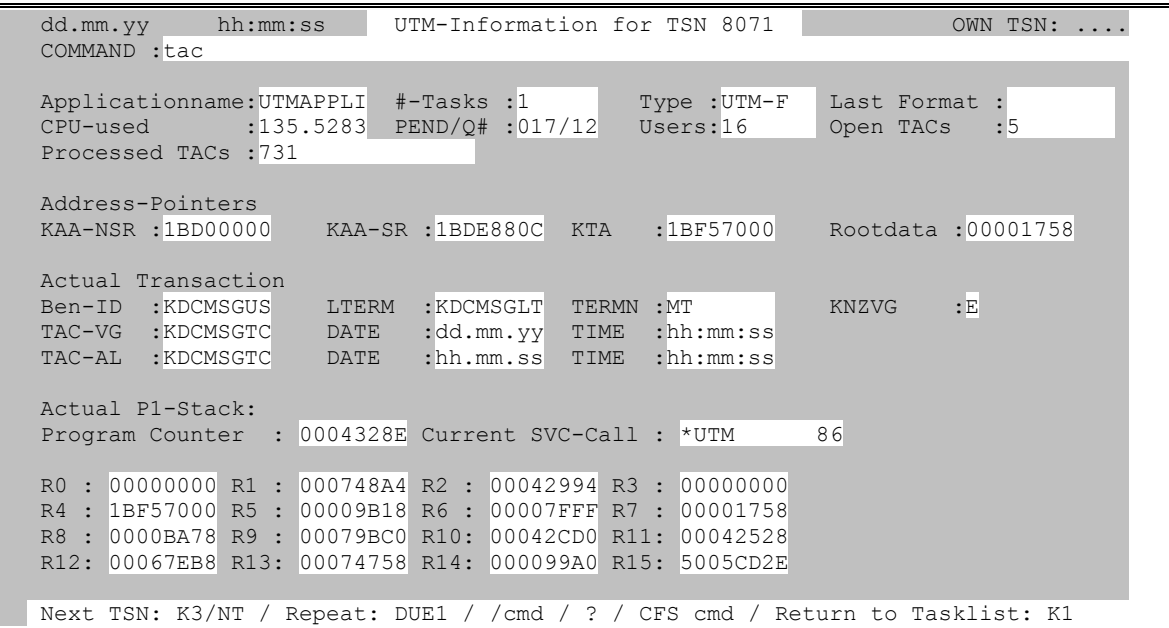

In der UTM-Maske wird der momentane Zustand eines Task einer UTM-Applikation angezeigt.

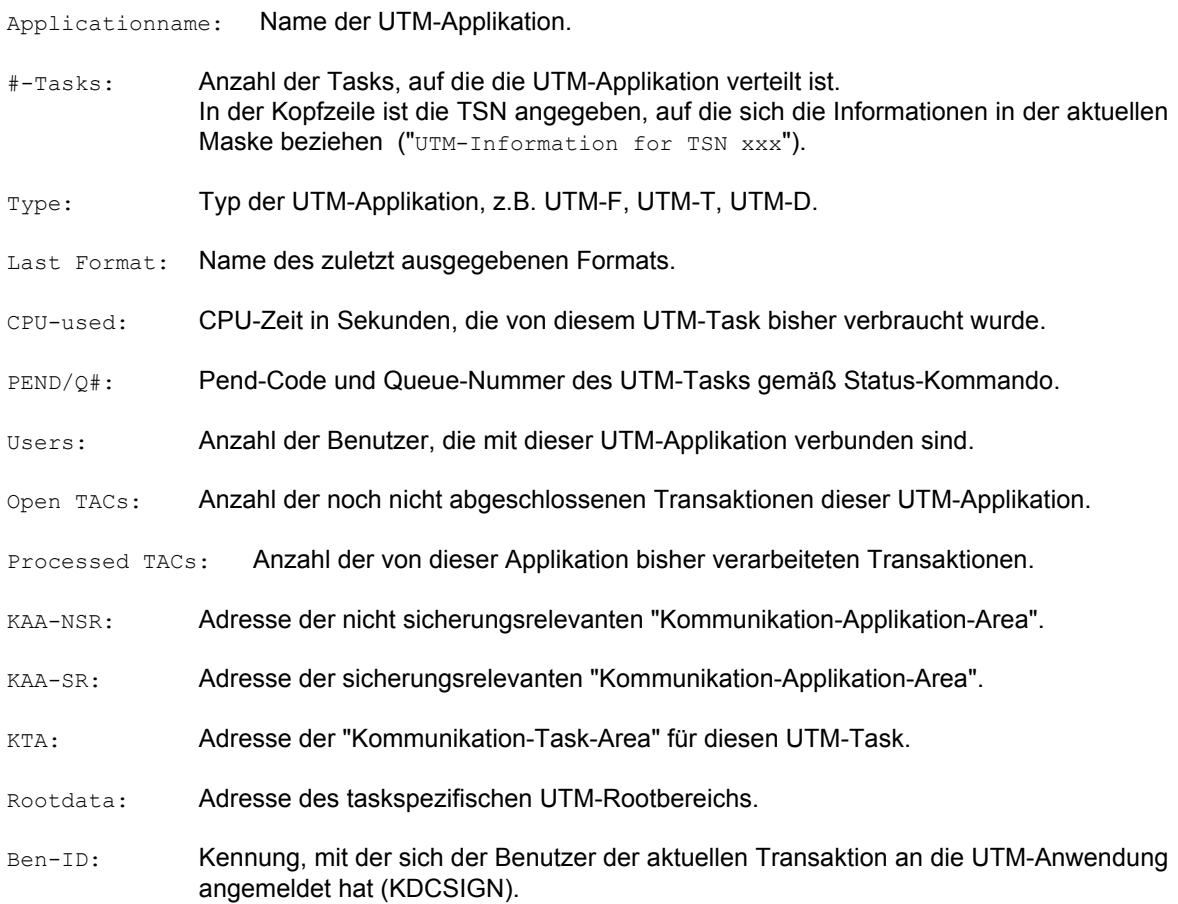

## **TAS-Bildschirmformate: UTM-Informationen**

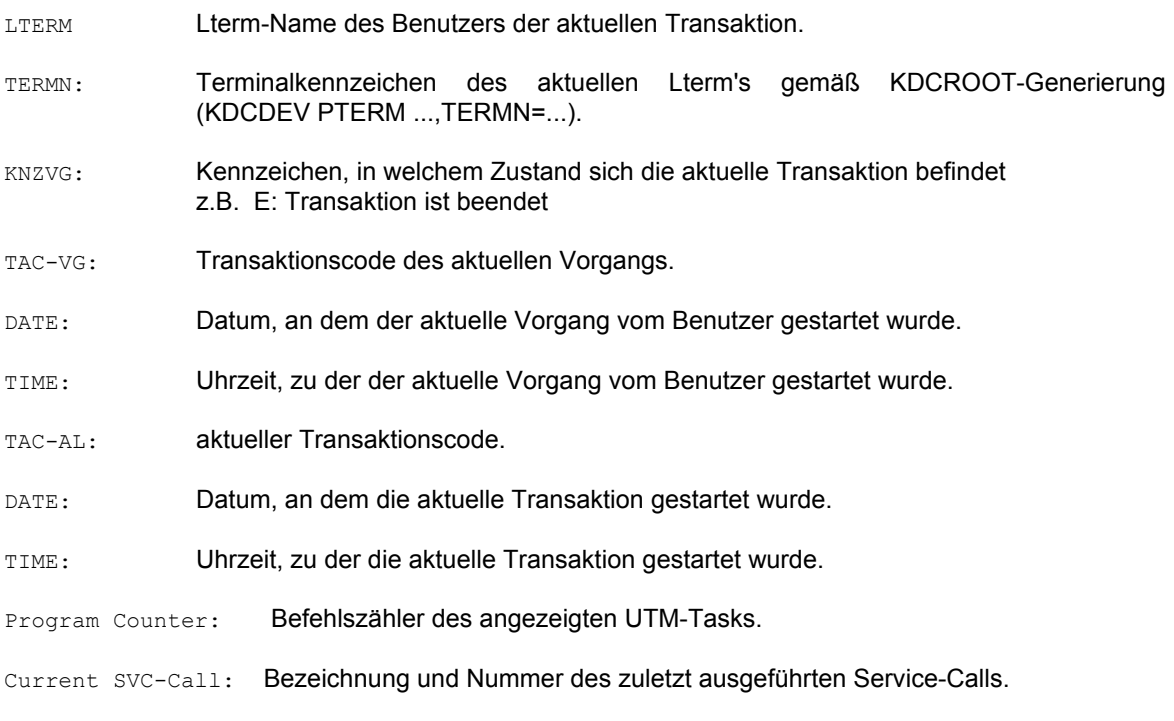

R0 ... R15: aktueller Inhalt der Mehrzweckregister der UTM-Task.

## **Display-Modus**

<span id="page-26-0"></span>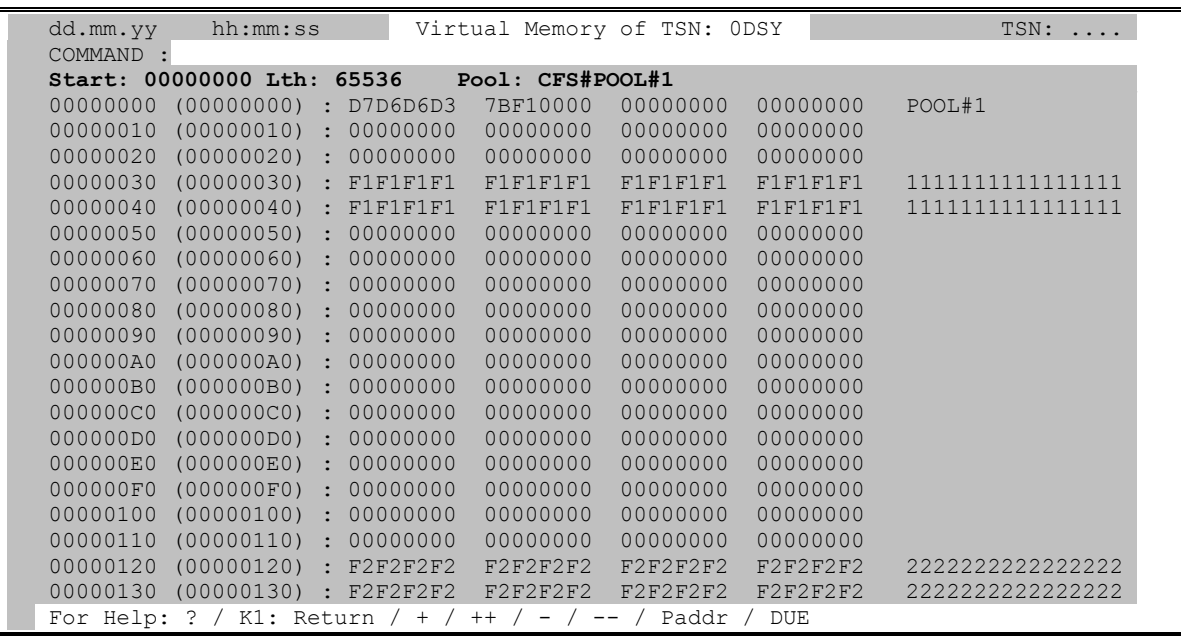

Im Display-Modus können Speicherbereiche, die durch ein geladenes Programm, einen Systemmodul, eine Contingency-Routine oder einen Memory-Pool belegt sind, angezeigt und verändert werden. Der Benutzer gelangt in den Display-Modus, indem er bei einem Pool-/Contingency-Eintrag in der Names-Liste oder bei einem Modul-Eintrag in der Module Load-Liste bzw. EOLD-Liste den Action-Code D einträgt. Im Display-Modus können im Kommandofeld der Maske alle bisher dargestellten Kommandos eingegeben werden. Darüber hinaus sind noch eine Reihe zusätzlicher Kommandos, die sog. Display-Kommandos, möglich. Die Display-Kommandos werden im folgenden Abschnitt näher beschrieben. Der Display-Modus wird durch Betätigen der **K1**-Taste verlassen.

## <span id="page-28-0"></span>Selektionsmaske: USER-ID

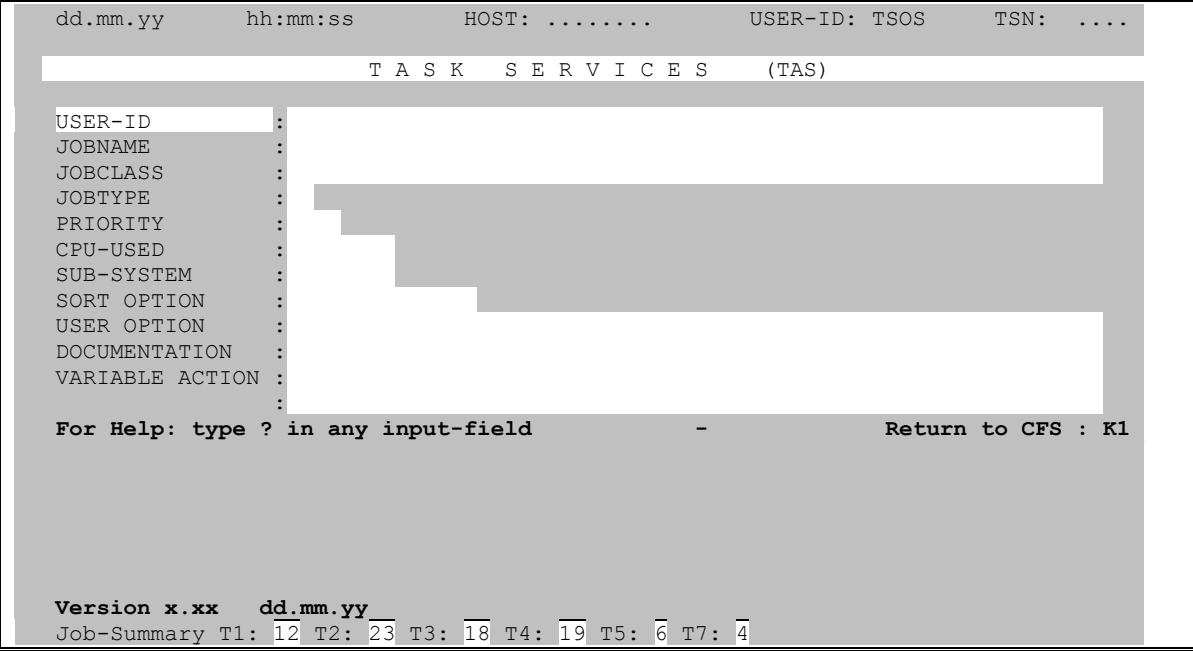

### Auswahl von Tasks bezüglich der USER-ID, unter der diese laufen

### <span id="page-28-3"></span><span id="page-28-2"></span><span id="page-28-1"></span> $[col]$   $[-]$   $[p]$  'string'

Auswahl bezüglich des Vorkommens von Zeichenfolgen in der Benutzerkennung, unter der die Task läuft.

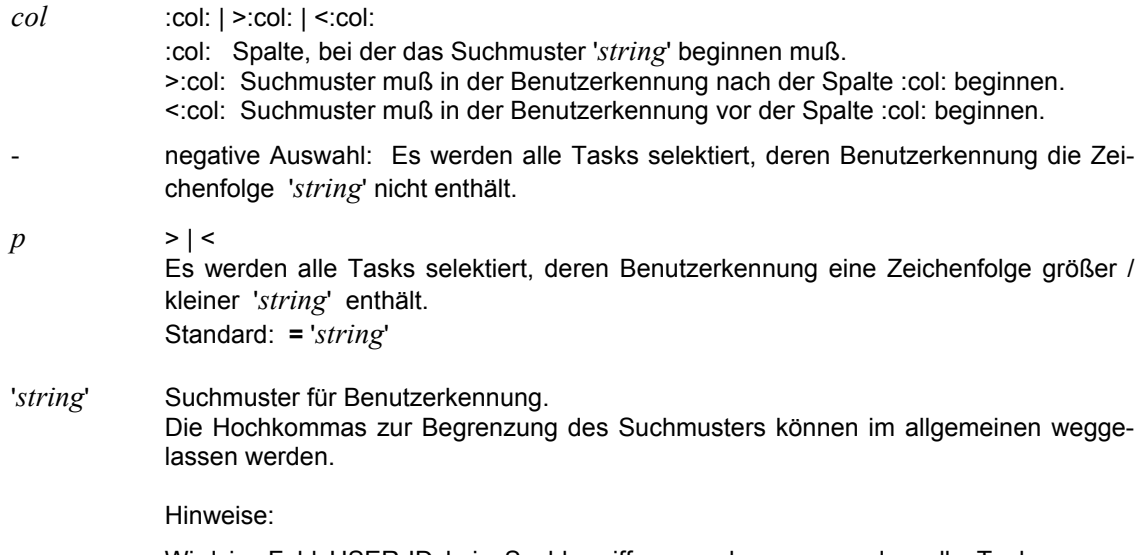

Wird im Feld USER-ID kein Suchbegriff angegeben, so werden alle Tasks ausgewählt, deren Eigenschaften den übrigen in der Selektionsmaske eingetragenen Suchkriterien entsprechen.

Durch Absenden der leeren Selektionsmaske werden alle Tasks ausgewählt.

Beispiele:

TSOS

Auswahl aller Tasks, die unter Benutzerkennungen angeloggt sind, die den String 'TSOS' enthalten.

:1:'TSOS '

Auswahl aller Tasks, die genau unter der Benutzerkennung TSOS angeloggt sind.

:1:<'D'

Auswahl aller Tasks, die unter Benutzerkennungen angeloggt sind, die mit einem der Buchstaben A, B oder C (Zeichen <'D') beginnen.

**Mehrfachauswahl:** *param* [*vk param*] [*vk param*] .....

- <span id="page-29-0"></span>*param* einfaches Suchargument gemäß der oben beschriebenen Syntax.
- *vk* Verknüpfungsoperator mit dem vorausgegangenen einfachen Suchargument.
- **,** Oder-Verknüpfung.
- **+** Und-Verknüpfung.
- **\*** [*n*] Wildcard-Verknüpfung: Und-Verknüpfung, jedoch muß das zweite Suchitem im Namen der Benutzerkennung **nach** dem ersten Suchitem vorkommen. Falls der Wert *n* angegeben wurde, müssen zwischen dem ersten und dem zweiten Suchargument genau *n* beliebige Zeichen stehen.

Es können beliebig viele Suchargumente durch Oder-/Und-/Wildcard-Bedingungen verknüpft werden.

Beispiele:

SYS,ADM

Alle Tasks, die unter Benutzerkennungen angeloggt sind, die einen der Strings 'SYS' oder 'ADM' enthalten, z.B. SYSEC, ADMSKK.

:1:'TT'\*'X'

Alle Tasks, die unter Benutzerkennungen angeloggt sind, die mit 'TT' beginnen und an irgendeiner späteren Stelle das Zeichen 'X' enthalten.

#### **Auswahl einer Task mit vorgegebener TSN**

<span id="page-29-2"></span><span id="page-29-1"></span>TSN= [*tttt* | \*] Es werden in der Taskliste nur die Informationen zu der TSN *tttt* angezeigt. \* steht hierbei als Abkürzung für die eigene TSN.

#### **Vollqualifizierte Benutzerkennung**

<span id="page-29-3"></span>*user-id* , Q Qualified Selection. Es werden die Tasks ausgewählt, die unter der angegebenen Benutzerkennung laufen. Die vollqualifizierte Benutzerkennung wird ohne \$ und nachgestellten Punkt angegeben.

#### **Taskauswahl bezüglich eines festen Parametersets**

**%***name* | %? In dem Parameter-Set sind alle, zu einem früheren Zeitpunkt in der Selektionsmaske eingetragenen Auswahlbedingungen hinterlegt. Die Angabe eines Parameter-Sets wirkt wie das Ausfüllen der Selektionsmaske in einer vordefinierten Art und Weise. %? Es werden alle in Frage kommenden Parametersets in einer Maske angezeigt. Durch Ankreuzen kann einer der vorgeschlagenen Parametersets ausgewählt werden.

> In der Selektionsmaske eingetragene Auswahlbedingungen können in der Taskliste durch das Kommando SP %*name* (Save Params) in einen Parameter-Set gesichert werden.

#### **Keine Tasks auswählen**

- <span id="page-30-0"></span>**NO** [; *cmd*] Es findet keine Selektion von Tasks statt. In der als nächstes angezeigten Maske (Taskliste) wird lediglich das Kommandofeld (COMMAND) von TAS ausgegeben.
	- *cmd* Automatische Eingabe im Feld COMMAND. Der angegebene String wird als TAS-Kommando interpretiert und sofort ausgeführt.

#### Beispiele:

#### NO;DSSM

Es werden keine Tasks ausgewählt. Im Feld "COMMAND" der leeren Taskliste wird das Kommando DSSM ausgeführt. Damit werden alle im Subsystemkatalog enthaltenen Subsysteme und deren Status ausgegeben.

NO;SYST

Es wird das Kommando SYST ausgeführt. Damit werden alle im System vorhandenen Systemtasks ausgegeben.

## Selektionsmaske: JOBNAME

<span id="page-31-0"></span>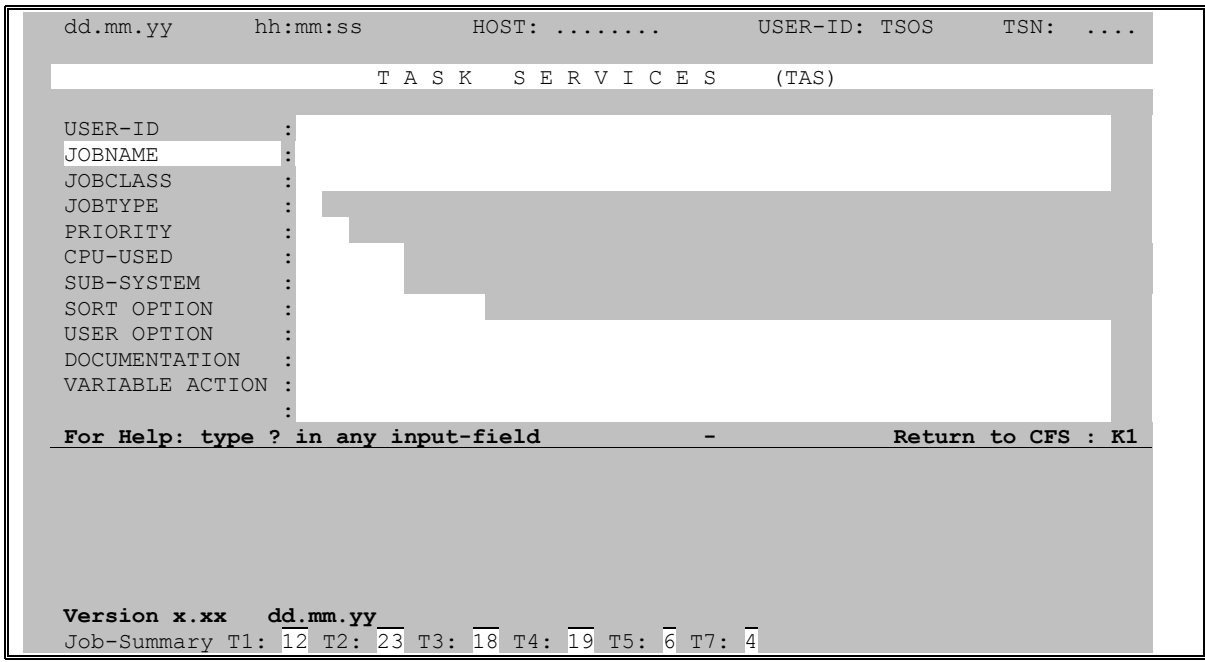

### Auswahl von Tasks bezüglich des Jobnamens

### $[col]$   $[-]$   $[p]$  'string'

Auswahl bezüglich des Vorkommens von Zeichenfolgen im Jobnamen der Task. Der Jobname ist eine im LOGON-Kommando angegebene Kurzbezeichnung der Task  $(1.name$  LOGON ...).

Für eine ausführliche Beschreibung der einfachen und mehrfachen Suchbedingungen wird auf Seite 29 verwiesen.

### Vollqualifizierter Jobname

jobname, Q Qualified Selection. Es werden die Tasks ausgewählt, die unter dem angegebenen Jobnamen laufen.

Beispiele:

UTM Auswahl aller Tasks, deren Jobnamen den String 'UTM' enthält.

 $:1:1...1$ Alle Tasks ohne Jobnamen.

## Selektionsmaske: JOBCLASS

<span id="page-32-0"></span>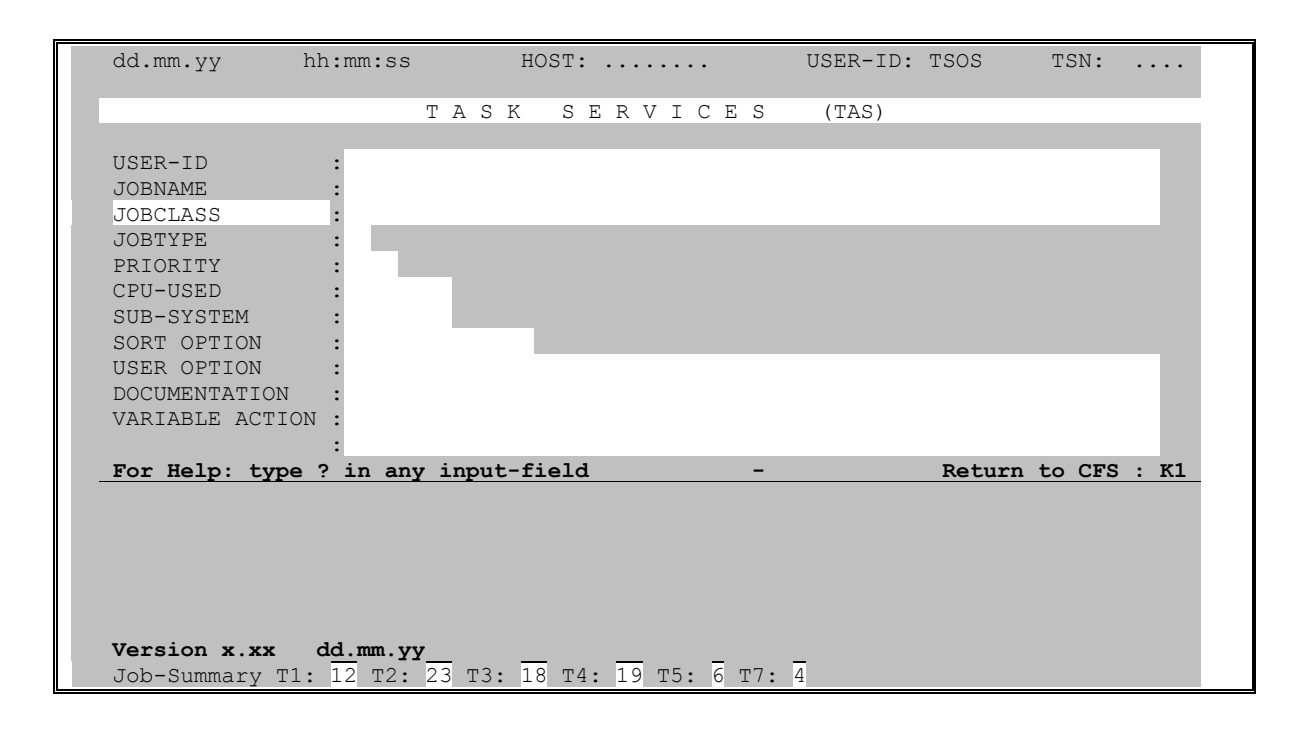

### Auswahl von Tasks bezüglich der Jobklasse

### $[col]$   $[-]$   $[p]$  'string'

Auswahl bezüglich des Vorkommens von Zeichenfolgen in der Jobklasse, unter der die Task gestartet bzw. zum Start eingereiht wurde. Einer Benutzerkennung sind eine oder mehrere Jobklassen zugeordnet, unter denen der Benutzer beim LOGON-Kommando wählen kann. Die Jobklasse bestimmt, wann ein Auftrag (z.B. Enter) aktiv wird (in Control of CPU).

Für eine ausführliche Beschreibung der einfachen und mehrfachen Suchbedingungen wird auf Seite 29 verwiesen.

### Vollqualifizierte Jobklasse

jobclass, Q Qualified Selection. Es werden die Tasks ausgewählt, die unter der angegebenen Jobklasse laufen.

Beispiele:

JCDIALOG.O Auswahl aller Tasks, die unter der Jobklasse JCDIALOG laufen.

**DIAL** 

Alle Tasks, die unter Jobklassen laufen, deren Bezeichnung den String 'DIAL' enthält.

## Selektionsmaske: JOBTYPE

<span id="page-33-0"></span>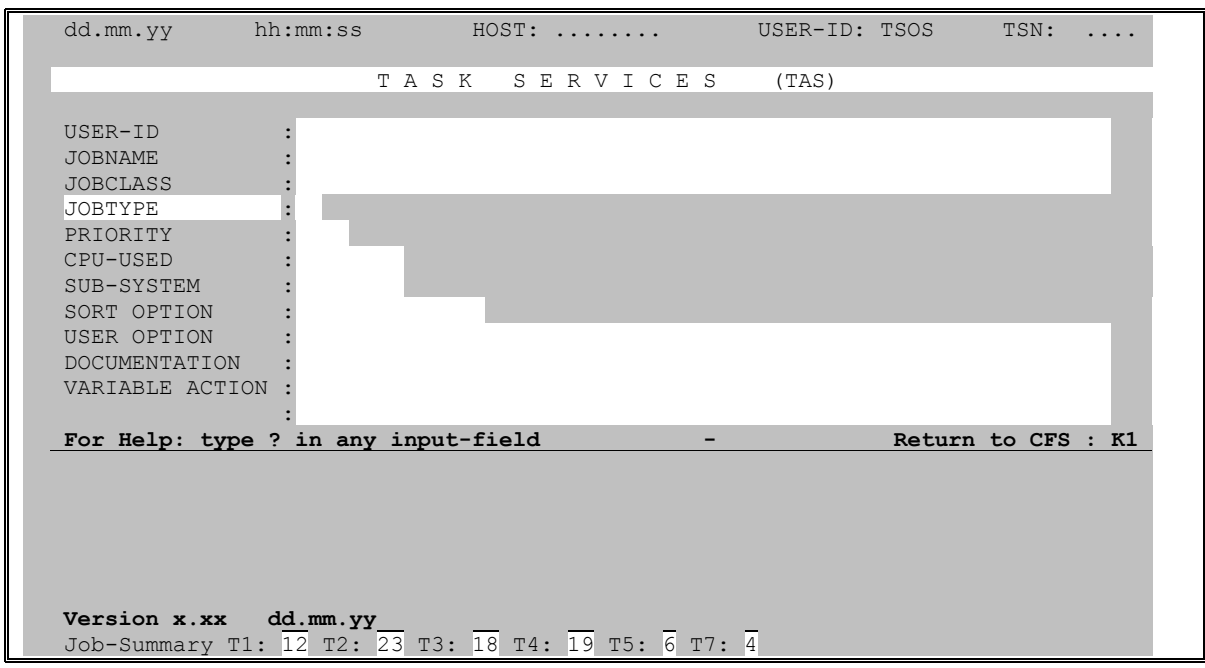

### Auswahl von Tasks bezüglich des Verarbeitungstyps (Jobtyp)

 $=x \mid x \mid \leq x \mid x$ 

Alle Tasks mit einem Jobtyp (Dezimalzahl zwischen 1 und 7) gleich (=), größer (>), kleiner (<) oder ungleich (-) der angegebenen Zahl x. Das Zeichen '=' kann bei der Selektionsangabe weggelassen werden. Die Angabe einer bloßen Zahl  $x$  wird als = $x$ interpretiert.

- $\left[\begin{array}{c} -1 \\ -1 \end{array}\right]$  R [nicht] Running R beinhaltet Typ 2 und 3 (siehe Hinweise).
- $\lceil \rceil$  S [nicht] Spool S beinhaltet Typ 4, 5 und 7 (siehe Hinweise).

#### Hinweise:

Der Verarbeitungstyp der Task ist eine Dezimalzahl bis 7 mit folgender Bedeutung:

- 1: wartender Enter-Auftrag.
- 2: aktiver Enter-Auftrag.
- 3: aktiver Dialog-Auftrag.
- 4: wartender SPOOL-Auftrag.
- 5: aktiver SPOOL-Auftrag.
- 7: RSO SPOOL-Auftrag.

In Zeile 25 der Selektionsmaske (Systemzeile) wird eine summarische Übersicht der Jobtypen eingeblendet.

## Selektionsmaske: PRIORITY

<span id="page-34-0"></span>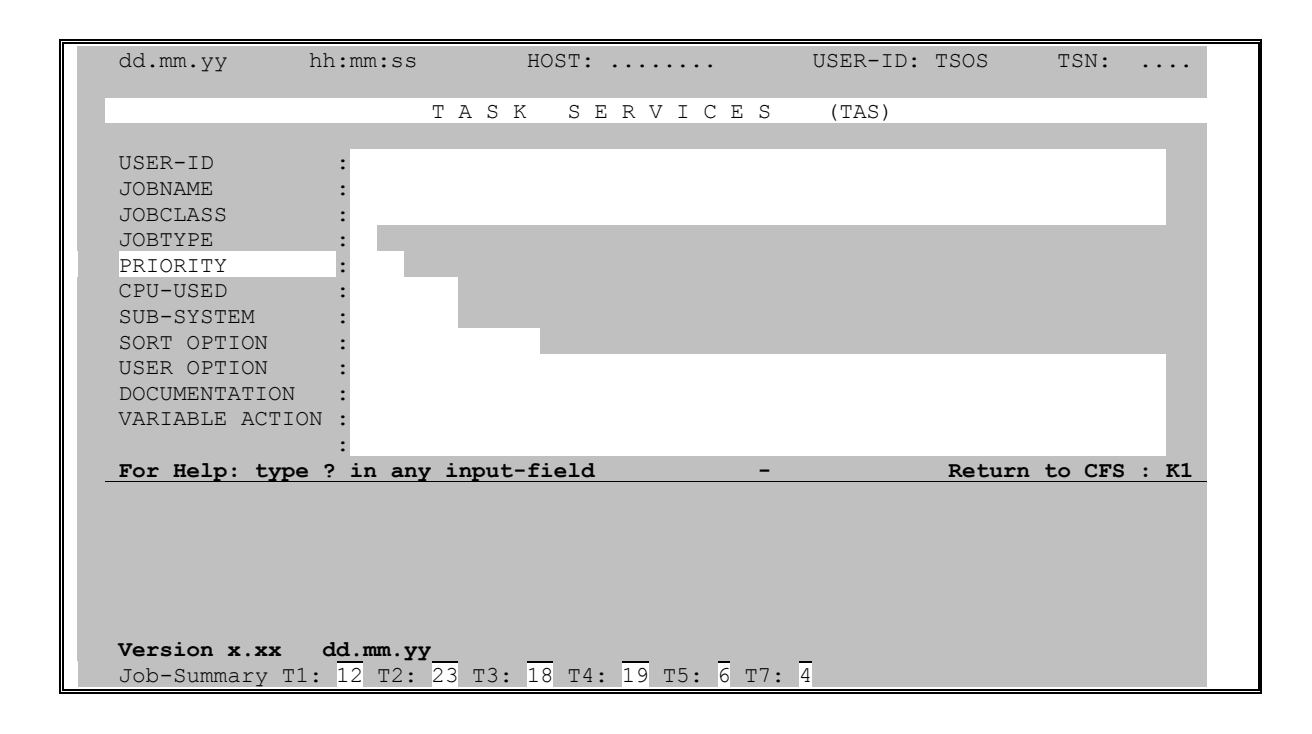

### Auswahl von Tasks bezüglich ihrer Priorität

Alle Tasks, die eine Priorität größer als (>), gleich (=) oder kleiner als (<)  $x$  besitzen.  $\vert -x \vert \vert -x \vert \vert \vert -x \vert$ 

> Das Zeichen '=' kann bei der Selektionsangabe weggelassen werden. Die Angabe einer bloßen Zahl  $x$  wird als = $x$  interpretiert.

## Selektionsmaske: CPU-USED

<span id="page-35-0"></span>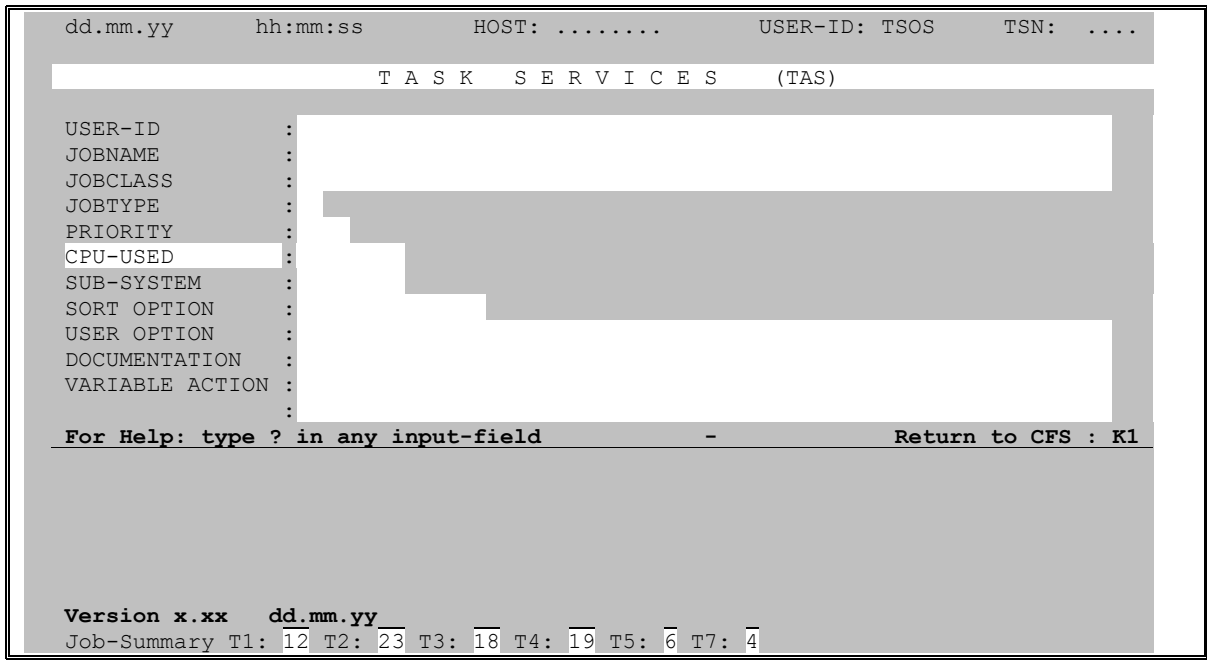

### Auswahl von Tasks bezüglich der verbrauchten CPU-Zeit

 $\left| \alpha \right| \leq x$ Alle Tasks, die mehr als  $(>)$  oder weniger als  $(>)$  x Sekunden an CPU-Zeit verbraucht haben.

> Die noch verfügbare CPU-Zeit einer Task wird mit der User Option MAXCPU angezeigt (siehe Seite 45).
# Selektionsmaske: SUB-SYSTEM

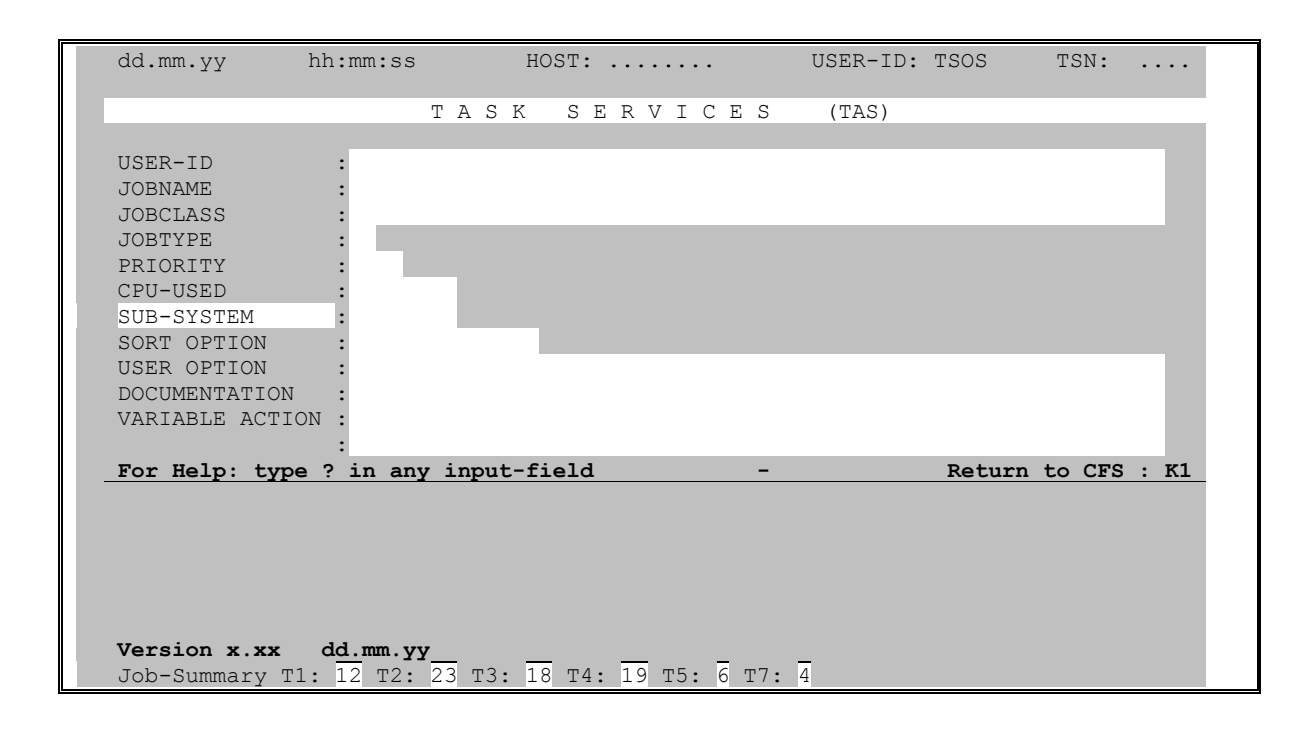

## Auswahl aller Tasks, die ein bestimmtes Subsystem benutzen

name Es werden alle Tasks ausgewählt, die an das Subsystem mit dem angegebenen Namen angeschlossen sind. name ist die vollgualifizierte Bezeichnung eines Subsystems, wie im Subsystem Katalog definiert. Das angegebene Subsystem muß existieren und per Kommando /START-SS gestartet sein.

Beispiele:

EDT

Alle Tasks, die das Programm EDT benutzen oder dieses als Unterprogramm geladen und irgendwann benutzt haben.

**UTM** 

Alle Tasks, die das Subsystem UTM benutzen.

# Selektionsmaske: SORT OPTION

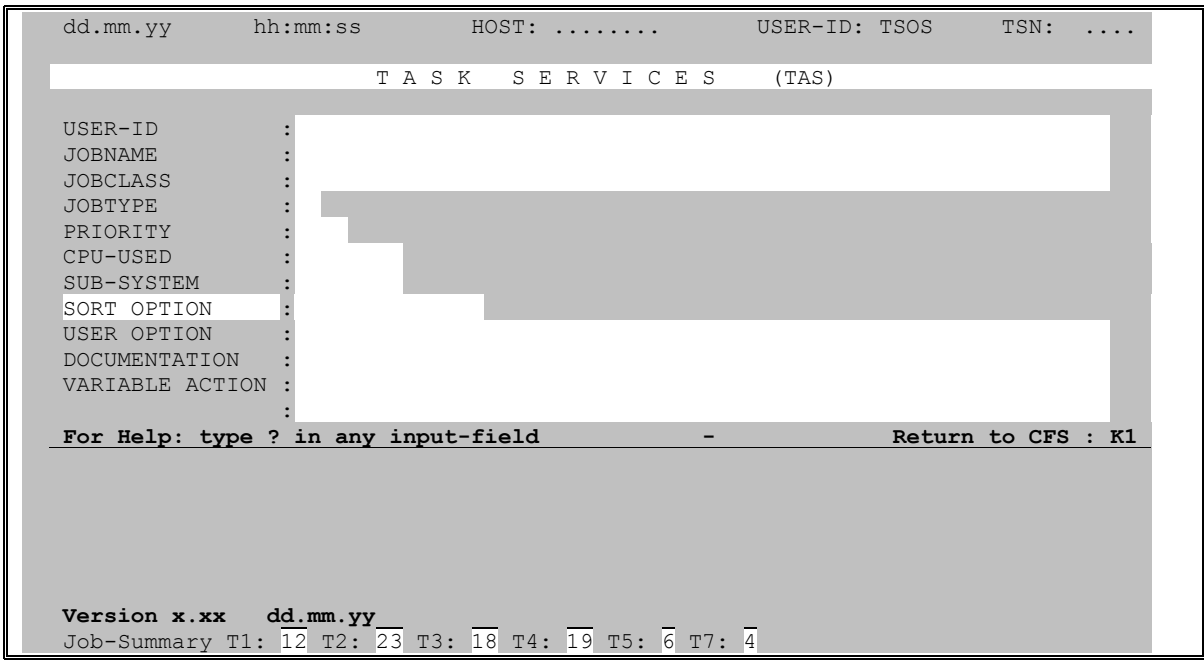

## Sortierkriterium für Taskliste bestimmen

Die Taskliste wird standardmäßig nach der TSN aufsteigend sortiert. Durch die SORT OPTION kann ein anderes Feld der Taskliste als Sortierkriterium festgelegt werden. Daneben kann auch die Reihenfolge der Sortierung (auf-/absteigend) bestimmt werden.

- [CPU[TIME] | JOBC[LASS] | JOBN[AME] | PRI | STAT[ION] | TSN | TYPE | USER-ID | USER] [,  $A|D|$
- CPU<sup>[</sup>TIME] Die Taskliste wird nach der verbrauchten CPU-Zeit sortiert.
- JOBC<sup>[LASS]</sup> Die Taskliste wird nach der Jobklasse sortiert.
- JOBN[AME] Die Taskliste wird nach dem Jobnamen sortiert.
- PRI Die Taskliste wird nach der Priorität sortiert.
- STAT[ION] Die Taskliste wird nach dem Namen der Datensichtstation sortiert.
- **TSN** Die Taskliste wird nach der TSN sortiert (Standard).
- **TYPE** Die Taskliste wird nach dem Jobtyp sortiert.
- USER-ID Die Taskliste wird nach der User-ID, unter denen die Tasks laufen, sortiert.
- **USER** Die Taskliste wird nach dem Inhalt des Feldes User Option sortiert. Falls die User Option mehrere Angaben (Spalten) umfaßt, wird die Taskliste gemäß den Werten in der ersten Datenspalte der User Option sortiert.
- A Aufsteigende Sortierreihenfolge (Standard).
- D Absteigende Sortierreihenfolge.

Standard: Wird im Feld SORT OPTION nichts eingetragen, so wird die Taskliste nach TSN's aufsteigend sortiert.

Hinweis:

Eine Sortierung der Taskliste kann auch nach der Selektion durch das Kommando SORT vorgenommen werden. Für weitere Hinweise hierzu siehe Seite **[126](#page-125-0)**.

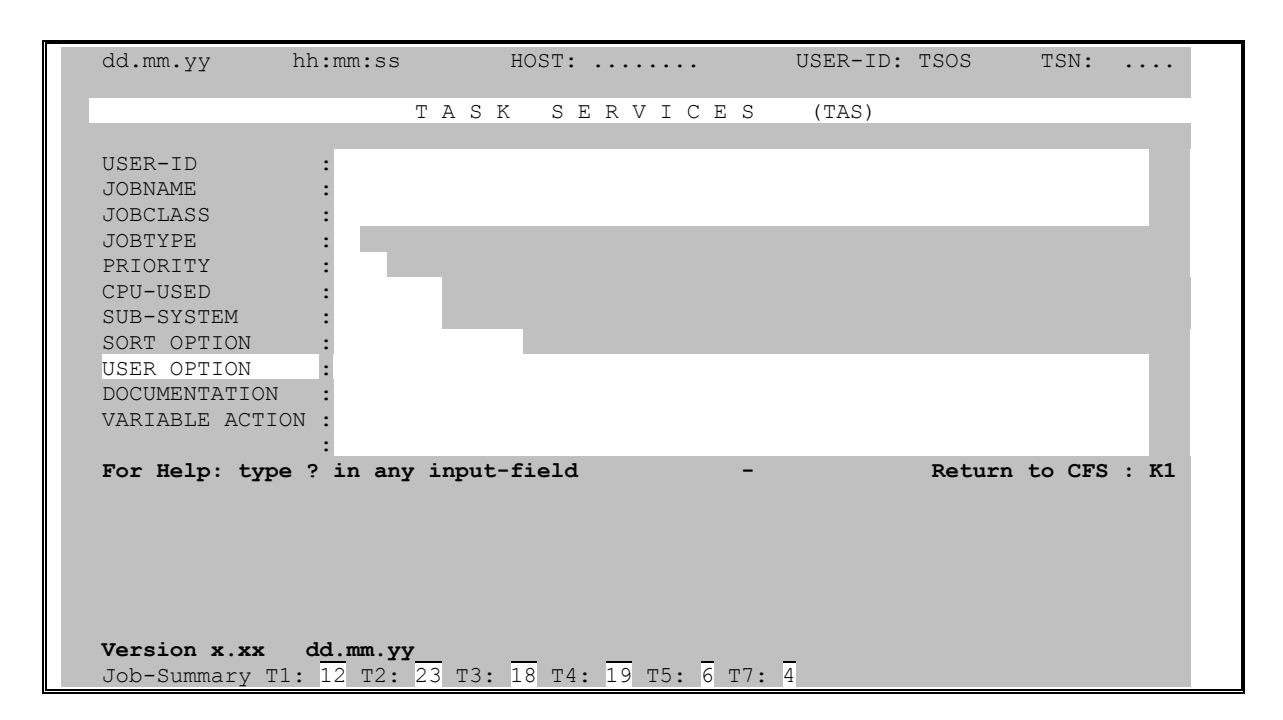

# Selektionsmaske: USER OPTION

Die folgenden User Options bewirken, daß zusätzlich zu den standardmäßig angezeigten Taskmerkmalen weitere, vom Benutzer frei wählbare Merkmale in der Taskliste ausgegeben werden. Durch Angabe einer Auswahlbedingung kann bezüglich dieses Merkmals auch selektiert werden.

Falls Im Feld USER OPTION nichts angegeben wurde, so werden in der Taskliste standardmäßig die Angaben JOBCLASS, STATION und PROCESSOR angezeigt.

Bei allen in der Form  $\left| z \right| < x \left| z \right|$  dargestellten Selektionsparametern kann anstelle von = x auch der einfache Wert x angegeben werden. Das Zeichen = wird automatisch ergänzt.

Es können mehrere User Options mit oder ohne Selektionsbedingungen angegeben werden. Die einzelnen User Options sind durch das Separatorzeichen ';' zu trennen. In der Taskliste wird nur die zuletzt angegebene User Option angezeigt. Alle vorhergehenden User Options dienen zur Einschränkung der Menge der auszugebenden Tasks (Selektionsbedingung).

**ACCNB** Es wird die Abrechnungsnummer der User-IDs angezeigt, unter der die Tasks angeloggt sind.

Selektionsparameter:

 $acc$ 

Es werden alle Tasks ausgewählt, deren Abrechnungsnummer den String acc enthält. Für acc kann eine einfache oder eine komplexe Suchbedingung angegeben werden. Näheres hierzu siehe Seite 29, (Selektionsmaske, Feld USER-ID).

### **CALLER** Bei Enter- und Print-Jobs wird die TSN des startenden Prozesses angezeigt.

Selektionsparameter:

- *tsn* alle Print- und Enter-Jobs, die von der angegebenen TSN gestartet wurden.
- Y alle Tasks, die von einer anderen Task gestartet wurden.
- N alle Tasks, die nicht von einer anderen Task gestartet wurden.

Hinweis:

In der Display-Maske für eine TSN (Action-Code D) wird - falls vorhanden - die Caller-TSN ebenfalls angezeigt.

**CALLSVC** Es werden drei Werte ausgegeben: Die Anzahl der in der Task bisher aufgerufenen SVC's (Service-Calls) im TU (P1) und TPR (P2) Zustand, sowie der numerische oder mnemotechnische Code des zuletzt aufgerufenen SVC's.

#### Selektionsparameter:

- *svc* alle Tasks, die als letztes einen SVC mit der angegebenen Nummer aufgerufen haben. Für *svc* kann angegeben werden:
	- eine SVC-Nummer als Dezimalzahl (z.B. 40 ( = EAM-SVC) )
	- die mnemotechnische Bezeichnung des SVC (z.B. EAM (= SVC 40))

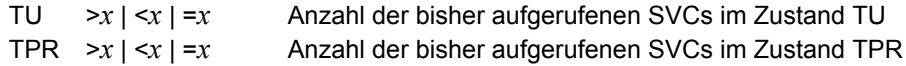

- P1 Es werden die zuletzt im P1- (TPR) Zustand aufgerufenen SVCs ausgewertet. Standard: Es werden die im Current-PCB eingetragenen SVCs, d.h. in der Regel die zuletzt im TPR aufgerufenen SVCs ausgewertet.
- MN In der Taskliste werden die mnemotechnischen Bezeichnungen der SVC's ausgegeben. Standard: Es werden die dezimalen SVC-Nummern ausgegeben.

#### Hinweise:

Alle aufgeführten Selektionsparameter können in Kombination hintereinander - getrennt durch Kommas - angegeben werden.

Bezüglich der dezimalen SVC-Nummern und der mnemotechnischen SVC-Bezeichnungen wird auf das CFS-Kommando ?SVC hingewiesen.

#### Beispiele:

CALLSVC 40,P1

Es werden alle Tasks ausgewählt, die zuletzt im P1-Zustand (TPR) einen EAM-SVC (SVC 40) aufgerufen haben.

CALLSVC P1,MN

Es werden für alle Tasks die mnemotechnischen Bezeichnungen der zuletzt im TPR- (P1) Zustand aufgerufenen SVC's angezeigt.

**CAT**[**EGORY**] Es wird die Kategorie ausgegeben, unter der die Task läuft. Zusätzlich zur Bezeichnung der Kategorie werden auch die charakteristischen Werte MIN- und MAX-MPL, sowie die Gewichtung (WT) der Kategorie angezeigt.

Selektionsparameter: SYS | TP | D[IALOG] | B[ATCH] | *user-category*

**CMD** Es wird das aktuelle bzw. zuletzt ausgeführte BS2000-Kommando der Task angezeigt.

Selektionsparameter:

*cmd*

Es werden alle Tasks ausgewählt, deren zuletzt ausgeführtes Kommando den String *cmd* enthält. Für *cmd* kann eine einfache oder eine komplexe Suchbedingung angegeben werden. Näheres hierzu siehe Seite **[29](#page-28-0)**, (Selektionsmaske, Feld USER-ID).

**DEACT** Es wird angezeigt, ob der Task aktuell per TINF-Makro das Attribut DEACT=N (Deaktivierungsverbot) gesetzt hat.

Selektionsparameter:

- Y der Task hat das Deaktivierungsverbot nicht gesetzt und kann daher von der Prioritätensteuerung deaktiviert werden.
- N der Task hat das Deaktivierungsverbot gesetzt. Der Task kann mit Ausnahme des Makros VPASS nicht deaktiviert werden.

Als Zusatzinformation werden in der Liste die aktuell gültigen Werte für DWTR (Deactivation on Wait-Time Runout) und DSSR (Deactivation on Service-Slice Runout) ausgegeben.

<span id="page-41-0"></span>**DELTA** Verbrauch an Systemresourcen in einem festgelegten Zeitintervall. Aufgrund dieser User Option werden vier Meßzahlen ausgegeben, die den Verbrauch an CPU-Zeit, Disk-IO's, die Anzahl der aufgerufenen SVC's und die Anzahl der IO's zum Holen von 4k-Seiten von der Paging-Area in den letzten 10 Sekunden wiedergeben. Mit der User Option DELTA können Tasks gefunden werden, die gegenwärtig die CPU oder Kanäle am meisten in Anspruch nehmen.

Selektionsparameter:

CPU  $>x \mid \leq x \mid =x$  (0.01  $\leq x \leq 1000$ ) IO  $>>x$  |  $|  $=x$$ SVC  $\Rightarrow$ *x*  $\mid$   $\leq$ *x*  $\mid$   $\equiv$ *x*  $PG \t > x \mid \leq x \mid =x$ 

Es können eine oder mehrere der aufgeführten Selektionsbedingungen angegeben werden.

Die Sortierung der Taskliste erfolgt standardmäßig in absteigender Reihenfolge gemäß der CPU-Spalte. Durch Angabe eines der Schlüsselbegriffe CPU, IO, SVC, PG wird die Taskliste gemäß diesem Verbrauchswert absteigend sortiert.

Zusatzparameter:

INT=*n*

Mit diesem Parameter kann die Länge des Meßintervalls in Sekunden bestimmt werden. Standard: INT=10.

Hinweise:

Bei Angabe mehrerer User Options (*xxx*;*yyy*) muß die User Option DELTA als erste angegeben werden (DELTA;*yyy*).

Bezüglich der verbrauchten Systemresourcen siehe Seite **[51](#page-50-0)** (User Option SU).

Beispiele:

DELTA

Es werden alle Tasks selektiert. In der User Option Spalte werden die Verbrauchswerte der Tasks in den letzten 10 Sekunden (Standardintervall) ausgegeben.

DELTA PG

Es werden alle Tasks selektiert. Die Sortierung der Taskliste erfolgt in absteigender Reihenfolge gemäß der Anzahl der im Meßintervall angefallenen Paging-IO's der einzelnen Tasks.

DELTA IO>15,INT=30 Es werden alle Tasks selektiert, die in den letzten 30 Sekunden (Meßintervall) mindestens 16 IO's gestartet haben.

**IDLE** Zeit, seitdem die Task zuletzt aktiv (in Control of CPU) war. Die Zeit wird ausgegeben im Format *min*.*sek*. Neben der Zeit wird auch die Datensichtstation und der Prozessor (Vorrechner) für die Task angezeigt.

Selektionsparameter: >*x* | <*x* | =*x*

Der Wert *x* wird standardmäßig als Minutenangabe interpretiert. Durch den Zusatz S (Sekunde), M (Minute), H (Stunde) oder D (Tag) kann eine abweichende Interpretation des Wertes *x* erreicht werden.

Hinweis:

Eine Task (Dialog oder Batch) ist aktiv, wenn sie in der Prozessorqueue 0 (rechnend) eingereiht ist. Eine Task ist nicht aktiv (im Idle-Zustand), wenn z.B. eine Eingabe (BS2000-Kommando, Maske) von der Datensichtstation angefordert wird und der Benutzer keine die Datenübertragung auslösende Taste (K-/F-/ENTER-Taste) betätigt hat.

**IO** Anzahl der bisher von der Task gestarteten IO's. Aufgrund dieser User Option werden drei Meßzahlen ausgegeben, die die Anzahl der Disk-IO's, Paging-IO's und aller anderen IO'S (z.B. Drucker) seit Taskbeginn wiedergeben.

Selektionsparameter:

DISK  $\Rightarrow x \mid \leq x \mid =x$  (Standard = DISK) PAG  $>>x$  |  $|  $=x$$ OT  $>> x \mid \le x \mid =x$ 

Es können eine oder mehrere der aufgeführten Selektionsbedingungen angegeben werden. Die Reihenfolge der Parameterangaben entscheidet über die Reihenfolge der Ausgabewerte in der Taskliste und über deren Sortierung bei Wahl der Sort Option USER. Standardmäßig, d.h. falls keine Selektionsparameter angegeben sind, werden die IO-Werte in folgender Reihenfolge ausgegeben: DISK, PAGING, OTHER.

Beispiel:

IO DISK>1000

Es werden alle Tasks selektiert, die seit dem LOGON mehr als 1000 Disk-IO's angestartet haben. Der Selektionsparameter DISK kann weggelassen werden. Die User Option ist gleichbedeutend mit der Angabe IO>1000.

**JOB** Es wird der vollqualifizierte Dateiname bzw. Elementname (J/*name*) des laufenden Enter-Prozesses ausgegeben. Bei Dialog-Tasks wird das User Option Feld mit Blanks gefüllt.

Selektionsparameter:

- Y es werden alle Batch-Tasks ausgewählt.
- N es werden alle nicht Batch-Tasks ausgewählt.

*proc*

es werden alle Batch-Tasks ausgewählt, bei denen der Name der Enter-Datei den String *proc* enthält. Für *proc* kann eine einfache oder eine komplexe Suchbedingung angegeben werden. Näheres hierzu siehe Seite **[29](#page-28-0)**, (Selektionsmaske, Feld USER-ID).

**JOBSTAT** Diese User-Option zeigt keine zusätzlichen Informationen zu den Tasks an. Die User Option dient dazu, Tasks auszuwählen, die sich in einem bestimmten Zustand befinden. Z.B. alle Druckjobs im Status Keep, Wait oder alle dormant Jobs.

Selektionsparameter:

*sta* [, *sta*] ...

es werden alle Tasks ausgewählt, die sich momentan im Status *sta* befinden. Für *sta* können eine oder mehrere Status-Kennzeichen angegeben werden. Die Status-Kennzeichen werden in der Taskliste in der Spalte TYPE angezeigt.

Mögliche Werte für *sta* sind z.B.:

KP Druckjob im Status "Keep" WT Druckjob im Status "Wait" ACT Druckjob im Status "Druckend" DO Batchiob im Status "Dormant"

**LOGTIME** Es wird der Zeitpunkt, d.h. das Datum und die Uhrzeit, zu dem das LOGON-Kommando der Tasks ausgeführt wurde, angezeigt. Darüber hinaus wird auch das Alter der Tasks, d.h. die Anzahl Tage, die seit dem LOGON vergangen sind, angezeigt.

> Für Jobs in der Warteschlange und Druck-Aufträge werden folgende Zeitangaben herangezogen: Jobtype 1: geplanter START datum/zeit Jobtype 4/5/7/S: SPOOLIN datum/zeit

Selektionsparameter:

```
TIME >hh[:mm] | <hh[:mm] | =hh[:mm]
                Es werden alle Tasks ausgewählt, deren LOGON-Kommando heute nach dem ange-
                gebenen Zeitpunkt (>), davor (<) oder genau zu der angegebenen Zeit (=) ausgeführt
                wurde.
                AGE >>x | <x | =xEs werden alle Tasks ausgewählt, deren LOGON-Kommando vor mehr als (>), weni-
                ger als (<), bzw. vor genau x Tagen erfolgt ist.
                Beispiele:
                LOGTIME AGE>0
                Es werden alle Tasks ausgewählt, deren LOGON-Kommando gestern oder noch frü-
                her ausgeführt wurde.
                LOGTIME TIME<13:30
                Es werden alle Tasks ausgewählt, deren LOGON-Kommando heute vor 13:30 ausge-
                führt wurde. MAXCPU Die User Option zeigt die beim Start angegebene maximale CPU-Zeit einer Task so-
                wie die momentan noch zur Verfügung stehende Rest CPU-Zeit der Task an.
                Selektionsparameter:
                \vert x \rangle - x \vert = x \vert, REST \vert y \vert \vert \vert xy \vert = y \vertx ist die beim Start der Task angegebene maximale Anzahl der maximale Anzahl von
                CPU-Sekunden bzw. NTL, falls die Task ohne CPU-Limit gestartet wurde.
                y ist die für die Task momentan noch zur Verfügung stehende CPU-Zeit.
                Hinweis:
                Mit dem Action-Code T kann das CPU Timelimit einer Task (MAX-CPU) geändert
                werden. Nähers siehe Seite 73. MEM Die User Option zeigt die Anzahl der von der Task im unteren und oberen Adressraum
                belegten Hauptspeicherseiten an. Es werden zwei Werte ausgegeben: Die Anzahl der
                von der Task belegten 4k Hauptspeicherseiten unterhalb (NXS) und oberhalb der
                16MB Grenze (XS). Die ausgewiesenen Werte sind die Summe des im jeweiligen
                Adressraum (NXS/XS) belegten Klasse-5 und Klasse-6 Speichers.
                Selektionsparameter:
                NXS \geq x \mid \leq x \mid =x (belegter NXS-Speicher)
                \begin{array}{ccc} XS & & \Rightarrow x \mid \leq x \mid =x \\ \end{array} (belegter XS-Speicher)
                FREE >x | <x | =x (freier NXS-Speicher)
                x steht für eine Anzahl von 4K Seiten. 1MB entspricht 256 Seiten, 16MB sind 4096
```
Hinweis:

Bezüglich des verbrauchten Klasse-5 und Klasse-6 Speichers der einzelnen Tasks, siehe Seite **[50](#page-49-0)** (User Option SIZE) und **[69](#page-68-0)** (Action-Code MEM).

<span id="page-44-0"></span>Seiten. Durch den Zusatz M wird der Wert *x* als Anzahl von Megabyte interpretiert. Es

können mehrere der dargestellten Selektionsbedingungen angegeben werden.

Beispiel:

MEM NXS>3328 Es werden alle Tasks ausgewählt, die im unteren Adressraum mehr als 3328 4K Seiten (13MB) Klasse-5 und Klasse-6 Speicher benutzen. Die gleiche Selektion kann auch durch Angabe der User Option in der Form MEM>13M erreicht werden.

**MODULE** Es werden alle Tasks ausgewählt, die einen bestimmten Modul oder Entry nachgeladen haben.

Selektionsparameter:

*modul*

Es werden alle Tasks ausgewählt, die einen Modul oder einen Entry nachgeladen haben, dessen Name den String *modul* enthält. Für *modul* kann eine einfache oder komplexe Suchbedingung angegeben werden. Näheres hierzu siehe Seite **[29](#page-28-0)**, (Selektionsmaske, Feld USER-ID).

Für eine exakte Suche nach genau dem angegebenen Modul ist folgende Suchbedin gung anzugeben: :1:'modul '

**MONJV** Es wird angezeigt, ob die Task mit einer Monitor-Jobvariablen überwacht wird (Parameter MONJV= im Enter-/Logon-Kommando). Über das Job-Report System von CFS gestartete Enter-Aufträge werden stets mit einer Monjv überwacht. In der Taskliste wird der Name der überwachenden Monitor-Jobvariablen ausgegeben.

Selektionsparameter:

- Y Ausgabe aller Tasks, die mit einer Monitor-Jobvariablen überwacht werden
- N Ausgabe aller Tasks, die nicht mit einer Monjv überwacht werden

#### *jv-name*

Auswahl aller Tasks, die mit einer Monitor-Jobvariablen überwacht werden, deren Name den angegebenen String enthält.

<span id="page-45-0"></span>**NAME** Es wird für jede Task der **erste** gefundene Namenseintrag bzw. der erste Eintrag der angegebenen Klasse angezeigt. Neben den Namen wird auch die Klasse, der der Eintrag zugeordnet ist, ausgegeben. Eine Beschreibung der möglichen Klassen folgt weiter unten.

Falls der angezeigte Name nicht vollständig in das dafür vorgesehene Feld paßt wird er je nach Voreinstellung (siehe Kommando PAR NAMES=START| END) am Ende oder am Anfang gekürzt.

Selektionsparameter:

*name*

Es werden alle Tasks ausgewählt, für die ein Namenseintrag existiert, der den angegebenen String enthält. Für *name* kann eine einfache oder eine komplexe Suchbedingung angegeben werden. Näheres hierzu siehe Seite **[29](#page-28-0)**, (Selektionsmaske, Feld USER-ID).

#### CLASS=*class*

Durch diese Auswahlangabe wird die Suche der Namenseinträge auf die angegebene Klasse beschränkt, bzw. es wird für alle Tasks nur der erste Name der gewünschten Klasse ausgegeben. Für *class* sind folgende Angaben möglich:

ARCH File-Archiving (ARCHIVE)

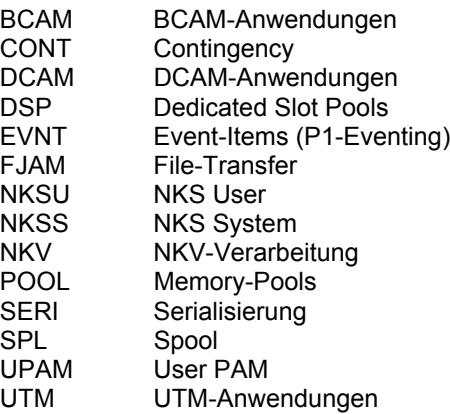

Beispiele:

NAME CLASS=POOL Es wird der Name des jeweils ersten Memory-Pools für alle Tasks angezeigt.

NAME CFS Es werden alle Namen ausgewählt, die die Zeichenfolge 'CFS' enthalten.

Weitergehende Angaben zu den von einer Task verwendeten Namen erhält der Benutzer durch Eintragen des Action-Codes N (Name) in der Zeile mit der TSN der gewünschten Task. Für weitere Informationen siehe Seite **[69](#page-68-1)**.

<span id="page-46-0"></span>**OMSG** Es werden alle Tasks angezeigt, für die offene Consolanfragen existieren. Neben der TSN wird auch der Text der Consolanfrage in der Liste ausgegeben. Es werden auch System-Tasks in der Liste aufgeführt, falls für diese offene Anfragen vorhanden sind. Um die User Option OMSG benutzen zu können, muß zuvor in CFS eine Connection zu \$CONSOLE eröffnet worden sein. Ab BS2000-V2 ist eine Connection zu \$CONSOLE nicht mehr erforderlich.

Selektionsparameter:

=*such*

Es werden alle Consolanfragen ausgewählt, auf deren Meldungstext die angegebene Suchbedingung zutrifft. Für *such* kann eine einfache oder eine komplexe Suchbedingung angegeben werden. Näheres hierzu siehe Seite **[29](#page-28-0)**, (Selektionsmaske, Feld USER-ID).

Beispiel: OMSG='NKVD014'

In der OMSG-Liste können neben allen anderen, zusätzlich die folgenden Action-Codes angegeben werden:

- FM Full Message. Die Consolanfrage wird ungekürzt im Line-Modus ausgegeben.
- .[*xxxx*] Beantwortung der Consolanfrage mit *tsn*. bzw. *tsn*.*xxxx* . Die TSN des Tasks, dessen Anfrage beantwortet werden soll, wird von CFS ergänzt. Für *xxxx* kann ein ein- bis vierstelliger alphanumerischer Text angegeben werden.
- .? Es wird der vollständige Meldungstext der Consolanfrage angezeigt und der Benutzer kann auch eine Anwort länger als 4 Bytes angeben um die anstehende Meldung zu beantworten.

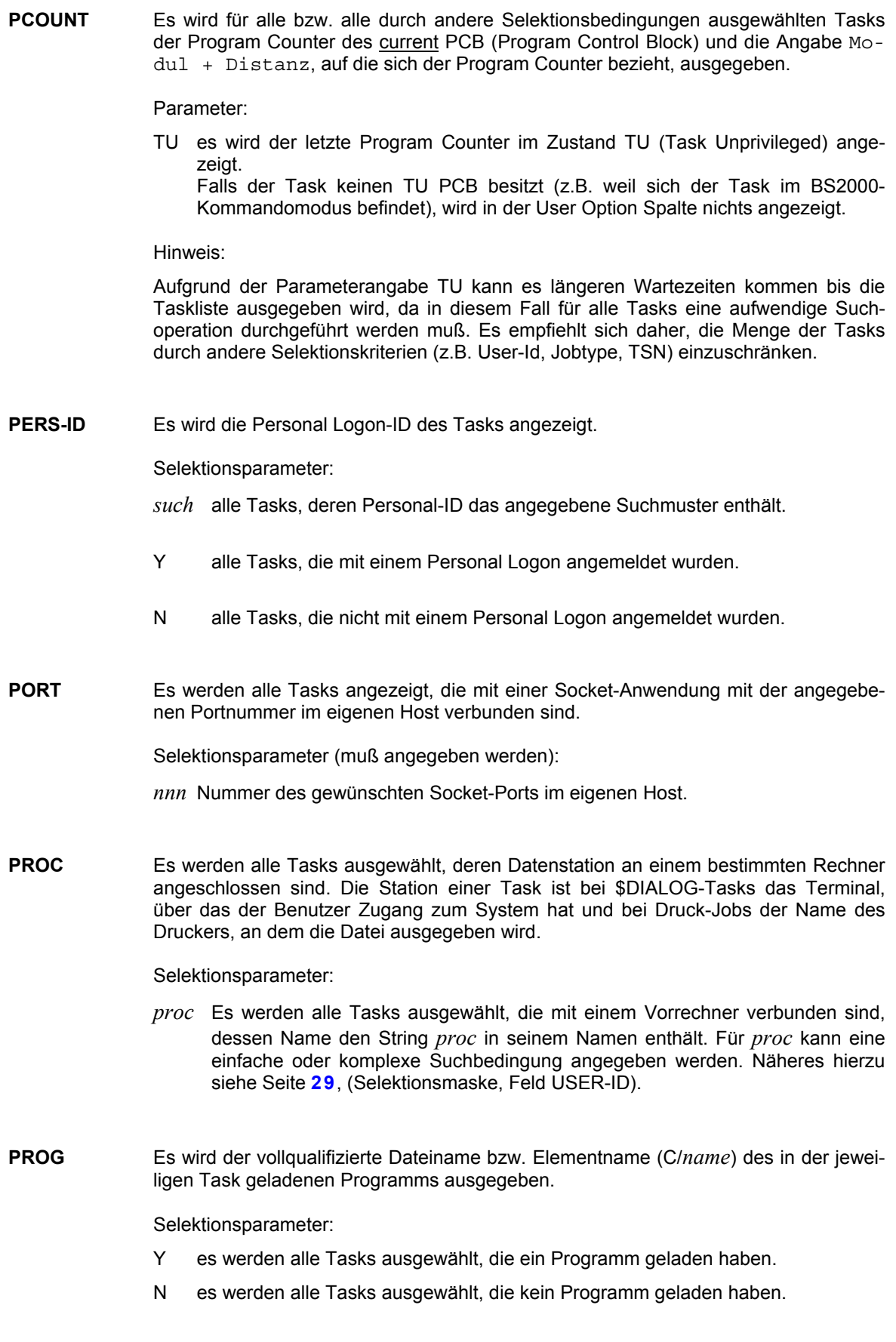

*prog*

Es werden alle Tasks ausgewählt, die ein Programm geladen haben, dessen Name (Name der Programmphase) den String *prog* enthält. Für *prog* kann eine einfache oder komplexe Suchbedingung angegeben werden. Näheres hierzu siehe Seite **[29](#page-28-0)**, (Selektionsmaske, Feld USER-ID).

Optionale Zusatzparameter:

#### CMD=Y

Damit wird bei Tasks, die kein Programm geladen haben, das zuletzt ausgeführte Kommando angezeigt. Die User Option PROG CMD=Y ist damit eine Kombination aus den User Options PROG und CMD. Um Programmnamen von Kommandos unterscheiden zu können, werden letztere gegenüber den Programmnamen um eine Stelle nach rechts versetzt angezeigt.

**PRINC**[**IPAL**] Es wird für den Task das aktuell zur Anmeldung (Net-Dialog-Access) verwendete Kerberos Principal angezeigt (SingleSignOn).

Selektionsparameter:

- Y es werden alle Tasks ausgewählt, die mit einem Kerberos Principal angemeldet sind.
- N es werden alle Tasks ausgewählt, die nicht mit einem Kerberos Principal angemeldet sind.

*such*

Es werden alle Tasks ausgewählt, die mit einem Kerberos Principal angemeldet sind, dessen Name der angegebenen Suchbedingung entspricht. Näheres hierzu siehe Seite **[29](#page-28-0)**, (Selektionsmaske, Feld USER-ID).

**PVSREF** Es werden die von den Tasks benutzten Public Volume Sets (PVS) angezeigt. Diese User Option ist ab BS2000 V10.0 verfügbar.

Selektionsparameter:

*pvs*

Es werden alle Tasks ausgewählt, die das angegebene Public Volume Set benutzen, d.h. die mit Dateien auf diesem PVS arbeiten. Die PVS-Bezeichnung ist ohne Doppelpunkte anzugeben. Beispiel: PVSREF G2

System-Tasks, die ein bestimmtes PVS benutzen, werden mit der User Option PVSREF nicht erfaßt. Die User Option OPEN von CFS kann auch die von System-Tasks eröffneten Dateien auf einem PVS anzeigen: OPEN S.

**Q#** Es wird die Nummer der Warteschlange (Queue) angezeigt, in der die Task derzeit eingereiht ist. Als zweiter Wert wird der Unpend-Code angezeigt. Im Status-Kommando sind die entsprechenden Angaben unter der Rubrik UNP/Q# zu finden.

Selektionsparameter:  $>x \mid \leq x \mid =x$  [, UNP  $\geq y \mid \leq y \mid =y$ ]

**RSOERR** Es werden die Tasks für RSO-Druckaufträge ausgegeben. In der Taskliste werden die zusätzlichen Angaben "RSOERROR", "PRINTER" und "FORM" angezeigt.

Selektionsparameter:

- Y es werden alle Tasks ausgewählt, für die eine RSO-Fehlermeldung ansteht.
- N es werden alle Tasks ausgewählt, für die keine RSO-Fehlermeldung ansteht.

*err*

Es werden alle RSO-Tasks ausgewählt, die einen Fehlercode besitzen, der den String *err* enthält. Für *err* kann eine einfache oder komplexe Suchbedingung angegeben werden. Näheres hierzu siehe Seite **[29](#page-28-0)**, (Selektionsmaske, Feld USER-ID).

<span id="page-49-0"></span>**SIZE** Es werden drei Werte ausgegeben, die die Anzahl der von der Task belegten Klasse-6 und Klasse-5 Speicherseiten (4K), sowie den bisher erreichten Maximalwert an benutztem Klasse-6 + Klasse-5 Speicher ausweisen. Die angezeigten Speichergrößen sind jeweils die Summe über NXS- und XS-Speicher.

Selektionsparameter:

CL6  $\Rightarrow x \mid \leq x \mid =x$  (Standard = CL6) CL5  $>>x$  |  $|  $=x$$  $MAX$   $\geq x \leq x \leq x$ 

*x* steht für eine Anzahl von 4K Seiten. 1MB entspricht 256 Seiten, 16MB sind 4096 Seiten. Durch den Zusatz M wird der Wert *x* als Anzahl von Megabyte interpretiert.

#### Hinweis:

Bezüglich des verbrauchten NXS- und XS-Speichers, siehe Seite **[45](#page-44-0)** (User Option MEM). Die Größe des belegten Klasse 3/4/5/6 Speichers wird auch nach Eintragen des Action-Codes MEM angezeigt. Näheres hierzu auf Seite **[69](#page-68-0)**.

Beispiele:

#### SIZE CL6>768

Es werden alle Tasks ausgewählt, die mehr als 768 Hauptspeicherseiten (3MB) im Klasse-6 Speicher belegt haben. Die Angabe CL6 kann weggelassen werden (SIZE>768). Die gleiche Selektion kann auch durch SIZE>3M erreicht werden.

#### PROG Y; SIZE

Es werden alle Tasks ausgewählt, die ein Programm geladen haben (User Option: PROG Y). Aufgrund der User Option SIZE wird in der Taskliste die Anzahl der benutzten Hauptspeicherseiten dieser Tasks angezeigt.

<span id="page-49-1"></span>**SIZE4** Es werden vier Werte ausgegeben, die die Anzahl der von der Task belegten Seiten (4K) im Klasse 3/4/5/6-Speicher ausweisen.

Selektionsparameter:

CL3  $>>x$  |  $|  $=x$$ CL4  $\Rightarrow x \mid \leq x \mid =x$  (Standard = CL4) CL5  $>>x$  |  $| = $x$$ CL6  $>>x$  |  $< x$  |  $=x$ 

*x* steht für eine Anzahl von 4K Seiten. 1MB entspricht 256 Seiten, 16MB sind 4096 Seiten. Durch den Zusatz M wird der Wert *x* als Anzahl von Megabyte interpretiert.

Bezüglich des verbrauchten NXS- und XS-Speichers, siehe Seite **[45](#page-44-0)** (User Option MEM).

Beispiele:

SIZE4 CL3>76

Es werden alle Tasks ausgewählt, die mehr als 76 Hauptspeicherseiten im Klasse-4 Speicher belegt haben. Die Angabe CL4 kann weggelassen werden. Die User Option ist gleichbedeutend mit der Angabe SIZE4>76.

**STATION** Es wird der Stationsname der Task angezeigt. Die Station einer Task ist bei \$DIALOG-Tasks das Terminal, über das der Benutzer Zugang zum System hat und bei Druck-Jobs der Name des Druckers, an dem die Datei ausgegeben wird.

#### Selektionsparameter:

- =Y | N alle Tasks die bzw. die nicht mit einer Station verbunden sind.
- *stat* Es werden alle Tasks ausgewählt, die mit einer Station verbunden sind, die den String *stat* in ihrem Namen enthält. Für *stat* kann eine einfache oder komplexe Suchbedingung angegeben werden. Näheres hierzu siehe Seite **[29](#page-28-0)**, (Selektionsmaske, Feld USER-ID).
- **SU** Es werden drei Werte ausgegeben, die die Anzahl der von der Task verbrauchten Service Units bezüglich CPU-, Speicher- und IO-Bedarf wiedergibt. In BS2000 Version 9.0 und 9.5 können die Werte der User Option SU nur ermittelt werden, wenn das Subsystem PCS gestartet ist.

Selektionsparameter:

CPU  $\Rightarrow x \mid \leq x \mid =x$  (CPU = Standard)  $|0 \rangle$  >*x* | <*x* | =*x* MEM  $>>x$  |  $< x$  |  $=x$ 

Die Reihenfolge der angegebenen Parameter entscheidet über die Reihenfolge der Ausgabewerte in der Taskliste und über deren Sortierung bei Wahl der Sort Option USER.

Standardmäßig, d.h. falls keine Selektionsparameter angegeben wurden, werden die verbrauchten Service Units in der Reihenfolge CPU, IO, MEM ausgegeben.

Hinweis: Bezüglich der verbrauchten Systemresourcen siehe Seite **[42](#page-41-0)** (User Option DELTA).

Beispiele:

#### SU CPU<20000

Es werden alle Tasks ausgewählt, die weniger als 20000 Service Units bezüglich CPU-Bedarf verbraucht haben. Die User Option ist gleichbedeutend mit der Angabe SU<20000.

SU MEM>1000

Es werden alle Tasks ausgewählt, die mehr als 1000 Service Units bezüglich Hauptspeicherbedarf verbraucht haben. Durch Angabe des Parameters MEM ist die Reihenfolge der ausgegebenen SU-Werte folgendermaßen festgelegt: SU-MEM, SU-CPU, SU-IO.

<span id="page-50-0"></span>**SVC** Es werden drei Werte ausgegeben, die die Anzahl der in der Task bisher aufgerufenen SVC's (Service-Calls) wiedergeben. Die Anzahl der SVC's wird aufgeschlüsselt nach SVC's in Zustand TU (P1), TPR (P2) und der Summe TU + TPR. Die User Option ist ab BS2000 V10.0 verfügbar.

Selektionsparameter:

TU  $>> x \mid < x \mid = x$ TPR  $>>x$  |  $|  $=x$$ SUM  $\Rightarrow x \mid \leq x \mid =x$  (SUM = Standard)

Hinweis:

Bezüglich der in einem Zeitintervall aufgerufenen SVC's siehe Seite **[42](#page-41-0)** (User Option DELTA SVC).

Beispiele:

SVC<2000

Es werden alle Tasks ausgewählt, in denen im TU- und TPR-Zustand zusammen weniger als 2000 Service Calls aufgerufen wurden. Die User Option ist gleichbedeutend mit der Angabe SVC SUM<2000.

SVC TU>1000

Es werden alle Tasks ausgewählt, die im TU-Zustand (P1) mehr als 1000 SVC's aufgerufen haben.

**TID** Anstelle der Jobklasse wird die Task-ID ausgegeben. Die Task-ID ist eine achtstellige hexadezimale Zahl. Im Unterschied zur TSN wird die Task-ID erst zugewiesen, wenn die Task das erste Mal aktiv (running) wird. Tasks ohne TID werden nicht ausgegeben.

> Selektionsparameter: >*x* | <*x* | =*x* Für *x* ist ein maximal achtstelliger hexadezimaler Wert anzugeben. Kürzere Werte werden linksbündig mit der TID verglichen.

**VSN** Es werden die ersten drei VSNs (Platten) angezeigt, auf denen Dateien gespeichert sind, die von der Task gerade lesend oder schreibend bearbeitet werden.

> Selektionsparameter: *vsn* [,*vsn*] ... Es werden alle Tasks ausgewählt, die lesend oder schreibend Dateien auf der angegebenen VSN eröffnet haben.

**WATCH** Es werden alle Tasks ausgewählt, die - mit der Variablen Action ONXWATCH für die Überwachung vorgemerkt wurden mit JOB-PAR='TAS' im Enter-/Logon-Kommando gestartet wurden. Selektionsparameter: ON | OFF

Beispiele:

WATCH;IO

Für alle Tasks mit gesetztem Überwachungsindikator werden die bisher akkumulierten IO-Werte ausgegeben.

WATCH; DELTA

Für alle Tasks mit gesetztem Überwachungsindikator werden die im Meßintervall angefallenen Verbrauchswerte ausgegeben.

**WSI** Es wird der Wert des Working Set Integrals der einzelnen Tasks ausgegeben. Das Working Set Integral ist das Produkt aus Hauptspeicherseiten \* Benutzungszeit in Sekunden. Das WSI wird als Dezimalzahl ausgegeben. Übersteigt das WSI den hexadezimalen Wert 00FFFFFF, so erfolgt die Anzeige im hexadezimalen Format.

Selektionsparameter: >*x* | <*x* | =*x*

# Selektionsmaske: DOCUMENTATION

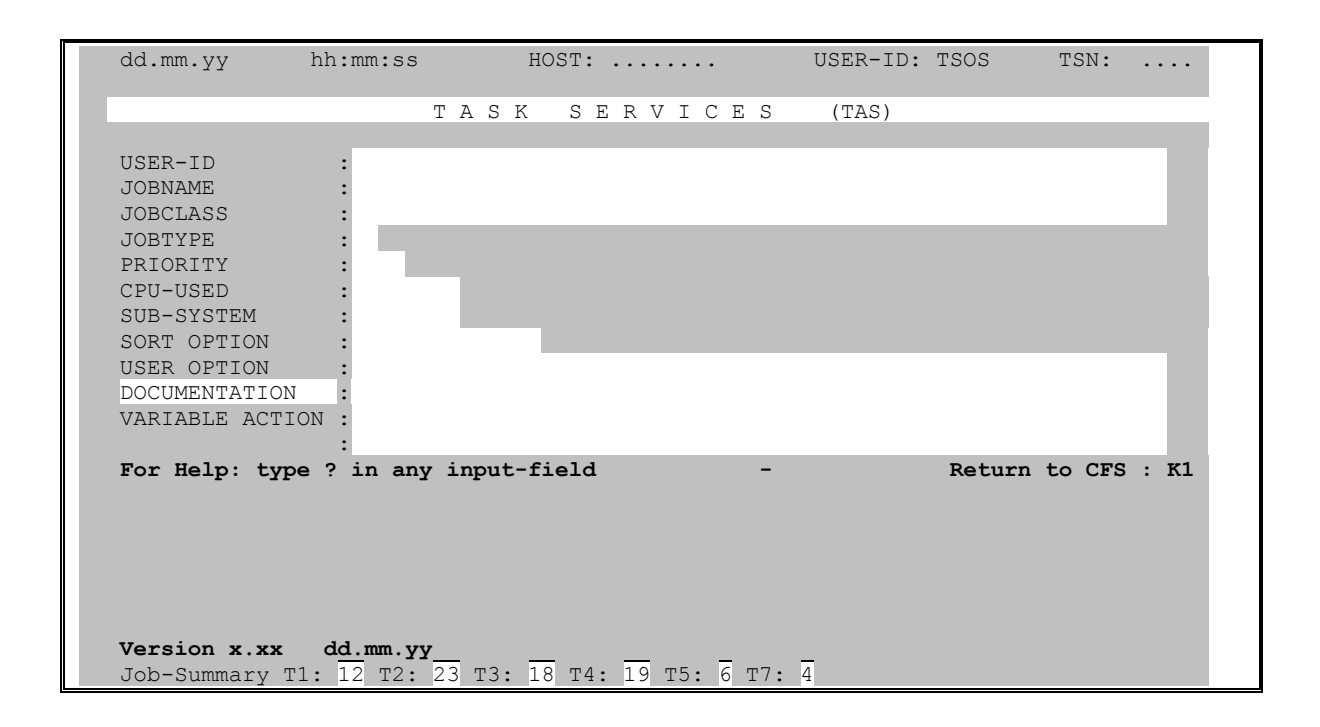

Dieses Maskenfeld dient nicht zur Auswahl von Tasks. Hier kann der Name einer Datei angegeben werden, in die die am Bildschirm angezeigte Taskliste in druckaufbereiteter Form geschrieben wird.

datei Die am Bildschirm erscheinende Taskliste soll in einer druckaufbereiteten BS2000-Datei mit dem angegebenen Namen festgehalten werden. Die erzeugte Datei kann mit SPACE=E ausgedruckt werden.

# 4. Variable Actions

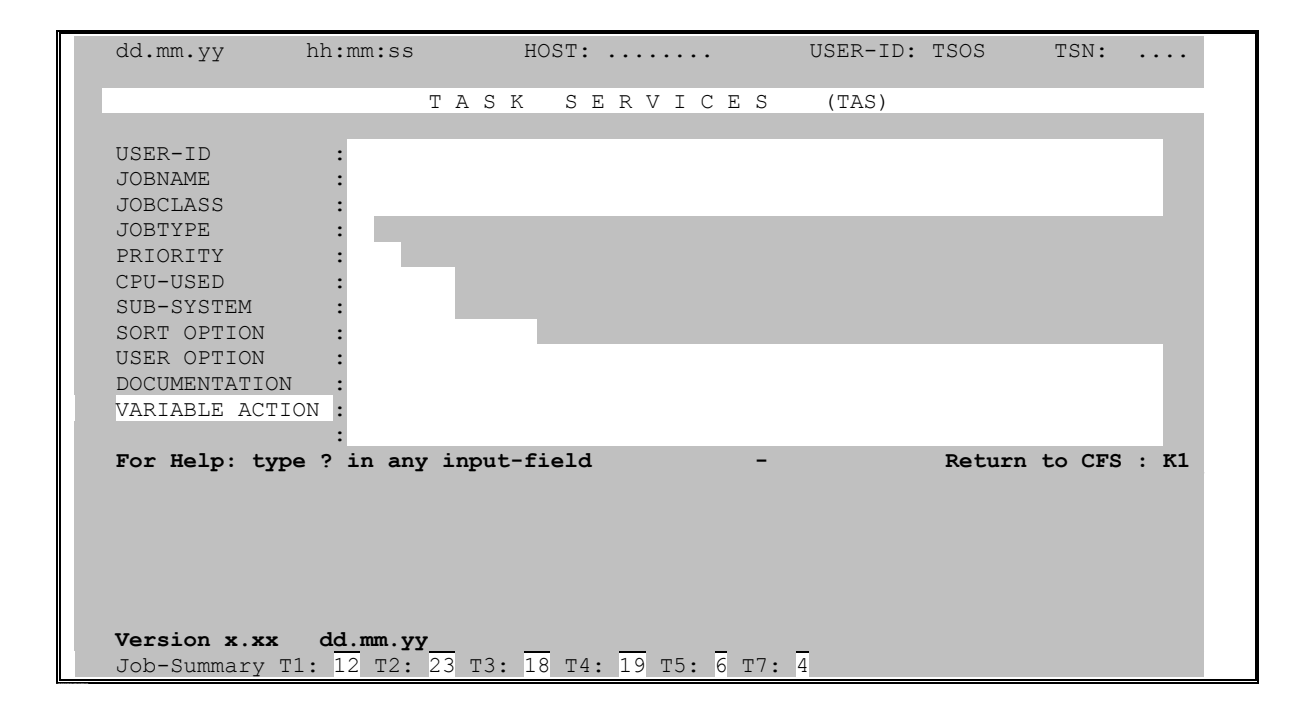

<span id="page-54-0"></span>Als Variable Actions bezeichnen wir Verarbeitungsoptionen, für die eine mehr oder weniger umfangreiche Parametrisierung notwendig ist. Variable Actions sind Verarbeitungen, zu deren Steuerung neben der TSN noch eine Reihe weiterer Angaben (Parameter) erforderlich sind.

Das Gegenstück zu den Variablen Actions sind die mit einem festen Action-Code versehenen Verarbeitungsoptionen, die durch Angabe eines 1- bis 5-stelligen Action-Codes bei dem gewünschten Taskeintrag aktiviert werden. Z.B.: S (= STA), CAN (= CANCEL), usw. Für diese Verarbeitungsoption ist außer der TSN der Task keine weitere Parametrisierung notwendig bzw. sie wird in Form eines kurzen Zusatzes nachgereicht (Pnnn (=  $PRI$  tsn.nnn $)$ ).

Alle Variablen Actions beginnen in der Form: ONX... oder ON&...

- ONX... Die Variable Action wird nur auf diejenigen Tasks angewendet, die der Benutzer explizit mit dem Action-Code X angekreuzt hat.
- **ON&...** Die Variable Action wird automatisch auf alle in der Taskliste aufgeführten Einträge angewendet, ohne daß der Action-Code X angegeben werden muß.

### Aus Gründen der Übersichtlichkeit werden die Variablen Actions nur in der Form ONX... beschrieben.

Die Variablen Actions können auch im Kommandofeld der Taskliste eingegeben werden (ONX..). Variable Actions können, ähnlich wie User Options miteinander verknüpft werden. Beispiel: ONX/STA !TSN,DISP=P;/STA !TSN,DISP=L

## **Variable Actions in Prozeduren**

Massenbearbeitungen von Tasks mit einer Variablen Action können auch sehr einfach in DO- oder Enter-Prozeduren ausgeführt werden. Eine entsprechende DO-Prozedur könnte z.B. folgendermaßen aussehen:

```
/PROC A
/SYSFILE SYSDTA=(SYSCMD)
/SETSW ON=(1, 4)/EXEC CFS
*002 FILE=NO
TAS
*002 USER OPTION=IDLE>3H;VAR=ON&/CAN !TSN
AT
END
/SETSW OFF=(1, 4)/ENDP
```
Mit der obenstehenden Prozedur wird ein CANCEL-Kommando für alle Tasks ausgeführt, die seit mehr als drei Stunden nicht mehr aktiv waren.

## **BS2000-Kommando ausführen**

### ONX**/cmd** *param*

Auf die angekreuzten Tasks wird das BS2000-Kommando *cmd* angewendet.

*param* Hier ist der Name und, durch ein Leerzeichen getrennt, die gewünschten Operanden des BS2000-Kommandos anzugeben. Die Strings !TSN, !USER-ID, !STATION und !PRONAM können in der Params-Angabe als Platzhalter für die TSN, User-ID, den Stations- und Prozessornamen der Task verwendet werden.

#### Beispiele:

ONX/CAN !TSN ON&/PRI !TSN,210 ONX/STA L,!USER-ID;/STA !TSN,DISP=L

## **Consol-Kommando ausführen / Meldungsbeantwortung**

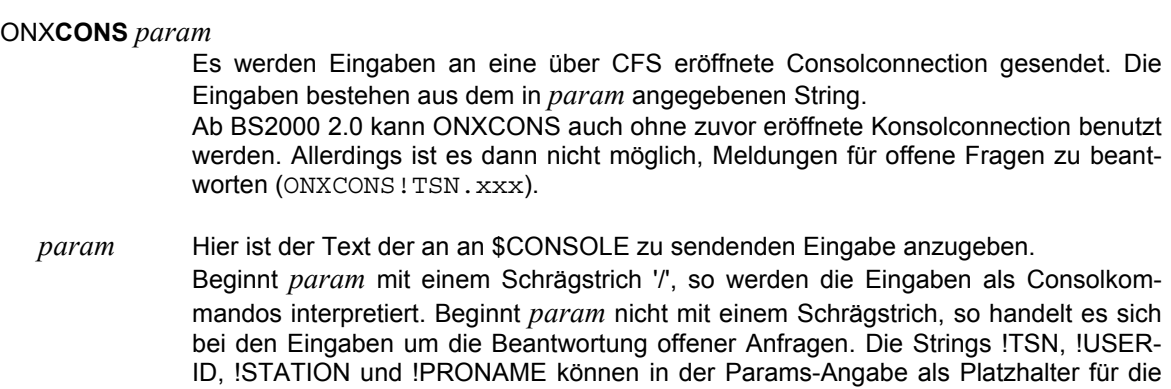

TSN, User-ID, den Stations- und Prozessornamen der mit X angekreuzten Tasks verwendet werden.

Beispiel:

ONXCONS/MESS TSN=!TSN,BITTE SOFORT BEENDEN

## **List Repeat Jobs**

## ONX**LRJ** [*datei*] [,REM] [,IFN]

Es werden die Jobdaten der mit X angekreuzten Type 1 Jobs (DO/WT/CALENDAR) in eine Datei ausgegeben. Diese Datei läßt sich als Basis einer Prozedur zum Wiederaufsetzen der Repeat Jobs nach einem Systemabsturz verwenden. Bei Repeat Jobs, die aus einer PLAM-Bibliothek gestartet wurden, wird als Jobname der Name der von BS2000 erzeugten internen Enter-Datei angezeigt.

- *datei* Name der Datei, in der die Daten der Jobs aufgelistet werden. Standard: TAS.RJOBLIST
- REM Die generierten Enter-Kommandos werden als Kommentare (REMARK-Anweisungen) ausgegeben. Dieser Parameter dient der Kompatibilität zu früheren Versionen des LRJ-Kommandos. Standard: Im generierten ENTER-Kommando werden nicht mit REMARK-Anweisungen gekennzeichnet.

IFN Internal Filename. Bei Repeat Jobs, die aus einer PLAM-Bibliothek gestartet wurden, wird als Jobname der Name der von BS2000 erzeugten internen Enter-Datei verwendet. Dieser Parameter dient der Kompatibilität zu früheren Versionen des LRJ-Kommandos.

Standard: Im generierten ENTER-Kommando wird der Name des Bibliothekselements eingetragen, so wie er vom Benutzer angegeben wurde.

Hinweis:

In Systemen mit aktivierter Passwort-Verschlüsselung (CLASS2OP ENCRYPT=C'Y') werden die ENTER-JOB Kommandos mit PASS= "Crypted xxx" erzeugt. Der Benutzer muss für das ordnungsgemäße Wiederaufsetzen der Aufträge das aktuell gültige Logon-Passwort manuell integrieren.

Zum Thema 'Repeat Jobs' sei auch auf das Kommando LRJ hingewiesen. Siehe hierzu Seite **[99](#page-98-0)**.

## **Überwachung für Tasks ein-/ausschalten**

ONX**WATCH** Für die angekreuzten Tasks wird der Überwachungsindikator auf aktiv/nicht aktiv gesetzt. Der Überwachungsindikator eines Tasks ist für die User Option WATCH und das Kommando SYSWATCH relevant. Über die User Option WATCH können alle Tasks mit gesetztem Überwachungsindikator ausgewählt werden. Der Überwachungsindikator ist automatisch gesetzt, falls der Task mit JOB-PAR='TAS' im Enter-/Logon-Kommando gestartet wurde.

## **Einträge der Taskliste an Console ausgeben**

## ONX**TYPE** [<*r*] [(*mn*)] [*name*]

Die mit X angekreuzten bzw. bei ON&TYPE alle Einträge der Taskliste werden per TYPE-Makro an der Konsole ausgegeben. Damit kann eine Benachrichtigung des Operating über bestimmte Tasks erreicht werden. Standardmäßig werden die Ausgaben an allen Konsolen angezeigt. Über Zusatzparameter ist es möglich, die Ausgaben selektiv an einen Routing-Code oder an eine bestimmte Konsole zu senden.

- <*r* Die Ausgaben werden an den Routing-Code *r* (ein Buchstabe) gesendet.
- (*mn*) Die Ausgaben werden ausschließlich an die Hardware-Konsole mit der Mnemonic *mn* gesendet.
- *name* Die Ausgaben werden ausschließlich an die logische Konsole (DCAM-Applikation) mit dem angegebenen Berechtigungsnamen gesendet.

#### Hinweis:

Die Variable Action ONX/ON&TYPE ist nur in der Taskliste und nicht in anderen, mit speziellen Kommandos erzeugten Listen wie z.B. FEP, APPL usw. zulässig. Um auch solche Listen an Konsole auszugeben, kann das Kommando EXPC (siehe Seite **[91](#page-90-0)**) verwendet werden.

# **5. Action-Codes**

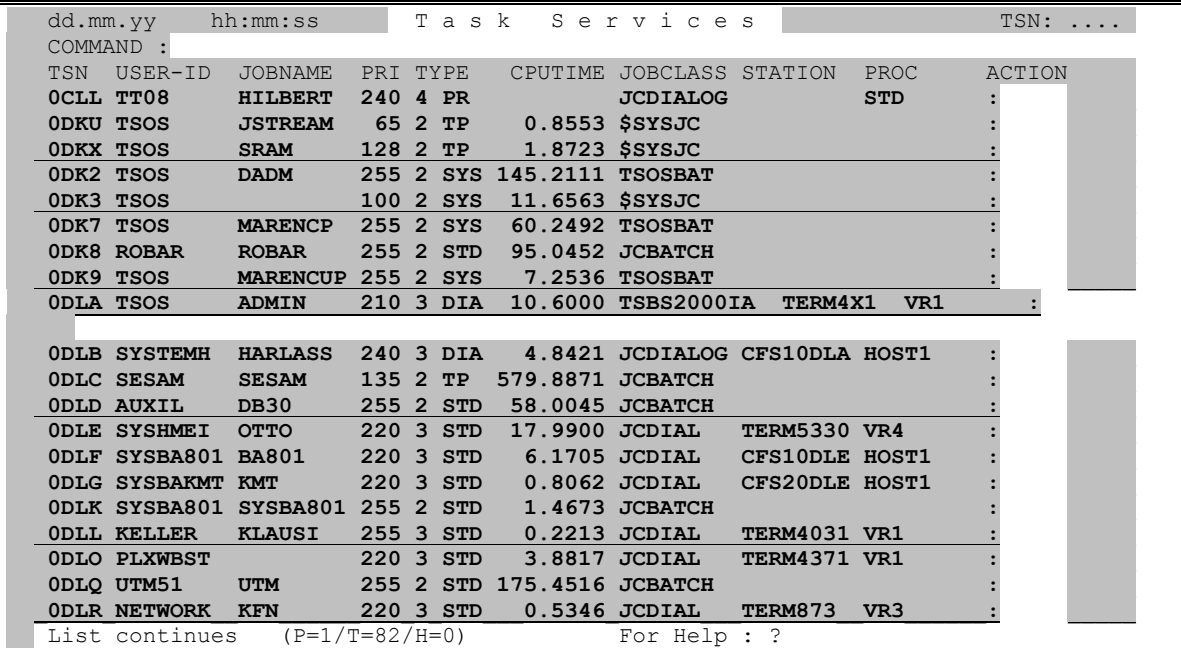

## **Allgemeine Bemerkungen zu Action-Codes**

Action-Codes sind in der Regel Kürzel aus einem oder zwei Buchstaben, über die in den Action-Feldern der Taskliste bestimmte Verarbeitungsgänge für die entsprechend markierten Einträge angefordert werden. Die durch Action-Codes angeforderten Verarbeitungen werden im allgemeinen nach Absenden der Maske (ENTER-Taste) ausgeführt.

Eine Besonderheit bildet hierbei der Action-Code X (Variable Action ausführen). Die eingegebenen X-Actions werden zunächst in einer internen Tabelle gesammelt. Die Ausführung dieser Action erfolgt erst, wenn das Ende der Taskliste am Bildschirm angezeigt wurde bzw. wenn der Benutzer die Ausführung explizit mit dem Kommando A [Actions ausführen] verlangt. Das Kommando A hat den Vorteil, daß man bei einer längeren Taskliste nicht bis zum Ende blättern muß, bevor die gesammelten X-Actions ausgeführt werden.

Eine vergleichende Gegenüberstellung von Action-Codes und Variablen Actions finden Sie auf Seite **[55](#page-54-0)**.

## **Hilfe zu Action-Codes anfordern**

**?** Help-Funktion (Liste der verfügbaren Action-Codes anzeigen).

### **Sichtfenster auf Zeile in Liste positionieren**

**+P** | **+** Die Zeile der Liste wird am Bildschirm als erste Zeile angezeigt. **-P** Die Zeile der Liste wird am Bildschirm als letzte Zeile angezeigt.

#### **Zeile in Liste unsichtbar machen**

**-** Element der Liste unsichtbar machen. Der entsprechende Eintrag wird fortan nicht mehr angezeigt. Variable Actions der Form ON& ... werden auf durch '-' markierte Tasks nicht angewendet. TAS verwendet diesen Action-Code auch intern zum Ausblenden von Tasks, die mit dem Action-Code CAN gecancelt wurden. Mit dem Kommando YANK können alle unsichtbaren Einträge wieder sichtbar gemacht werden.

### **Beantwortung einer offenen Consolanfrage**

.[*xxxx*] Beantwortung der bezeichneten Consolanfrage mit *tsn*. bzw. *tsn*.*xxxx* . Die TSN der Task, deren Anfrage beantwortet werden soll, wird von CFS ergänzt. Dieser Action-Code kann nur in einer mit der User Option OMSG selektierten Taskliste angegeben werden. Nähers hierzu siehe Seite **[47](#page-46-0)**.

Für *xxxx* kann ein ein- bis vierstelliger alphanumerischer Text angegeben werden.

.? Es wird der vollständige Meldungstext der Consolanfrage angezeigt und der Benutzer kann auch eine Anwort länger als 4 Bytes angeben um die anstehende Meldung zu beantworten.

#### **Anzeige der Consolanfrage in der vollen Länge**

FM Full Message. Die Consolanfrage wird ungekürzt im Line-Modus ausgegeben. Dieser Action-Code kann nur in einer mit der User Option OMSG selektierten Taskliste angegeben werden. Nähers hierzu siehe Seite **[47](#page-46-0)**.

### **Symbolische Anzeige von taskspezifischen Systemtabellen**

- **%***tab* Der Action-Code %*tab* ermöglicht die symbolische Anzeige von TSN-bezogenen Systemtabellen. Für *tab* können die folgenden Werte eingegeben werden. Alle anderen Werte werden als %act, d.h. als benutzereigene Action-Codes interpretiert. %TCB Task Control Block
	- %TET Terminal Entry Table
	- %JCB Job Control Block

%JTBP Job To Be Processed Block

Aufgrund des Action-Codes %TCB wird eine Maske mit folgendem Format ausgegeben:

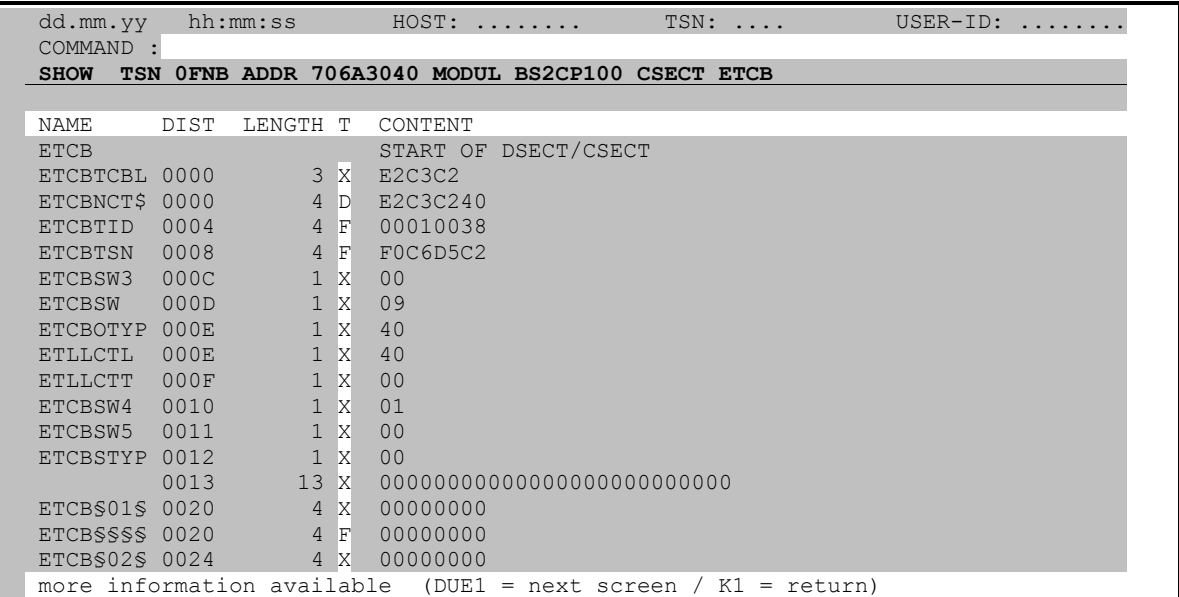

Für eine Beschreibung der Eingabemöglichkeiten im Kommandofeld und der Markierungsspalte der SHOW-Maske wird auf Seite 122 (Kommando SHOW verwiesen). Falls vor den %-Action-Code das Kommando PAR SHOW=PHYS angegeben wurde, wird die Systemtabelle unformatiert als Speicherbereich ausgegeben (Display-Format).

## **Benutzerdefinierte Action-Codes**

- $\%$ act Es wird die durch den Mnemo-Code *act* definierte benutzereigene Verarbeitung ausgeführt.
- $%2$ Es wird eine Übersicht aller in der primären und sekundären USERACT-Datei definierten Mnemo-Codes ausgegeben. Die in der sekundären (zentralen) USERACT-Datei enthaltenen Mnemo-Codes sind hierbei durch das Zeichen '\*' gekennzeichnet. Für weitere Informationen siehe unten: "Hierarchie der USERACT-Dateien".

Die Zuordnung der Mnemo-Codes %act zu den gewünschten benutzereigenen Verarbeitungen erfolgt über die Datei CFS.USERACT. Der formelle Aufbau dieser Datei wird im folgenden beschrieben.

## Datei CFS.USERACT für benutzereigene Action-Codes

Mit der Datei CFS.USERACT wird dem CFS-Administrator und jedem einzelnen CFS-Benutzer die Möglichkeit geboten, alphanumerischen Mnemo-Codes (%act) individuelle Arbeitsabläufe zuzuordnen. Jeder %-Action-Code kann mit einer BS2000 DO-Prozedur, einer CFS-Prozedur oder einem beliebigen anderen Kommando verknüpft werden.

Die Datei CFS.USERACT ist eine gewöhnliche mit EDT erstellbare SAM-Datei, die 3 verschiedene Arten von Sätzen kennt:

- Kommentarsätze können an beliebiger Stelle eingestreut werden und beginnen in Spalte 1 mit einem Stern ('\*').
- Header-Sätze beginnen in Spalte 1 mit '\$%TAS%'. Ab Spalte 7 folgt ein Kommando. Dieses kann von verschiedenen Instanzen abgearbeitet werden.
	- Ein BS2000-Kommando ist in der Form /*cmd* anzugeben.
	- Eine BS2000 DO-Prozedur, die über das Job-Report System im Enter - gestartet werden soll, ist in der Form E *prozedur* anzugeben.

- Ein TAS-Kommando ist so anzugeben wie im TAS-Kommandofeld, z.B. APPL

Ein Kommando, das von CFS ausgeführt werden soll (z.B. das Starten einer CFS-Prozedur) ist mit dem Vorspann 'CFS' anzugeben. Beispiel: CFSDO *prozedur*

Jedem Kommando können über Kurzbezeichnungen (siehe unten) Angaben aus der Taskliste als Parameter mitgegeben werden.

Das anzugebende Kommando kann in einer oder mehreren Fortsetzungszeilen weitergeführt werden. Hierzu ist am Ende der fortzusetzenden Zeile das Zeichen '-' anzugeben. Die Fortsetzungszeile beginnt mit '\$', einem oder mehreren Blanks und dem fortzusetzenden Text.

Nähere Angaben zu dem mit dem Action-Code markierten Datenobjekt können dem auszuführenden Kommando über Kurzbezeichnungen !*xyz* mitgegeben werden. Für *xyz* kann jede in der Überschriftszeile der Liste vorkommende Bezeichnung angegeben werden. Beispiele:

!TSN TSN der mit dem User Action-Code markierten Task. !USER-ID Benutzerkennung der Task. !JOBNAME Jobname der Task.

Auf einen Header-Satz folgt ein Mnemo-Code Satz (%*act*).

- Mnemo-Code Sätze beginnen in Spalte 1 mit einem alphabetischen Zeichen. Die Felder haben folgendes Format (siehe auch Beispiel weiter unten):
	- Spalte 1-4 Variabler Teil *act* des Action-Codes %*act* (*act*: alphanumerisch, linksbündig, erstes Zeichen ein Buchstabe). *act* darf keiner der folgenden Strings sein: TCB, TET, JCB, JTBP
	- Spalte 11-80 beliebiger Text (Beschreibung des mit dem Action-Code %*act* ausgeführten Kommandos bzw. Blank. Die gesamte Liste aller Beschreibungen wird durch Angabe des Action-Codes %? am Bildschirm angezeigt.

**Zuordnungsalgorithmus**: %*act* <--> erzeugtes Kommando:

Es wird der Mnemo-Code *act* in der primären USERACT-Datei gesucht. Bezüglich der Suchreihenfolge bei der Ermittlung der primären USERACT-Datei siehe "Hierarchie der USERACT-Dateien", Punkt 1) bis 3) weiter unten.

Wird der Mnemo-Code *act* in der primären USERACT-Datei nicht gefunden, so wird in der sekundären USERACT-Datei \$*user-id*.CFS.USERACT (siehe unten, Punkt 4) ) weiter gesucht.

Falls *act* mit einer Ziffer beginnt, wird diese als Connection-Nummer und der Rest als Mnemo-Code interpretiert. Eine dem Mnemo-Code zugeordnete BS2000 DO-Prozedur wird in der angegebenen Connection zur Ausführung gebracht: /DO *prozedur*

Falls ein Satz mit der angegebenen Bezeichnung gefunden wurde, wird der vorausgegangene Header-Satz (\$...) zur Ermittlung des auszuführenden Kommandos gesucht. Die im Kommando des Header-Satzes enthaltenen Kurzbezeichnungen wie z.B. !TSN, !USER-ID (siehe oben) werden durch die entsprechenden Angaben des angekreuzten Datenobjekts ersetzt.

Durch den Action-Code %? erhält der Benutzer eine Liste aller definierten Mnemo-Codes und deren Zuordnung zu den entsprechenden Kommandos.

## **Hierarchie der USERACT-Dateien**

Die von CFS verwendete USERACT-Datei wird nach der folgenden Hierarchie bestimmt:

- 1) Existiert ein File-Kommando mit LINK=USERACT (/FILE ...,LINK=USERACT) ?
- 2) Existiert kein TFT-Eintrag mit dem Namen USERACT, so wird der im LOGON-Kommando angegebene Job-Name gesucht (/.*name* LOGON ...) und an das Prefix 'CFS.USERACT.' angehängt.
- 3) Wurde beim LOGON-Kommando kein Jobname angegeben oder existiert die Datei CFS.USERACT.*name* nicht, so wird eine Datei CFS.USERACT unter der eigenen Benutzerkennung gesucht.
- 4) Existiert keine der oben genannten Dateien, so sucht CFS als letztes nach einer Datei \$*user-id*.CFS.USERACT. \$*user-id* ist die Benutzerkennung, unter der das Programm CFS gespeichert ist.

## **Allow Cancel**

**AC** Der Action-Code Allow Cancel setzt für die angegebene Task das Bit im TCB zurück, das das Canceln des Tasks verhindert. AC hebt damit die Wirkung eines vorausgegangenen Action-Codes FC (Forbid Cancel) auf.

## **Task Canceln**

**CAN** [C|D|N|K] Canceln des Tasks.

- C Der Zusatz C bewirkt das Canceln eines Kalenderjobs ( CANCEL-JOB \*TSN(*tsn*), STEPS=\*ALL-CALENDAR-REPETITIONS ).
- D Der Zusatz D bewirkt das Kommando CAN *tsn*,DUMP.
- N Der Zusatz N bewirkt das Kommando CAN *tsn*,NOSPOOL.
- K Der Zusatz K bewirkt das Kommando CAN *tsn*,KILL. Dies zieht an der Console eine Anfrage 'SYSTEMDUMP DESIRED FOR TSN xxx' nach sich. Diese muß beantwortet werden, bevor das Cancel-Kill Kommando wirksam wird.

## **Alle Dateien der Benutzerkennung des Tasks anzeigen**

**CFS**[J] Es wird in das Programm CFS verzweigt. Hier werden mit dem Kommando NP;*userid* alle Dateien der Benutzerkennung ausgewählt, unter der die Task angeloggt ist. Durch den Zusatz J werden anstelle der Dateien die entsprechenden Jobvariablen ausgewählt.

## **Context: PCB- (Stack-) Liste des Tasks anzeigen**

**CX** Es werden alle PCB's (Stacks) des Tasks in einer Maske mit folgendem Format angezeigt:

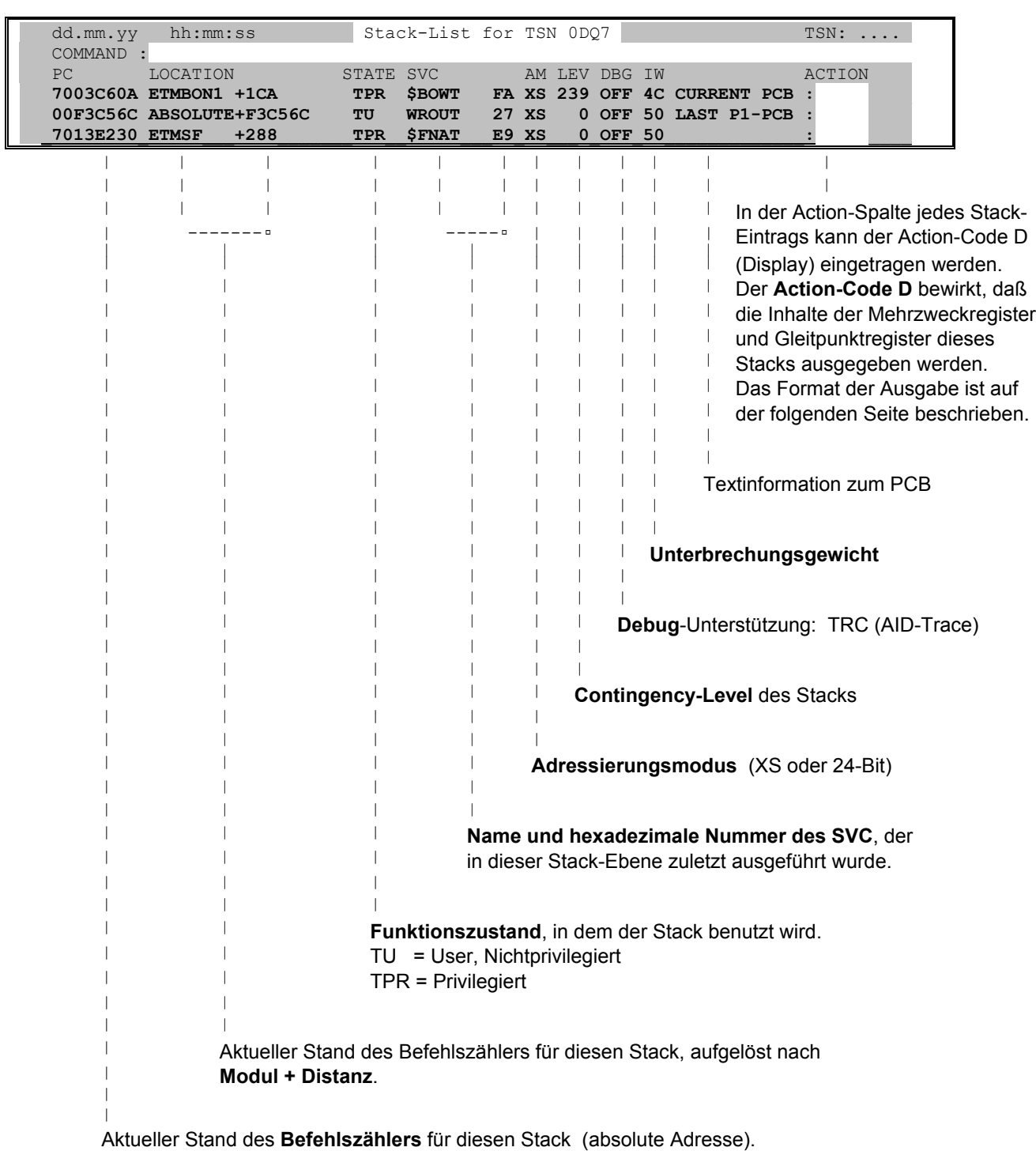

Im **Kommandofeld** der Stack-Liste sind alle Eingaben erlaubt, die auch in der Task-Liste möglich sind.

Der **Action-Code D** bei einem der angezeigten Stack-Einträge bewirkt die Anzeige der Display-Maske für diesen Stack. Die Display-Maske besitzt folgendes Format:

### Stack of TSN 0D07  $TSN: \ldots$ dd.mm.yy hh:mm:ss COMMAND : Program Counter : 00F3C56C Location : ABSOLUTE+F3C56C<br>Systemstate : TU Current SVC-Call : WROUT  $27$ AMODE  $\sim$  xs Contingency Level: 0 Debugger : OFF Interrupt Weight : 50 General Registers: R0 : 00000000 R1 : 01002C7C R2 : 0000005F R3 : 00000000 R4 : 00F3D988 R5 : 01002BBC R6 : 01000000 R7 : 00001851 R8 : 00F3C4D0 R9 : 000002B6 R10: 01003000 R11: 01005B94<br>R12: 01003909 R13: 00000001 R14: 80F3BF96 R15: 010062B4 FP2: 00000000000000000 Floatpoint Regs : FP0: 0000000000000000 FP6: 00000000000000000 FP4: 0000000000000000

Ausgabeformat für P1-Stack (PCB)

Im Kommandofeld der Stack-Maske sind alle Eingaben erlaubt, die auch in der Task-Liste möglich sind. Zusätzlich kann das Kommando M (Modify) angegeben werden. Damit können die Registerinhalte des angezeigten Stacks modifiziert werden.

## Ausgabeformat für P2-Stack (PCB)

dd.mm.yy hh:mm:ss Stack of TSN 0D07  $TSN: \ldots$ COMMAND : Program Counter : 7003C60A Location : ETMBON1 +1CA Systemstate : TPR<br>Current SVC-Call : \$BOWT  $FA$  $\cdot$  xs **AMODE** Contingency Level: 239 Debugger  $\overline{\phantom{a}}$  : OFF Interrupt Weight : 50 General Registers: R0 : 00000000 R1 : F003C501 R2 : 706D6040 R3 : 70000800 R4 : 7003CE00 R5 : 706E3BB0 R6 : 70028268 R7 : 706D47C0 R8 : 6FF8B848 R9 : 6FF8B918 R10: 7003C440 R11: 70412178 R12: 80910102 R13: 706D47F8 R14: F003C600 R15: 700171D0  $00000000$ 00014070  $FA000000$ A59702D8 Bourse-Work-Area : 00000000 00010044 F04126FC 706D6040

### Display: Informationen zu Task anzeigen

D

Es wird eine Übersicht der wichtigsten Eigenschaften einer Task angezeigt. Für eine Dialog-/Enter-Task werden die Informationen in einer Maske mit folgendem Format dargestellt:

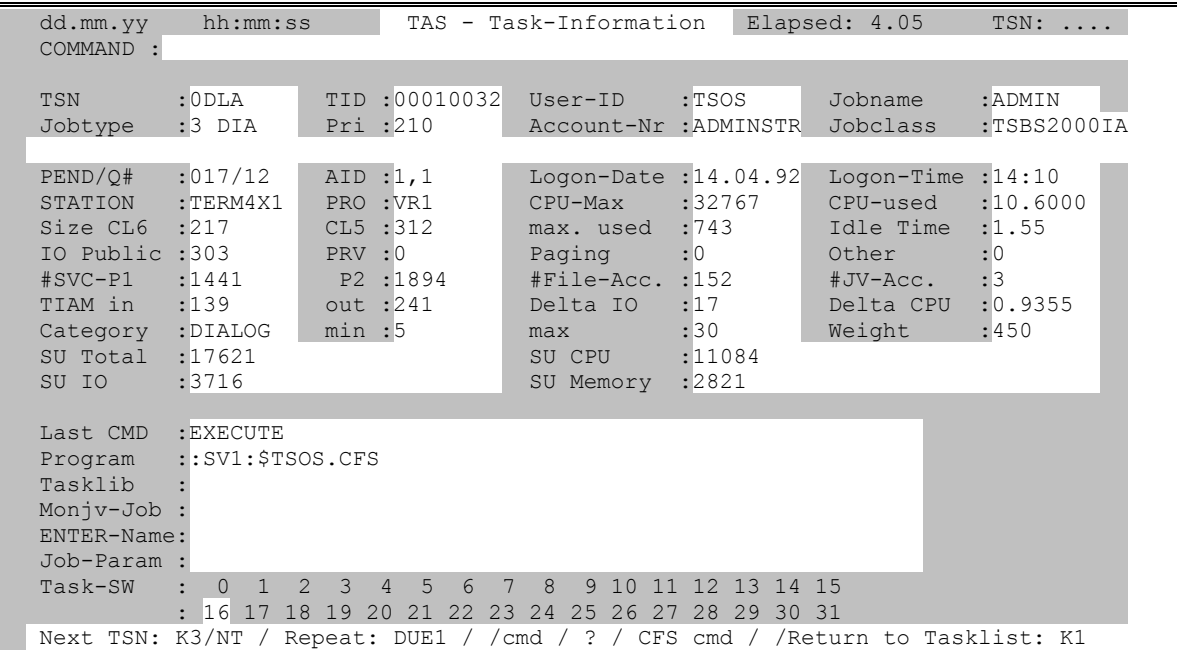

Für eine Beschreibung der einzelnen Ausgabewerte siehe Seite 18.

Im Kommandofeld der Display-Maske sind alle Eingaben erlaubt, die auch im Kommandofeld der Task-Liste möglich sind. Zusätzlich können folgende Kommandos angegeben werden:

SETSW ONIOFF=(...)

Mit diesem Kommando werden die Prozeßschalter für die fremde Task geändert. Es ist zu beachten, daß das SETSW-Kommando ohne Schrägstrich ('/') angegeben werden muß.

- **NT** Next Task. Damit wird der nächste, mit dem Action-Code D markierte Task in der Display-Maske angezeigt.
- ATL [INT=n] Automatic Task List. Mit diesem Kommando wird ein periodischer Update der Maske alle  $n$  Sekunden erreicht (Standard = 30 Sek.)

#### Von einer Task aktivierte Subsysteme

**DSSM** Es werden in einer Liste alle von der Task aktivierte Subsysteme angezeigt. Für weitere Informationen siehe Kommando DSSM auf Seite 86.

## **Forbid Cancel**

**FC** Der Action-Code Forbid Cancel setzt für die angegebene Task ein Bit im TCB, das das Canceln der Task verhindert. Durch den Action-Code AC kann dieses Bit wieder zurückgesetzt werden.

**TAS** 

## **Module Load List für Task anzeigen**

**L** Es wird der Name des in der Task geladenen Programms (CSECT) sowie die Namen aller nachgeladenen Module angezeigt. Die Load Liste besitzt das folgende Format:

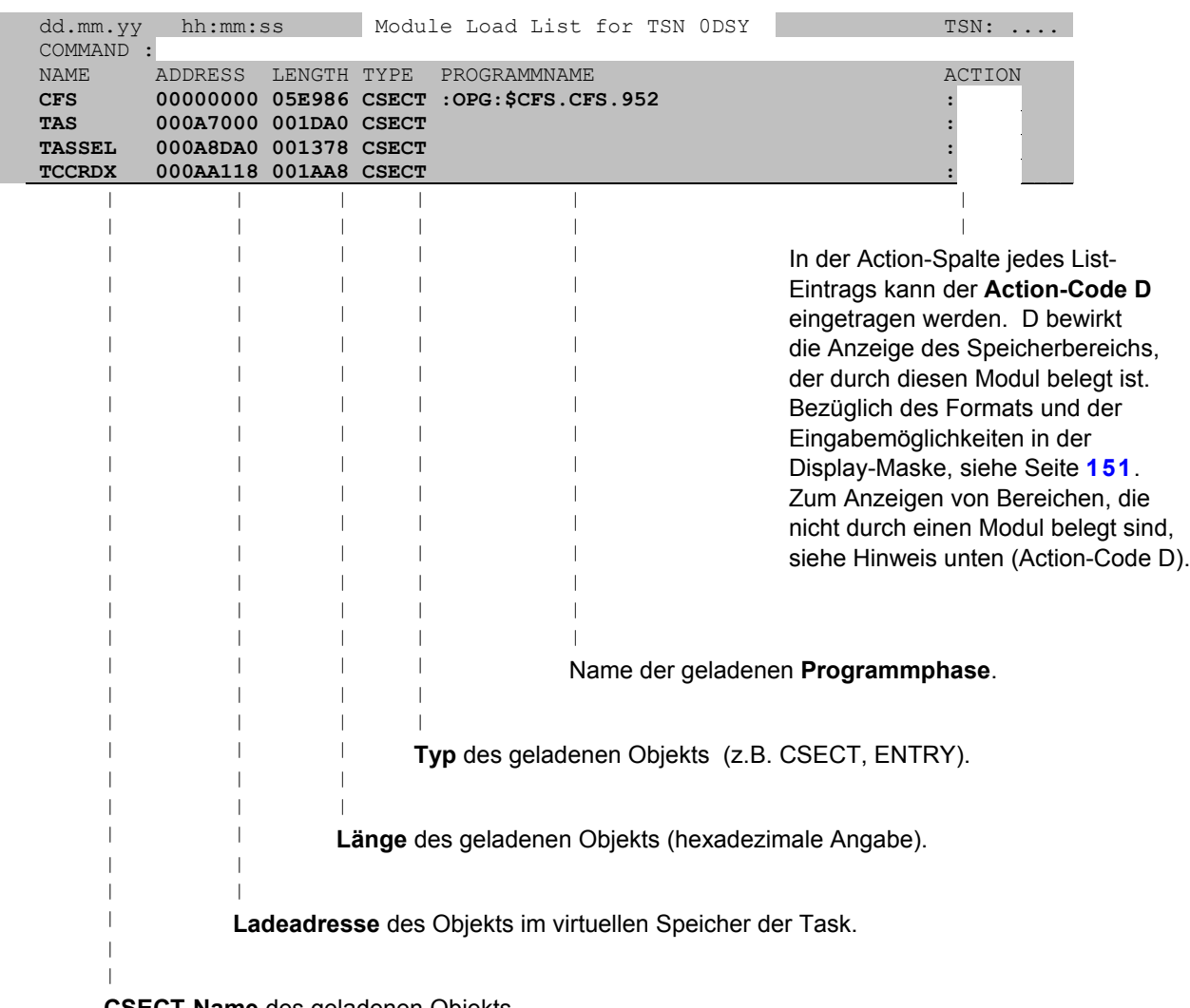

**CSECT-Name** des geladenen Objekts.

Im **Kommandofeld** der Module Load-Liste sind alle Eingaben erlaubt, die auch in der Task-Liste möglich sind.

Der **Action-Code D** bei einem Modul verzweigt in die Display-Maske und zeigt den Inhalt des Moduls an. Um Speicherbereiche anzuzeigen, die nicht von einem Modul belegt sind (z.B. REQM-Bereiche), kann das Kommando DISP verwendet werden. Beispiel: DISP 5F000,T=DSY. Für eine ausführliche Beschreibung des Kommandos DISP siehe Seite **[84](#page-83-0)**.

## **Modify Job**

**M** Aufgrund des Action-Codes wird für die markierte TSN der SDF-Fragebogen des Kommandos MODIFY-JOB ausgegeben.

## **Speicherbelegung anzeigen**

<span id="page-68-0"></span>**MEM** Der Action-Code trägt in der Liste die Größe des von der Task verbrauchten Klasse 3/ 4/5/6 Speichers ein (jeweils als Anzahl von 4K Seiten). Um die ursprünglich an dieser Stelle stehenden Informationen wieder zu erhalten, ist der Action-Code U (Update) einzutragen. Der Action-Code MEM liefert die gleichen Informationen wie die User Option SIZE4 (siehe Seite **[50](#page-49-1)**).

## **Namenseinträge der Task anzeigen**

- <span id="page-68-1"></span>**N** [*class*] Es werden alle zu dieser Task gehörigen Einträge des Name-Managers angezeigt.
	- *class* Es werden nur die Namenseinträge der angegebenen Klasse angezeigt. Mögliche Werte für *class* sind z.B. BCAM, CONT, DCAM, DSP, EVNT, POOL, UTM. Für eine ausführliche Beschreibung aller möglichen Klassen siehe Seite **[46](#page-45-0)** (User Option NAME). Die Namensliste besitzt das folgende Format:

Falls der angezeigte Name nicht vollständig in das dafür vorgesehene Feld paßt wird er je nach Voreinstellung (siehe Kommando PAR NAMES=START| END) am Ende oder am Anfang gekürzt.

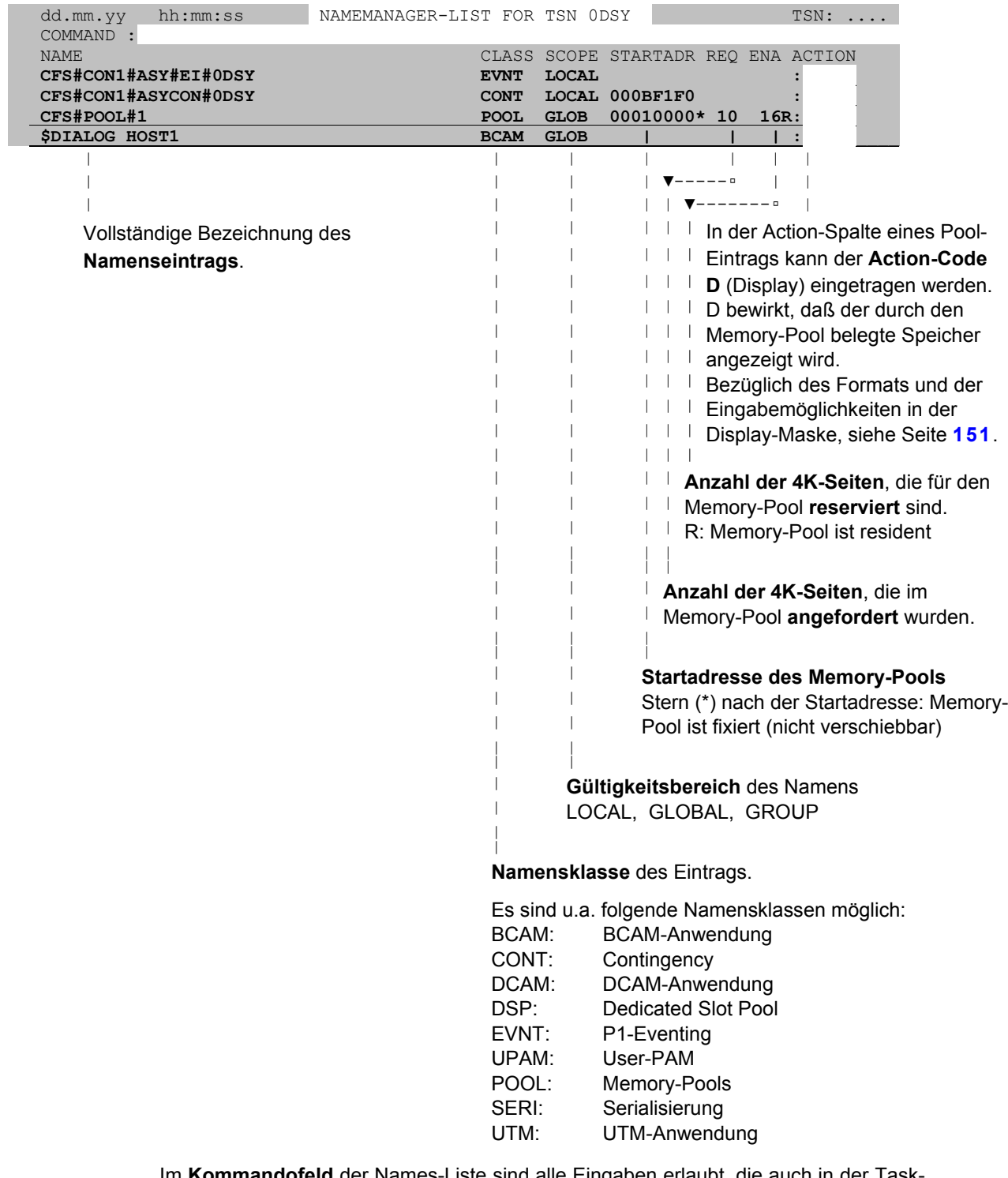

Im **Kommandofeld** der Names-Liste sind alle Eingaben erlaubt, die auch in der Task-Liste möglich sind.

D Der Action-Code D (Display) in der Names-Liste zeigt abhängig von der Klasse des Namens (Class) folgendes an:

#### Class=**POOL**/**CONT**:

Anzeige der Display-Maske (siehe Seite **[151](#page-150-0)**). Es wird der vom Pool bzw. von der Contingency-Routine belegte Speicherbereich angezeigt.

#### Class=**EVNT**/**SERI**:

Anzeige des Bourse-Creators und Bourse-Holders, sowie der Admission-Requests für die verschiedenen Kammern der Börse.

#### Class=**UTM**:

Übersicht über den momentanen Status der UTM-Anwendung. Für eine ausführliche Beschreibung siehe Kapitel "UTM-Informationen", Seite **[157](#page-156-0)**.

- CON Der Action-Code CON (Connections) in der Names-Liste zeigt bei Namenseinträgen der Klasse BCAM/DCAM/UTM die Partner der Anwendung in einer eigenen Maske an. Für weitere Informationen siehe Seite **[79](#page-78-0)**.
- CLS [*x*] Für die Anwendung wird über eine in CFS eröffnete Consolconnection ein BCLOSE-Kommando ausgeführt. Ab BS2000 V2 ist keine Connection zu \$CONSOLE erforderlich.
- 
- *x* Der Zusatz *x* steht für den Parameter W= des BCLOSE-Kommandos.
	- N W=N
	- Y W=Y

Hinweis:

Zur Anzeige einer **systemglobalen** Liste aller im System benutzten Namen kann das Kommando NAME verwendet werden. Zur systemglobalen Anzeige aller BCAM- /DCAM-/EVNT-/POOL-/SERI-/UTM-Namen stehen die gleichnamigen Kommandos zur Verfügung.

## **Geöffnete Dateien der Task anzeigen**

**OPN**[L|*nn*] Es werden die geöffneten Dateien der Task angezeigt. Hierzu wird in CFS die User Option OPENIOESECPR,TSN=*tsn* (OPN) bzw.

OPENIOESECPR,TSN=*tsn*,LINK (OPNL, Open mit Linknamen) bzw.

OPENIOESECPR,TSN=*tsn*,D-IO,RW,INT=*nn* (OPN*nn*, Open mit verbrauchten IO's im Intervall von *nn* Sekunden) angewendet. Nach Eingabe des Action-Codes wird in eine Dateienliste von CFS verzweigt, in der alle von der Task eröffneten Dateien aufgeführt sind. Durch das Kommando TAS kann wieder zum zuletzt angezeigten TAS-Bildschirm verzweigt werden. Der Action-Code OPN[L] kann jeweils nur für eine Task angegeben werden.

Anstelle von OPN kann auch der Action-Code TFT verwendet werden.

## **von der Task verwendete Monitor Jobvariablen anzeigen**

**ONEV** Es werden alle von dieser Task gerade verwendeten Monitor Jobvariablen angezeigt, d.h. alle Jobvariablen, auf die von der Task ein ONEVT-Kommando abgesetzt wurde. Hierzu wird in CFS die User Option ONEVT TSN=*tsn* angewendet. Nach Eingabe des Action-Codes wird in eine Dateienliste von CFS verzweigt, in der die Jobvariablen aufgeführt sind. Mit dem CFS Action-Code OPN bei einer der angezeigten Jobvariablen werden alle TSN's ermittelt, die diese Jobvariable im Zugriff haben. Durch das Kommando TAS kann aus CFS wieder zum zuletzt angezeigten TAS-Bildschirm verzweigt werden.

## **Priorität einer Task ändern**

- **P***n*[E] Für die gewünschte Task wird das Kommando /PRIORITY *tsn*,*n* [,EXP] ausgeführt. Als mögliche Werte für die Priorität *n* sind erlaubt: 40 < *n* <=255.
- **PE** Durch den Action-Code **PE** wird daß Kommando /PRIORITY *tsn*,EXP ausgeführt.

### **Liste aller von der Task benutzten Geräte**

**PDT** Es werden in einer Liste alle von der Task benutzten Geräte angezeigt. Für weitere Informationen siehe Kommando PDT auf Seite **[110](#page-109-0)**.

## **Status-Kommando für TSN**

**S** Für die gewünschte Task wird das Kommando /STA *tsn* ausgeführt. Anstelle von S kann auch der Action-Code STA angegeben werden.

## **Start Device-Kommando für Drucker**

- **SD** Für die mit dem Action-Code bezeichnete Druck-Task (Device-Name steht in der Spalte "STATION", Form-Parameter steht in der Spalte "PROC") wird das folgende BS2000-Kommando ausgeführt: /SD DEV=*device*,FORM=*form*
- **SDSTD** Für die mit dem Action-Code bezeichnete Druck-Task wird das folgende BS2000- Kommando ausgeführt: /SD DEV=*device*
- **SDN** Für die mit dem Action-Code bezeichnete Druck-Task wird das folgende BS2000- Kommando ausgeführt: /SD DEV=*device*,USE=NO
- **SDNR** Für die mit dem Action-Code bezeichnete Druck-Task werden nacheinander die folgenden BS2000-Kommando ausgeführt:

/SD DEV=*device*,USE=NO /SQ REL=(*tsn*)

- **SDNF** Für die mit dem Action-Code bezeichnete Druck-Task wird das folgende BS2000- Kommando ausgeführt: /SD DEV=*device*,USE=NO,FORCE=YES
- **SDNFR** Für die mit dem Action-Code bezeichnete Druck-Task werden der Reihe nach die folgenden BS2000-Kommandos ausgeführt:

/SD DEV=*device*,USE=NO,FORCE=YES /SQ REL=(*tsn*)

## **SQ REL-Kommando für Drucker**

**SQ** Für die mit dem Action-Code bezeichnete Druck-Task wird das folgende BS2000- Kommando ausgeführt: /SQ REL=(*tsn*)
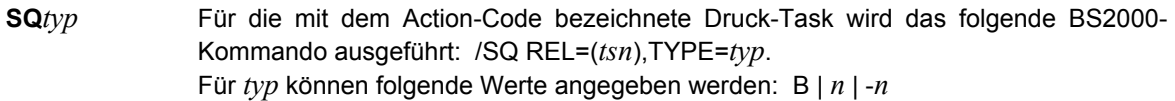

## **CPU Timelimit für Task ändern**

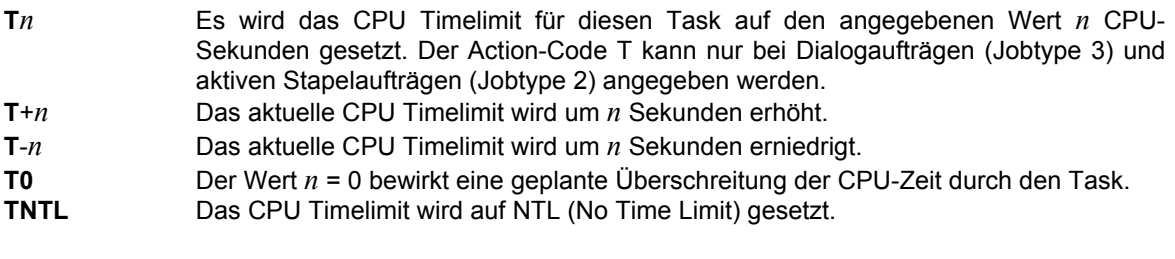

- **T** Es wird eine Anfrage an den Benutzer bezüglich des neuen CPU Timelimits für den Task gestellt. Folgende Eingabemöglichkeiten stehen zur Verfügung:
	- *n* Neuer Wert des CPU Timelimits. Gleiche Wirkung wie Action-Code T*n* (s.o.) NTL Neuer Wert des CPU Timelimits ist NTL (No Time Limit)
	- +*n* Das CPU Timelimit wird um *n* Sekunden erhöht. Gleiche Wirkung wie T+*n* (s.o.)
	- -*n* Das CPU Timelimit wird um *n* Sekunden erniedrigt. Gleiche Wirkung wie T-*n*

Hinweis:

Durch die User Option MAXCPU (siehe Seite **[45](#page-44-0)**) wird das bisherige CPU Timelimit sowie die noch zur Verfügung stehende Rest-CPU Zeit angezeigt.

## **Einträge in der Task-File-Table für die Task anzeigen**

**TFT**[L] Es werden die TFT-Einträge der Task angezeigt. Hierzu wird in CFS die User Option OPEN *tsn* (Action-Code TFT) bzw. OPEN *tsn*,LINK (Action-Code TFTL (with Linknames)) angewendet. Nach Eingabe des Action-Codes wird in eine Dateienliste von CFS verzweigt, in der alle von der Task eröffneten oder mit einem Link-Namen versehenen Dateien aufgeführt sind. Durch das Kommando TAS kann wieder zum zuletzt angezeigten TAS-Bildschirm verzweigt werden. Der Action-Code TFT[L] kann jeweils nur für eine Task angegeben werden.

Anstelle von TFT kann auch der Action-Code OPN verwendet werden.

#### **Eintrag in Taskliste aktualisieren (Update)**

**U** Update Taskliste. Für die mit dem Action-Code U markierten Task-Einträge werden in der Taskliste die Spalten PRI, TYPE, CPUTIME usw. aktualisiert.

#### **Variable Action zur Ausführung vormerken**

**X** Die in der Form ONX ... definierte Variable Action wird zur späteren Ausführung vorgemerkt. Wurde die Variable Action in der Form ON& ... definiert, so ist der Action-Code X nicht notwendig, da die Variable Action in diesem Fall automatisch für alle Einträge der Taskliste ausgeführt wird.

# **6. Kommandos**

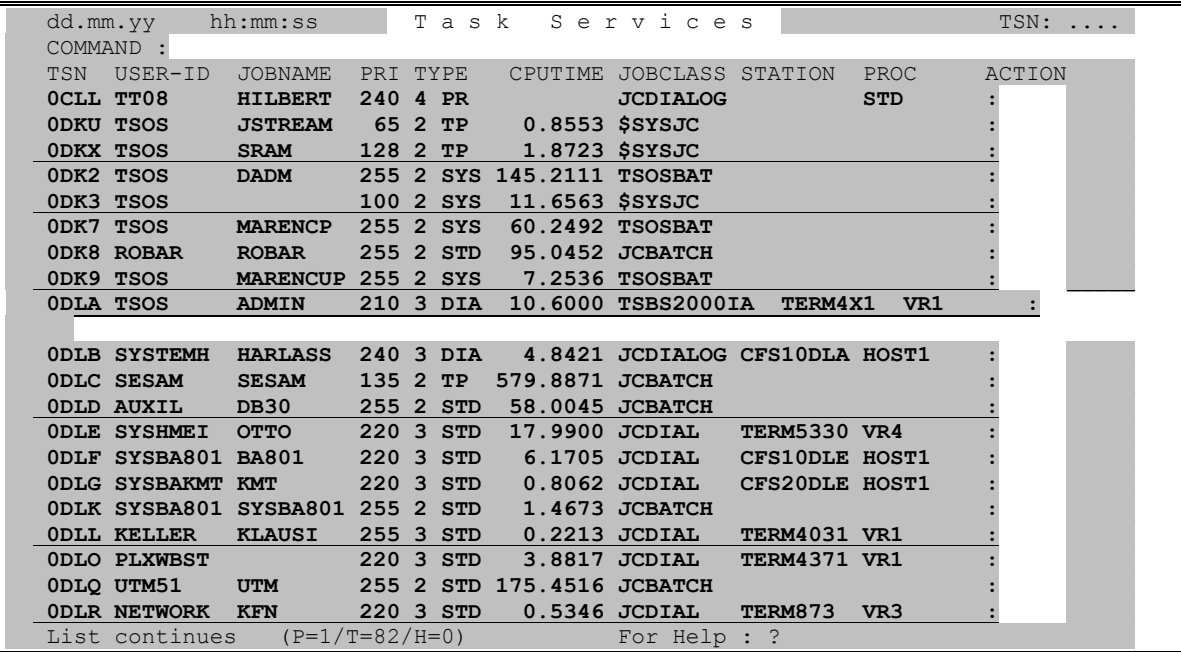

## **Allgemeine Bemerkungen zu Kommandos**

Über Kommandos - einzugeben im Feld COMMAND - werden Funktionen von TAS angefordert, die nicht in unmittelbarem Zusammenhang mit einem bestimmten, in der Liste aufgeführten Eintrag stehen, z.B. das Verschieben des Sichtfensters, Suchen eines Eintrags, Ausgeben der Liste der Systemmodule, Verzweigen in andere Programme, wie z.B. CFS oder JES.

Mit der K1-Taste gelangt der Benutzer in die der aktuellen Funktion vorgelagerte Maske. Beispiel:

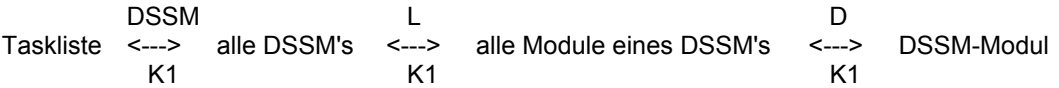

Bei der Rückkehr aus der Display-Maske in die Taskliste ist im dargestellten Beispiel dreimal die K1-Taste zu betätigen. Durch das Kommando NEW oder die Taste K13 (ESC <) gelangt der Benutzer mit nur einer Transaktion aus jeder beliebigen Maske von TAS in die Taskliste. Für weitere Informationen zum Kommando NEW siehe Seite **[106](#page-105-0)**.

**Kommandoverkettung**: Im Kommandofeld von CFS können mehrere Kommandos nacheinander zur Ausführung gebracht werden. Die einzelnen Kommandos werden durch das **Separatorzeichen** Semikolon ";" getrennt.

#### **Helpsystem aufrufen**

**?** | **?all** Help-Menü anzeigen.

#### **Sichtfenster positionieren**

- **+** | Ausschnitt der Liste um einen Bildschirm weiter zum Ende/Anfang verschieben. Das leere Kommandofeld (abgesendet mit ENTER) hat die gleiche Wirkung wie das Kommando '+': Es wird um einen Bildschirm weitergeblättert.
- **++** | -- Ausschnitt der Liste zum Ende/Anfang verschieben.
- **+***n* | -*n* Ausschnitt der Liste um *n* Zeilen weiter zum Ende/Anfang verschieben.
- **P***n* | #*n* Ausschnitt der Liste auf den *n*-ten Eintrag positionieren.

#### **Breakpoint / BS2000-Kommando ausführen**

- **/** Break: In BS2000-Kommandomodus verzweigen. Rückkehr in das Programm TAS durch das BS2000-Kommando **/**R [esume].
- **/***cmd* BS2000-Kommando *cmd* ausführen.
- **%** *cmd* AID-Kommando ausführen.

#### **Kommandos zur Steuerung von CFS-Connections**

#### <span id="page-75-0"></span>*n*/**OC***n*/**CC***n*/**DC***n*/**CD**

Kommandos zum Steuern und Administrieren von Dialogen mit CFS-Connections. Diese Kommandos können außer in der Taskliste auch in jeder anderen TAS-Maske verwendet werden.

- *n* Eröffnen einer neuen Connection mit der Nummer *n* bzw. Wiederaufnahme des Dialogs mit einer bereits eröffneten Connection *n*.
- OC*n* Open Connection. Eröffnen einer neuen Connection mit der Nummer *n* (0 <= *n* <= 9)
- CC*n* Continue in Connection. Wieder Aufnehmen des Dialogs mit der bereits eröffneten Connection *n*.
- DC*n* Disable Connection. Connection schließen. Normalerweise sollte das Beenden einer Connection mit dem Kommando /LOGOFF innerhalb der Connection erfolgen.
- CD Connection Display. Es wird eine Übersicht aller bereits eröffneten Connections angezeigt.

Eine vollständige Beschreibung der einzelnen Kommandos finden Sie im CFS-Benutzerhandbuch, Kapitel 9 "Connections".

#### **Ausführen der Actions**

**A** [*opt*] TAS beginnt mit der Ausführung der gesammelten X-Actions (Variable Action ONX...). Zusammen mit dem Kommando A kann als wahlweiser Zusatz eine Eingabe für die Terminierungsabfrage mitgegeben werden. Der Zusatz *opt* bewirkt, daß die Terminierungsabfrage unterdrückt und die entsprechende Programmverzweigung ausgeführt wird. Folgende Varianten sind möglich:

*opt* \* | N | NP *param* | T

- Actions ausführen und danach die Selektionsmaske mit dem zuletzt eingetragenen Inhalt anzeigen.
- N Actions ausführen und danach in die leere Selektionsmaske verzweigen.
- U Actions ausführen und danach wieder die letzte Taskliste anzeigen.
- UK Actions ausführen und danach wieder die letzte Taskliste anzeigen. Die Definition der Variablen Action bleibt weiterhin aktiv.
- T Actions ausführen und danach TAS beenden.

## **Anzeige aller aktiven Applikationen**

**APPL** [*such*] [,INF=ATTR|STAT] [V=Y|N]

Es werden systemglobal alle aktiven Applikationen in einer Liste angezeigt.

- *such* Es werden nur die Applikationen bzw. Stationen ausgegeben, die den angegebenen Suchstring enthalten. Für *such* kann eine einfache oder eine komplexe Suchbedingung angegeben werden. Näheres hierzu auf Seite **[29](#page-28-0)**.
- INF=ATTR Es werden die Attribute der Anwendungen (z.B. PREDEF) in der Maske angezeigt. Die Werte MSG-IN, BYTES-IN, MSG-OUT, BYTES-OUT für die Anwendungen werden in diesem Fall nicht ausgegeben.
- INF=STAT Es werden zu jeder Anwendung die Namen aller angeschlossenen Stationen und Vorrechner angezeigt. Die Werte MSG-IN und MSG-OUT werden in der Maske zu jeder Station zusätzlich ausgegeben.
- V=Y|N VHOST=YES: Für jede Anwendung wird zusätzlich der Name des virtuellen Hosts angezeigt, auf dem die Anwendung läuft. Aus Platzgründen fehlen in diesem Fall die Spalten BYTES-IN und BYTES-OUT. Das erste APPL-Kommando mit dem Parameter V=Y schaltet das Standard-Format der APPL-Liste um. Bei allen folgenden APPL-Kommandos wird auch ohne Parameter V=Y der virtuelle Host der Anwendung angezeigt. VHOST=NO: Das Format der Liste ist wie unten angegeben ohne virtuellen Host, da-

für mit den Spalten BYTES-In und BYTES-OUT.

Die APPL-Maske besitzt im Standardfall (keine Angabe der Parameter INF=ATTR| STAT) folgendes Format:

# **Kommandos**

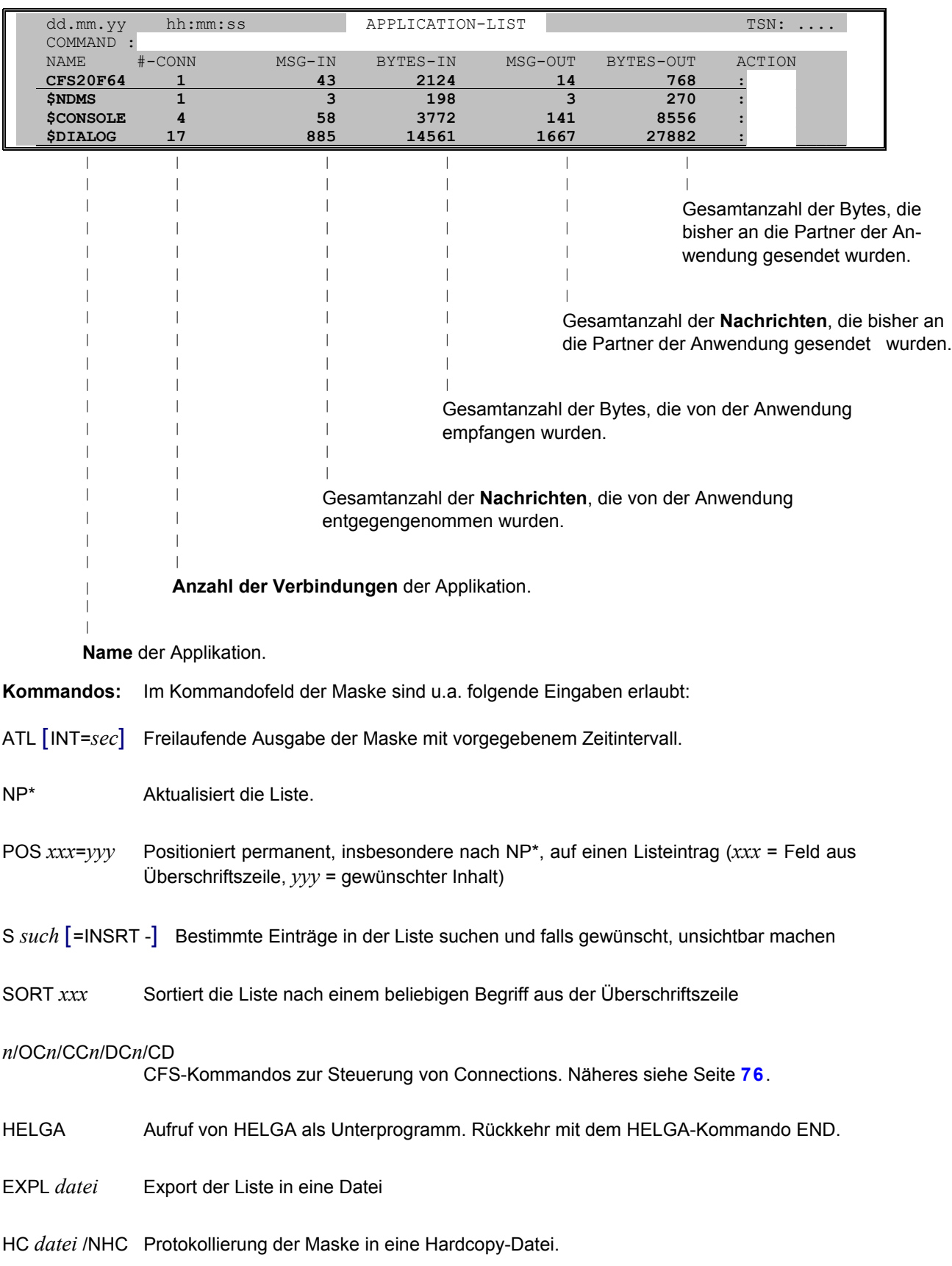

**Action-Codes:** In der Maske sind als Action-Codes die folgenden Eingaben möglich:

NP Es werden alle Tasks angezeigt, die diese Applikation eröffnet haben.

- CON Es werden alle Partner der Anwendung in einer Liste angezeigt. Das Format der CON-Maske ist weiter unten beschrieben.
- CLS [*x*] Für die Anwendung wird über eine in CFS eröffnete Consolconnection ein BCLOSE-Kommando ausgeführt. Ab BS2000-V2 ist eine Connection zu \$CONSOLE nicht mehr erforderlich.

*x* Der Zusatz *x* steht für den Parameter W= des BCLOSE-Kommandos.

- N W=N
- Y W=<u>Y</u><br>Q TYPE

TYPE=QUICK (Standard: TYPE=NORM)

DIS Dieser Action-Code ist nur bei einer Datenstation zulässig. Die Applikationsliste muß zuvor mit dem Kommando APPL INF=STAT angefordert werden. Für die Anwendung wird über eine in CFS eröffnete Consolconnection das Kommando BCDISCON *station*,*processor*,W=N ausgeführt. Ab BS2000-V2 ist eine Connection zu \$CONSOLE nicht mehr erforderlich.

> In der rechten Spalte der APPL-Maske werden bei nicht erfolgreicher Ausführung des angegebenen Kommandos folgende Fehlerhinweise angezeigt:

W? Fehler bei Parameter W=

#### **Anzeige aller Partner einer Applikation**

<span id="page-78-0"></span>Aufgrund des Action-Codes **CON**, eingegeben bei einer in der APPL-Maske (siehe oben) angezeigten Applikation, werden alle Partner dieser Anwendung in Form einer Maske ausgegeben. Die Connections-Maske besitzt z.B. für \$CONSOLE das folgende Format:

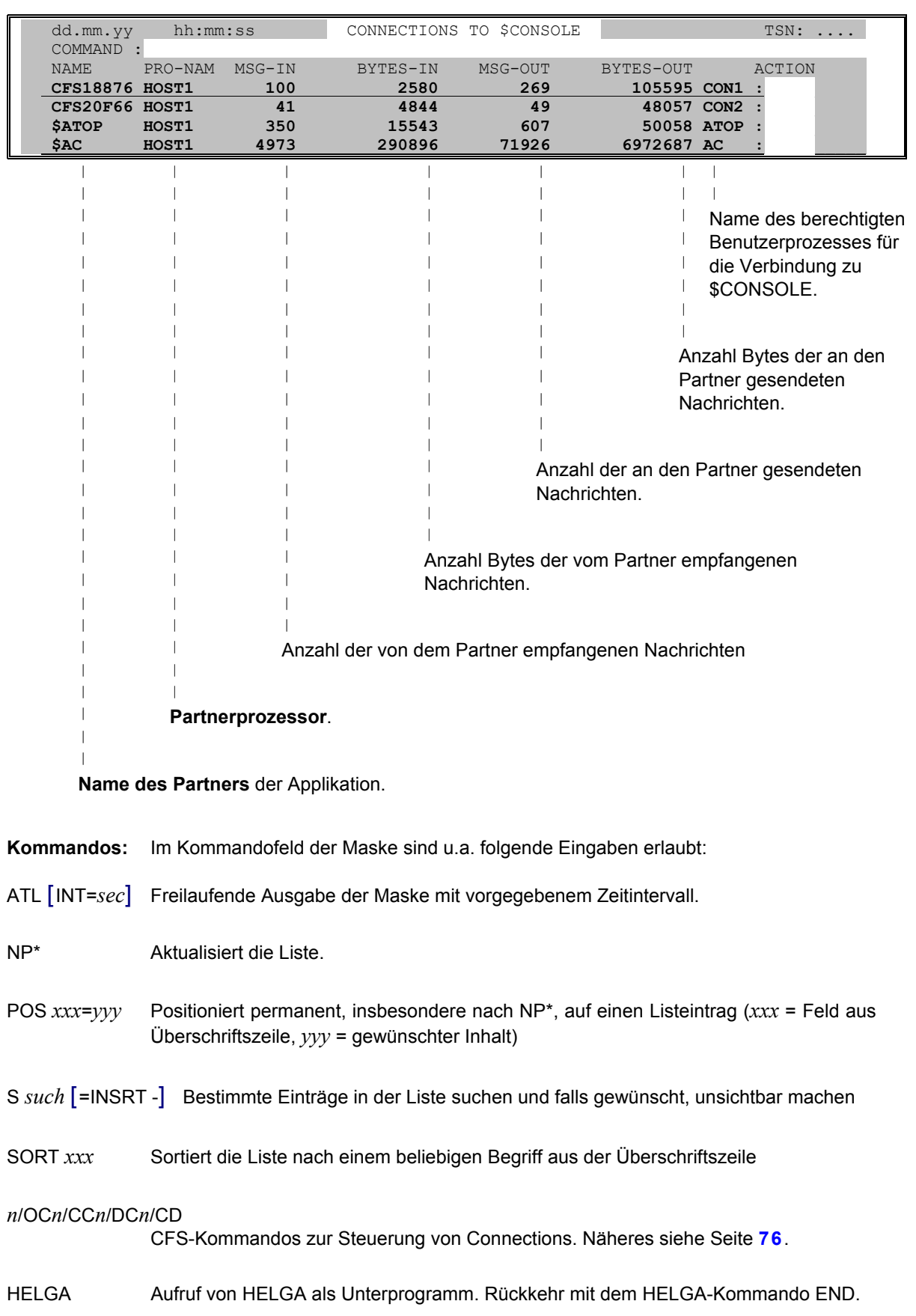

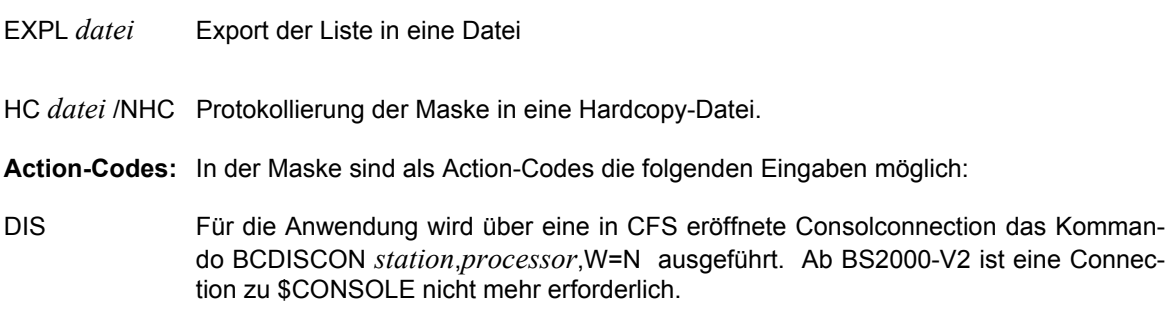

## **BCMAP-Savedatei in Prozedurformat übersetzen**

**BCMAP** *file1*, *file2* [, R|P]

Mit dem Systemverwalter bzw. Konsol-Kommando BCMAP FUNCT=SAVE,FILE=*file1* können die aktuellen BCMAP-Zuordnungen in einer Datei gesichert werden. Die Zuordnungen werden in der Save-Datei in einem internen Format abgelegt, welches für den Benutzer nicht interpretierbar ist. Das TAS-Kommando BCMAP erzeugt aus einer BCMAP-Savedatei eine ausführbare Run-Datei oder eine DO-Prozedur. Die BCMAP-Anweisungen werden somit wieder in Klartext umgewandelt. Die von TAS erzeugte Ausgabedatei kann vom Benutzer geändert und z.B. unter einer anderen Umgebung zur Ausführung gebracht werden.

- *file1* Name der mit BCMAP FUNCT=SAVE,FILE=*file1* erzeugten Sicherungsdatei.
- *file2* Name der von TAS zu schreibenden Ausgabedatei.
- R|P Die Ausgabedatei wird als Run-Datei (Standard) bzw. als BS2000 DO-Prozedur erzeugt. Eine Run-Datei enthält Anweisungen ohne Fortsetzungszeilen in einer Länge bis zu

200 Bytes. In einer BS2000 Do-Prozedur sind die Anweisungen u.U. über mehrere Zeilen verteilt mit Fortsetzungszeichen '-' in Spalte 72.

Hinweise:

Das BCMAP-Kommando von TAS kann auch als "Stand-Alone" Funktion aufgerufen werden, ohne daß TAS geladen ist. Der Programmaufruf is in folgender Form anzugeben: /EXEC (BCMAP,\$CFS.CFSLIB) .

Die Namen der Ein- und Ausgabedateien werden in diesem Fall von der Eingabequelle SYSDTA angefordert.

## **Automatic Task List**

## <span id="page-80-0"></span>**ATL** [SL] [, INT=*n*] [, *param*]

Das Kommando ATL schaltet einen automatischen Ausgabemodus von TAS ein. Innerhalb eines frei bestimmbaren Sekundenintervalls (Parameter INT=) wird die Task-, bzw. sonstige Liste, bei der das ATL-Kommando eingegeben wurde, gemäß den zuletzt vorgegebenen Selektions- und Sortierkriterien neu selektiert und am Bildschirm als freilaufende Ausgabe angezeigt. Hierbei sind keine Eingaben im Kommando- und den Action-Feldern möglich. Im automatischen Modus wird stets nur die erste Seite der Taskliste am Bildschirm angezeigt. Der ATL-Modus kann durch Betätigen der **K2**- Taste jederzeit beendet werden. Der Benutzer kann dann in der zuletzt selektierten Taskliste blättern und beliebige Kommandos und Action-Codes eingeben.

- SL Show Summary Line. Bei jedem zyklischen Update (Bildwechsel) wird in der Systemzeile die Task-Summary mit ausgegeben. Standard: Task-Summary wird nicht ausgegeben.
- INT=*n* Wartezeit in Sekunden, nach der die Taskliste periodisch neu selektiert und angezeigt werden soll. ATL INT=0 aktiviert den ATL-Modus mit einer minimalen Wartezeit von 10 msec. Eine so engmaschige Messung sollte nur für kurze Zeit aktiviert werden, da der CPU-Overhead dadurch stark ansteigt. Standard: INT=30.
- *param* Selektionsparameter für die im automatischen Modus auszugebende Taskliste. Die Params-Angabe hat im gleichen Format wie beim Kommando NP, siehe Seite **[108](#page-107-0)**, zu erfolgen. Es ist zu beachten, daß die Params-Angabe von einem evtl. vorausgehenden INT-Parameter durch ein Komma ',' getrennt werden muß. Die einzelnen Schlüsselwortparameter in der Params-Angabe sind gemäß den allgemeinen CFS-Konventionen durch das Zeichen Semikolon ';' voneinander zu trennen.

Falls *params* nicht angegeben ist, werden die zur Selektion der aktuellen Taskliste angegebenen Auswahlparameter auch im automatischen Modus weiter verwendet.

#### Hinweis:

Das Kommando ATL zur automatischen Aktualisierung der Daten kann genutzt werden in der Taskliste, Applikationsliste, CON-Liste (alle Vebindungspartner einer Applikation), FJAM-Liste (alle FT-Aufträge), PDT-Liste (Aktivität auf bestimmten Geräten) sowie in der Display-Maske für einen bestimmten Task.

Beispiele:

#### ATL INT=20,U=DELTA PAG

**Task-Hitliste**: Es wird der ATL-Modus eingeschaltet mit einem Intervall von 20 Sekunden für die freilaufenden Ausgaben. Durch die Angabe U=DELTA PAG wird eine Taskliste selektiert, in der der CPU- SVC-, Paging- und IO-Verbrauch der Tasks in den letzten 10 Sekunden (Meßintervall) anzeigt wird. Die Sortierung der Tasks erfolgt absteigend gemäß der Anzahl der angefallenen Paging-IO's. Für ausführliche Informationen zu der User Option DELTA siehe Seite **[42](#page-41-0)**.

#### ATL %DELTA

Es wird der ATL-Modus eingeschaltet mit einem Intervall von 30 Sekunden (Standard) für die freilaufenden Ausgaben. Durch die Angabe %DELTA wird ein mit dem Kommando SP %DELTA zuvor gespeicherter Parameter-Set für die Selektionsangaben aktiviert. Für eine nähere Beschreibung des Kommandos SP wird auf Seite **[126](#page-125-0)** verwiesen.

## **Verzweigen nach CFS mit Kommandoausführung**

- **CFS** [*cmd*] Das Kommando CFS bewirkt ebenso wie die Kommandos \* und END die Rückkehr nach CFS. Im Unterschied zu \* und END bleibt bei dem Kommando CFS die zuletzt selektierte Taskliste erhalten. Beim nächsten Aufruf von TAS wird die zuletzt angezeigte Maske wieder ausgegeben.
	- *cmd* Kommandoeingabe für CFS, die sofort nach der Rückkehr ausgeführt wird.

Beispiele:

CFS OC9\$CONSOLE Es wird in CFS zurückverzweigt und das Kommando OC9\$CONSOLE ausgeführt.

CFSEND

In CFS wird das Kommando END ausgeführt. Dies hat die Beendigung von TAS und CFS zur Folge. Anstelle von CFSEND kann auch CFS\* angegeben werden.

## **Alle DCAM-Namenseinträge im System anzeigen**

**DCAM** [*such*] Es werden systemglobal alle DCAM-Namenseinträge angezeigt. Namen, die von mehr als einer Task benutzt werden, sind - zusammen mit der entsprechenden TSN mehrfach in der Liste enthalten.

*such* Es werden nur die Namen ausgegeben, die den angegebenen Suchstring enthalten. Für *such* kann eine einfache oder eine komplexe Suchbedingung angegeben werden. Näheres hierzu auf Seite **[29](#page-28-0)**.

| dd.mm.yy        | hh:mm:ss                     | NAMEMANAGER-LIST - DCAM       |                 |             | $TSN: \ldots$                      |
|-----------------|------------------------------|-------------------------------|-----------------|-------------|------------------------------------|
| COMMAND :       |                              |                               |                 |             |                                    |
| <b>NAME</b>     |                              |                               | CLASS SCOPE TSN |             | REQ ENA ACTION                     |
| CFS102KU        |                              | <b>DCAM</b>                   | <b>GLOB</b>     | 02KU        |                                    |
| CFS202KU        |                              | <b>DCAM</b>                   | <b>GLOB</b>     | 02KU        |                                    |
| CFS302KU        |                              | <b>DCAM</b>                   | <b>GLOB</b>     | 02KU        |                                    |
| SRA102KE        |                              | <b>DCAM</b>                   | <b>GLOB</b>     | <b>02KE</b> |                                    |
|                 |                              |                               |                 |             |                                    |
|                 |                              |                               |                 |             |                                    |
|                 |                              |                               |                 |             |                                    |
|                 |                              |                               |                 |             |                                    |
|                 | Vollständige Bezeichnung des |                               |                 |             | In der Action-Spalte können        |
| Namenseintrags. |                              |                               |                 |             | Action-Codes wie z.B. CON          |
|                 |                              |                               |                 |             | oder NP angegeben werden.          |
|                 |                              |                               |                 |             | Weitere Informationen siehe unten. |
|                 |                              |                               |                 |             |                                    |
|                 |                              |                               |                 |             |                                    |
|                 |                              |                               |                 |             |                                    |
|                 |                              |                               |                 |             |                                    |
|                 |                              |                               |                 |             | TSN der Task, die diesen Namen     |
|                 |                              |                               |                 |             | verwendet.                         |
|                 |                              |                               |                 |             |                                    |
|                 |                              |                               |                 |             |                                    |
|                 |                              | Gültigkeitsbereich des Namens |                 |             |                                    |
|                 |                              |                               |                 |             | LOCAL, GLOBAL, GROUP               |
|                 |                              |                               |                 |             |                                    |
|                 |                              |                               |                 |             | Namensklasse des Eintrags.         |
|                 |                              |                               |                 |             |                                    |

**Action-Codes** Feld der Namensliste sind folgende Einträge erlaubt:

- CON Connections. Es wird eine Liste der Partner dieser Anwendung ausgegeben. Für weitere Informationen siehe Seite **[79](#page-78-0)**.
- NP Es werden in der Taskliste alle Tasks ausgegeben, die diesen Namen benutzen.
- CLS[*x*] Für die Anwendung wird über eine in CFS eröffnete Consolconnection ein BCLOSE-Kommando ausgeführt. Ab BS2000-V2 ist eine Connection zu \$CONSOLE nicht mehr erforderlich.
	- *x* Parameter W= des BCLOSE-Kommandos. N entspricht W=N, Y entspricht W=Y.

Für andere Namensklassen stehen die Kommandos BCAM, EVNT, POOL, SERI und UTM zur Verfügung.

#### **Dokumentationsdatei erzeugen**

**DOC** *datei* Der momentane Stand der Taskliste wird in eine Dokumentationsdatei mit dem angegebenen Namen geschrieben. Für weitere Informationen siehe Beschreibung des Feldes DOCUMENTATION auf Seite **[54](#page-53-0)**.

#### **Speicherbereich in fremder TSN anzeigen**

**DISP** [*addr* | %*xxx*] [, O=*offs*] [, L=*len*] [, T=*tsn*]

Das Kommando DISP zeigt einen Speicherbereich in der eigenen Task, in einer fremden Task oder im Systemadressraum im Display-Format an.

- *addr* hexadezimale Adressangabe in der Form 70000000, 12F00 oder AB1C20. 12F00 und AB1C20 bestimmen z.B. eine Adresse im virtuellen Adressraum der eigenen oder einer fremden Task. 70000000 zeigt auf einen Bereich im Systemadressraum. Falls keine Adresse angegeben ist, wird als Standardwert die Adresse 0 verwendet.
- %*xxx* Anstelle einer absoluten Adresse kann auch der Name einer Systemtabelle angegeben werden:

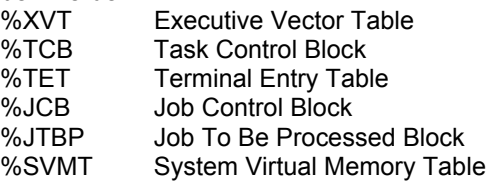

Falls die Tabelle erst ab einem bestimmten Offset angezeigt werden soll, kann der Parameter ,+*nn* im Anschluß an die Tabelle angegeben werden. *nn* wird als dezimale Zahl interpretiert, falls nur Dezimalziffern enthalten sind. Falls eine Sedezimalziffer enthalten ist, wird *nn* als sedezimaler Offset interpretiert. +*nn*H wird immer als sedezimaler Offset interpretiert. Um eine Tabelle ab einer bestimmten Position anzuzeigen kann auch folgendes ange-

geben werden: DISP ....;P*nnn* . Hierbei wird *nnn* als sedezimaler Wert interpretiert. Diese Variante hat den Vorteil, daß mit -- an den Beginn der Tabelle positioniert werden kann.

- L=*len* Länge des anzuzeigenden Speicherbereichs im Dezimal- oder Hexadezimalformat. L=100 wird als dezimale Längenangabe interpretiert. L=1A0 wird als hexadezimale Längenangabe interpretiert. L=100H wird als hexadezimale Längenangabe interpretiert. Standard: Es wird der Speicherbereich bis zum Ende der aktuellen 4k-Seite angezeigt.
- O=*offs* zu der Adresse *addr* wird der angegebene Offset addiert. Der daraus resultierende Wert ist der Beginn des anzuzeigenden Speicherbereichs. *offs* wird im gleichen Format wie *addr* angegeben. Standard: O=0

T=*tsn* TSN der Task, deren Speicher angezeigt werden soll. Führende Nullen können bei der Angabe der TSN weggelassen werden. Standard: TSN des eigenen Prozeßes.

Hinweise:

Das Kommando DISP kann in jeder Bildschirmmaske von TAS angegeben werden. Aufgrund des Kommandos wird in den Display-Modus von TAS (siehe Seite **[151](#page-150-0)**) verzweigt.

Das Kommando DISP kann auch innerhalb des Display-Modus angegeben werden. Durch Betätigung der K1-Taste gelangt der Benutzer an die zuletzt mit DISP angezeigte Stelle. Mit K13 (ESC <) oder Kommando NEW wird aus jeder beliebigen DISP-Ebene in die Taskliste zurück verzweigt.

## **Anzeige der generierten Subsysteme**

- **DSSM** [*such*] Das Kommando DSSM ist ab BS2000 V10.0 verfügbar und zeigt alle im Subsystemkatalog eingetragenen Subsysteme und deren Status.
	- *such* Es werden nur die Subsysteme ausgegeben, deren Listeneintrag (s.u.) den angegebenen Suchstring enthält. Für *such* kann eine einfache oder eine komplexe Suchbedingung angegeben werden. Näheres hierzu auf Seite **[29](#page-28-0)**. Beispiele: DSSM BINDER, DSSM CREATED, DSSM 'CREATED'+'HIGH'

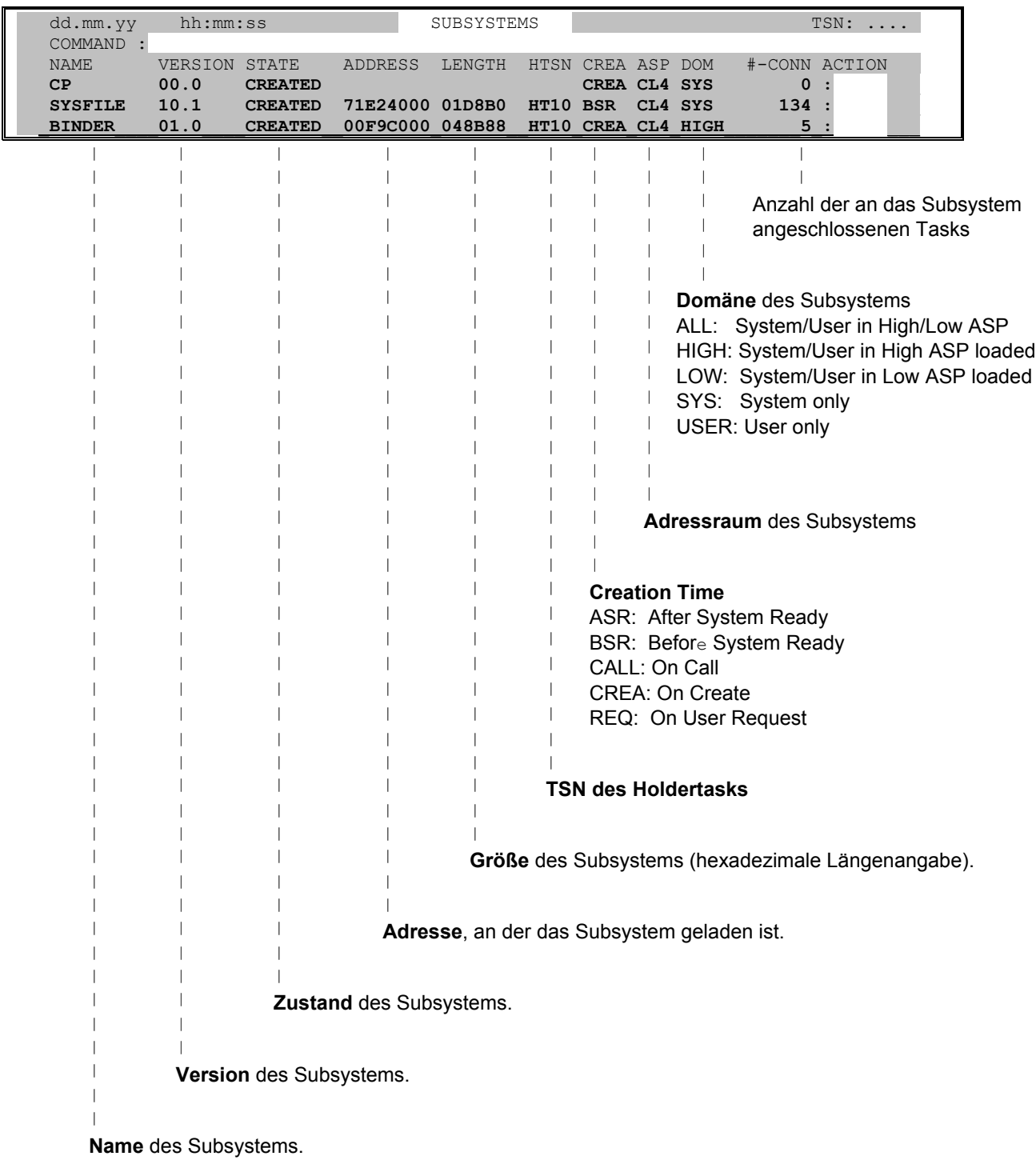

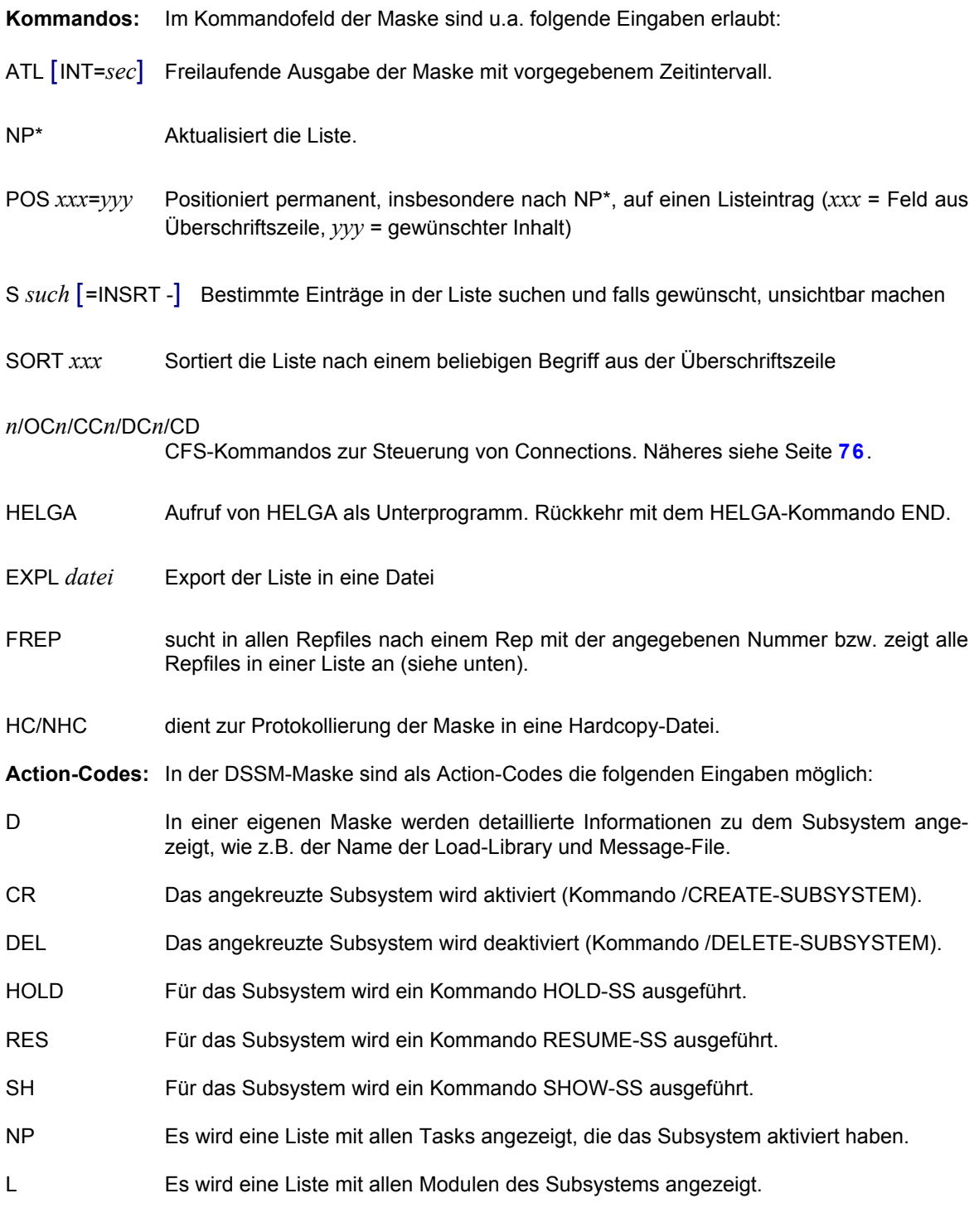

## **Liste der Systemmodule anzeigen**

- **EOLD** [*mod*] Es wird eine Liste aller Systemmodule und Entries mit Ladeadresse und Länge angezeigt. Der Aufbau der Liste kann eine längere Zeit in Anspruch nehmen, da hierfür zwischen 5000 und 10000 Einträge zu verarbeiten sind.
	- *mod* Einschränkung der anzuzeigenden Module und Entries auf alle, deren Name mit der Zeichenfolge *mod* beginnt. Beispiel: EOLD DCCONT

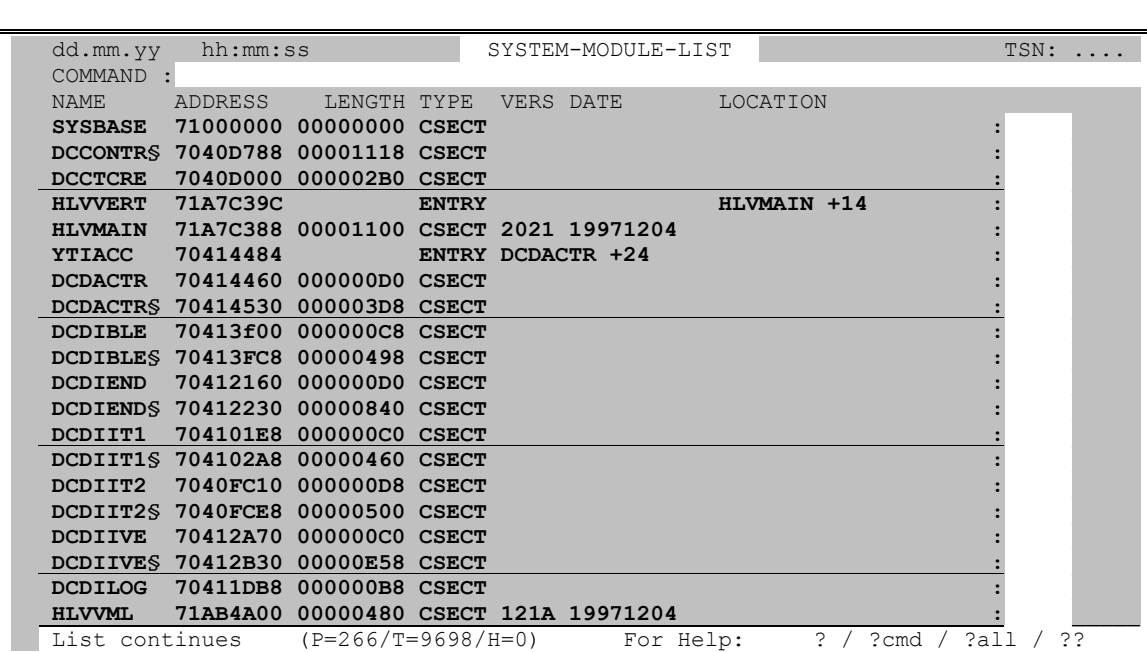

Die EOLD-Maske besitzt folgendes Format:

## **Beendigung der Taskverwaltung**

**END** | **\*** Verlassen von TAS und Rückkehr nach CFS. Anstelle von END kann auch das Kommando \* eingegeben werden. \* und END können auch in der Selektionsmaske im Feld USER-ID eingegeben werden, um das Programm TAS zu verlassen.

## **Alle Event-Namenseinträge im System anzeigen**

- **EVNT** [*such*] Es werden systemglobal alle Event-Namenseinträge (P1-Eventing) angezeigt. Namen, die von mehr als einer Task benutzt werden, sind - zusammen mit der entsprechenden TSN - mehrfach in der Liste enthalten.
	- *such* Es werden nur die Namen ausgegeben, die den angegebenen Suchstring enthalten. Für *such* kann eine einfache oder eine komplexe Suchbedingung angegeben werden. Näheres hierzu auf Seite **[29](#page-28-0)**.

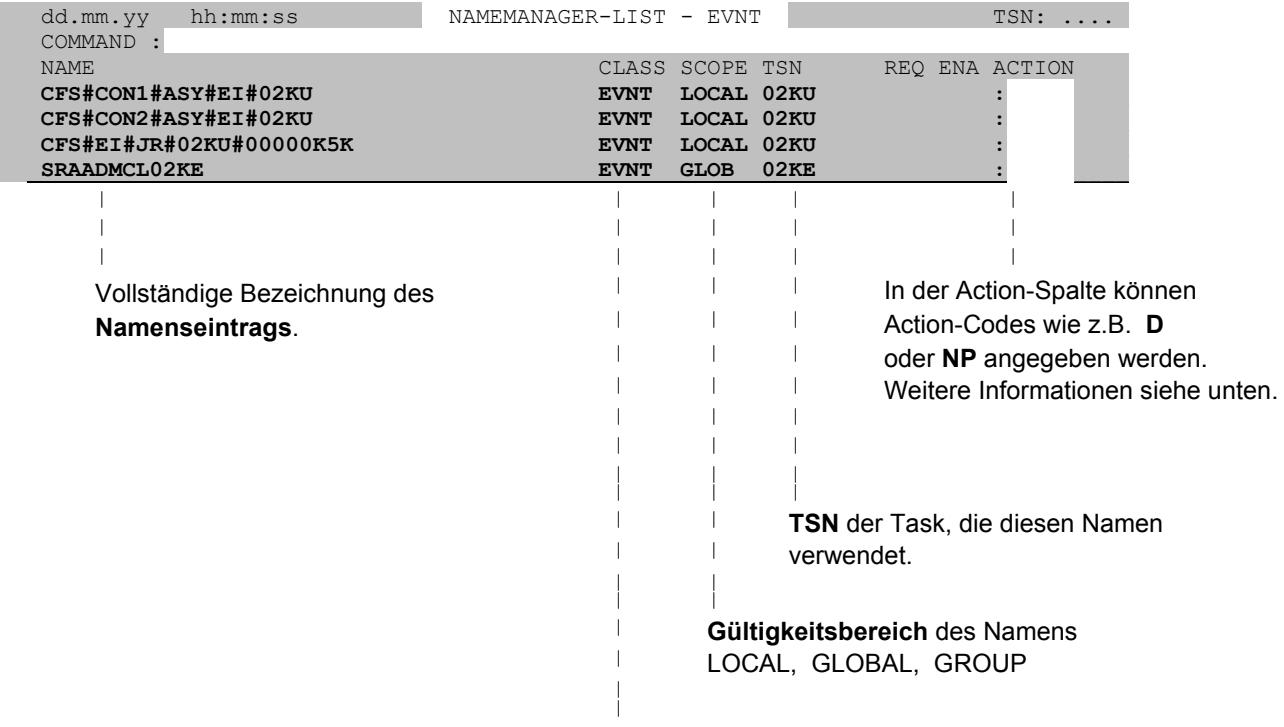

**Namensklasse** des Eintrags.

**Action-Codes:** In der Namensliste sind folgende Einträge erlaubt:

- D Display. Anzeige des Bourse-Creators und Bourse-Holders, sowie der Admission Requests.
- NP Es werden in einer Taskliste alle Tasks ausgegeben, die diesen Namen benutzen.

Für andere Namensklassen stehen die Kommandos BCAM, DCAM, POOL, SERI und UTM zur Verfügung.

## **Export einer TAS-Liste in eine Datei**

**EXPL** [ *datei* [, O | E] [, NOMSG] [, NEL] [, R] ]

Das Kommando EXPL ermöglicht die Ausgabe einer beliebigen, von TAS angezeigten Liste (z.B. Task-, Names-, Load-Liste, Liste eines Speicherbereichs) in eine SAM-Datei. Die Datei ist druckaufbereitet und kann mit /PR *datei*,SPACE=E,STARTNO=8 ausgedruckt werden oder als Eingabedatei für spezielle Auswertprogramme dienen. Zum Ausschalten des EXPL-Modus siehe Kommando NEXPL.

- *datei* Name der Ausgabedatei. Falls kein Dateiname angegeben wurde, wird die im letzten EXPL-Kommando angegebene Datei fortgeschrieben bzw. es wird in eine zuvor mit LINK=TASEXP zugewiesene Datei geschrieben.
- O Overwrite. Eine bestehende Datei dieses Namens wird überschrieben. Standard, falls im EXPL-Kommando ein Dateiname angegeben wurde.
- E Extend. Eine bestehende bzw. die zuletzt benutzte EXPL-Datei wird fortgeschrieben. Standard, falls im EXPL-Kommando kein Dateiname angegeben wurde.
- NOMSG Bei der Erzeugung der Ausgabedatei wird standardmäßig eine Meldung in der Systemzeile des Bildschirms ausgegeben. Mit dem Parameter NOMSG wird diese Ausgabe unterdrückt.
- NEL No empty List. Leere Listen werden nicht geschrieben. Dieser Parameter ist vor allem sinnvoll in Kombination mit einem nachfolgenden Kommando ATL INT=0 (siehe Seite **[81](#page-80-0)** und verhindert ein extremes Anwachsen der EXPL-Datei.
- R Reduced output. Der Parameter bewirkt, daß in den ausgegebenen Sätzen die Überschriftszeile nur einmal am Anfang und die Endezeilen nicht enthalten sind. Leere Listen werden ebenfalls unterdrückt. Der Parameter R enthält somit den Parameter NEL (No Empty List) siehe oben.

Hinweise:

Das Kommando EXPL wird sofort ausgeführt, indem die aktuell am Bildschirm angezeigte Liste in eine Datei geschrieben wird. Die Liste kann eine beliebige, aufgrund einer Selektion, eines Action-Codes oder Kommandos von TAS erzeugte Liste sein. Im Gegensatz dazu wird durch das Kommando DOC bzw. durch Angabe eines Dateinamens im Feld "DOCUMENTATION" der Selektionsmaske nur die aktuelle Taskliste in eine Datei geschrieben.

Die durch das Kommando EXPL erzeugte Datei ist besonders dafür geeignet, durch spezielle Anwenderprogramme aufbereitet und statistisch ausgewertet zu werden (z.B. EXCEL). Hierzu befindet sich am Beginn eines jeden Datensatzes nach dem Druckvorschubzeichen, d.h. ab Spalte 2, ein sechs Byte langes Identifikationsfeld, das folgendermaßen aufgebaut ist:

- Byte 2 5 Fortlaufende Listennummer. Die erste, in der aktuellen TAS-Sitzung in die EXPL-Datei geschriebene Liste erhält die Nummer 0000, die zweite die Nummer 0001 usw. Ist der ATL-Modus aktiv, so wird bei jeder neuen Bildschirmausgabe die Listennummer in der EXPL-Datei um 1 erhöht.
- Byte 6 Kennzeichen für Satztyp. TAS unterscheidet die folgenden Satzarten:
	- 1: Überschriftszeile.
	- 2: Datenzeile
	- 3: Endezeile.
- Byte 7 Leerzeichen (Blank).
- Byte 8 17 Datum im Format yymmdd-lfd
- Byte 18 Leerzeichen (Blank).
- Byte 19 24 Uhrzeit im Format hhmmss
- Byte 25 Leerzeichen (Blank).
- Byte 26 94 Dateninhalt.
- **NEXPL** Das Kommando EXPL schreibt die aktuell am Bildschirm angezeigte Liste in eine Datei. Falls zu einem späteren Zeitpunkt das Kommando ATL (Automatic Task List, siehe Seite **[81](#page-80-0)**) abgesetzt wird, werden die periodisch ausgegebenen Listen ebenfalls in der EXPL-Datei erfaßt. Um dieses u.U. ungewollte Verhalten auszuschließen, ist das Kommando NEXPL oder EXPLOFF zu verwenden.

## **Ausgabe einer TAS-Liste nach Console**

**EXPC** [<*r*] [(*mn*)] [*name*]

Mit dem Kommando EXPC (Export to Console) wird eine beliebige, in TAS erzeugte Liste an KONSOLE ausgegeben. Standardmäßig werden die Ausgaben an allen Konsolen angezeigt. Über Zusatzparameter ist es möglich, die Ausgaben selektiv an einen Routing-Code oder an eine bestimmte Konsole zu senden.

- <*r* Die Ausgaben werden an den Routing-Code *r* (ein Buchstabe) gesendet.
- (*mn*) Die Ausgaben werden ausschließlich an die Hardware-Konsole mit der Mnemonic *mn* gesendet.
- *name* Die Ausgaben werden ausschließlich an die logische Konsole (DCAM-Applikation) mit dem angegebenen Berechtigungsnamen gesendet.

Hinweis:

Um bestimmte Einträge einer umfangreichen Liste von der Ausgabe nach CONSOLE auszuschließen, kann der Action-Code '-' (Einträge unsichtbar machen) verwendet werden. Das unsichtbar machen von Listeinträgen kann auch mit dem Kommando S,[-]'...'=INSRT- bewerkstelligt werden.

Zum Thema "Ausgabe nach Console" siehe auch Variable Action ONXTYPE auf Seite **[58](#page-57-0)**. Der Unterschied zwischen ONXTYPE und EXPC besteht darin, daß mit der Variablen Action nur Informationen aus einer Taskliste an CONSOLE gesendet werden können.

## **Anzeige der Front-End Prozessoren (Datenübertragungsrechner)**

- **FEP** [*such*] Das Kommando FEP zeigt alle im eigenen Hostrechner generierten bzw. durch das Kommando BCIN übernommenen Prozessoren (Datenübertragungsrechner). Falls die automatische Endsystemgenerierung aktiviert ist (siehe Systemparameter AUTOMATIC-ES-CREATE=ON), so werden in der FEP-Liste auch alle in der Datei SYSDAT.BCAM.PROCESSORS vorgehaltenen Endsysteme angezeigt. Als Status wird für die noch nicht aktivierten Endsysteme SYSDAT angezeigt.
	- *such* Es werden nur die Prozessoren ausgegeben, deren Listeneintrag (s.u.) den angegebenen Suchstring enthält. Für *such* kann eine einfache oder eine komplexe Suchbedingung angegeben werden. Näheres hierzu auf Seite **[29](#page-28-0)**. Beispiele: FEP SINIX, FEP BCACT, FEP 'BCACT'+'TCP'

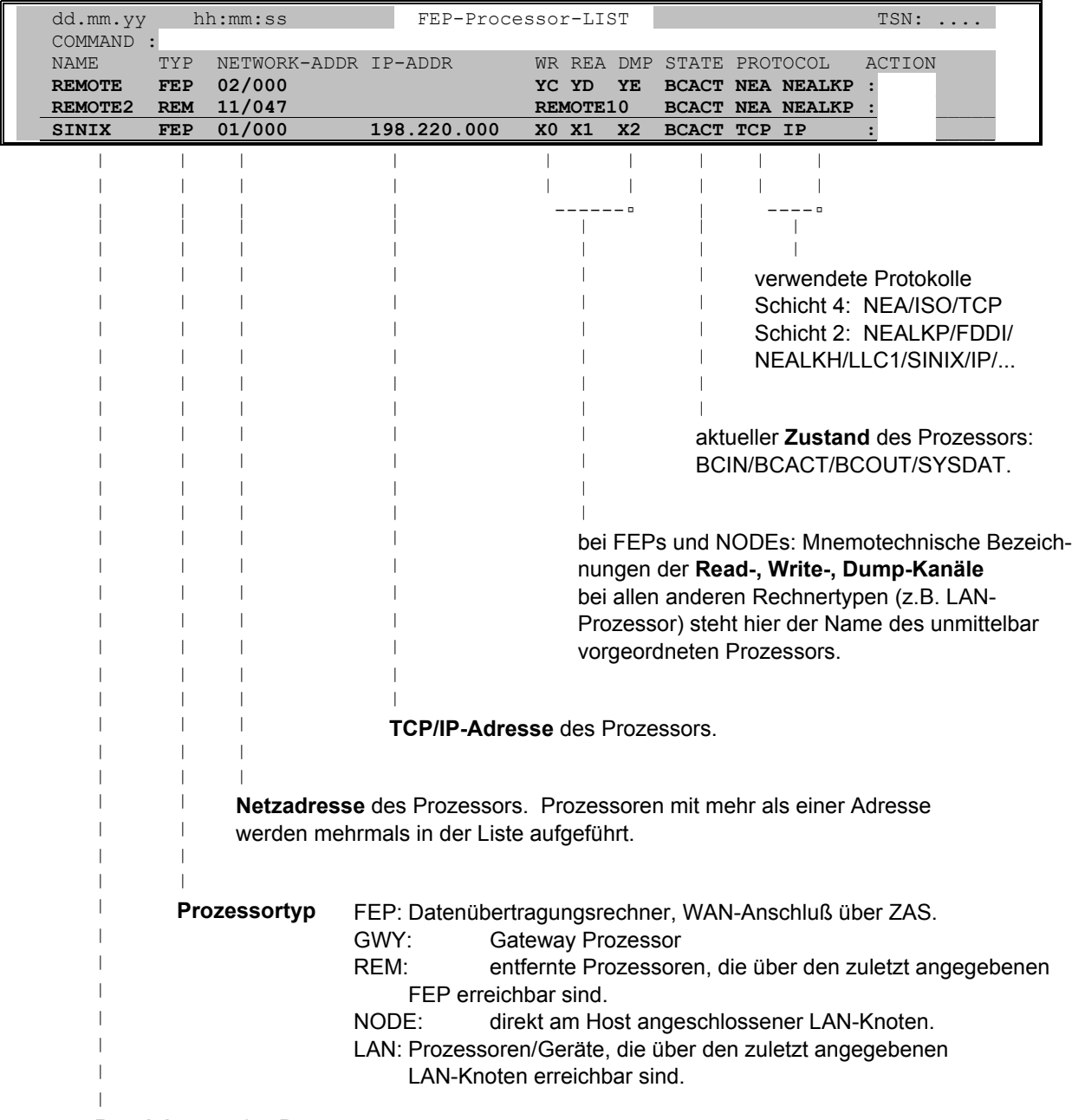

**Bezeichnung** des Prozessors.

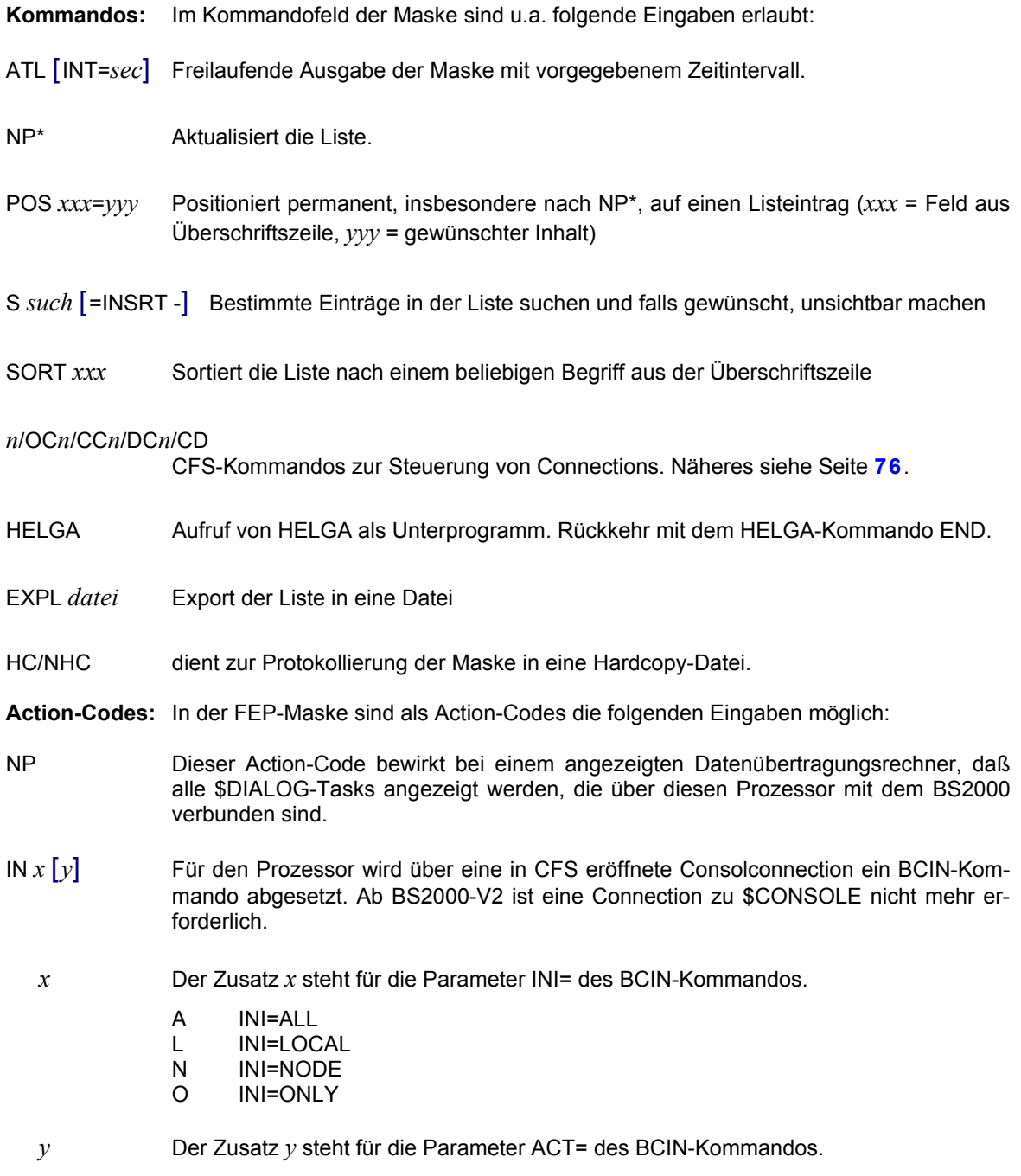

- A ACT=ALL<br>L ACT=LOC
- L ACT=LOCAL
- N ACT=NODE
- O ACT=ONLY
- Y ACT=<u>YES</u>

# **Kommandos**

- OUT [*x*] [*y*] Für den Prozessor wird über eine in CFS eröffnete Consolconnection ein BCOUT-Kommando abgesetzt. Ab BS2000-V2 ist eine Connection zu \$CONSOLE nicht mehr erforderlich.
	- *x* Der Zusatz *x* steht für den Parameter W= des BCOUT-Kommandos.
		-
		- N W=N<br>Y W=Y  $W = Y$
		- └┘ W=Standard (Blank muß angegeben werden, falls Zusatz *y* folgt)
	- *x* Der Zusatz *y* steht für den Parameter OUT= des BCOUT-Kommandos.
		- A OUT=ALL
		- L OUT=LOCAL
		- N OUT=NODE<br>O OUT=ONLY
		- OUT=ONLY
- ACT [*x*] Für den Prozessor wird über eine in CFS eröffnete Consolconnection ein BCACT-Kommando abgesetzt. Ab BS2000-V2 ist eine Connection zu \$CONSOLE nicht mehr erforderlich.
	- *x* Der Zusatz *x* steht für den Parameter ACT= des BCACT-Kommandos.
		- A ACT=ALL
		- L ACT=LOCAL
		- N ACT=NODE
		- O ACT=ONLY
		- └┘ ACT=Standard
- DAC [*x*] [*y*] Für den Prozessor wird über eine in CFS eröffnete Consolconnection ein BCDAC-Kommando abgesetzt. Ab BS2000-V2 ist eine Connection zu \$CONSOLE nicht mehr erforderlich.
	- *x* Der Zusatz *x* steht für den Parameter W= des BCDAC-Kommandos.
		- N W=N
		- Y W=Y
		- └┘ W=Standard (Blank muß angegeben werden, falls Zusatz *y* folgt)
	- *y* Der Zusatz *y* steht für den Parameter DAC= des BCDAC-Kommandos.
		- A DAC=ALL
		- L DAC=LOCAL
		- N DAC=NODE
		- O DAC=ONLY
- GEN [IN] BCGEN. In der Maske werden bei diesem Prozessor die Spalten "NAME", "NETWORK-ADDR" und "IP-ADDR" überschreibbar. Der Benutzer kann im Feld "NAME" einen neuen Namen eingeben und/oder bei "IP-ADDR" z.B. eine andere Adresse eintragen. Die vom Benutzer vorgenommenen Änderungen werden sofort wirksam. TAS führt dazu die notwendigen BCOUT- und BCGEN-Kommandos aus. Ab BS2000-V2 ist eine Connection zu \$CONSOLE nicht mehr erforderlich. Eine neue IP-Adresse muß im Format nnn. nnn.nnn.nnn eingegeben werden. Bei Transdata-Rechnern muß die neue TD-Adresse im Format nnn/mmm (nnn: Prozessornummer, mmm: Regionsnummer) eingegeben werden. Vor Ausführung des BCGEN-Kommandos wird der bestehende Prozessor mit BCOUT außer Betrieb genommen.
	- IN Der Zusatz IN bewirkt, daß der neue Prozessor sofort mit einem BCIN- und BCACT-Kommando aktiviert wird.

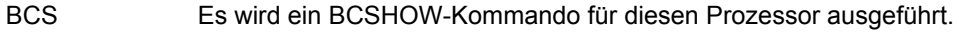

- PING  $[n]$  An den TCP/IP-Prozessor mit der angezeigten Adresse werden per PING-Aufruf Datenpakete gesendet. Der Action-Code PING steht ab BCAM V13 zur Verfügung.
	- *n* Anzahl der Wiederholungen des Ping: 0 <= *n* <= 9. 0 steht für die maximale Anzahl der Wiederholungen (20). Standard: Es wird ein Ping-Paket gesendet.
- PIN [*n*] An den TCP/IP-Prozessor mit dem angezeigten Namen werden per PING-Aufruf Datenpakete gesendet (Ping-Parameter PNAME=*xxxx*).
- SHOW Es werden die TCP/IP-Konfigurationsdaten des Prozessors mit der angezeigten Adresse ausgegeben. Der Action-Code SHOW steht ab BCAM V13 zur Verfügung.
- TRACE An den TCP/IP-Prozessor mit der angezeigten Adresse wird per PING mit dem Parameter TYPE=TRACE ein Datenpaket gesendet. Die Ausgabe entspricht dem Kommando tracert von SINIX oder Windows. Der Action-Code TRACE steht ab BCAM V13 zur Verfügung.

In der rechten Spalte der FEP-Maske werden bei nicht erfolgreicher Ausführung des angegebenen Kommandos folgende Fehlerhinweise angezeigt:

- OC? In CFS ist keine Console zu \$CONSOLE eröffnet. Um eine Console zu eröffnen, ist das Kommando CFS OC*n*\$CONSOLE anzugeben. *n* ist hierbei die Nummer einer noch nicht belegten Connection. Ab BS2000-V2 ist eine Connection zu \$CONSOLE nicht mehr erforderlich.
- ACT? Fehler bei Parameter ACT=
- DAC? Fehler bei Parameter DAC=
- INI? Fehler bei Parameter INI=
- OUT? Fehler bei Parameter OUT=
- W? Fehler bei Parameter W=
- *nnnn* Die ersten zwei Bytes des DCAM-Returncodes beim Senden des Kommandos an \$CONSOLE.

#### **Eingesetzte Systemreps aufsuchen**

**FREP** [\*LIST | *such*]

Das Kommando FREP (Find Rep) bietet je nach angegebenem Parameter folgende Funktionen:

- \*LIST Es wird in CFS verzweigt und die Liste aller eingesetzten Repfiles angezeigt.
- *such* Es wird geprüft, ob der durch den Suchstring bestimmte Rep in einer eingesetzten Repfile enthalten ist. Im positiven Fall wird die entsprechende Repfile im CFS-Display angezeigt und durch ein Suche-Kommando auf den gewünschten Rep positioniert.

Für *such* kann eine einfache oder eine komplexe Suchbedingung angegeben werden. Näheres hierzu auf Seite **[29](#page-28-0)**. Als Suchbegriff kann die Rep-Nummer, das Julian Date, ein Teil des Rep-Inhalts oder ein im Rep enthaltener Kommentar angegeben werden.

Nach dem Beenden der Rep-Suche erfolgt die Rückkehr in die Task Services durch das Kommando TAS.

## **Informationen über Partnersysteme des File-Transfer**

#### **FT** | **FJAM** [*such*]

Das Kommando FT oder FJAM zeigt in einer Liste alle im Netzbeschreibungsbuch des File-Transfer eingetragenen Partner und den Zustand der Partner.

*such* Es werden nur die Partner ausgegeben, deren Listeneintrag (s.u.) den angegebenen Suchstring enthält. Für *such* kann eine einfache oder eine komplexe Suchbedingung angegeben werden. Näheres hierzu auf Seite **[29](#page-28-0)**. Beispiele: FJAM HOST1, FT ACT, FT 'ACT'+'STD'

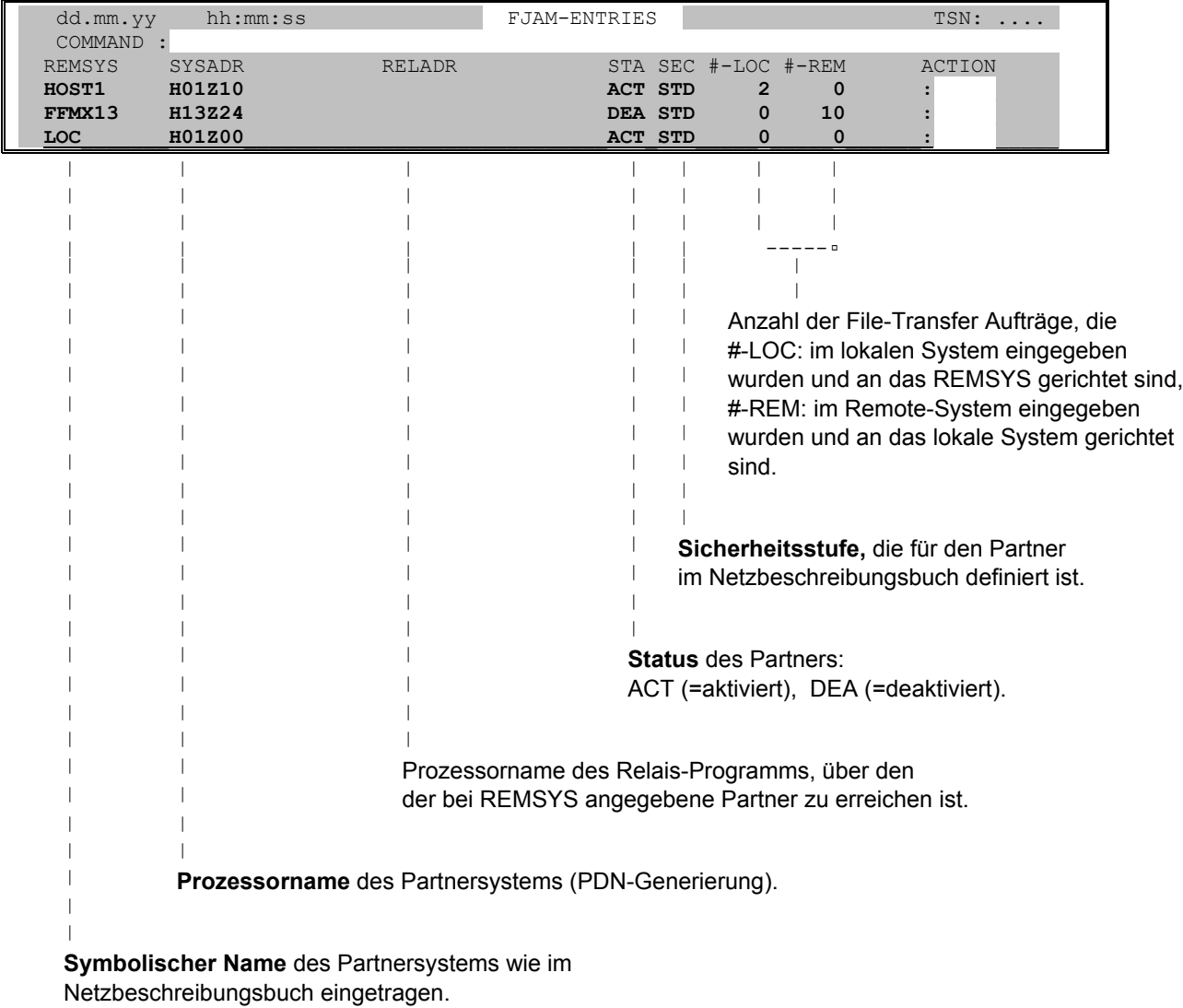

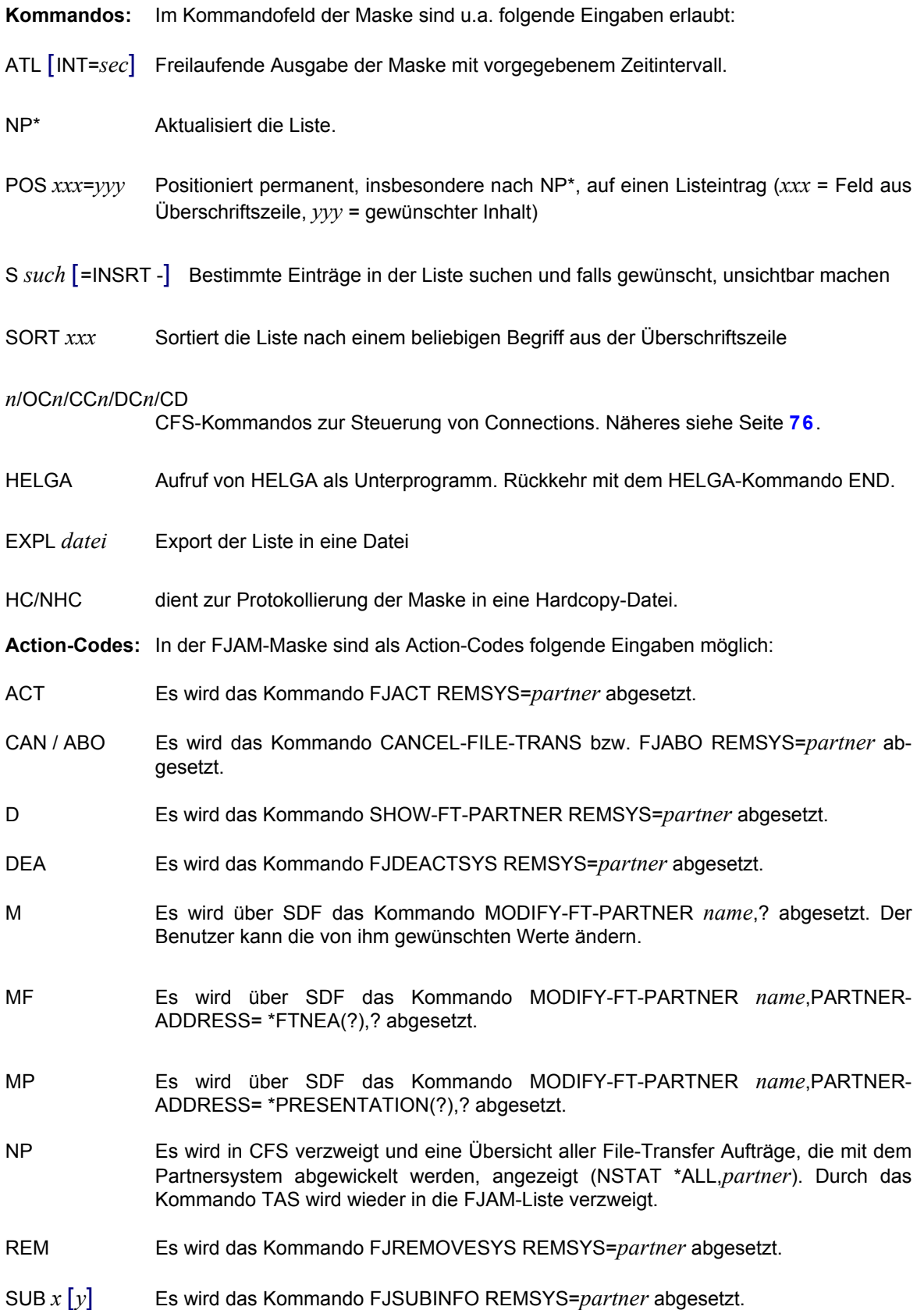

- *x* Der Zusatz *x* steht für den Parameter REQUEST= des Kommandos FJSUBINFO.
	- L REQUEST=LOCAL
	- R REQUEST=REMOTE
	- └┘ REQUEST wird nicht als Auswahlkriterium für die Ausgabe des FJSUB-Kommandos herangezogen.
- *y* Der Zusatz *y* steht für den Parameter STATE= des Kommandos FJSUBINFO.
	- A STATE=ACTIVE
	- F STATE=FINISHED<br>H STATE=HOLD
	- STATE=HOLD
	- L STATE=LOCK<br>S STATE=SUSP
	- STATE=SUSPEND
	- W STATE=WAIT
- SYS Es wird das Kommando FJSYSINFO REMSYS=*partner* abgesetzt.
- LOG [*nn*] Es werden die Logging-Einträge zu diesem Partner angezeigt. Das zugehörige Kommando lautet: /SHOW-FT-LOGGING-RECORDS Im Standardfall werden die letzten 12 Logging-Sätze angezeigt. Durch einen numerischen Zusatz kann die Anzahl der auszugebenden Einträge erhöht werden.

In der rechten Spalte der FJAM-Maske werden bei nicht erfolgreicher Ausführung des angegebenen Kommandos folgende Fehlerhinweise angezeigt:

REQ? Fehler bei Parameter REQUEST=

STA? Fehler bei Parameter STATE=

## **Hardcopy-Modus einschalten**

## **HC** [*datei*] [, L] [, T] [, E] [, O] [, A] [, F] [, G] [, I] [, R]

Der Hardcopy-Modus protokolliert die anfallenden Bildschirm Ein-/Ausgaben (insbesondere Masken) bildschirmgerecht in einer BS2000-Datei. Alle Operanden des HC-Kommandos sind wahlweise und können weggelassen werden. Es treten dann die entsprechenden Standardannahmen in Kraft.

Der Hardcopy-Modus kann beliebig oft ein- und wieder ausgeschaltet werden (Kommando NHC siehe unten).

Ohne den Hardcopy-Modus über das HC-Kommando einzuschalten, können einzelne TAS-Masken auch protokolliert werden, indem sie mit der **F3**-Taste abgesendet werden. Es ist jedoch zu beachten, daß jede mit der F3-Taste protokollierte Maske im ausgedruckten Listing auf einer neuen Seite erscheint. Im normalen Hardcopy-Modus (HC-Kommando) werden nach Möglichkeit mehrere Masken auf einer Druckseite untergebracht.

Das Absenden einer Maske mit der F3-Taste wird, abgesehen von der Protokollierung, wie ENTER behandelt.

Für eine ausführliche Beschreibung aller Operanden des HC-Kommandos wird auf das Kapitel 15 "Hardcopy" des CFS-Benutzerhandbuchs verwiesen.

**NHC** Hardcopy-Modus ausschalten.

## **HELGA als Unterprogramm aufrufen**

**HELGA** Das Systemprogramm HELGA wird als Unterprogramm aufgerufen. Voraussetzung ist BS2000 V2.0, 3.0 oder höher. In BS2000 2.0 und 3.0 muß eine eigene HELGA-Nachladebibliothek CFS.SYSLNK.HELGA.*xxx* (*xxx* = 112/120) vorhanden sein. Die Rückkehr nach TAS erfolgt durch das HELGA-Kommando END.

#### **Action-Code in alle Action-Felder eintragen**

**INSRT** *act* Bei allen Elementen der Liste wird im Action-Feld der angegebene Code *act* eingetragen. Das Sichtfenster wird wieder zum Anfang der Liste positioniert.

#### **Verzweigen in die Joinverwaltung (JES)**

**JES** [*params*] Das Joinverwaltungssystem JES (Join Entry Services) wird aufgerufen. Die wahlweise Angabe von Parametern bewirkt die Auswahl von Joineinträgen. Dem Benutzer wird in der Joinliste das Ergebnis der Selektion präsentiert. Ohne Angabe von Parametern wird die Selektionsmaske des Programms JES ausgegeben. Mit dem Kommando TAS erfolgt die Rückkehr in die Taskverwaltung.

> Das Programm JES ist in einem eigenen Dokument "JES-Benutzerhandbuch" beschrieben.

#### **Join Entry Services Group (JESG)**

**JESG** [*params*] Das System JESG zur Benutzergruppenverwaltung wird aufgerufen. Die wahlweise Angabe von Parametern bewirkt die Auswahl von Gruppeneinträgen. Dem Benutzer wird in der Benutzergruppenliste das Ergebnis der Selektion präsentiert. Ohne Angabe von Parametern wird die Selektionsmaske des Programms JESG ausgegeben. Mit dem Kommando TAS erfolgt die Rückkehr in die Taskverwaltung. Das Programm JESG ist in einem eigenen Dokument "JESG-Benutzerhandbuch" beschrieben.

#### **Letztes Kommando nicht löschen**

- KC | NKC Keep Command /do Not Keep Command.
- KC Das zuletzt eingegebene Kommando wird im Kommandofeld nicht gelöscht.<br>NKC Das zuletzt eingegebene Kommando wird bei korrekter Ausführung gelöscht Das zuletzt eingegebene Kommando wird bei korrekter Ausführung gelöscht. Standard: NKC

#### **List Repeat Jobs**

**LRJ** [*datei*] [,REM] [,IFN]

Es werden die Jobdaten aller Type 1 DO Jobs in eine Datei ausgegeben. Diese Datei läßt sich als Basis einer Prozedur zum Wiederaufsetzen der Repeat Jobs nach einem Systemabsturz verwenden.

*datei* Name der Datei, in der die Daten der Jobs aufgelistet werden. Standard: TAS.RJOBLIST

- REM Die generierten Enter-Kommandos werden als Kommentare (REMARK-Anweisungen) ausgegeben. Dieser Parameter dient der Kompatibilität zu früheren Versionen des LRJ-Kommandos. Standard: Im generierten ENTER-Kommando werden nicht mit REMARK-Anweisungen gekennzeichnet.
- IFN Internal Filename. Bei Repeat Jobs, die aus einer PLAM-Bibliothek gestartet wurden, wird als Jobname der Name der von BS2000 erzeugten internen Enter-Datei verwendet. Dieser Parameter dient der Kompatibilität zu früheren Versionen des LRJ-Kommandos.

Standard: Im generierten ENTER-Kommando wird der Name des Bibliothekselements eingetragen, so wie er vom Benutzer angegeben wurde.

Hinweis:

In Systemen mit aktivierter Passwort-Verschlüsselung (CLASS2OP ENCRYPT=C'Y') werden die ENTER-JOB Kommandos mit PASS= "Crypted xxx" erzeugt. Der Benutzer muss für das ordnungsgemäße Wiederaufsetzen der Aufträge das aktuell gültige Logon-Passwort manuell integrieren.

Zum Thema 'Repeat Jobs' sei auch auf die Variable Action ONXLRJ hingewiesen. Siehe hierzu Seite **[57](#page-56-0)**. Im Gegensatz zum LRJ-Kommando besteht damit auch die Möglichkeit, Type 1 WT und Type 1 CALENDAR-Jobs zu sichern.

## **MRS Pubsetverwaltung**

- **MRS** [*such*] Es werden alle Einträge des MRS-Katalogs in einer Liste angezeigt.
	- *such* Es werden nur die MRS-Einträge ausgegeben, die in der nachfolgend dargestellten Liste den angegebenen Suchstring enthalten. Für *such* kann eine einfache oder eine komplexe Suchbedingung angegeben werden. Näheres hierzu auf Seite **[29](#page-28-0)**.

Die MRS-Maske besitzt folgendes Format:

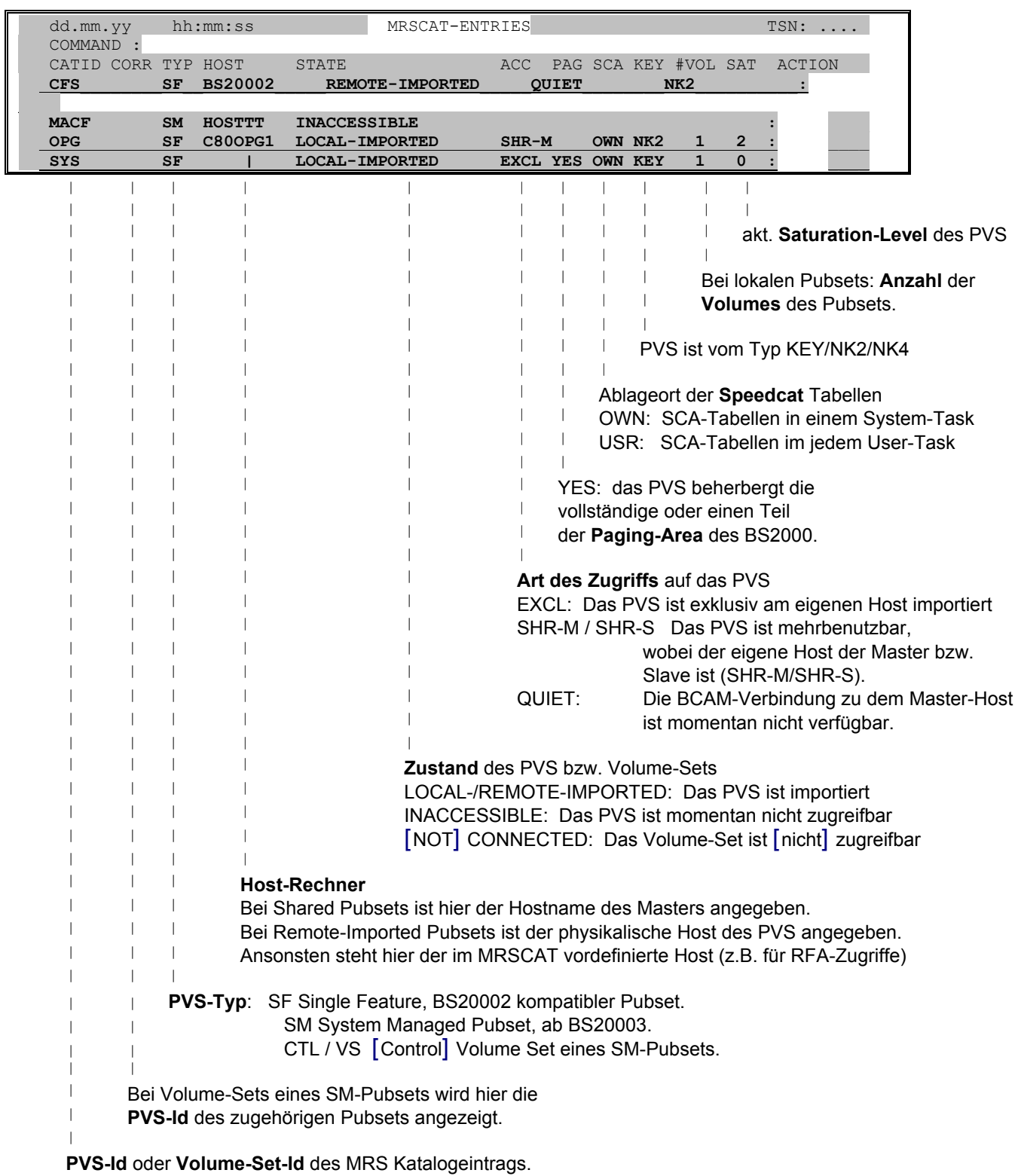

**Kommandos:** Im Kommandofeld der Maske sind u.a. folgende Eingaben erlaubt:

CFS Dieses Kommando bewirkt die Rückkehr zu CFS, falls die MRS-Maske aus CFS aufgerufen wurde.

# **Kommandos**

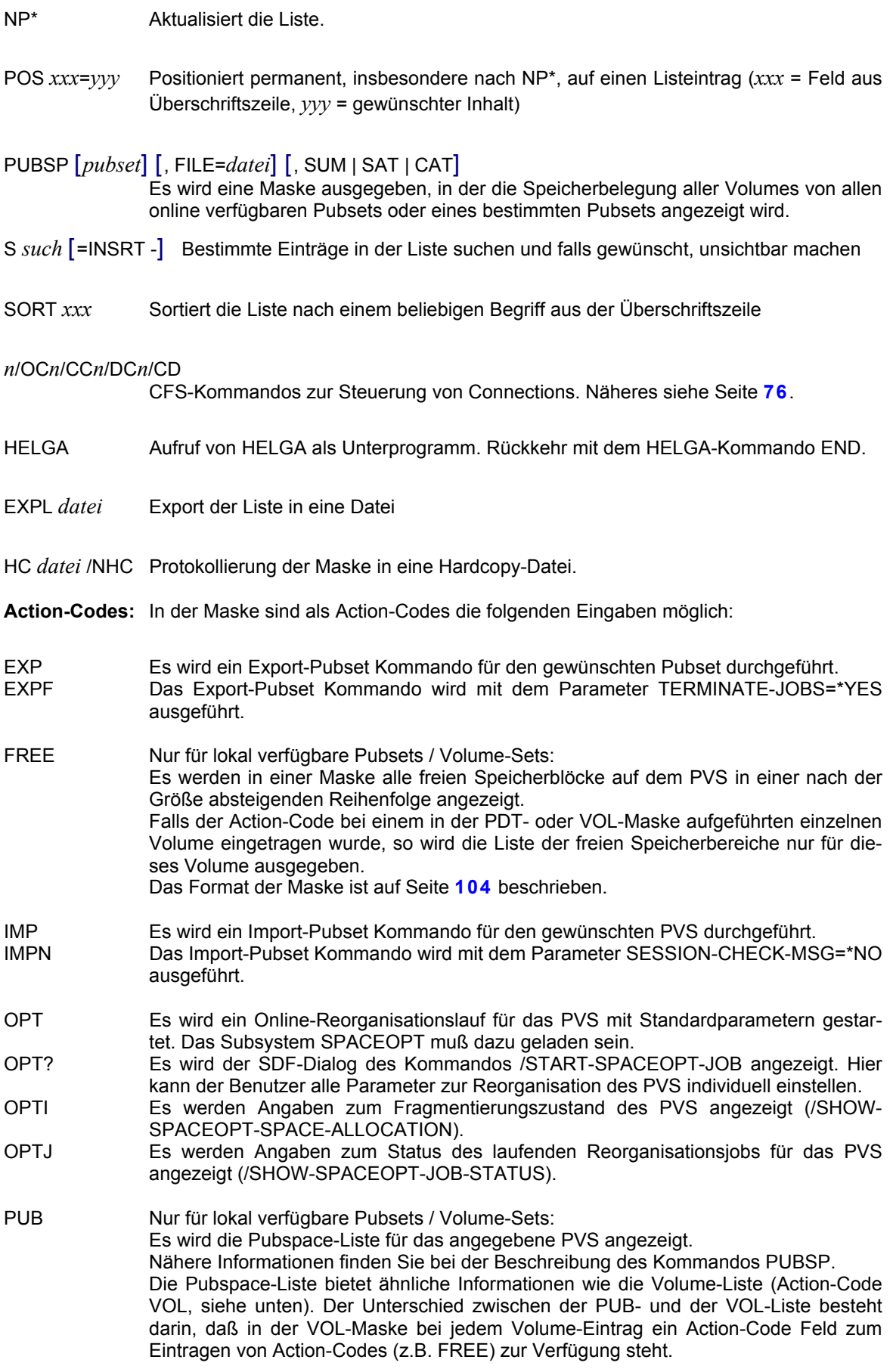

PVS geöff-

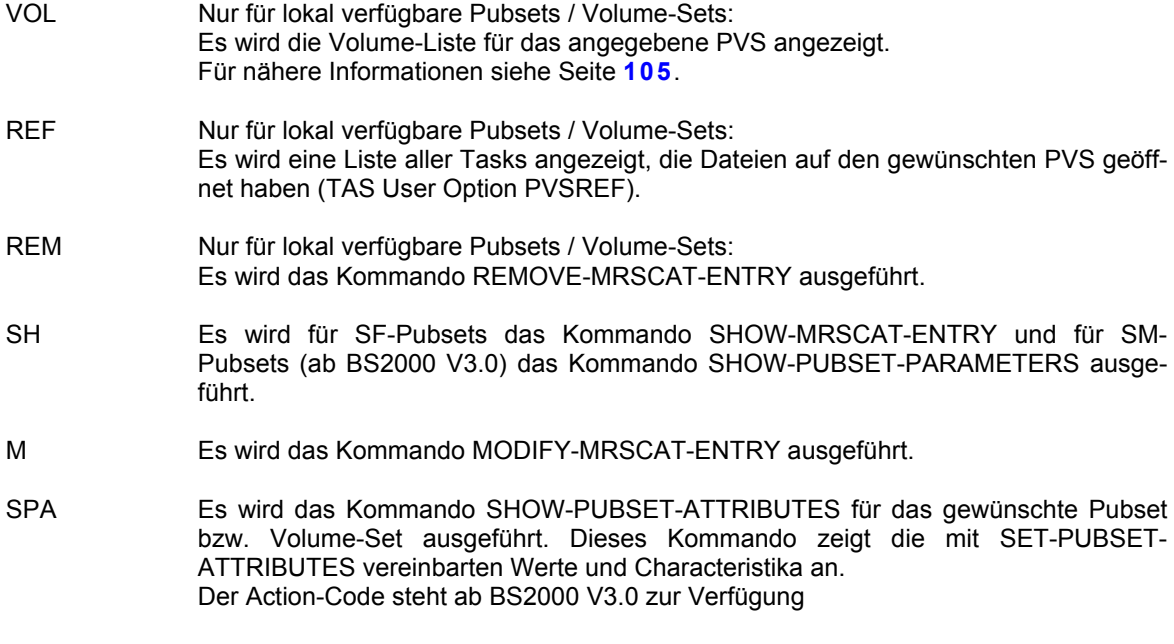

- SPC Es wird das Kommando SHOW-PUBSET-CONFIGURATION für das gewünschte Pubset bzw. Volume-Set ausgeführt. Dieses Kommando informiert über die physikalische, d.h. Device- und Volume-bezogene Zusammensetzung des PVS. Der Action-Code steht ab BS2000 V3.0 für SM-Pubsets zur Verfügung
- SPF Es wird das Kommando SHOW-PUBSET-FILE-SERVICES für das gewünschte Pubset ausgeführt. Dieses Kommando informiert, welche Anforderungen an speicherungs-relevante Dateiattribute (z.B. Work-File, Availability, Performance, Usage) in dem PVS erfüllt werden können. Der Action-Code steht ab BS2000 V3.0 für SM-Pubsets zur Verfügung
- SPP Es wird das Kommando SHOW-PUBSET-PARAMETERS INF=\*ALL für das gewünschte Pubset bzw. Volume-Set ausgeführt. Dieses Kommando informiert über die Voreinstellung und die aktuell eingestellten Werte der Pubset-Betriebsparameter. SPPA wie oben, jedoch eingeschränkt auf SHOW-PUBSET-PARAM INF=\*ALLOCATION SPPC wie oben, jedoch eingeschränkt auf SHOW-PUBSET-PARAMETERS INF=\*CACHE SPPE wie oben, jedoch eingeschränkt auf SHOW-PUBSET-PARAMETERS INF=\*EAM SPPG wie oben, jedoch eingeschränkt auf SHOW-PUBSET-PARAMETERS INF=\*GLOBAL SPPO wie oben, jedoch eingeschränkt auf SHOW-PUBSET-PARAM INF=\*OCCUPATION SPPS wie oben, jedoch eingeschränkt auf SHOW-PUBSET-PARAMETERS INF=\*SUMMARY Der Action-Code steht ab BS2000 V3.0 zur Verfügung
- SPS Nur für lokal verfügbare Pubsets / Volume-Sets: Es wird das Kommando SHOW-PUBSET-SPACE-ALLOCATION für das gewünschte Pubset bzw. Volume-Set ausgeführt. Dieses Kommando informiert über die Speicherplatzbelegung eines Pubsets. Der Action-Code steht ab BS2000 V3.0 zur Verfügung

## **Anzeige aller unbelegten Speicherblöcke in PVS**

<span id="page-103-0"></span>**FREE** Mit diesem Action-Code - eingegeben in der MRS-Maske bei einem PVS/Volume-Set - wird für lokal verfügbare Pubsets eine Liste aller unbelegten zusammenhängenden Speicherblöcke auf dem gewünschten PVS bzw. Volume-Set angezeigt. Die Standardsortierung der angezeigten Bereiche erfolgt in absteigender Reihenfolge gemäß der Größe der Speicherblöcke.

> Wird der Action-Code in der PDT-Liste bzw. in der VOL-Maske (siehe Seite **[105](#page-104-0)**) eingegeben, so werden die freien Speicherbereiche nur für das angegebene Volume angezeigt.

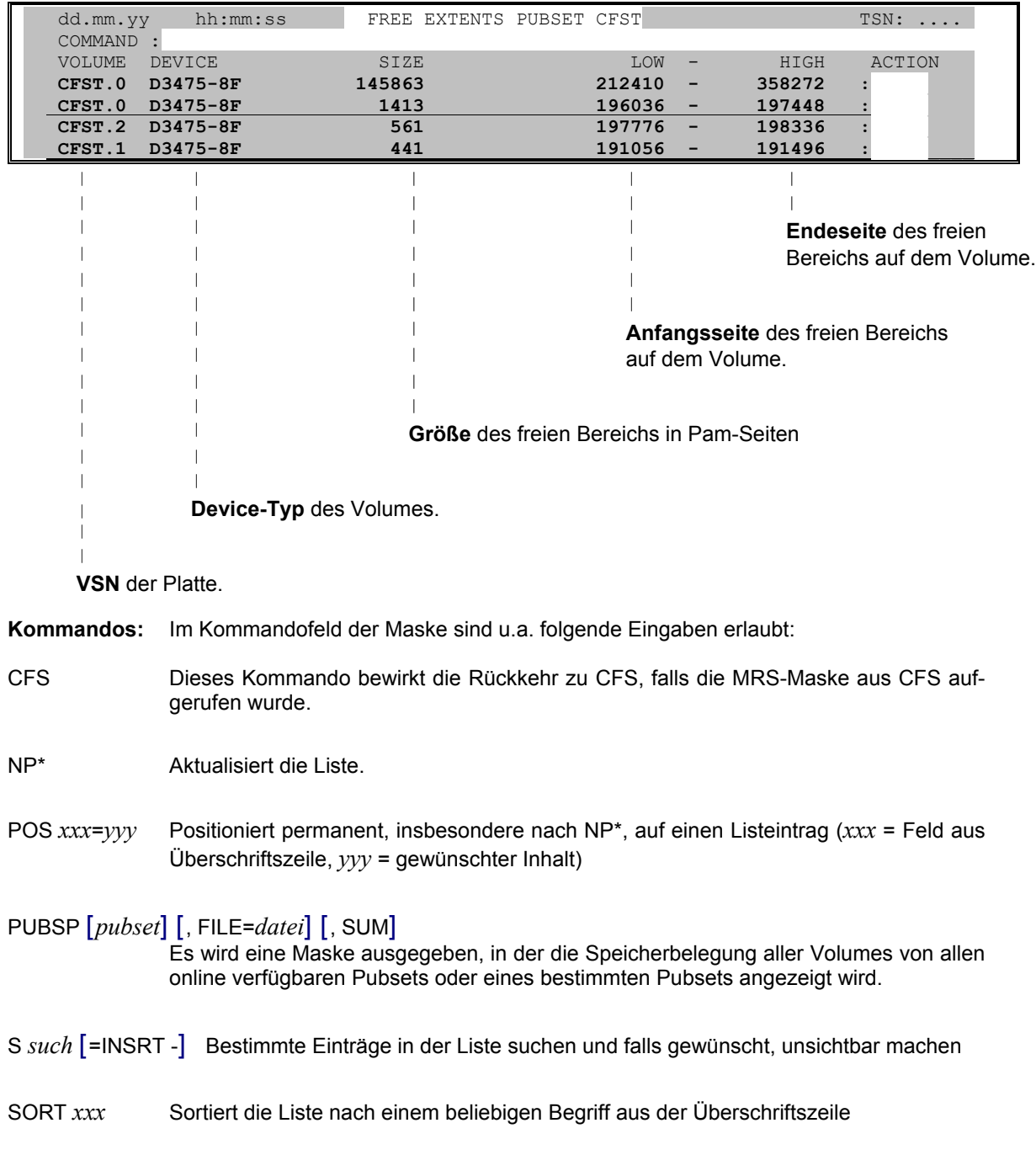

Die FREE-Maske besitzt folgendes Format:

*n*/OC*n*/CC*n*/DC*n*/CD

CFS-Kommandos zur Steuerung von Connections. Näheres siehe Seite **[76](#page-75-0)**.

- HELGA Aufruf von HELGA als Unterprogramm. Rückkehr mit dem HELGA-Kommando END.
- EXPL *datei* Export der Liste in eine Datei
- HC *datei* /NHC Protokollierung der Maske in eine Hardcopy-Datei.
- **Action-Codes:** In der Maske sind als Action-Codes die folgenden Eingaben möglich:
- FILE Der markierte freie Speicherbereich des Volumes wird mit einem Extent einer Dummy-Datei gefüllt. Es wird hierzu eine Maske ausgegeben, in der der Name einer Datei einzutragen ist (Standard: :*x*:\$TSOS.CFS.ABS.ALLOC). Aufgrund der vorgeschlagenen **absoluten Space-Zuweisung** wird ein Extent der angegebenen Datei genau in den markierten freien Speicherblock des Volumes gelegt. Bei mehrmaliger Angabe des Action-Codes wird der zuerst gewählte Dateiname auch in den folgenden Masken wieder als Standardname vorgeschlagen. Damit können auf einfache Weise mehrere freie Speicherbereiche mit einer Datei eines bestimmten Namens gefüllt werden.

#### **Anzeige aller Volumes eines PVS / Volume-Set**

<span id="page-104-0"></span>**VOL** Mit diesem Action-Code - eingegeben in der MRS-Maske bei einem PVS/Volume-Set - wird eine Liste aller zu diesem lokal verfügbaren PVS/Volume-Set gehörigen Volumes angezeigt.

> Wird der Action-Code in der PDT-Liste eingegeben, so werden alle Volumes angezeigt, die zu dem Pubset/Volume-Set gehören, dem das markierte Volume ebenfalls angehört.

Die VOL-Maske besitzt folgendes Format:

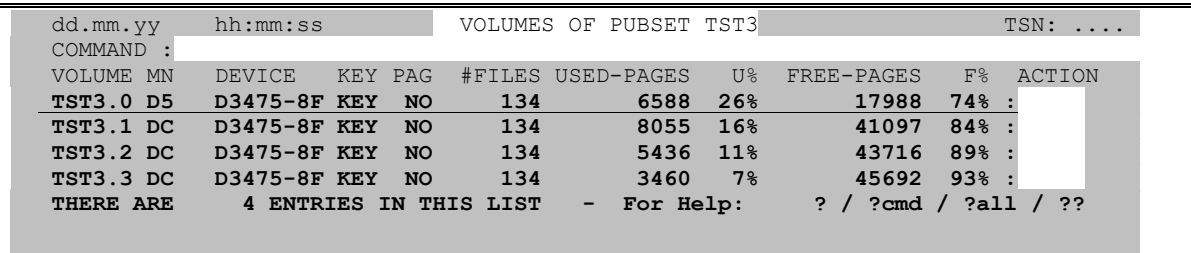

**Kommandos:** Im Kommandofeld der Maske sind u.a. folgende Eingaben erlaubt:

CFS Dieses Kommando bewirkt die Rückkehr zu CFS, falls die MRS-Maske aus CFS aufgerufen wurde.

NP\* Aktualisiert die Liste.

POS *xxx*=*yyy* Positioniert permanent, insbesondere nach NP\*, auf einen Listeintrag (*xxx* = Feld aus Überschriftszeile, *yyy* = gewünschter Inhalt)

# **Kommandos**

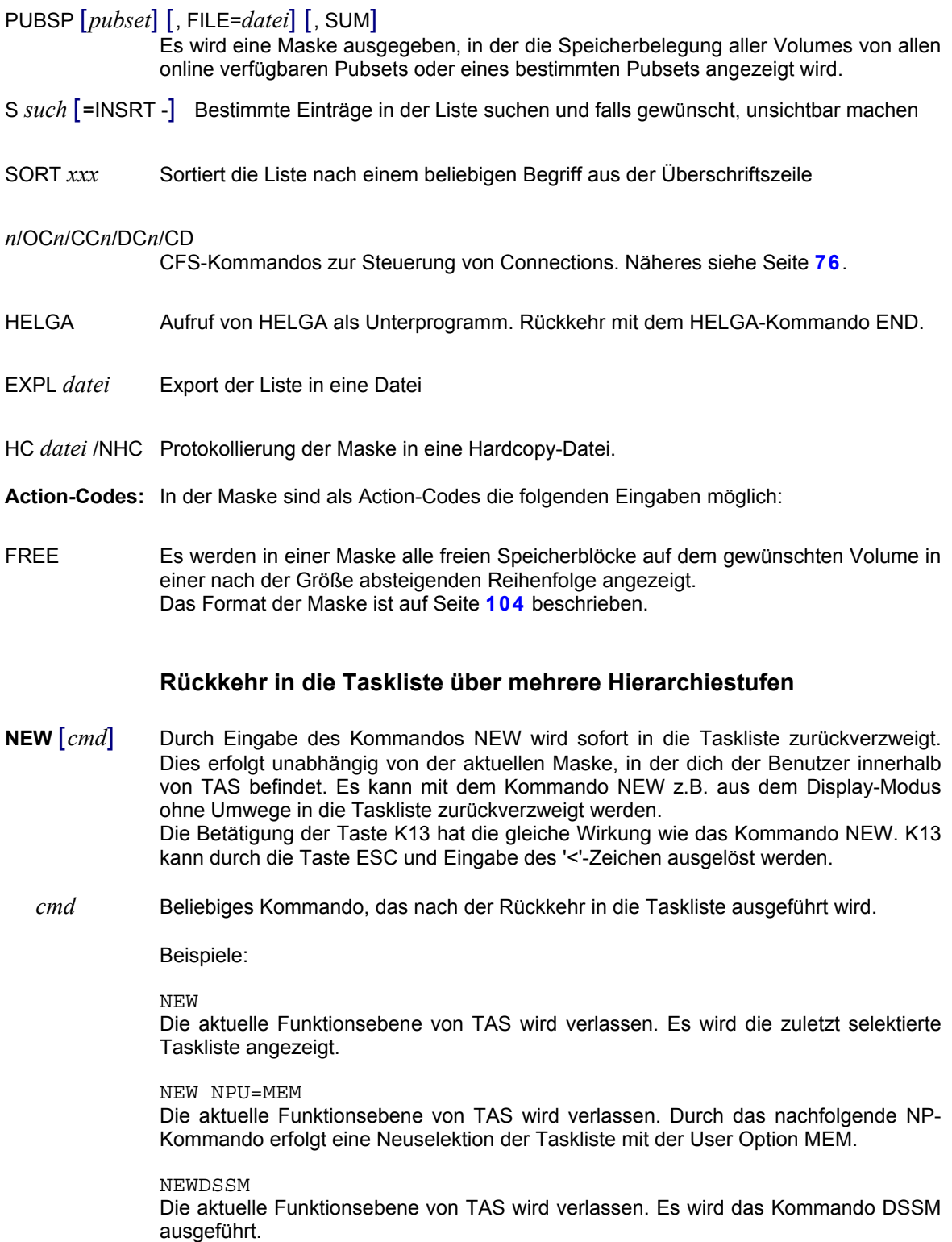

## <span id="page-105-0"></span>**Namenseinträge im System anzeigen**

**NAME** [*such*] Es werden systemglobal alle Einträge des Name-Managers angezeigt. Namenseinträge werden u.a. verwendet von BCAM-/DCAM-/UTM-Anwendungen, Memory-Pools, Contingency-Routinen, P1-Events, Serialisierungs-Items.

*such* Es werden nur die Namenseinträge ausgegeben, die den angegebenen Suchstring enthalten. Für *such* kann eine einfache oder eine komplexe Suchbedingung angegeben werden. Näheres hierzu auf Seite **[29](#page-28-0)**.

> Falls der angezeigte Name nicht vollständig in das dafür vorgesehene Feld paßt wird er je nach Voreinstellung (siehe Kommando PAR NAMES=START| END) am Ende oder am Anfang gekürzt.

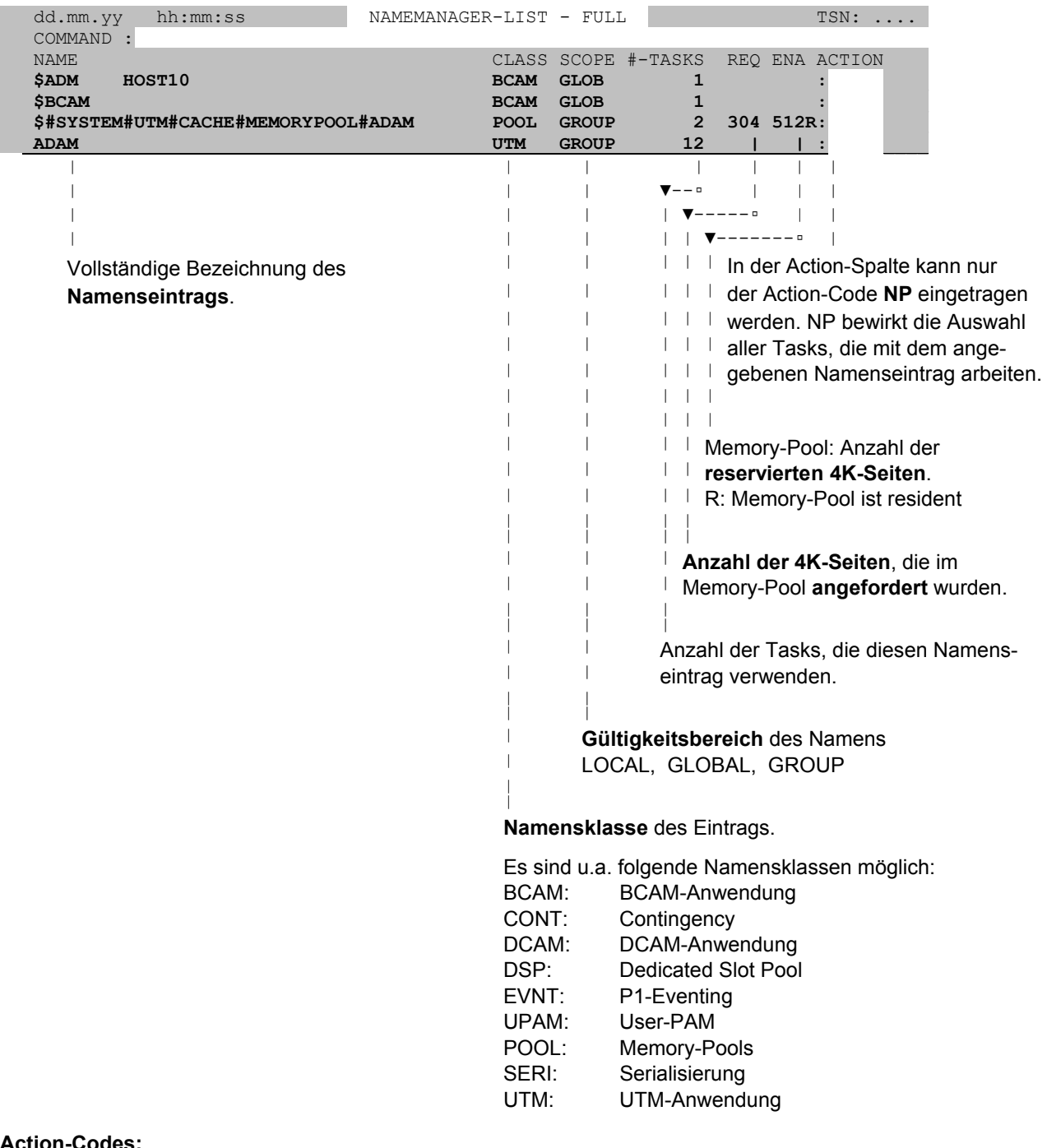

#### **Action-Codes:**

NP Auswahl aller Tasks, die mit dem angegebenen Namen arbeiten. Bei einem Task kann sodann der Action-Code N (Taskspezifische Namen) eingetragen werden. In der folgenden Liste aller von der Task benutzten Namen kann bei Pools, Contingencies, Event-/Serialisierungs-Items und UTM-Anwendungen der Action-Code D (Display) eingetragen werden.

Hinweis:

Mit den Kommandos BCAM, DCAM, EVNT, Pool, SERI, UTM wird eine systemglobale Liste aller Namen des angegebenen Typs erzeugt. In dieser Liste können mehr Action-Codes als in der Name-Liste angegeben werden (CON, D, NP). Für weitere Informationen siehe Seite **[115](#page-114-0)**.

## **Neue Taskliste auswählen**

**NP** New Parameters. Für eine neue Auswahl von Tasks wird dem Benutzer die Selektionsmaske angeboten. Die bisherige Taskliste und alle evtl. noch zur Ausführung anstehenden Actions werden hiermit ungültig.

Das Drücken der **K1**-Taste hat die gleiche Wirkung wie das Kommando NP.

<span id="page-107-0"></span>**NP** *param* Das Feld USER-ID und andere Felder der Selektionsmaske werden mit dem in *param* angegebenen Inhalt gefüllt. Gleich anschließend an das Kommando NP wird die entsprechend den Selektionsangaben neu aufgebaute Taskliste angezeigt. Der Transaktionsschritt "Ausfüllen der Selektionsmaske" wird damit übersprungen.

> Die Selektionseingaben stehen zudem als **ein** Kommando im Kommandogedächtnis und können über die Taste Shift ENTER (DUE2) wieder am Bildschirm angezeigt werden.

*param* [*user-id*] [; *keyw1*=...] [; *keyw2*=...] [...]

Inhalt, mit dem die Felder der Selektionsmaske gefüllt werden sollen. Der erste Stellungsparameter ( *user-id* ) wird in das Maskenfeld USER-ID eingetragen. Alle weiteren Parameter sind Schlüsselwortparameter und werden in die bezeichneten Maskenfelder eingetragen.

Im folgenden sind die kürzestmöglichen Zuordnungen von Schlüsselworten zu den entsprechenden Maskenfeldern aufgeführt:

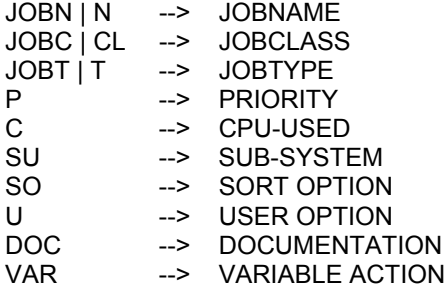

Beispiel:

NP U=IDLE>3H User Option IDLE: Alle Tasks, die seit mehr als 3 Stunden nicht aktiv waren.

## **Weitere Varianten des NP-Kommandos**

**NP;** Alle Tasks selektieren.

NP; hat die gleiche Wirkung wie das Absenden der leeren Selektionsmaske.

**NP\*** Diese Variante des NP-Kommandos bewirkt, daß die Taskliste nach den zuletzt eingegebenen Selektionskriterien neu erzeugt wird.
#### **NP** %*name* | %?

Selektion mit den im Parameter-Set %*name* festgelegten Auswahlbedingungen. Mit dem Kommando SP %*name* können alle in der Selektionsmaske eingetragenen Auswahlbedingungen in einen Param-Set gesichert werden.

%? Es werden alle in Frage kommenden Parametersets in einer Maske angezeigt. Durch Ankreuzen kann einer der vorgeschlagenen Parametersets ausgewählt werden.

## **Next Task Entry**

**NT** | **D** Falls in der Liste mehrere Einträge (Zeilen) mit dem Action-Code D (Display) markiert wurden, so bewirkt das Kommando NT den Übergang zum nächsten anzuzeigenden Objekt. NT hat die gleiche Wirkung wie das Kommando NF (Next File) im Display-Modus von CFS. Anstelle von NT kann auch das Kommando D angegeben werden.

## **Variable Action definieren**

#### **ONX** | **ON&** *var-act*

- ONX... Variable Action wird nur für die Einträge der Taskliste ausgeführt, die mit dem Action-Code X markiert wurden. Das Markieren der gewünschten Tasks in der Liste kann in einem Transaktionsschritt zusammen mit dem Senden des ONX-Kommandos erfolgen, wahlweise jedoch auch erst vor der nächsten Eingabe.
- ON&... Variable Action wird auf **alle** selektierten Tasks angewendet, ohne daß diese mit einem Action-Code markiert werden müssen.
- *var-act* Die hier zu definierende Variable Action entspricht der Eingabemöglichkeit im Feld VARIABLE ACTION der Selektionsmaske, siehe Seite **[55](#page-54-0)**.

#### **Betriebsparameter ändern**

**PAR** [SYSLINE=Y|N] [,STATION=O|V] [,NAMES=START|END] [,SHOW=PHYS|SYM] [,VHOST=Y|N] [,CSECT= L|S] [,JOBFILE= O|I] [,SYST= Y|N]

> Es werden interne Betriebsparameter geändert, die das Verhalten des Programms beeinflussen. Alle Voreinstellungen können durch Anpassen und Übersetzen des Moduls TASMAIN (siehe CFS.S.LMSLIB) verändert werden.

- SYSLINE=Y Bei jeder Taskauswahl über die Selektionsmaske oder über das Kommando NP wird in der Systemzeile die Taskübersicht (Gesamtanzahl der Tasks von Typ 1, 2, ...) ausgegeben. (Standard)
- SYSLINE=N Die Ausgabe der Taskübersicht in der Systemzeile bei einer neuen Selektion wird unterdrückt. Dieser Modus ist besonders sinnvoll, falls TAS in einer Prozedur aufgerufen wird. Es werden in diesem Falle weniger Meldungen nach SYSOUT geschrieben.
- STATION=O In der Taskliste werden bei Dialogtasks in den Spalten "STATION" und "PROC" der Stationsname und der Prozessor, unter dem die Dialogtask läuft angezeigt. Der Parameter STATION= ist nur bei DCAM-Verbindungen zu \$DIALOG, z.B. CFS-Connections von Bedeutung. In der Standardeinstellung STATION=O wird der Stations- und Prozessorname angezeigt, der unter der Rubrik O\_STAT und O\_PROC im Kommando STA *tsn*,TERM=ORIG erscheint. Es sind dies die Namen des physischen Terminals, an dem CFS zuerst gestartet wurde.
- STATION=V In der Taskliste werden bei Dialogtasks in den Spalten "STATION" und "PROC" der virtuelle Stations und Prozessorname der DCAM-Connection zu \$DIALOG angezeigt.
- NAMES=START
	- Die bei der User Option NAME und dem Action N sowie den Kommandos NAME, POOL usw. angezeigten Namemanager-Einträge werden vom Beginn an angezeigt und falls erforderlich am Ende gekürzt. (Standard)
- NAMES=END Die bei der User Option NAME und dem Action N sowie den Kommandos NAME, POOL usw. angezeigten Namemanager-Einträge werden am Ende vollständig angezeigt und falls erforderlich am Anfang abgeschnitten.
- SHOW=PHYS Die aufgrund einer der Action-Codes %*xx* (z.B. %TCB) angezeigten Datenbereiche der Task werden unformatiert im Display-Format ausgegeben. Der Parameter SHOW= hat keine Auswirkung auf das Anzeigeformat des Kommandos SHOW (z.B. SHOW %XVT). Der hier angezeigte Bereich wird stets in symbolischer Form ausgegeben.
- SHOW=SYM Die aufgrund einer der Action-Codes %*xx* (z.B. %TCB) angezeigten Datenbereiche der Task werden in symbolischer Aufbereitung mit Feldnamen und Feldinhalt ausgegeben.
- VHOST=Y|N Der Standardwert für den Parameter VHOST im Kommando APPL wird verändert. VHOST=Y: In der Appl-Liste werden die virtuellen Hosts der Anwendungen angezeigt. Dies entspricht einem APPL-Kommando mit dem Parameter V=Y. VHOST=N: In der Appl-Liste werden die virtuellen Hosts der Anwendungen nicht angezeigt. Dies entspricht einem APPL-Kommando mit dem Parameter V=N.
- CSECT=S|L Anzeigeformat der Loader Liste für Tasks oder Subsysteme (Action Code L). S: Short. Csect/Entry Namen nur die ersten 8 Bytes.
	- Listen-Spalten: NAME(8), ADDRESS, LENGTH, TYPE, PROGRAMNAME
	- L: Long. Csect/Entry Namen in kompletter Länge (empfohlen!). Listen-Spalten: ADDRESS, LENGTH, TYPE, NAME(32)
- JOBFILE=I|OAnzeige der Prozedur-Information für Enter Jobs. I: Interner Dateiname S.IN..., S.E... O: Original Dateiname Bibliothek(Element)
- SYST=N|Y Integration von System Tasks in der Hitliste (Task Resources) der SYSACT Ausgabemaske.
	- N: nur normale User-Tasks werden angeteigt
	- Y: alle Tasks einschliesslich System Tasks werden angezeigt

#### **Anzeige aller generierten Geräte und deren Status**

### **PDT** [*such* | ATT | DET]

Das Kommando PDT (Physical Device Table) zeigt alle generierten Geräte und deren aktuellen Status in einer Liste an.

- *such* Es werden nur die Listeneinträge ausgegeben, die den angegebenen Suchstring enthalten. Für *such* kann eine einfache oder eine komplexe Suchbedingung angegeben werden. Näheres hierzu auf Seite **[29](#page-28-0)**.
- ATT Anzeige aller aktiven Geräte (Attached)
- DET Anzeige aller nicht aktiven Geräte (Detached)

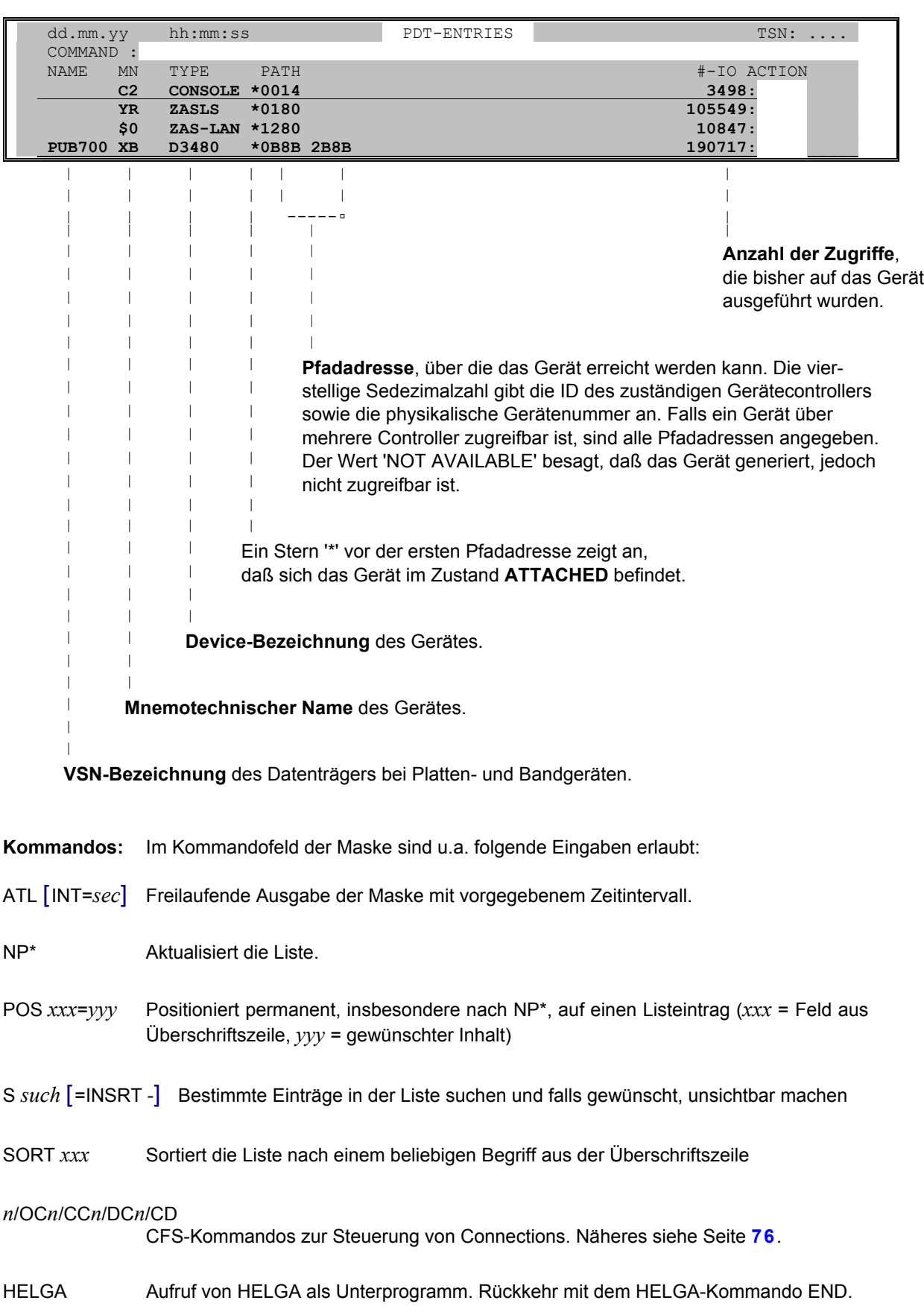

- EXPL *datei* Export der Liste in eine Datei
- HC/NHC dient zur Protokollierung der Maske in eine Hardcopy-Datei.
- **Action-Codes:** In der PDT-Maske sind als Action-Codes verschiedene Eingaben möglich. Aufgrund der Action-Codes werden Kommandos an eine zuvor in CFS eröffnete Consolconnection gesendet. Die durch die Kommandos erzeugten Consolausgaben werden nach Betätigung der ENTER-Taste direkt am Bildschirm angezeigt, falls die Connection mit AC*n* in den asynchronen Modus versetzt wurde. Befindet sich die Consol-Connection nicht im Asynchron-Modus, so werden die gesammelten Nachrichten zu den Action-Codes erst nach dem Verzweigen in die Console mit dem Kommando CFS*n* angezeigt. Ab BS2000-V2 ist eine Connection zu \$CONSOLE nicht mehr erforderlich.
- D Display. Es werden Zusatzinformationen zu dem Gerät ausgegeben, z.B. welche Zugangspfade aktuell zugeschaltet (available) sind sowie Status- und Sense-Bytes zu dem Gerät. Auf Wunsch kann auch der komplette PDT-Eintrag im hexadezimalformat angezeigt werden.
- FIL Es wird in CFS verzweigt und mit der User Option OPEN werden alle eröffneten Dateien angezeigt, die auf dem angegebenen Gerät (Privatplatte bzw. PVS) Speicherplatz belegt haben (CFS NPU=OPENS;;VOLSP=*vsn*>0). In der Dateienliste wird in der Spalte VOLSP die Anzahl der Seiten angezeigt, die die Datei auf dem Volume belegt hat.
- FIL[*nn*] wie Action-Code FIL. Zusätzlich wird in der Dateienliste in der Spalte D-IO die Anzahl der IO's angezeigt, die jede einzelne Datei in den letzten *nn* Sekunden verbraucht hat. (CFS NPU=OPENS,D-IO>0,INT=*nn*;;;;VOLSP=*vsn*>0;SORT=AGE,D).
- FREE Nur für lokal verfügbare Pubsets / Volume-Sets: Es werden in einer Maske alle freien Speicherblöcke auf dem Volume in einer nach der Größe absteigenden Reihenfolge angezeigt. Das Format der Maske ist auf Seite **[104](#page-103-0)** beschrieben.
- ATT Für das Gerät wird über eine in CFS eröffnete Consolconnection das Kommando ATTACH-DEVICE abgesetzt. Ab BS2000-V2 ist eine Connection zu \$CONSOLE nicht mehr erforderlich. Allerdings muß die Kennung TSOS das Operating-Privileg besitzen. Dieses Privileg kann ab BS2000-V3 unter der Kennung SYSPRIV mittels des Kommandos /SET-PRIV OPERATING,TSOS dauerhaft an TSOS vergeben werden.
- CHA *x* Für das Gerät wird über eine in CFS eröffnete Consolconnection das Kommando CHANGE-DISK-/TAPE-MOUNT abgesetzt. Ab BS2000-V2 ist eine Connection zu \$CONSOLE nicht mehr erforderlich. Allerdings muß die Kennung TSOS das Operating-Privileg besitzen. Dieses Privileg kann ab BS2000-V3 unter der Kennung SYSPRIV mittels des Kommandos /SET-PRIV OPERATING,TSOS dauerhaft an TSOS vergeben werden.
	- *x* Der Zusatz *x* steht für den Parameter ACT= des Kommandos CHANGE-DISK-/TAPE-MOUNT.
		- C ACT=CANCEL
		- M ACT=MOVE
		- ACT=POSITION nur bei TAPE)
- CHK [*x*] Für das Gerät wird über eine in CFS eröffnete Consolconnection das Kommando CHECK-DISK-/TAPE-MOUNT abgesetzt. Ab BS2000-V2 ist eine Connection zu \$CONSOLE nicht mehr erforderlich. Allerdings muß die Kennung TSOS das Operating-Privileg besitzen. Dieses Privileg kann ab BS2000-V3 unter der Kennung SYSPRIV mittels des Kommandos /SET-PRIV OPERATING,TSOS dauerhaft an TSOS vergeben werden.
- *x* Der Zusatz *x* steht für den Parameter ACT= des Kommandos CHECK-DISK/TAPE-MOUNT.
	- R ACT=REPORT
	- U ACT=UPDATE
- DET [x] Für das Gerät wird über eine in CFS eröffnete Consolconnection das Kommando DETACH-DEVICE abgesetzt. Ab BS2000-V2 ist eine Connection zu \$CONSOLE nicht mehr erforderlich. Allerdings muß die Kennung TSOS das Operating-Privileg besitzen. Dieses Privileg kann ab BS2000-V3 unter der Kennung SYSPRIV mittels des Kommandos /SET-PRIV OPERATING,TSOS dauerhaft an TSOS vergeben werden.
	- *x* Der Zusatz *x* steht für den Parameter FORCE= des Kommandos DETACH-DEVICE.
		- N FORCE=N
		- Y FORCE=Y
- NP Es werden alle Tasks angezeigt, die momentan mit Dateien arbeiten, die auf dem markierten Gerät gespeichert sind.
- SHC [x] Für das Gerät wird über eine in CFS eröffnete Consolconnection das Kommando SHOW-DEVICE-CONFIGURATION abgesetzt. Ab BS2000-V2 ist eine Connection zu \$CONSOLE nicht mehr erforderlich. Allerdings muß die Kennung TSOS das Operating-Privileg besitzen. Dieses Privileg kann ab BS2000-V3 unter der Kennung SYSPRIV mittels des Kommandos /SET-PRIV OPERATING,TSOS dauerhaft an TSOS vergeben werden.
	- *x* Der Zusatz *x* steht für den Parameter INF= des Kommandos SHOW-DEVICE-CONF.
		- A INF=ALL
			- I INF=INNER
		- O INF=OUTER
		- P INF=PATH
		- └┘ INF=STD
- SHD Für das Gerät wird über eine in CFS eröffnete Consolconnection das Kommando SHOW-DEVICE abgesetzt. Ab BS2000-V2 ist eine Connection zu \$CONSOLE nicht mehr erforderlich. Allerdings muß die Kennung TSOS das Operating-Privileg besitzen. Dieses Privileg ab BS2000-V3 kann unter der Kennung SYSPRIV mittels des Kommandos /SET-PRIV OPERATING,TSOS dauerhaft an TSOS vergeben werden.
- SHS [*x*] Für das Gerät wird über eine in CFS eröffnete Consolconnection das Kommando SHOW-DISK-/TAPE-STATUS abgesetzt. Ab BS2000-V2 ist eine Connection zu \$CONSOLE nicht mehr erforderlich. Allerdings muß die Kennung TSOS das Operating-Privileg besitzen. Dieses Privileg kann ab BS2000-V3 unter der Kennung SYSPRIV mittels des Kommandos /SET-PRIV OPERATING,TSOS dauerhaft an TSOS vergeben werden.
	- *x* Der Zusatz *x* steht für den Parameter INF= des Kommandos SHOW-DISK-/TAPE-STATUS.
		- A INF=ALL
		- P INF=PARAMETER
		- S INF=SYSTEMS
		- T INF=TASK
		- └┘ INF=STD
- UNL Für das Gerät wird über eine in CFS eröffnete Consolconnection das Kommando UNLOCK-DISK mit dem Parameter SYS-ID=\*ALL abgesetzt. Ab BS2000-V2 ist eine Connection zu \$CONSOLE nicht mehr erforderlich. Allerdings muß die Kennung

TSOS das Operating-Privileg besitzen. Dieses Privileg kann ab BS2000-V3 unter der Kennung SYSPRIV mittels des Kommandos /SET-PRIV OPERATING,TSOS dauerhaft an TSOS vergeben werden.

In der rechten Spalte der PDT-Maske werden bei nicht erfolgreicher Ausführung des angegebenen Kommandos folgende Fehlerhinweise angezeigt:

- OC? In CFS ist keine Console zu \$CONSOLE eröffnet. Um eine Console zu eröffnen, ist das Kommando CFS OC*n*\$CONSOLE anzugeben. *n* ist hierbei die Nummer einer noch nicht belegten Connection. Ab BS2000-V2 ist eine Connection zu \$CONSOLE nicht mehr erforderlich.
- ACT? Fehler bei Parameter ACT=
- INF? Fehler bei Parameter INF=
- FOR? Fehler bei Parameter FORCE=
- *nnnn* Die ersten zwei Bytes des DCAM-Returncodes beim Senden des Kommandos an \$CONSOLE.

#### **Anzeige der im Meßintervall verbrauchten IO's für Geräte**

#### **PDTDELTA** [*such*] [, IO >|<|=*x*] [, INT=*n*]

Das Kommando PDTDELTA zeigt wie das Kommando PDT (siehe oben) alle generierten Geräte und deren aktuellen Status in einer Liste an. Zusätzlich zu der Anzahl der insgesamt angefallenen IO's pro Gerät wird die Anzahl der im Meßintervall angeforderten IO's angezeigt. Im Standardfall beträgt das Meßintervall 10 Sekunden.

In der Spalte #-Q der PDTDELTA-Maske wird die momentane Größe der IO-Queue vor dem Gerät ausgegeben. In der Spalte #-R wird die Größe der Retry-Queue für das Gerät angezeigt. Dieser Wert ist nur in dem Fall größer als 0, wenn IO-Fehler auf dem Gerät aufgetreten sind.

- *such* Es werden nur die Listeneinträge ausgegeben, die den angegebenen Suchstring enthalten. Für *such* kann eine einfache oder eine komplexe Suchbedingung angegeben werden. Näheres hierzu auf Seite **[29](#page-28-0)**.
- IO Mit diesem Parameter werden in der Liste nur die Geräte angezeigt, für die im Meßintervall mehr als *n* (>*n*), weniger als *n* (<*n*) oder genau *n* IOs (=*n*) angefallen sind.
- INT=*n* Dauer des Meßintervalls in Sekunden. Standard: INT=10.

Hinweis:

In der PDTDELTA-Maske können die gleichen Kommandos und Action-Codes wie in der PDT-Maske angegeben werden (siehe oben).

## **Betriebsparameter ändern**

**PING** *ipaddr* | *name*

Es werden Ping-Pakete an die angegebene TCP/IP-Adresse gesendet.

- *ipaddr* TCP/IP-Adresse des Zielrechners beginnt mit einem numerischen Zeichen, z.B. 194. 123.456.789
- *name* Logischer Name eines Zielrechners.

## **Alle Memory-Pools im System anzeigen**

**POOL** [*such*] Es werden systemglobal alle Memory-Pools angezeigt. Pools, die von mehr als einer Task benutzt werden, sind - zusammen mit der entsprechenden TSN - mehrfach in der Liste enthalten.

*such* Es werden nur die Pools ausgegeben, deren Listeneintrag (s.u.) den angegebenen Suchstring enthält. Für *such* kann eine einfache oder eine komplexe Suchbedingung angegeben werden. Näheres hierzu auf Seite **[29](#page-28-0)**. Beispiele: POOL SYSTEM, POOL GROUP

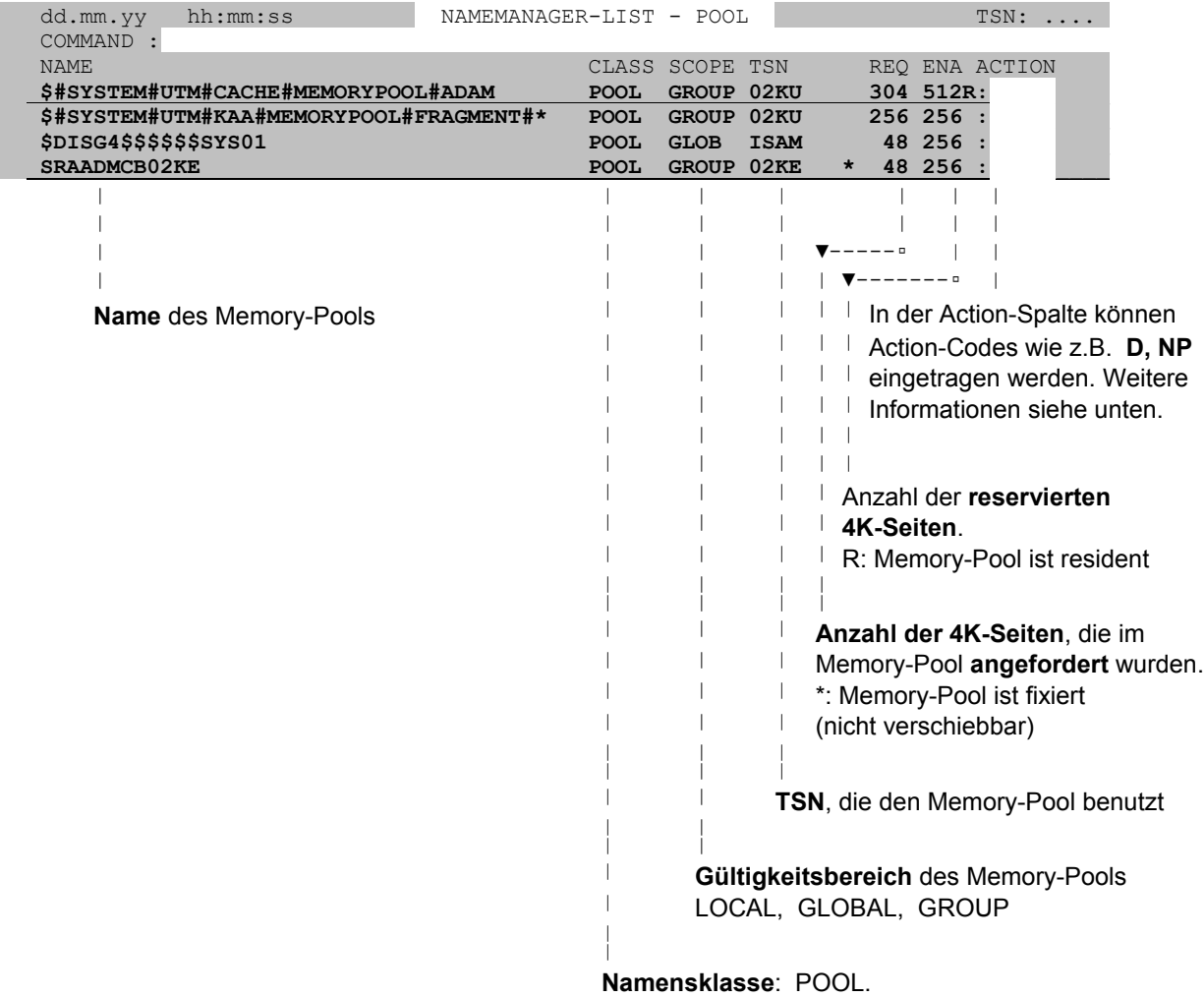

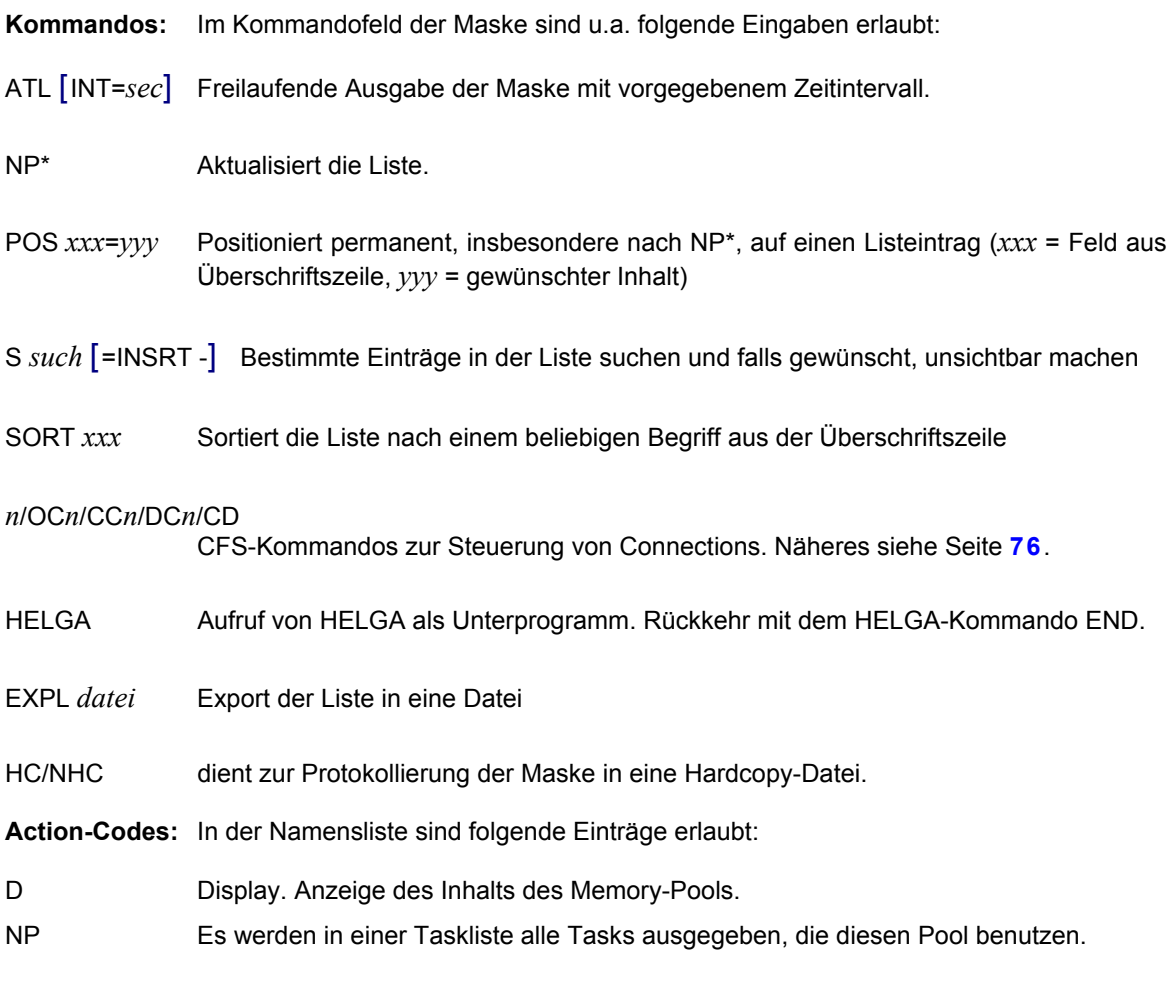

Für andere Namensklassen stehen die Kommandos BCAM, DCAM, EVNT, SERI und UTM zur Verfügung.

# **Offene TCP/IP Socket-Ports im BS2000**

**PORT** [*such*]

Das Kommando PORT bietet in einer Maske eine Übersicht aller offenen TCP/IP Sokket-Ports. Mit Hilfe von Action-Codes können die mit den Ports konnektierten logischen Partner, sowie die Tasks (TSN's) im eigenen Host, die mit den Ports arbeiten angezeigt werden. Über Action-Codes ist es darüber hinaus möglich, einzelne Ports zu schließen oder die Ausgabe eines BCSHOW-Kommando für die Sockets am Bildschirm anzuzeigen. Das Kommando PORT ist ab BCAM V15 (Open Net Server V1.0) verfügbar.

*such* Es werden nur die offenen Ports angezeigt, deren Angaben in der Bildschirmmaske den angegebenen Suchstring enthalten. Für *such* kann eine einfache oder eine komplexe Suchbedingung angegeben werden. Näheres zu Suchbedingungen siehe Seite **[29](#page-28-0)**.

Beispiel:

```
PORT ' 23 '
Es wird in der Liste nur der Eintrag zum TELNET-Port 23 angezeigt.
```
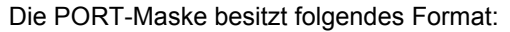

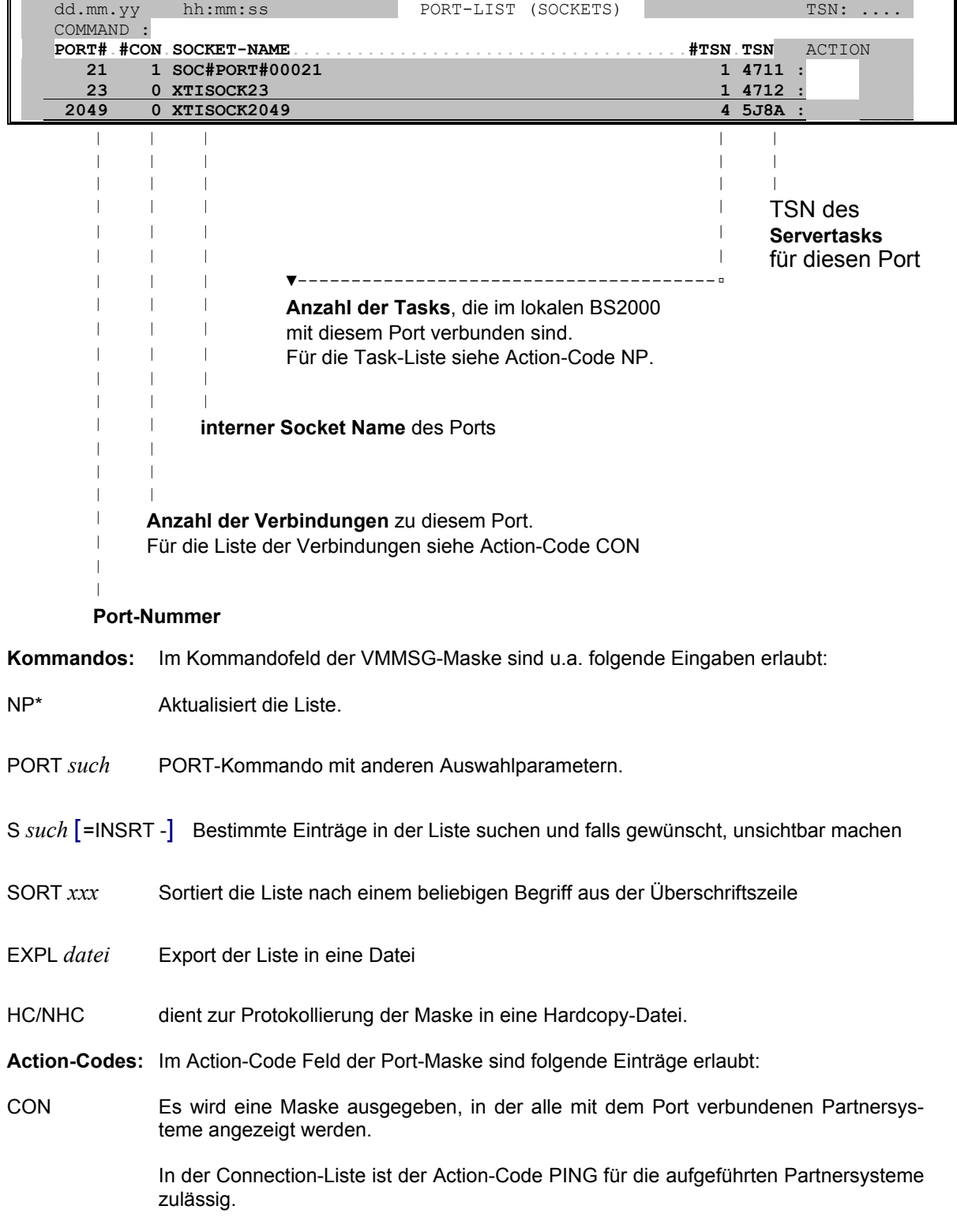

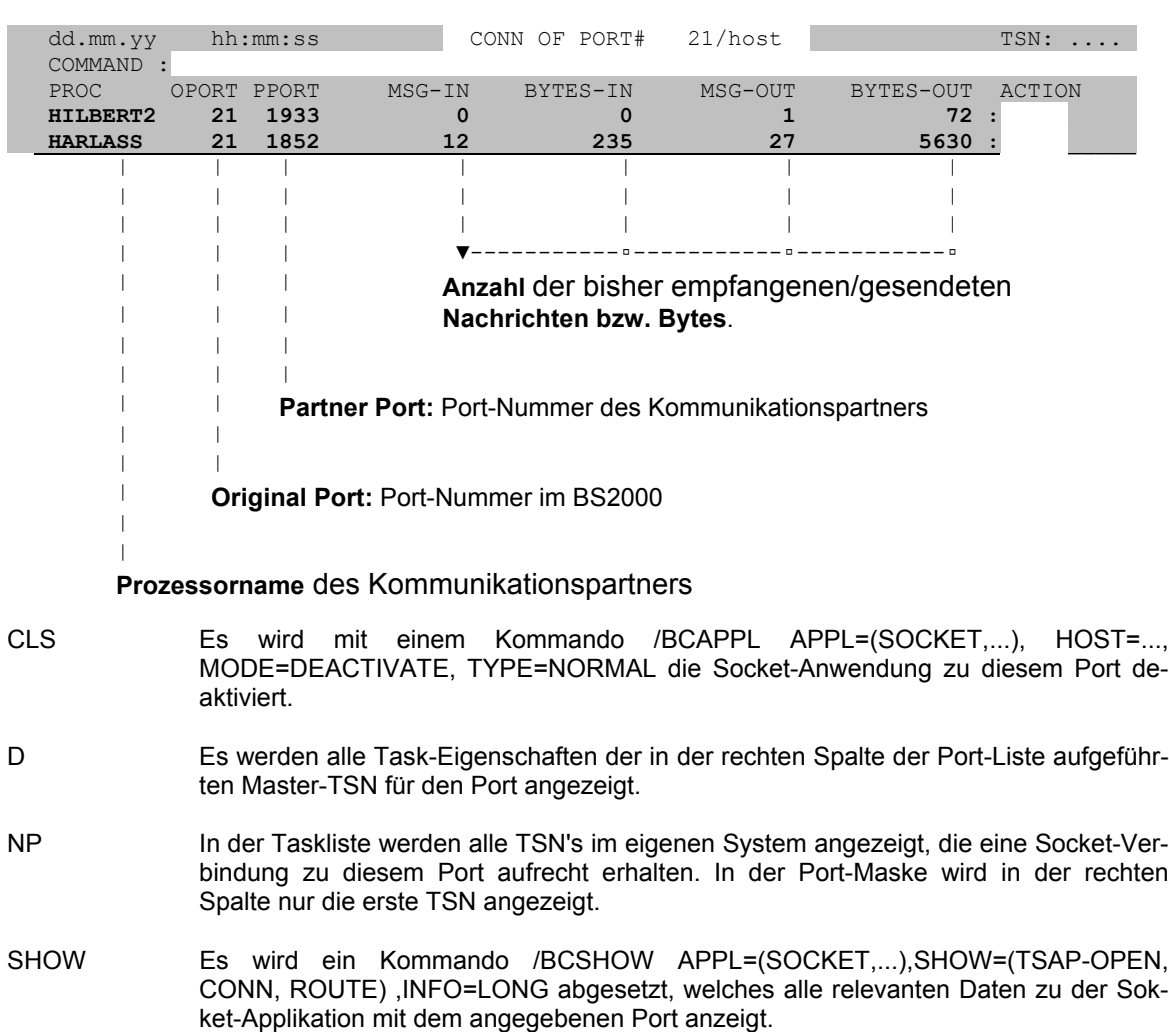

Die Connection-Liste besitzt folgendes Format:

# **Positionieren in Liste**

#### **POS** *keyword*=*wert*

In der Liste wird auf die erste Zeile positioniert, die in der mit *keyword* bezeichneten Spalte den angegebenen Wert enthält.

- *keyword* Die Spaltenbezeichnung ist aus der Überschriftszeile der angezeigten Liste zu entnehmen. Die Spaltenbezeichnung darf bis zur Eindeutigkeit abgekürzt werden. Anstelle von JOBNAME darf z.B. JOBN angegeben werden.
- *wert* Zielwert für die angegebene Spalte.

Beispiel:

POS JOBN=SRAM Falls die Taskliste angezeigt wird, erfolgt eine Positionierung auf die erste Zeile, die in der Spalte JOBNAME den Wert SRAM enthält.

# **Speicherbelegung der Public-Platten anzeigen (PUBSP)**

## **PUBSP** [*pubset*] [, FILE=*datei*] [, SUM]

Es wird eine Maske ausgegeben, in der die Speicherbelegung aller Volumes von allen online verfügbaren Pubsets oder eines bestimmten Pubsets angezeigt wird. Falls die Funktion PUBSP auch Benutzern unter Kennungen ungleich TSOS zur Verfügung stehen soll, so muß der Systemverwalter unter TSOS über einen Holdertask das Zusatzprodukt TASHT gestartet haben (/ENTER CFS.S. LMSLIB(TASHT)).

- *pubset* Es wird die Speicherbelegung des angegebenen Pubsets angezeigt. Die Pubset-Bezeichnung muß ohne Doppelpunkte angegeben werden, z.B. PUBSP A oder PUBSP TEST.
- *datei* Die Speicherbelegungstabelle wird in einer Datei mit dem angegebenen Namen festgehalten. Die Ausgabe der Bildschirmmaske wird in diesem Fall unterdrückt.
- SUM Es wird nur die Summenzeile (siehe unten) für jedes Public-Volume-Set ausgegeben.

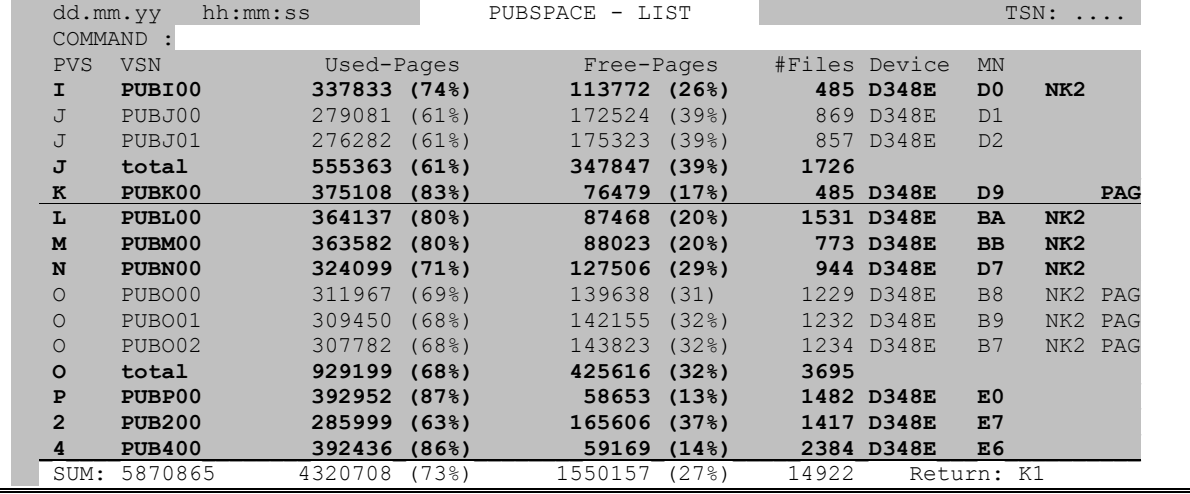

Die PUBSP-Maske besitzt folgendes Format:

Im Kommandofeld der PUBSP-Maske können folgende Kommandos angegeben werden:

/*cmd* beliebiges BS2000-Kommando

#### *n*/OC*n*/CC*n*/DC*n*/CD

CFS-Kommandos zur Steuerung von Connections. Näheres siehe Seite **[76](#page-75-0)**.

HELGA Aufruf von HELGA als Unterprogramm. Rückkehr mit dem HELGA-Kommando END.

+ | - | +*n* | -*n* | ++ | -- | P*n* Positionieren innerhalb der Liste

S,*such* Es wird der nächste Eintrag in der Liste gesucht, der die in der Suchbedingung angegebenen Zeichenfolgen enthält. Für *such* kann eine einfache oder eine komplexe Suchbedingung angegeben werden.

HC *datei* | NHC Ein-/Ausschalten des Hardcopy-Modus zur Protokollierung der Masken

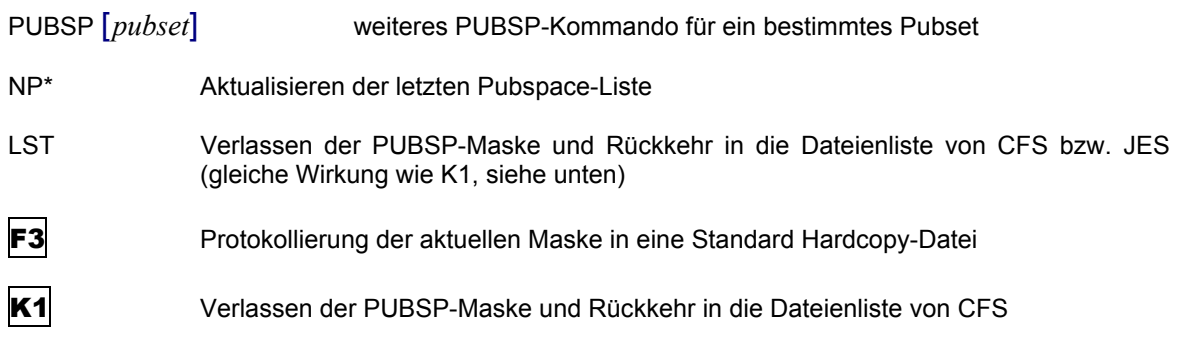

# **Speicherbelegung der Privatplatten anzeigen (PRIVSP)**

# **PRIVSP** [*priv*] [, FILE=*datei*]

Es wird eine Maske ausgegeben, in der die Speicherbelegung aller online verfügbaren Privatplatten angezeigt wird. Falls die Funktion PRIVSP auch Benutzern unter Kennungen ungleich TSOS zur Verfügung stehen soll, so muß der Systemverwalter unter TSOS über einen Holdertask das Zusatzprodukt TASHT gestartet haben (/ENTER CFS. S.LMSLIB(TASHT) ).

- *priv* Es wird die Speicherbelegung der Privatplatten angezeigt, deren VSNs mit der angegebenen Teilqualifizierung beginnen. Beispiel: PRIVSP PVT.
- *datei* Die Speicherbelegungstabelle wird in einer Datei mit dem angegebenen Namen festgehalten. Die Ausgabe der Bildschirmmaske wird in diesem Fall unterdrückt.

Im Kommandofeld der PRIVSP-Maske können folgende Kommandos angegeben werden:

/*cmd* beliebiges BS2000-Kommando

#### *n*/OC*n*/CC*n*/DC*n*/CD

CFS-Kommandos zur Steuerung von Connections. Näheres siehe Seite **[76](#page-75-0)**.

- HELGA Aufruf von HELGA als Unterprogramm. Rückkehr mit dem HELGA-Kommando END.
- + | | +*n* | -*n* | ++ | --

Positionieren innerhalb der Liste

- HC *datei* | NHC Ein-/Ausschalten des Hardcopy-Modus zur Protokollierung der Masken
- PRIVSP [*priv*] weiteres PRIVSP-Kommando mit einer anderen Teilqualifizierung
- NP\* Aktualisieren der letzten Privsp-Liste
- LST Verlassen der PRIVSP-Maske und Rückkehr in die Dateienliste von CFS bzw. JES (gleiche Wirkung wie K1, siehe unten)
- **F3** Protokollierung der aktuellen Maske in eine Standard Hardcopy-Datei
- K1 Verlassen der PRIVSP-Maske und Rückkehr in die Dateienliste von CFS

## **Eintrag in Liste suchen**

**S**,'*string*' In der Liste wird das nächste Vorkommen der angegebenen Zeichenfolge gesucht. Der angezeigte Ausschnitt wird so positioniert, daß der Treffer in der ersten angezeigten Zeile steht.

> Für eine Beschreibung der vollen Syntax des Suche-Kommandos wird auf die Abschnitte "Suchen von Zeichenfolgen (einfaches Suchargument / mehrere Suchargumente)" im Kapitel 8 des CFS-Benutzerhandbuchs verwiesen.

# **Suchen in Liste und bei Treffern Action-Code eintragen**

**S**,'*string*'**=IN**[**SRT**] *act*

Die angegebene Zeichenfolge wird in der Liste von der aktuellen Position bis zum Ende gesucht. Bei Einträgen, die diese Zeichenfolge enthalten, wird der angegebene Action-Code *act* eingetragen. Die Suche wird bis zum Ende der Liste fortgesetzt.

Anstelle eines einfachen Sucharguments '*string*' ist auch Kombination aus mehreren Suchargumenten mit den Verknüpfungszeichen \*/,/+ möglich.

# **Lineal in Liste einblenden**

- **SC** | SCO SCale/SCale Off
- SC In der oberen Bildschirmzeile wird ein "Lineal" mit einem Spaltenzähler angezeigt. Dieses ist besonders für Suche-Kommandos mit Spaltenangabe nützlich. Anstelle von SCO kann auch NSC angegeben werden. Standard: SCO (kein Lineal anzeigen).

## **Alle Serialisierungs-Namenseinträge im System anzeigen**

**SERI** [*such*] Es werden systemglobal alle Namenseinträge angezeigt, die zur P1-Serialisierung benutzt werden. Namen, die von mehr als einer Task benutzt werden, sind - zusammen mit der entsprechenden TSN - mehrfach in der Liste enthalten.

*such* Es werden nur die Namen ausgegeben, die den angegebenen Suchstring enthalten. Für *such* kann eine einfache oder eine komplexe Suchbedingung angegeben werden. Näheres hierzu auf Seite **[29](#page-28-0)**.

| dd.mm.yy<br>hh:mm:ss<br>COMMAND : | NAMEMANAGER-LIST - SERI |             |                               |                                       |                | $TSN: \ldots$                      |  |
|-----------------------------------|-------------------------|-------------|-------------------------------|---------------------------------------|----------------|------------------------------------|--|
| <b>NAME</b>                       |                         |             | CLASS SCOPE TSN               |                                       | REO ENA ACTION |                                    |  |
| <b>SER#0001#02KU</b>              |                         | <b>EVNT</b> | LOCAL 02KU                    |                                       |                |                                    |  |
| <b>SER#0002#02KU</b>              |                         | <b>EVNT</b> | LOCAL 02KU                    |                                       |                |                                    |  |
| SRAADMSE02KE                      |                         | <b>EVNT</b> | <b>GLOB</b>                   | 02KE                                  |                |                                    |  |
|                                   |                         |             |                               |                                       |                |                                    |  |
|                                   |                         |             |                               |                                       |                |                                    |  |
|                                   |                         |             |                               |                                       |                |                                    |  |
|                                   |                         |             |                               |                                       |                |                                    |  |
| Vollständige Bezeichnung des      |                         |             |                               |                                       |                | In der Action-Spalte können        |  |
| Namenseintrags.                   |                         |             |                               |                                       |                | Action-Codes wie z.B. D            |  |
|                                   |                         |             |                               |                                       |                | oder NP angegeben werden.          |  |
|                                   |                         |             |                               |                                       |                | Weitere Informationen siehe unten. |  |
|                                   |                         |             |                               |                                       |                |                                    |  |
|                                   |                         |             |                               | <b>TSN</b> der Task, die diesen Namen |                |                                    |  |
|                                   |                         |             |                               | verwendet.                            |                |                                    |  |
|                                   |                         |             |                               |                                       |                |                                    |  |
|                                   |                         |             | Gültigkeitsbereich des Namens |                                       |                |                                    |  |
|                                   |                         |             | LOCAL, GLOBAL, GROUP          |                                       |                |                                    |  |
|                                   |                         |             |                               |                                       |                |                                    |  |

**Namensklasse** des Eintrags.

**Action-Codes:** In der Liste der Serialisierungs Items sind folgende Einträge erlaubt:

- D Display. Anzeige des Bourse-Creators und Bourse-Holders, sowie der Admission Requests.
- NP Es werden in einer Taskliste alle Tasks ausgegeben, die diesen Namen benutzen.

Für andere Namensklassen stehen die Kommandos BCAM, DCAM, EVNT, POOL und UTM zur Verfügung.

## **Anzeige von Speicherbereichen und System-Tabellen mit symbolischen Namen**

**SHOW** [ %*tab* | A=*addr*, C=*section* ] [, T=*tsn*]

Das Kommando SHOW erlaubt die Anzeige von systemglobalen und TSN-bezogenen Speicherbereichen, Tabellen und Kontrollblöcken mit symbolischen Feldnamen.

%*tab* Bezeichnung einer vordefinierten Systemtabelle. Für %*tab* sind die folgenden Angaben möglich:

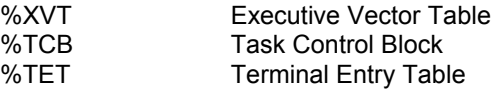

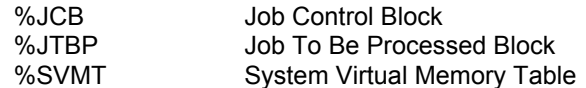

- A=*addr* Virtuelle Adresse einer systemglobalen oder tasklokalen Tabelle.
- C=*section* Name der DSECT, mit der der durch A= bezeichnete Speicherbereich adressiert werden soll.
- T=*tsn* Falls mit %*tab* oder A=*addr* eine taskbezogene Tabelle angezeigt werden soll, kann mit dem Parameter T= die gewünschte TSN spezifiziert werden. Anstelle des Wertes für die eigene TSN kann auch \*OWN angegeben werden.

Die Systemtabellen werden in folgendem Format angezeigt:

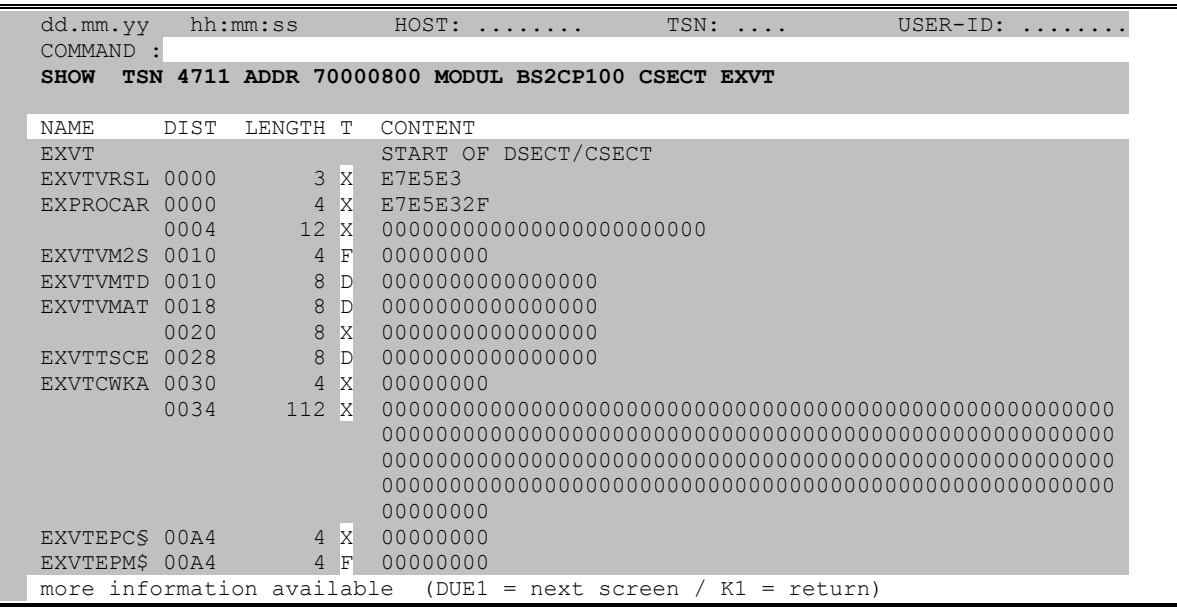

**Kommandos:** In Kommandofeld der SHOW-Maske sind folgende Angaben möglich:

**/***cmd* beliebiges BS2000-Kommando.

#### *n*/**OC***n*/**CC***n*/**DC***n*/**CD**

CFS-Kommandos zur Steuerung von Connections. Näheres siehe Seite **[76](#page-75-0)**.

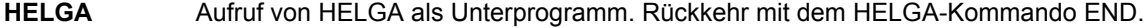

- **-** um einen Bildschirm zurückblättern.
- **+** um einen Bildschirm weiterblättern. Das Absenden des leeren Kommandofeldes wirkt wie '+'.
- an den Beginn der angezeigten Tabelle positionieren.
- **++** an das Ende der angezeigten Tabelle positionieren. Nach Eingabe des Kommandos "++" ist nicht unbedingt der letzte Bildschirm erreicht. Es werden vielmehr die letzten 18 Felder der Tabelle angezeigt.
- **P** *name* auf das Feld mit dem angegebenen Namen innerhalb der gerade angezeigten Tabelle positionieren.
- **M** Modify-Modus einschalten. Die Inhalte der in der SHOW-Maske dargestellten Felder werden überschreibbar und können modifiziert werden. Es gilt hierbei die aktuelle Einstellung des CAP- bzw. LOW-Modus von CFS (eingegebene Kleinbuchstaben in Großbuchstaben umwandeln/nicht umwandeln).

Hexadezimal dargestellte Felder können durch die Eingabe von *x*∟ mit Character-Zeichen modifiziert werden.  $x$  ist hierbei das gewünschte Character-Zeichen und  $\Box$ ein Leerzeichen (zweites Halbbyte der Hexadezimaldarstellung).

**NM** Modify-Modus ausschalten.

#### **DISP** *addr* [, L=*len*] [, O=*offs*] [, T=*tsn*]

Das Kommando DISP zeigt einen Speicherbereich in der eigenen Task, in einer fremden Task oder im Systemadressraum im Display-Format an.

- *addr* hexadezimale Adressangabe in der Form 70000000, 12F00 oder AB1C20. 12F00 und AB1C20 bestimmen z.B. eine Adresse im virtuellen Adressraum der eigenen oder einer fremden Task. 70000000 zeigt auf einen Bereich im Systemadressraum.
- L=*len* Länge des anzuzeigenden Speicherbereichs im Dezimal- oder Hexadezimalformat. L=100 wird als dezimale Längenangabe interpretiert. L=1A0 wird als hexadezimale Längenangabe interpretiert. L=100H wird als hexadezimale Längenangabe interpretiert. Standard: Es wird der Speicherbereich bis zum Ende der aktuellen 4k-Seite angezeigt.
- O=*offs* zu der Adresse *addr* wird der angegebene Offset addiert. Der daraus resultierende Wert ist der Beginn des anzuzeigenden Speicherbereichs. *offs* wird im gleichen Format wie *addr* angegeben. Standard: O=0
- T=*tsn* TSN der Task, deren Speicher angezeigt werden soll. Führende Nullen können bei der Angabe der TSN weggelassen werden. Standard: TSN des eigenen Prozeßes.

Durch Betätigung der K1-Taste gelangt der Benutzer an die zuletzt mit DISP angezeigte Stelle. Mit K13 (ESC <) oder Kommando NEW wird aus jeder beliebigen DISP-Ebene in die Taskliste zurück verzweigt.

#### **Eingabespalte T in der SHOW-Maske**

- **C** | **X** Die Darstellungsart der Daten- und Befehlsfelder in der SHOW-Maske kann vom Benutzer durch Eingabe von C/X im Feld T auf Character- bzw. Hexadezimaldarstellung geändert werden.
- **+** Das markierte Feld wird in der nächsten Maske als erstes Feld dargestellt. Die Markierung '+' kann nur bei Feldern angegeben werden, die einen symbolischen Namen enthalten.
- **\*** Falls das mit \* markierte Feld eine vier Byte lange Adresse enthält, wird der Inhalt des virtuellen Speichers, auf den die Adresse zeigt, dargestellt.

Hinweise:

Zum Anzeigen bestimmter Speicherbereiche einer Task oder des Systemadressraums kann auch das Kommando DISP verwendet werden. Näheres hierzu finden Sie auf Seite **[84](#page-83-0)**.

Zum Anzeigen der taskspezifischen Tabellen kann auch der Action-Code %*tab* verwendet werden. Ausführliche Informationen hierzu finden Sie auf Seite **[60](#page-59-0)**.

Die Symbolbeschreibungen müssen unter CFS mit der Variablen Action ONX(GENSYM) CFS.SYSTEM.SYMBOLS,D=Y aus den ISD-Karten von Assembler-Modulen erzeugt werden (Übersetzung mit ISD=YES). Zwei Source-Programme für die am häufigsten gebrauchten Systemtabellen sind unter den Namen S/BS2CP095 und S/BS2CP100 in der CFS.S.LMSLIB enthalten.

Die vom Kommando SHOW benutzte Datei CFS.SYSTEM.SYMBOLS muß unter der gleichen Kennung wie die CFSLIB gespeichert sein.

Bei Aufruf des Kommandos SHOW ohne Operanden wird eine Maske mit folgendem Format ausgegeben, in der die notwendigen Parameter angefordert werden:

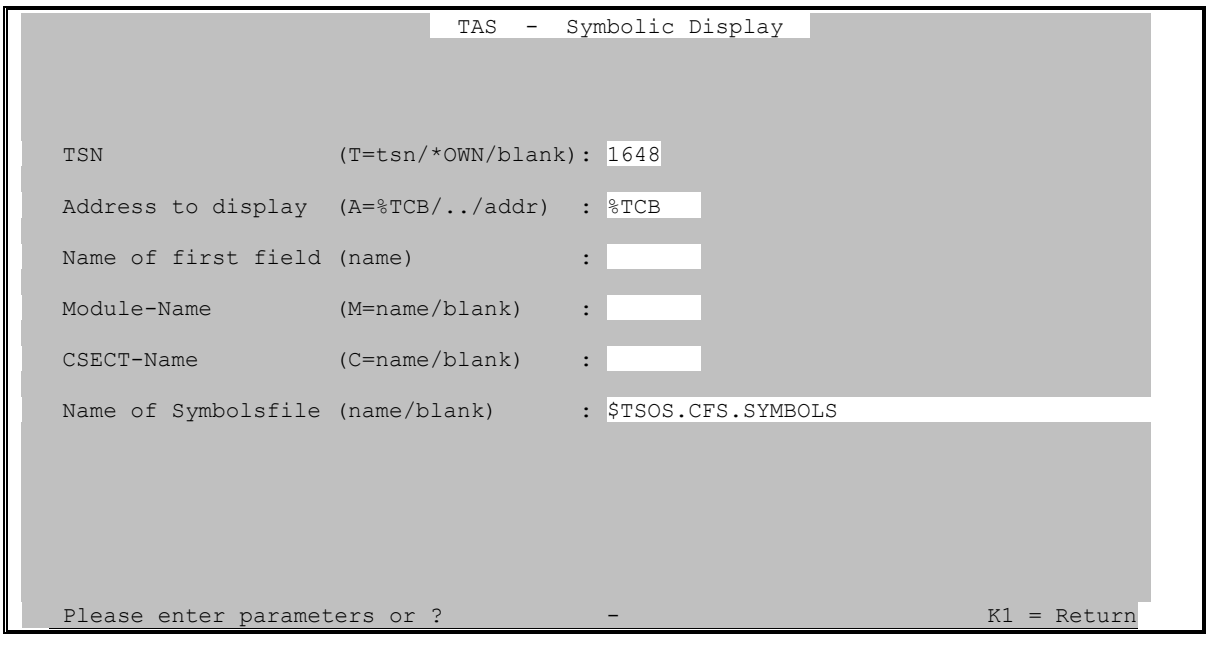

Eingabemöglichkeiten im Feld **TSN**:

*tsn* Angabe der TSN, deren Speicher angezeigt werden soll.

\*OWN Es wird die eigene, d.h. die TSN des Tasks, unter dem TAS aufgerufen wurde, verwendet.

Die leere Eingabe im Feld TSN führt zu einem Fehler.

Eingabemöglichkeiten im Feld **Address to display**:

*addr* Adresse des symbolisch auszugebenden Speicherbereichs. Die Adresse ist als Hexadezimalzahl mit führenden Nullen anzugeben. Beispiel: 00345610

> Neben einer virtuellen Adresse kann auch eine Reihe von Schlüsselworten angegeben werden. Hiermit werden taskspezifische oder systemglobale Tabellen adressiert.

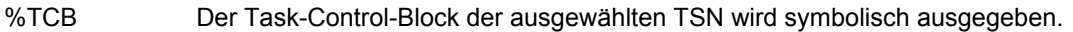

- %JCB Der Job-Control-Block der ausgewählten TSN wird symbolisch ausgegeben.
- %JTBP Der Job-to-be-processed-Block der ausgewählten TSN wird symbolisch ausgegeben.
- %XVT Die systemglobale Tabelle XVT wird symbolisch ausgegeben. Im Feld "TSN" kann in diesem Falle \*OWN angegeben werden.

Die Felder "Name of first field" / "Module-Name" / "Name of Symbolsfile" sollten leer bzw. unverändert gelassen werden.

*name* Name der DSECT, mit der der durch A= bezeichnete Speicherbereich adressiert werden soll. In der Regel kann dieses Feld auf Blank bleiben.

#### **Save Params (Inhalt der Selektionsmaske sichern)**

**SP** %*name* Mit dem Kommando SP %*name* können alle in der Selektionsmaske eingetragenen Auswahlbedingungen einschließlich der Sort Option in einen Parameter-Set gespeichert werden (Dateiname = CFS.JRSAVE[.*name*]). Die Aktivierung der gesicherten Selektionsbedingungen erfolgt mit dem Kommando NP %*name* bzw. durch Eingabe von %*name* im Feld USER-ID der Selektionsmaske.

#### **Liste umsortieren (keine Neuselektion)**

#### **SORT** *column* [,D]

Mit diesem Kommando kann die aktuell angezeigte Liste bezüglich einer beliebigen Spalte umsortiert werden.

- *column* Die Bezeichnung der Spalte, nach der sortiert werden soll, ist der Kopfzeile der jeweiligen Bildschirmmaske zu entnehmen. In der Taskliste können z.B. für *column* folgenden Spaltenbezeichnungen eingetragen werden: TSN, USER-ID, JOBNAME, PRI, TYPE, CPUTIME, JOBCLASS, STATION, PROC. Die Spaltenbezeichnung kann bis zur Eindeutigkeit abgekürzt werden.
- D Es erfolgt eine absteigende Sortierung. Standardmäßig wird aufsteigend sortiert.

# **Anzeige der Liste aller Systemtasks**

- **SYST** [*such*] Das Kommando SYST ist ab BS2000 V10.0 verfügbar und zeigt alle Systemtasks in einer Liste an.
	- *such* Es werden nur die Systemtasks ausgegeben, deren Listeneintrag (s.u.) den angegebenen Suchstring enthält. Für *such* kann eine einfache oder eine komplexe Suchbedingung angegeben werden. Näheres hierzu auf Seite **[29](#page-28-0)**. Beispiele: SYST OPR, SYST HT

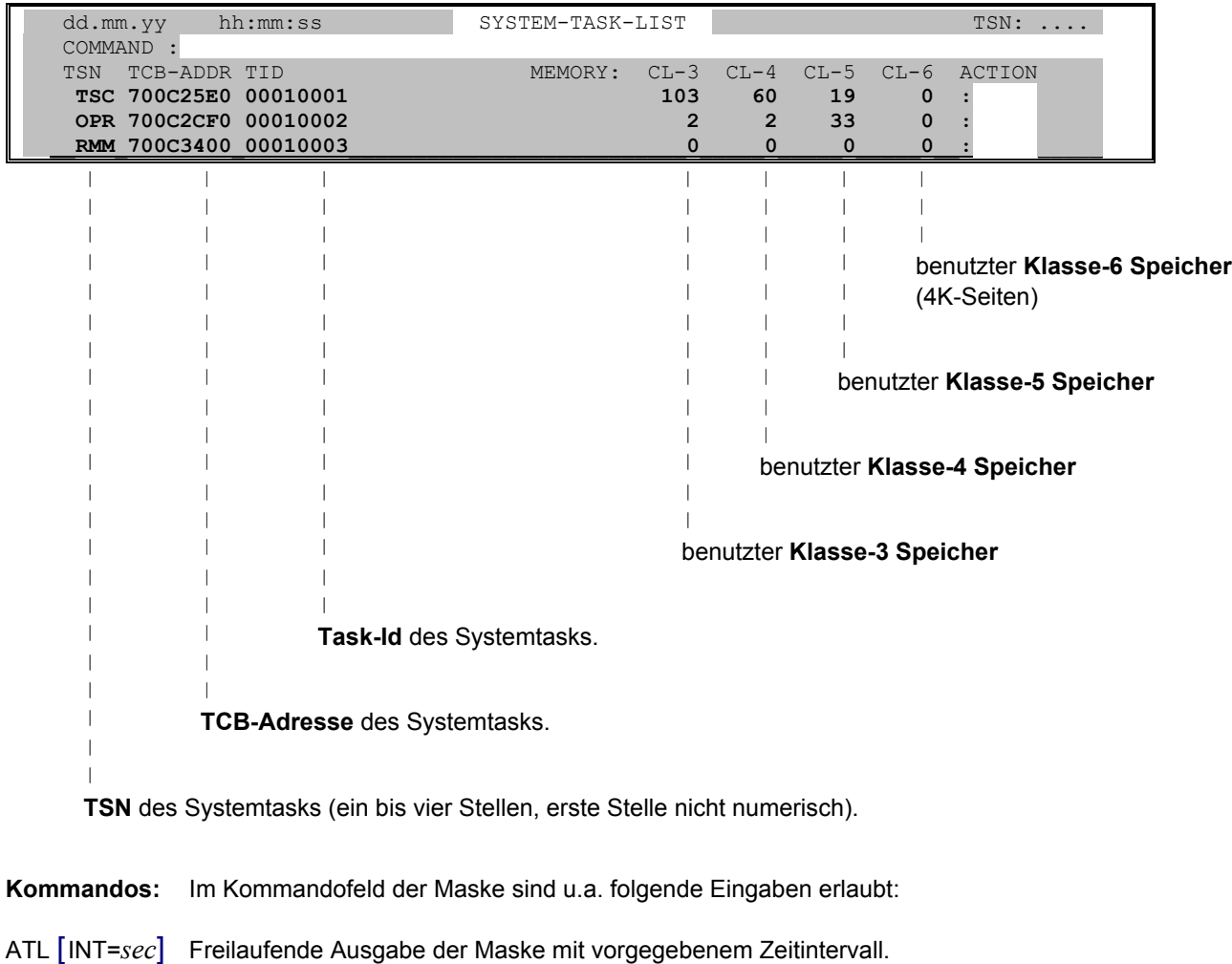

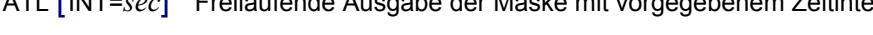

NP\* Aktualisiert die Liste.

POS *xxx*=*yyy* Positioniert permanent, insbesondere nach NP\*, auf einen Listeintrag (*xxx* = Feld aus Überschriftszeile, *yyy* = gewünschter Inhalt)

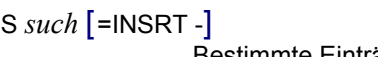

Bestimmte Einträge in der Liste suchen und falls gewünscht, unsichtbar machen

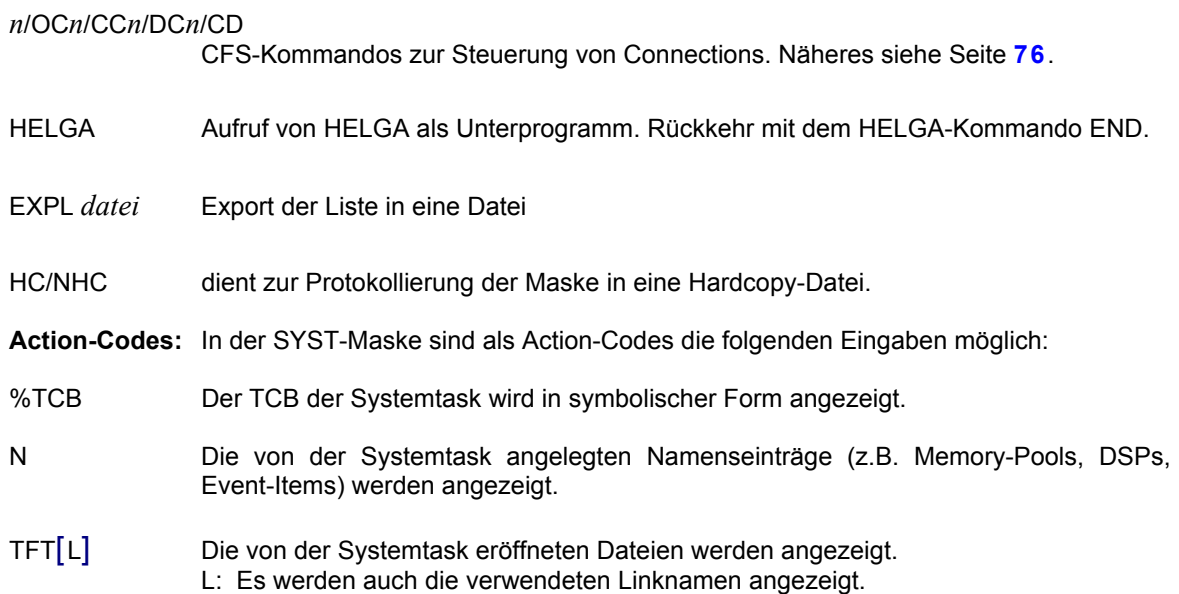

# **Anzeige der Systemauslastung**

# **SYSACT** [CPU | IO | SVC | PG] [, INT=*n*] [, TYP=*typ*] [, VAR=Y]

Das Kommando SYSACT ist ab BS2000 V10.0 verfügbar und zeigt in einer Maske die momentane Systemauslastung.

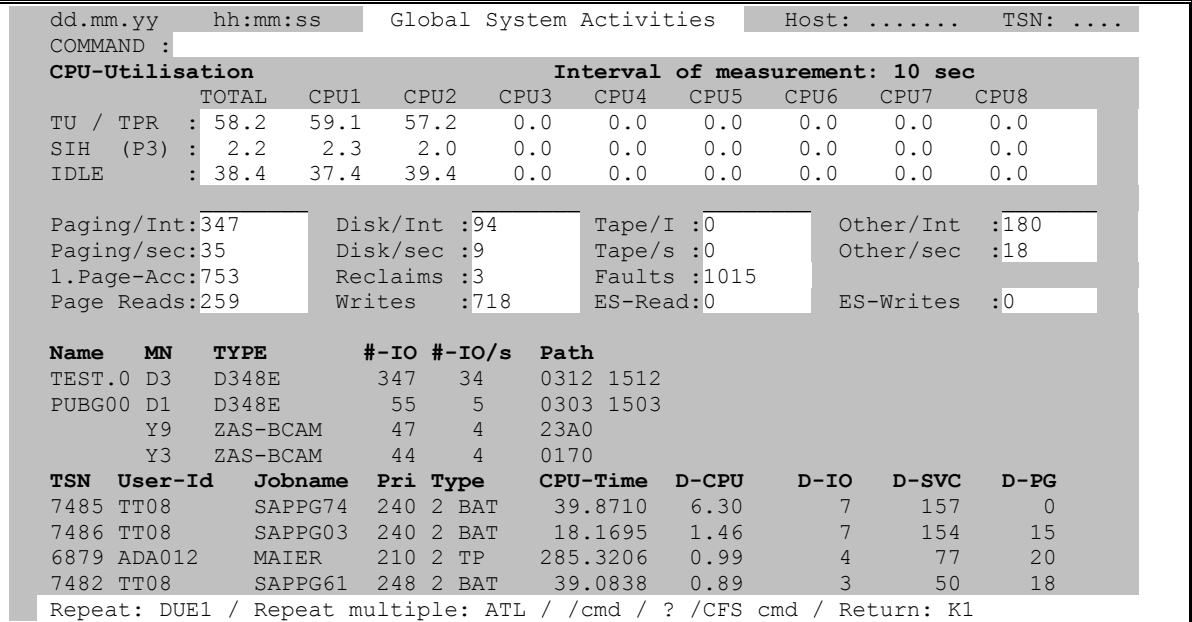

Für eine Beschreibung der einzelnen Ausgabewerte siehe Seite **[21](#page-20-0)**.

#### CPU | IO | SVC | PG

Im letzten Viertel der SYSACT-Maske werden die Tasks aufgeführt, die im Meßintervall die meisten Systemresourcen verbraucht haben. Das Layout der Anzeige ist das gleiche wie in der Taskliste mit der User Option DELTA (siehe Seite **[42](#page-41-0)**). Durch die optionale Parameterangabe CPU, IO, SVC, PG wird die Sortierreihenfolge der angezeigten ersten vier Taskhits bestimmt: D-CPU, D-IO, D-SVC, D-PG (Delta CPU, IO, SVC, Paging).

- INT=*n* Länge des Meßintervalls in Sekunden. Standard: INT=10.
- TYP=*typ* Im vorletzten Abschnitt der SYSACT-Maske ("NAME MN TYPE ...") werden nur Geräte eines bestimmten Typs berücksichtigt. Für *typ* kann eine beliebige Suchbedingung angegeben werden. Näheres hierzu auf Seite **[29](#page-28-0)**. Beispiel: TYP=D oder TYP=D3490. Mit TYP=D werden nur die IO's auf Plattengeräten überwacht. Standard: Es werden die Geräte aller Device-Typen bei der SYSACT-Analyse berücksichtigt.
- VAR=Y Durch Angabe dieses Parameters werden bestimmte CFS-Variable erzeugt und mit aktuellen Werten aus der SYSACT-Maske versorgt. Dadurch wird die Auswertung der Meßwerte in Prozeduren wesentlich vereinfacht. Die Variablen beginnen alle mit dem Prefix SYSACT- (z.B. SYSACT-TSN-HEADER, SYSACT-TSN1). Die erzeugten CFS-Variablen und deren Werte können z.B. durch eine Testprozedur mit folgenden Inhalt eingesehen werden: TASNO SYSACT VAR=Y \*SV \*STOP

#### **Kommandos:**

- ATL [INT=*m*] Damit kann der automatische Ausgabemodus für die Maske aktiviert werden. Der wahlweise Parameter INT=*m* gibt hierbei die Länge der Wartezeit in Sekunden zwischen den einzelnen Messungen an. Standard: INT=30.
- HC *datei* | NHC Ein-/Ausschalten des Hardcopy-Modus. Alle Masken zwischen HC und NHC werden in die Hardcopy-Datei protokolliert.
- F3 Die mit der F3-Taste gesendete Maske wird in einer Hardcopy-Datei protokolliert.
- **/***cmd* BS2000-Kommando *cmd* ausführen.

*n*/OC*n*/CC*n*/DC*n*/CD

CFS-Kommandos zur Steuerung von Connections. Näheres siehe Seite **[76](#page-75-0)**.

- HELGA Aufruf von HELGA als Unterprogramm. Rückkehr mit dem HELGA-Kommando END.
- TASK *tsn* Es wird ein Display auf den Task mit der angegebenen TSN durchgeführt. Für das Format der Display-Maske siehe Seite **[67](#page-66-0)**. Durch Betätigen der K1-Taste in der Display-Maske wird wieder ein neues SYSACT-Kommando ausgeführt.

## **Anzeige globaler Systemparameter**

**SYSINF** Das Kommando SYSINF ist ab BS2000 V10.0 verfügbar und zeigt in einer Maske globale Systemparameter.

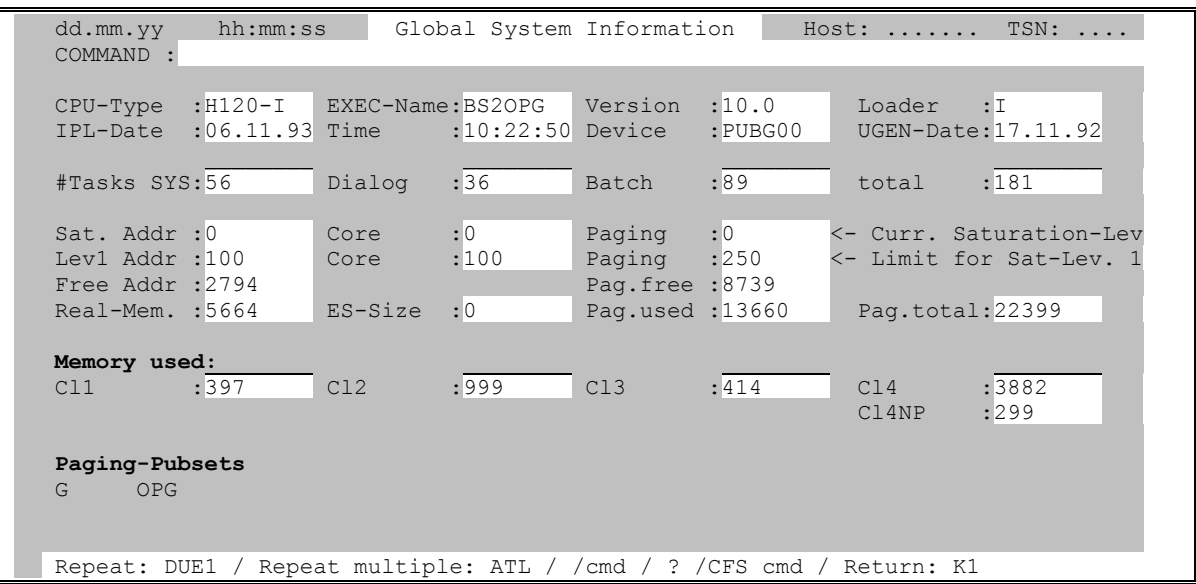

Für eine Beschreibung der einzelnen Ausgabewerte siehe Seite **[23](#page-22-0)**.

#### **Kommandos:**

- ATL [INT=*m*] Damit kann der automatische Ausgabemodus für die Maske aktiviert werden. Der wahlweise Parameter INT=*m* gibt hierbei die Länge der Wartezeit in Sekunden zwischen den einzelnen Messungen an. Standard: INT=30.
- PUBSP / PRIVSP Speicherbelegung der Pubsets / Privatplatten anzeigen.
- HC *datei* | NHC Ein-/Ausschalten des Hardcopy-Modus. Alle Masken zwischen HC und NHC werden in die Hardcopy-Datei protokolliert.

F3 Die mit der F3-Taste gesendete Maske wird in einer Hardcopy-Datei protokolliert.

**/***cmd* BS2000-Kommando *cmd* ausführen.

#### *n*/OC*n*/CC*n*/DC*n*/CD

CFS-Kommandos zur Steuerung von Connections. Näheres siehe Seite **[76](#page-75-0)**.

HELGA Aufruf von HELGA als Unterprogramm. Rückkehr mit dem HELGA-Kommando END.

#### **Anzeige der Systemaktivität für ausgewählte Tasks**

#### **SYSWATCH** [INT=*n*] [CPU | IO | SVC | PG]

Das Kommando SYSWATCH ist ab BS2000 V10.0 verfügbar und bietet ähnliche Informationen wie SYSACT (siehe oben). Im Unterschied zu SYSACT werden im dritten Maskenbereich nur Tasks berücksichtigt, die mit JOB-PAR='TAS' gestartet wurden, oder die mit der Variablen Action ONXWATCH als zu überwachend gekennzeichnet wurden. Im zweiten Maskenbereich werden die Geräte angezeigt, auf denen die zu überwachenden Tasks die größte IO-Aktivität entfalten.

Für eine Beschreibung der einzelnen Ausgabewerte siehe Seite **[21](#page-20-0)**.

- INT=*n* Länge des Meßintervalls in Sekunden. Standard: INT=10.
- CPU | IO | SVC | PG

Im letzten Viertel der SYSACT-Maske werden die Tasks aufgeführt, die im Meßintervall die meisten Systemresourcen verbraucht haben. Das Layout der Anzeige ist das gleiche wie in der Taskliste mit der User Option DELTA (siehe Seite **[42](#page-41-0)**). Durch die optionale Parameterangabe CPU, IO, SVC, PG wird die Sortierreihenfolge der angezeigten ersten vier Taskhits bestimmt: D-CPU, D-IO, D-SVC, D-PG (Delta CPU, IO, SVC, Paging).

#### **Permanent Update-Modus für Taskliste**

**UL** | NUL Der permanente Update-Modus bewirkt, daß die Angaben zu den in der Taskliste aufgeführten TSN's bei jeder Bildschirmausgabe neu aktualisiert werden. Zum Aktualisieren einzelner Einträge kann auch der Action-Code U (Update) verwendet werden. Standard: NUL

#### **Alle UTM-Namenseinträge im System anzeigen**

- **UTM** [*such*] Es werden systemglobal alle UTM-Namenseinträge angezeigt. Namen, die von mehr als einer Task benutzt werden, sind - zusammen mit der entsprechenden TSN - mehrfach in der Liste enthalten.
	- *such* Es werden nur die Namen ausgegeben, die den angegebenen Suchstring enthalten. Für *such* kann eine einfache oder eine komplexe Suchbedingung angegeben werden. Näheres hierzu auf Seite **[29](#page-28-0)**.

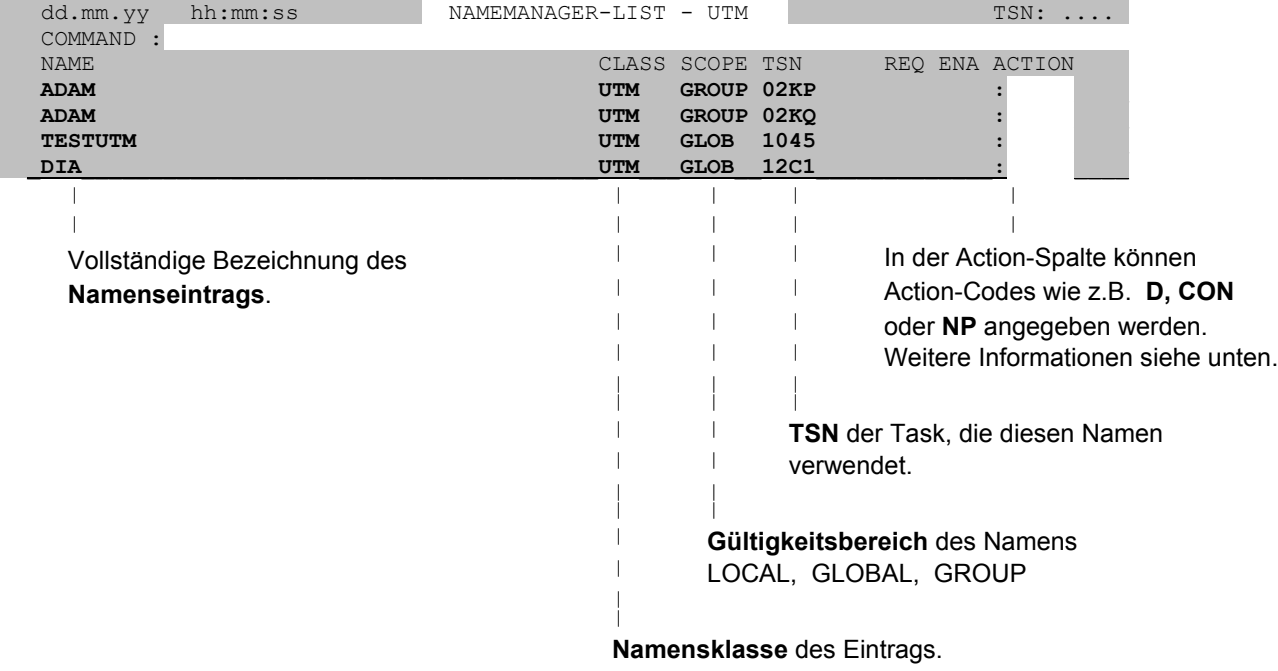

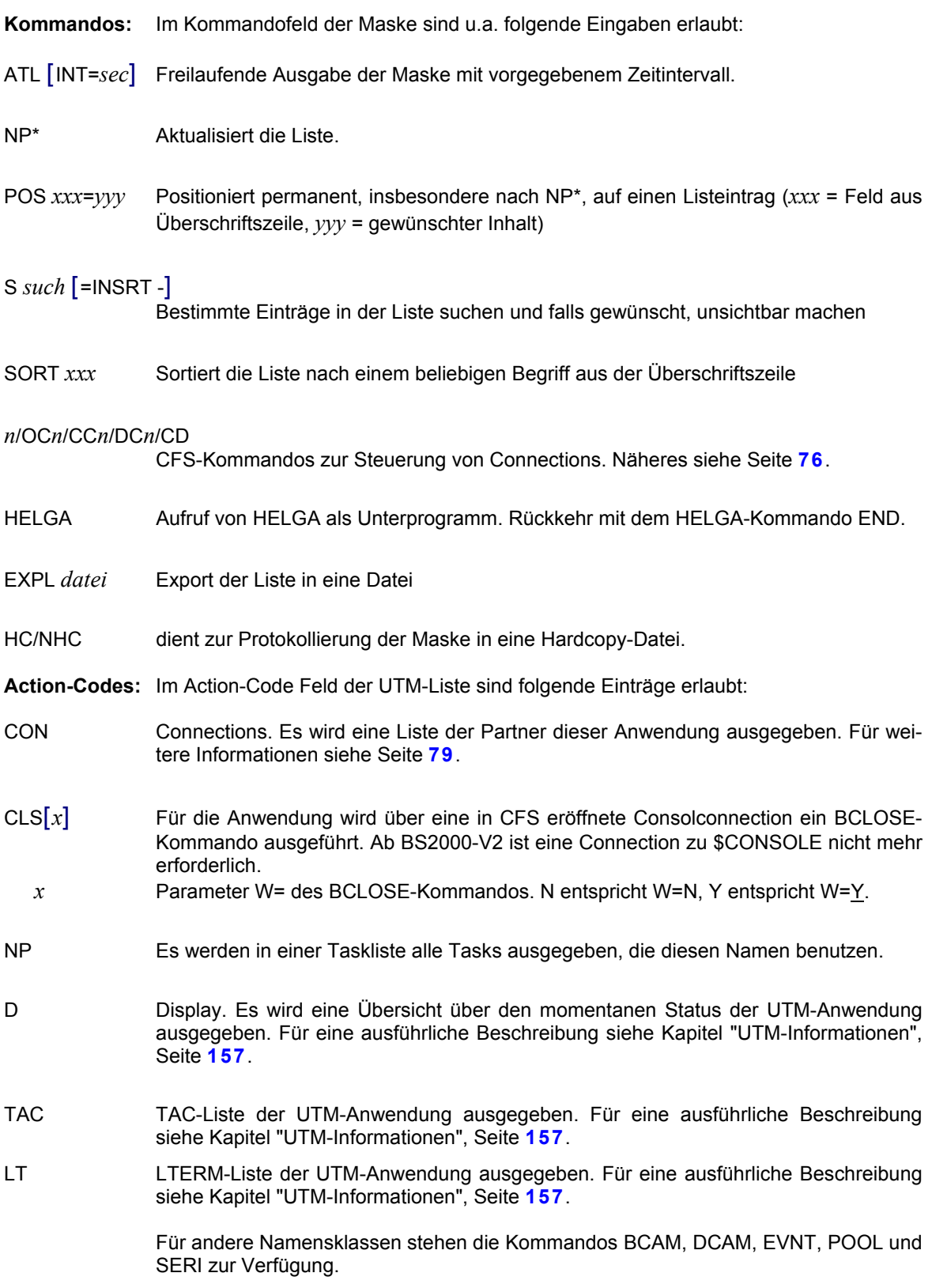

## **Unsichtbare Einträge in Liste sichtbar machen**

**YANK** Alle mit dem Action-Code "-" unsichtbar gemachten List-Einträge werden angezeigt.

#### **Geräte-Verwaltung für VM2000**

**VMPDT** [*such*] [, ID=*n*] [, F=*fam*] [, HOST=*host*] [, VSN=N|Y]

Das Kommando VMPDT zeigt in einer Maske alle generierten Geräte und deren aktuelle Zuweisung zu einer virtuellen Maschine oder einem Monitorsystem an. Mit Hilfe von Action-Codes können die Geräte und Drucker zwischen verschiedenen Systemen umgeschaltet werden .

*such* Es werden nur die Geräte ausgegeben, deren Listeintrag den angegebenen Suchstring enthält. Für *such* kann eine einfache oder eine komplexe Suchbedingung angegeben werden. Näheres zu Suchbedingungen siehe Seite **[29](#page-28-0)**.

Beispiele:

VMPDT T0

Es wird nur der Eintrag zu dem Gerät mit dem Mnemo-Code T0 ausgegeben.

VMPDT VM0002

Es werden nur die Geräte ausgegeben, die dem Gastsystem VM0002 exklusiv oder als Shared Devices zugewiesen sind.

- ID=*n* Es wird nur die Geräteliste für das Gastsystem mit der VM-ID *n* angezeigt.
- F=*fam* Es werden nur die Geräte mit dem angegebenen Family-Type ausgegeben.
- **VMDISK** Zeigt alle Platten-Devices mit den zugehörigen Volumes an und entspricht dem Kommando VMPDT F=DISK,VSN=Y
- **VMTAPE** Zeigt alle Bandgeräte mit den zugehörigen Volumes an und entspricht dem Kommando VMPDT F=TAPE,VSN=Y
- **VMPRINT** Zeigt alle Drucker an und entspricht dem Kommando VMPDT F=PRINT
- HOST=*host* Es wird nur die Geräteliste für den Rechner mit dem angegebenen BCAM-Hostnamen ausgegeben.
- VSN=Y Es wird in der Liste zusätzlich der Gerätetyp, sowie bei Platten und Bandgeräten die VSN des Datenträgers angezeigt. Die aktuelle, dem Gerät zugeordnete VSN kann nur ermittelt werden, falls das Gerät einem Gastsystem zugewiesen und dort per Attach-Kommando zugreifbar gemacht wurde. Die Option VSN=Y hat zur Folge, daß sich das Programm an die Konsolen aller aktiven Gastsysteme anschließt, Kommandos absetzt und die umfangreichen Konsolausgaben analysiert. Bei VSN=Y ist daher mit einer deutlich verlängerten Antwortzeit bis zur Ausgabe der VMPDT-Liste zu rechnen.

Die Option VSN=Y wird für weitere VMPDT-Kommandos gemerkt und muß daher nur beim ersten Aufruf angegeben werden.

VSN=N Um bei späteren VMPDT-Aufrufen wieder in den Ursprungsmodus zurückzuschalten, muß der Parameter VSN=N angegeben werden.

Beispiele:

VMPDT F=DISK VMPDT F=TAPE VMPDT F=PRINTER VMPDT F=TAPE VMPDT F=CONSOLE

Die VMPDT-Liste besitzt folgendes Format:

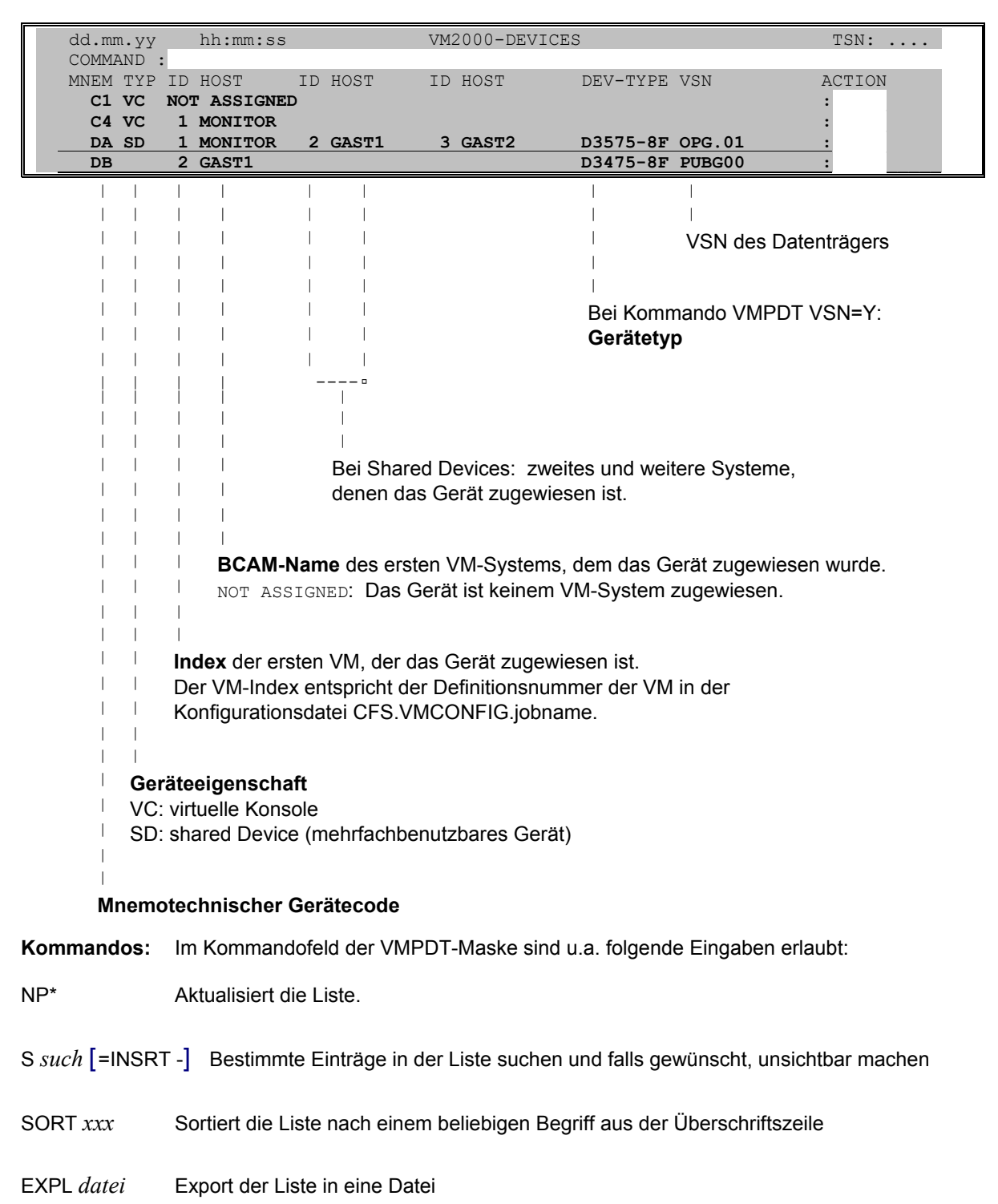

HC/NHC dient zur Protokollierung der Maske in eine Hardcopy-Datei.

VMSAVE Konfigurationseigenschaften und Gerätezuweisungen der VM-Systeme in Dateien sichern. Beschreibung siehe Seite **[148](#page-147-0)**.

#### **Allgemeines zur Parameterdatei VMCONFIG**

In den VM-Masken VMPDT/VMINF/VMMSG sind als Action-Codes verschiedene Eingaben möglich. Aufgrund dieser Action-Codes wird von CFS eine \$CONSOLE-Connection auf dem entsprechenden BS2000System eröffnet. Nach erfolgreicher Anmeldung wird das auszuführende Kommando bzw. die Folge von Kommandos an die Konsole gesendet. Nachdem die zugehörigen Meldungen empfangen und am Bildschirm ausgegeben wurden, wird die Connection geschlossen.

Der Zugang zu der \$CONSOLE-Anwendung der Gastsysteme kann erfolgen über fest generierte berechtigte Benutzerprozesse oder in Form von dynamischen Konsolen (siehe hierzu JES-Benutzerhandbuch, User Option: Zugang zu \$CONSOLE). Die Angaben für den Zugang zu der \$CONSOLE-Anwendung der einzelnen Gastsysteme sind in einer Parameterdatei zu hinterlegen. Der Name der Datei wird nach der folgenden Hierarchie ermittelt:

1) Existiert ein File-Kommando mit LINK=VMCONFIG (/FILE ...,LINK=VMCONFIG) ?

Falls nur ein Monitorsystem mit seinen entsprechenden Gastsystemen administriert werden soll, so sind die nachfolgenden Punkte 2) bis 6) ohne Bedeutung.

- 2) Existiert ein File-Kommando mit LINK=VMINDEX (/FILE ...,LINK=VMINDEX) ? Eine Indexdatei enthält ausschließlich Datensätze, in denen die Namen von VMCONFIG-Dateien festgelegt sind. Jede dieser VMCONFIG-Dateien beschreibt ein Monitorsystem mit den dazugehörigen VM-Gastsystemen. Alle Monitor- und Gastsysteme müssen vom eigenen Host über eine BCAM-Verbindung erreichbar sein.
- 3) Es wird der im LOGON-Kommando angegebene Job-Name gesucht (/.*jobname* LOGON ...) und an das Prefix 'CFS.VMINDEX.' angehängt. Existiert eine Datei CFS.VMINDEX.*jobname*, so wird diese als Index für die VMCONFIG-Dateien verwendet.
- 4) Wurde beim LOGON-Kommando kein Jobname angegeben, so wird unter der eigenen Benutzerkennung eine Datei CFS.VMINDEX gesucht.
- 5) Existiert keine der oben genannten Dateien, so sucht CFS nach einer Datei \$*user-id*.CFS.VMINDEX.*jobname* . \$*user-id* ist die Benutzerkennung, unter der das Programm CFS gespeichert ist.
- 6) Es wird nach einer Datei \$*user-id*.CFS.VMINDEX gesucht.
- 7) Es wird der im LOGON-Kommando angegebene Job-Name gesucht (/.*jobname* LOGON ...) und an das Prefix 'CFS.VMCONFIG.' angehängt. Existiert eine Datei CFS. VMCONFIG.*jobname*, so wird diese als Parameter-Datei verwendet.
- 8) Wurde beim LOGON-Kommando kein Jobname angegeben, so wird unter der eigenen Benutzerkennung eine Datei CFS.VMCONFIG gesucht.
- 9) Existiert keine der oben genannten Dateien, so sucht CFS nach einer Datei \$*user-id*.CFS.VMCONFIG.*jobname* . \$*user-id* ist die Benutzerkennung, unter der das Programm CFS gespeichert ist.
- 10) Als letztes wird nach einer Datei \$*user-id*.CFS.VMCONFIG gesucht.

# **Format der Parameterdatei VMCONFIG**

Die VMCONFIG-Datei ist eine sequentielle Datei mit den Daten, die für den Zugang zu \$CONSOLE auf den einzelnen Gastsystemen notwendig sind. Eine Musterdatei ist unter dem Namen X/CFS.VMCONFIG in der mit CFS ausgelieferten PLAM-Bibliothek CFS.S.LMSLIB enthalten.

Pro VM-System ist ein Satz mit folgendem Format anzugeben:

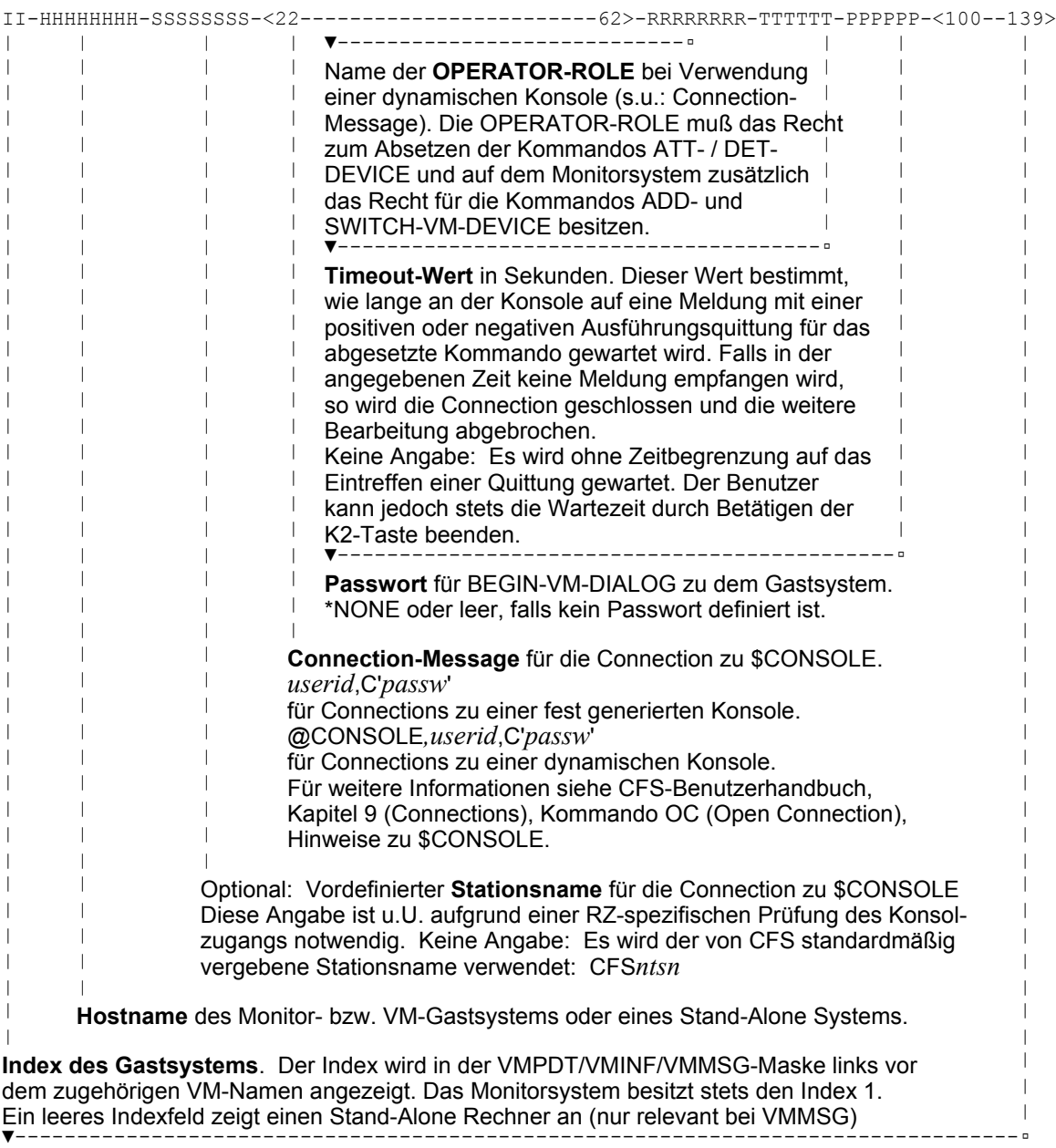

**Kommentar**. Dieser beschreibende Text zum VM-System wird nur angezeigt, falls das VM-System noch nicht kreiert, d.h. noch im Zustand 'IN-CONFIG-FILE' ist.

# **Format der Indexdatei VMINDEX**

Die VMINDEX-Datei ist eine sequentielle Datei mit den Namen von VMCONFIG-Dateien, die die verschiedenen, in einer Maske zu administrierenden Monitor- und Gastsysteme beschreiben.

Pro Monitor-System ist ein Satz mit folgendem Format anzugeben:

<1------------------------54> |  $\|$ 

**Vollständiger Name einer VMCONFIG-Datei**. In der VMCONFIG-Datei sind u.a. die Zugangsdaten zu einem Monitor und den darunter laufenden Gastsystemen festgelegt.

**Action-Codes:** Im Action-Code Feld der VMPDT-Maske sind folgende Einträge erlaubt:

- CON[*n*] Es wird eine \$CONSOLE-Connection zu der VM mit dem Index *n* eröffnet. Bei Non Shared Devices, die nur einer VM zugewiesen sein können, kann der Index *n* weggelassen werden. Durch Betätigung der K2-Taste wird der Prompt ausgegeben zur Eingabe von Kommandos an die Konsole oder zur Beantwortung von Fragen. Die Beantwortung des K2-Prompts mit DUE1 oder der Eingabe R (Return to CFS) bewirkt, daß die Connection abgebaut und in die VMPDT-Maske zurück verzweigt wird.
- ADD*n*[S] ADD-VM-DEVICE. Das Gerät wird der VM mit dem Index *n* als verwendbares Gerät zugewiesen. Der Action-Code ADD bewirkt nicht, daß das Gerät für das Gastsystem auch lokal zugänglich gemacht wird (Kommando /ATT-DEVICE). Hierzu ist der Action-Code ATT[*n*] zu verwenden.
	- S Shareable. Der Zusatz S bewirkt, daß das Gerät dem Gastsystem als Shared Device zugewiesen wird (ADD-VM-DEVICE ..., TYP=\*SD). S muß nur beim ADD an dem ersten von mehreren Gastsystemen angegeben werden. An die zweite und die weiteren VM's kann das Gerät mit ADD*n* angehängt werden. Die Tatsache, daß es sich um ein Shareable Device handelt, wird automatisch richtig erkannt.
		- Anstelle von ADD*n*S kann auch der Action-Code SHR*n* angegeben werden.
- ATT[*n*] ATTACH-DEVICE. Das Gerät wird der VM mit dem Index *n* lokal zugänglich gemacht. Bei Non Shared Devices, die nur einer VM zugewiesen sein können, kann die Indexangabe *n* weggelassen werden.
- DET[*n*] [F] DETACH-DEVICE. Das Gerät wird von der VM mit dem Index *n* abgehängt. Bei Non Shared Devices, die nur einer VM zugewiesen sein können, kann die Indexangabe *n* weggelassen werden.
	- F Das DETACH-DEVICE Kommando wird mit dem Parameter FORCE=\*YES ausgeführt.
- REM[*n*] [F] REMOVE-VM-DEVICE. Das Gerät wird dem Gastsystem mit dem Index *n* als verwendbares Gerät entzogen. Voraussetzung hierfür ist, daß das Gerät zuvor von der entsprechenden VM mit dem Action-Code DET*n*[F] weggeschaltet wurde. Bei Non Shared Devices, die nur einer VM zugewiesen sein können, kann die Indexangabe *n* weggelassen werden.
	- F Das REMOVE-VM-DEVICE Kommando wird mit dem Parameter FORCE=\*YES ausgeführt.

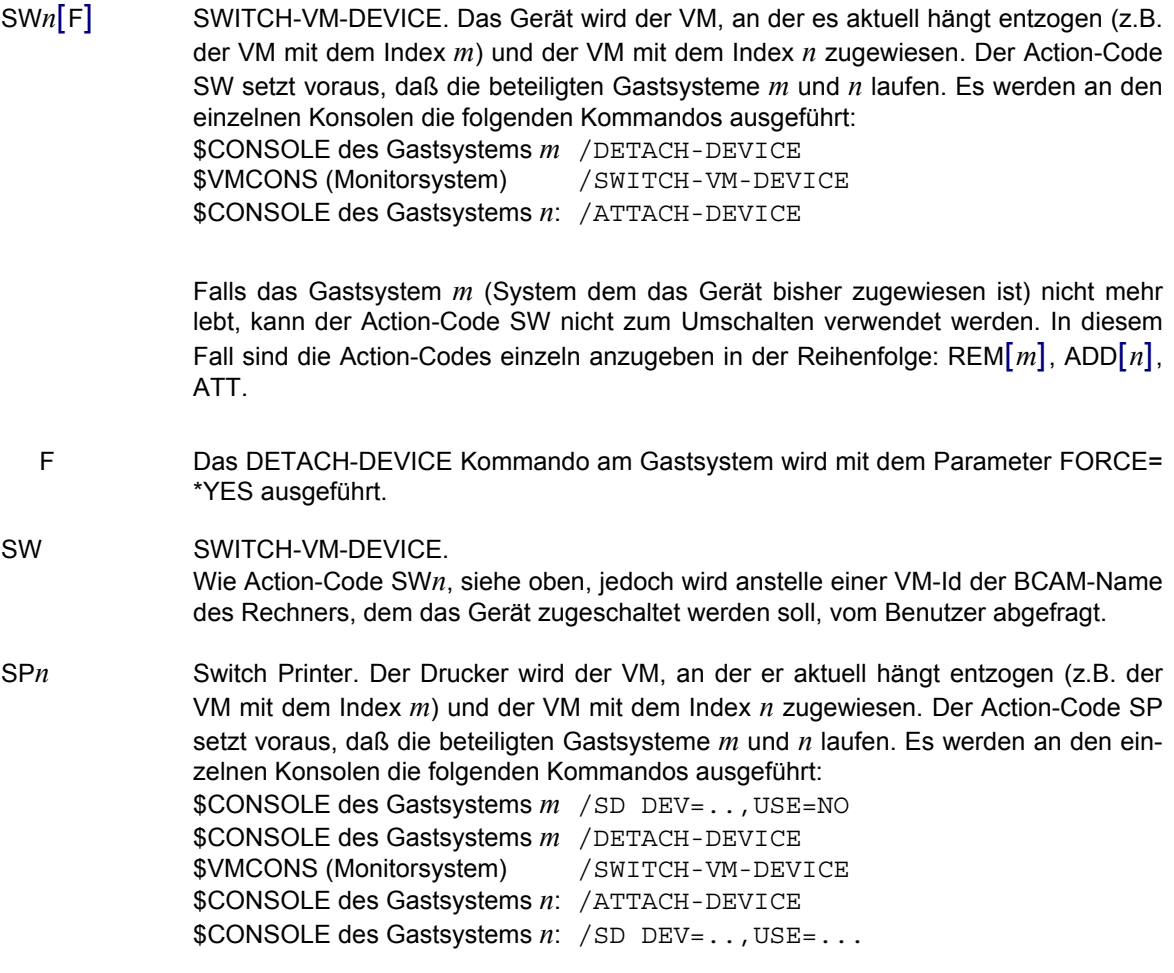

Falls das Gastsystem *m* (System dem das Gerät bisher zugewiesen ist) nicht mehr lebt, kann der Action-Code SP nicht zum Umschalten verwendet werden. In diesem Fall sind die Action-Codes einzeln in der folgenden Reihenfolge anzugeben: REM[*m*], ADD[*n*], ATT anzugeben.

Falls gewünscht, kann der Drucker im neuen Gastsystem *n* mit individuellen Parametern gestartet werden. Hierzu kann für jeden Drucker ein Gastsystem-spezifisches SD-Kommando in der VMCONFIG-Datei hinterlegt werden. Hierzu sind am Ende der VMCONFIG-Datei Drucker- und Gastsystem-spezifische Parametersätze mit folgendem Format anzugeben:

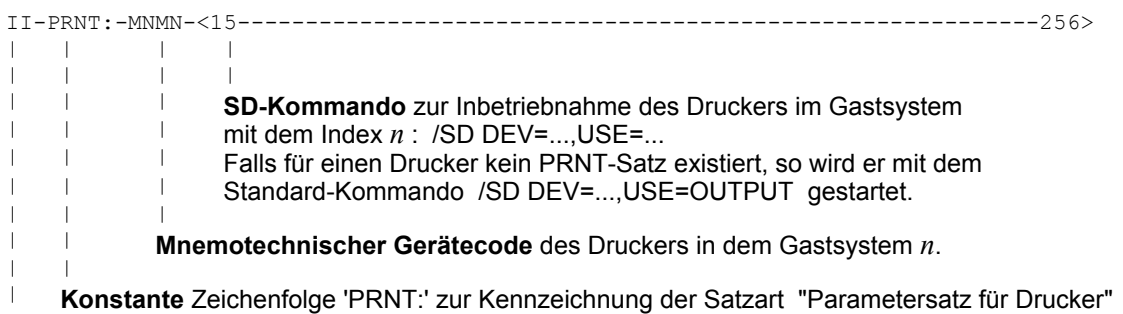

**VM-Index**. Das SD-Kommando gilt nur für das Gastsystem mit dem Index *n*. Der VM-Index ist linksbündig anzugeben.

Ein Beispiel für einen PRNT-Satz ist in der Musterdatei X/CFS.VMCONFIG in der mit CFS ausgelieferten PLAM-Bibliothek CFS.S.LMSLIB enthalten.

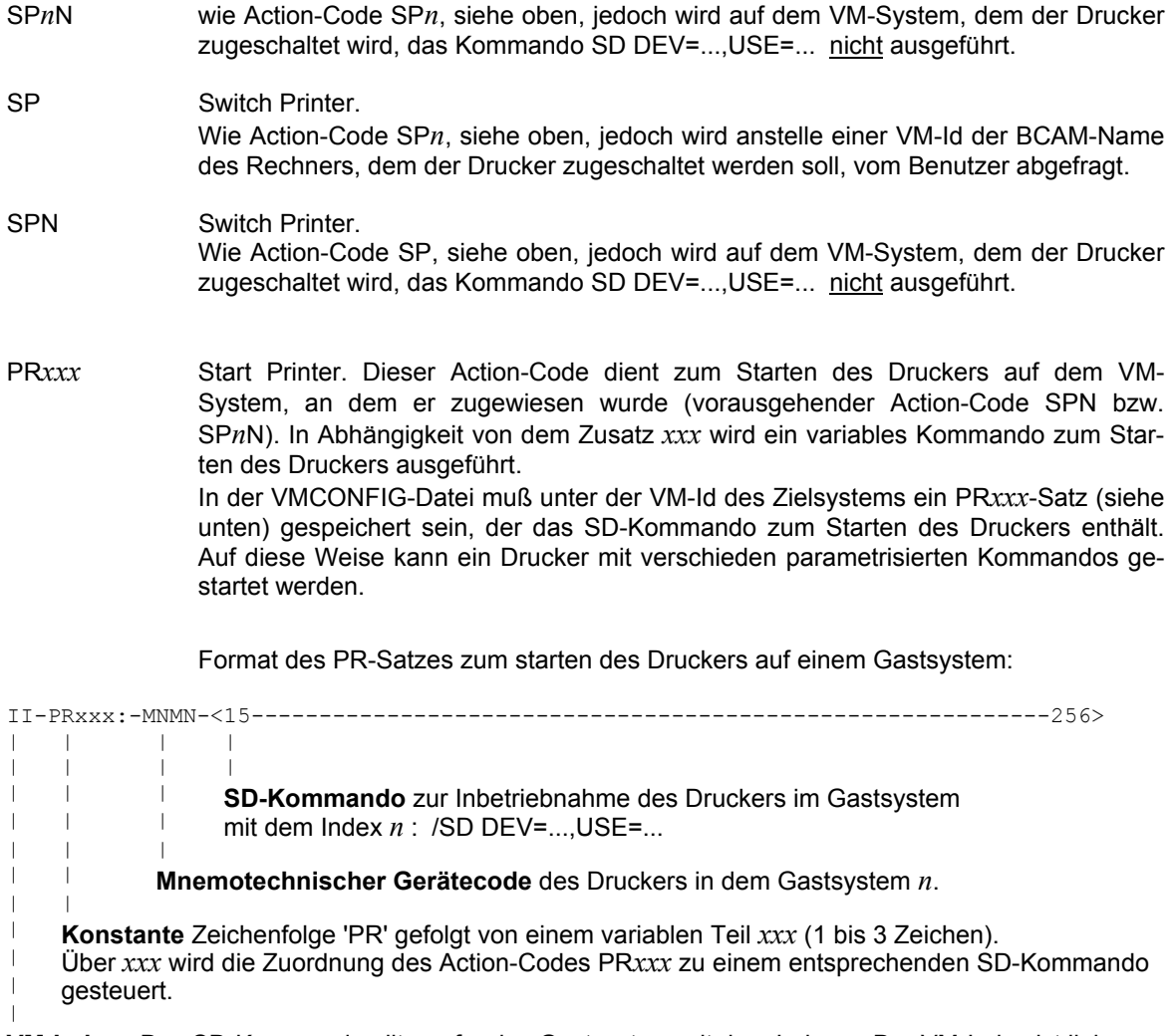

**VM-Index**. Das SD-Kommando gilt nur für das Gastsystem mit dem Index *n*. Der VM-Index ist linksbündig anzugeben.

|

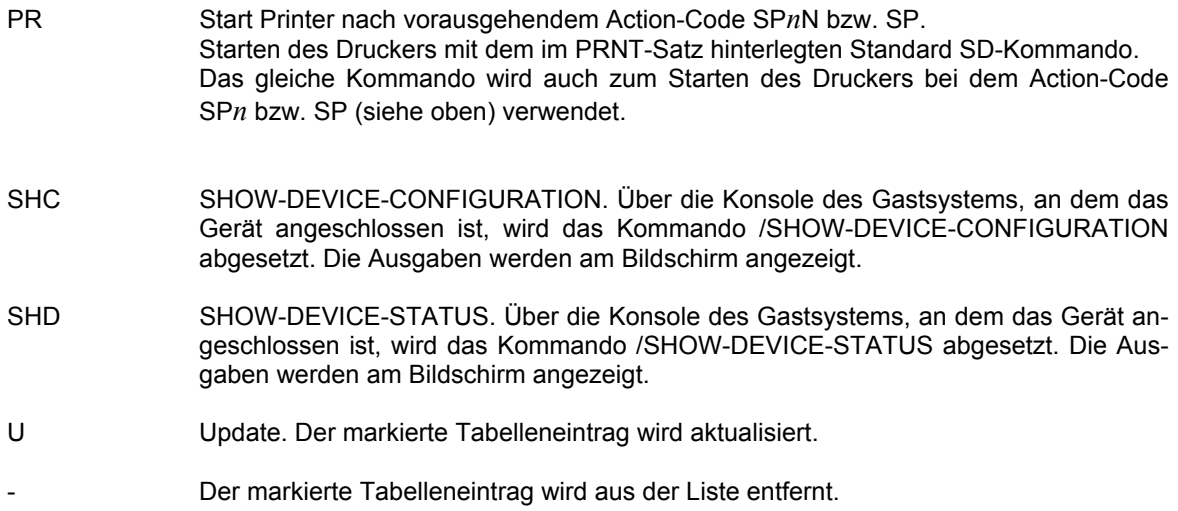

## **Administration von VM-Systemen**

#### **VMINF** [*such*] [, LOC=H|D]

Das Kommando VMINF bietet in einer Maske eine Übersicht über alle VM-Systeme. Mit Hilfe von Action-Codes können die Gastsysteme administriert werden.

- *such* Es werden in der Maske nur die VM-Systeme ausgegeben, deren Listeintrag den angegebenen Suchstring enthält. Für *such* kann eine einfache oder eine komplexe Suchbedingung angegeben werden. Näheres zu Suchbedingungen siehe Seite **[29](#page-28-0)**.
- LOC=D|H In der Spalte LOCATION der VMINF-Maske (siehe unten) wird die Position des VM-Systems im Hauptspeicher in Form eines hexadezimalen (Standard) oder dezimalen Wertes angegeben. Der Wert bezeichnet in beiden Fällen die Nummer des Megabytes, an dem das VM-System geladen ist. Das erste Megabyte beginnt mit der Location 0.

Beispiele:

VMINF RUNNING Es werden in der Liste nur alle laufenden (hochgefahrenen) VM-Systeme angezeigt.

VMINF LOC=D

In der VMINF-Maske werden die Werte in der Spalte LOCATION in dezimaler Form angezeigt. Diese können mit dem jeweiligen Wert in der Spalte MEM-SIZE addiert werden, um den niedrigst möglichen Beginn für das nächste Gastsystem zu erhalten.

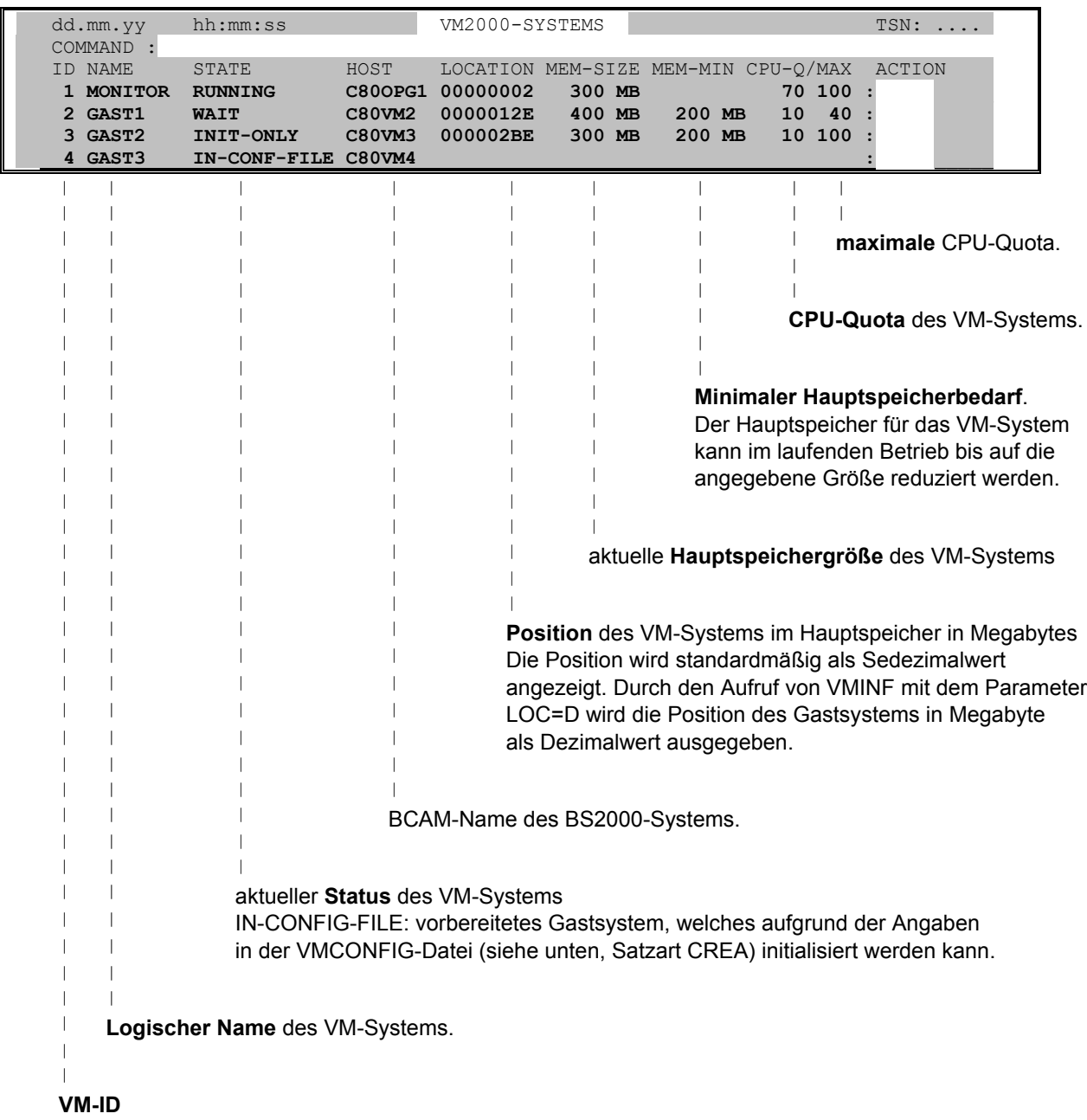

Die VMINF-Maske besitzt folgendes Format:

#### **Option-Anweisung für globale, nicht VM-bezogene Einstellungen:**

OPTION [KEEPOC=Y|N] [, VSN=Y|N] [, LOC=Y|N] [, SHUT=Y|N|Q]

- KEEPOC=Y Es werden alle noch freien Connections fuer \$CONSOLE-Verbindungen verwendet und erst beim Beenden von TAS geschlossen (DC-Kommando). Damit wird eine schnellere Verarbeitung und weniger Ausgaben an der Konsole erreicht.
- KEEPOC=N TAS verwendet nur eine CFS-Connection für alle Gastsysteme. Diese Connection wird für jede interne Aktion auf einem Gastsystem geöffnet und danach wieder geschlossen. Standard: KEEPOC=N

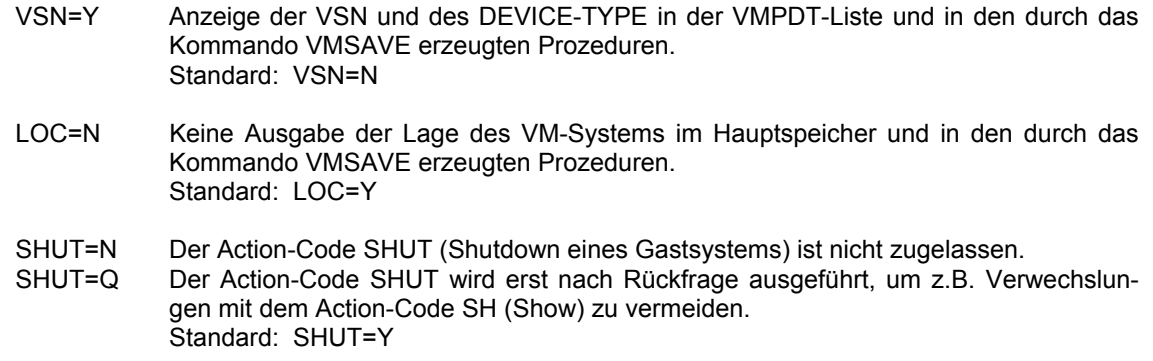

Beispiel einer OPTION-Anweisung:

OPTION KEEPOC=Y,VSN=Y,SHUT=Q

**Kommandos:** Im Kommandofeld der VMINF-Maske sind u.a. folgende Eingaben erlaubt:

NP\* Aktualisiert die Liste.

S *such* [=INSRT -] Bestimmte Einträge in der Liste suchen und falls gewünscht, unsichtbar machen

- SORT *xxx* Sortiert die Liste nach einem beliebigen Begriff aus der Überschriftszeile
- EXPL *datei* Export der Liste in eine Datei
- HC/NHC dient zur Protokollierung der Maske in eine Hardcopy-Datei.
- VMSAVE Konfigurationseigenschaften und Gerätezuweisungen der VM-Systeme in Dateien sichern. Beschreibung siehe Seite **[148](#page-147-0)**.

#### **Allgemeine Bemerkungen zu Action-Codes in der VMINF-Maske**

In der VMINF-Maske sind als Action-Codes verschiedene Eingaben möglich. Aufgrund der Action-Codes wird von CFS eine Connection zu \$VMCONS eröffnet. Nach erfolgreicher Anmeldung werden ein oder mehrere Administrationskommandos gesendet. Nachdem die zugehörigen Meldungen empfangen und am Bildschirm ausgegeben wurden, wird die Connection automatisch geschlossen.

- **Action-Codes:** Im Action-Code Feld der VMINF-Maske sind folgende Einträge erlaubt:
- CON Es wird eine Connection zu \$VMCONS eröffnet. Über das Kommando /BEGIN-VM-DIA VM-ID=*n*,TYPE=\*VC wird eine Verbindung zu der \$CONSOLE des VM-Systems durchgeschaltet. Voraussetzung dafür ist, daß auf dem Gastsystem ein Gerät vom Typ VC (Virtual Console) generiert und mit dem Kommando /ATT-DEVICE zugeschaltet ist. Nach Betätigung der K2-Taste wird der Prompt ausgegeben zur Eingabe von Kommandos an die \$CONSOLE des VM-Systems oder zur Beantwortung von Fragen. Hierbei muß der dem VM-System zugeordnete Identifier (z.B. 'GS02:') nicht angegeben werden. Die Beantwortung des K2-Prompts mit DUE1 oder der Eingabe R (Return to CFS) bewirkt, daß die Connection abgebaut und in die VMINF-Maske zurück verzweigt wird.
- ACT [*n*] SHOW-VM-STATUS. Es werden in regelmäßigen Abständen über freilaufende Ausgaben Meßwerte zur CPU-Auslastung des VM-Systems angezeigt. Durch Betätigen

der K2-Taste wird die Ausgabe der Meßwerte beendet und in die VMINF-Maske zurück verzweigt.

- *n* Zeitintervall, in dem der Status aktualisiert werden soll. Standard: *n* = 10 Sekunden
- CPU MODIFY-VM-ATTR. Für das VM-System wird die CPU-Quota verändert. In der VMINF-Maske werden bei dem entsprechenden VM-System die Werte in den Spalten CPU-Q und MAX überschreibbar. Der Benutzer trägt bei CPU-Q den Prozentsatz der CPU-Leistung ein, den dieses System relativ zu anderen VM-Systemen zugeteilt bekommen soll. In der Spalte MAX kann angegeben werden, wieviel Prozent der Leistung das VM-System maximal aufnehmen kann, wenn die CPU durch andere VM's nur gering ausgelastet ist.
- CREA Es wird ein neues VM-System initialisiert. Der Action-Code kann nur bei Einträgen angegeben werden, die in der VMINF-Liste im Zustand "IN-CONFIG-FILE" erscheinen. Es sind dies Gastsysteme, die durch VM noch nicht initialisiert sind, für die jedoch eine vollständige Generierung, die notwendige Peripherie und die VM-Initialisierungsdatei bzw. die /CREATE-VM Anweisung vorbereitet sind.

Als Voraussetzung, um in der Liste der VM-Systeme mit STATE = "IN-CONFIG-FILE" zu erscheinen, muß in der VMCONFIG-Datei ein Steuersatz mit dem gewünschten VM-Index und der Satzart CREA: enthalten sein. In diesem Satz ist zum Initialisieren des VM-Systems ein Kommando /CREATE-VM oder /CALL-VM-PROC hinterlegt. Für eine Beschreibung der Satzart CREA: siehe Seite **[145](#page-144-0)**.

- DEL[N] DELETE-VM. Das VM-System wird beendet. Die Gerätezuordnung und die Initialisierung werden damit aufgehoben.
	- N Das Kommando wird mit dem Operanden CHECK-VM-STATUS=\*NO ausgeführt
- EXT EXTEND-VM-MEMORY. Dem Gastsystem wird mehr nutzbarer Hauptspeicher zugewiesen. In der VMINF-Maske werden bei dem entsprechenden System die Werte in den Spalten MEM-SIZE und MEM-MIN überschreibbar. Der Benutzer trägt die gewünschten neuen Werte in dezimaler Form ein. Der Speicher des Monitorsystems kann nicht dynamisch erweitert werden.

MEM-SIZE kann nur bis zum Anfang des nächsten VM-Systems im Speicher vergrößert werden. Im Falle der Darstellung dezimaler Werte in der Spalte LOCATION der VMINF-Maske (VMINF LOC=D) errechnet sich die maximal eintragbare MEM-SIZE als Location-Wert des folgenden VM-Systems - Location-Wert des aktuellen VM-Systems.

MEM-MIN ist der Wert, bis zu dem das Gastsystem durch REDUCE-VM-MEMORY (Action-Code RED) verkleinert werden kann.

- HOLD HOLD-VM. Das Gastsystem wird mit dem Kommando HOLD-VM angehalten.
- MSG Es werden die offenen Konsolmeldungen des BS2000-Systems angezeigt. Dazu wird intern in die Maske des Kommandos VMMSG (siehe unten) verzweigt.
- MOVE MOVE-VM. Das Gastsystem wird im Hauptspeicher verschoben. In der VMINF-Maske wird bei dem entsprechenden VM-System der Wert in der Spalte LOCATION überschreibbar. Der Benutzer trägt die gewünschte neue Stelle im Hauptspeicher ein, an die das Gastsystem verschoben werden soll. Der Wert bezeichnet die Megabyte-Position des Gastsystems im Hauptspeicher und ist im gleichen Format wie der angezeigte Wert in der Spalte LOCATION anzugeben, d.h. in hexadezimaler Form (VMINF [LOC=H]) oder in dezimaler Form (VMINF LOC=D). Siehe hierzu die Beschreibung des Aufrufparameters VMINF LOC=D|H.

Der Speicher des Monitorsystems kann nicht verschoben werden.

Das Verschieben eines Gastsystems im Hauptspeicher kann notwendig werden, um Platz zu schaffen zum Vergrößern des Hauptspeichers des davor liegenden Gastsystems (siehe oben, Action-Code EXT).

- RED REDUCE-VM-MEMORY. Dem Gastsystem wird weniger nutzbarer Hauptspeicher zugeteilt. In der VMINF-Maske wird bei dem entsprechenden System der Wert in der Spalte MEM-SIZE überschreibbar. Der Benutzer trägt die Hauptspeichergröße als dezimalen Wert in Megabyte ein. MEM-SIZE kann nur bis zu dem in der Spalte MEM-MIN angegebenen Wert verkleinert werden. Der Speicher des Monitorsystems kann nicht reduziert werden.
- RES RESUME-VM. Der Wartezustand für das Gastsystem wird aufgehoben.
- PDT Es wird die Liste aller Geräte angezeigt, die diesem VM-System zugeordnet sind. Der Action-Code bewirkt den Aufruf des Kommandos VMPDT ID=*n*. Durch Betätigen der K1-Taste wird die PDT-Liste verlassen und in die VMINF-Maske zurück verzweigt.
- SH SHOW-VM-ATTRIBUTES. Es werden Angaben zum Status des VM-Systems ausgegeben.
- START Das bezeichnete VM-System wird hochgefahren. Der Action-Code kann nur bei Einträgen angegeben werden, die in der VMINF-Liste im Zustand "INIT-ONLY" oder "DOWN" erscheinen. Zum Starten des Gastsystems muß in der VMCONFIG-Datei zu dem VM-Index ein Steuersatz mit der Satzart STRT: enthalten sein. In diesem Satz ist das VM-Kommando zum Hochfahren des Gastsystems festgelegt: /START-VM oder /ENTER. Für eine Beschreibung der Satzart STRT: siehe Seite **[145](#page-144-0)**.

/ENTER startet im aktuellen System, d.h. in dem System, in dem CFS aufgerufen wurde, einen Batch-Prozeß, in dem z.B. über eine CFS-Prozedur eine Verbindung zu \$VMCONS aufgebaut, das Kommando zum Starten des Systems abgesetzt und danach Konsolanfragen automatisch beantwortet werden, die evtl. im Verlauf des Hochfahrprozesses entstehen.

/START-VM: Es wird eine Connection zu \$VMCONS eröffnet und das Kommando /START-VM gesendet. Anschließend wird Über das Kommando /BEGIN-VM-DIA VM-ID=*n*,TYPE=\*VC eine Verbindung zu der \$CONSOLE des gestarteten VM-Systems durchgeschaltet. Die Connection bleibt bis zum Ablauf des Timeout-Wertes geöffnet. Am Bildschirm können die von der \$CONSOLE des Gastsystems ausgegebenen Meldungen verfolgt und ggf. Fragen beantwortet werden: Betätigen der K2-Taste und Eingabe der Antwort auf die Konsolanfrage. In diesem Fall des Benutzereingriffs wird der Timeout für die Connection deaktiviert. Mit Hilfe der K2-Taste und anschließender Eingabe R ("Return to CFS") wird die Connection und damit die weitere Ausgabe der Meldungen beendet. Der Startup läuft jedoch ungestört weiter. Die Meldungen werden in der CONSLOG-Datei des Gastsystems protokolliert.

SHUT Das bezeichnete VM-System wird heruntergefahren (Shutdown). Der Action-Code kann nur bei Einträgen angegeben werden, die in der VMINF-Liste im Zustand "Running" erscheinen. Zum Herunterfahren des VM-Systems muß in der VMCONFIG-Datei zu dem VM-Index ein Steuersatz mit der Satzart SHUT: enthalten sein. In diesem Satz ist das Kommando zum Shutdown des Gastsystems festgelegt: /SHUTDOWN oder /RUN. Für eine Beschreibung der Satzart SHUT: siehe Seite **[145](#page-144-0)**.

> Bei der Ausführung des Action-Codes SHUT wird eine Connection zu \$VMCONS eröffnet, mit /BEGIN-VM-DIA VM-ID=*n*,TYPE=\*VC ein Dialog mit \$CONSOLE des Gastsystems eröffnet und dort das festgelegte Kommando zum Herunterfahren des Systems gesendet. Die Connection bleibt bis zum Eintreffen der Meldung "Shutdown
completed" von \$VMCONS bzw. bis zum Ablauf des Timeout-Wertes geöffnet. Am Bildschirm können die von der Konsole des Gastsystems ausgegebenen Meldungen verfolgt werden. Durch Betätigen der K2-Taste und anschließender Eingabe R ("Return to CFS") wird die Connection und die weitere Ausgabe der Meldungen beendet. Der Shutdown läuft jedoch ungestört weiter. Die Meldungen werden in der CONSLOG-Datei des Gastsystems protokolliert.

SAVE[V] Die Konfigurationsdaten des bezeichneten VM-Systems werden in eine Datei gesichert.

Der Name der Datei ist entweder der Standardname: CFS.VM-PROC.CREATE.*vm-id* oder es ist in der VMCONFIG-Datei zu dem VM-Index ein Steuersatz mit der Satzart SAVE enthalten. Im SAVE-Satz wird der Name der Sicherungsdatei festgelegt. Für eine Beschreibung der Satzart SAVE: siehe Seite **[145](#page-144-0)**.

- V Wie Action-Code SAVE, jedoch wird bei den Konfigurationssätzen zu den Plattengeräten als Kommentar zusätzlich die VSN des in dem Gerät befindlichen Datenträgers hinterlegt.
- U Update. Der markierte Tabelleneintrag wird aktualisiert.

Der markierte Tabelleneintrag wird aus der Liste entfernt.

### <span id="page-144-0"></span>**Satzarten in der VMCONFIG-Datei für VMINF Action-Codes**

Die VMCONFIG-Datei ist eine sequentielle Datei, in der neben den Angaben für die Konsolzugänge u.a. auch die Kommandos festgelegt sind, die aufgrund der VMINF Action-Codes an den einzelnen VM-Systemen ausgeführt werden.

Für die allgemeine Beschreibung der VMCONFIG-Datei siehe Seite **[135](#page-134-0)**, **[136](#page-135-0)** und **[139](#page-138-0)**.

<span id="page-145-0"></span>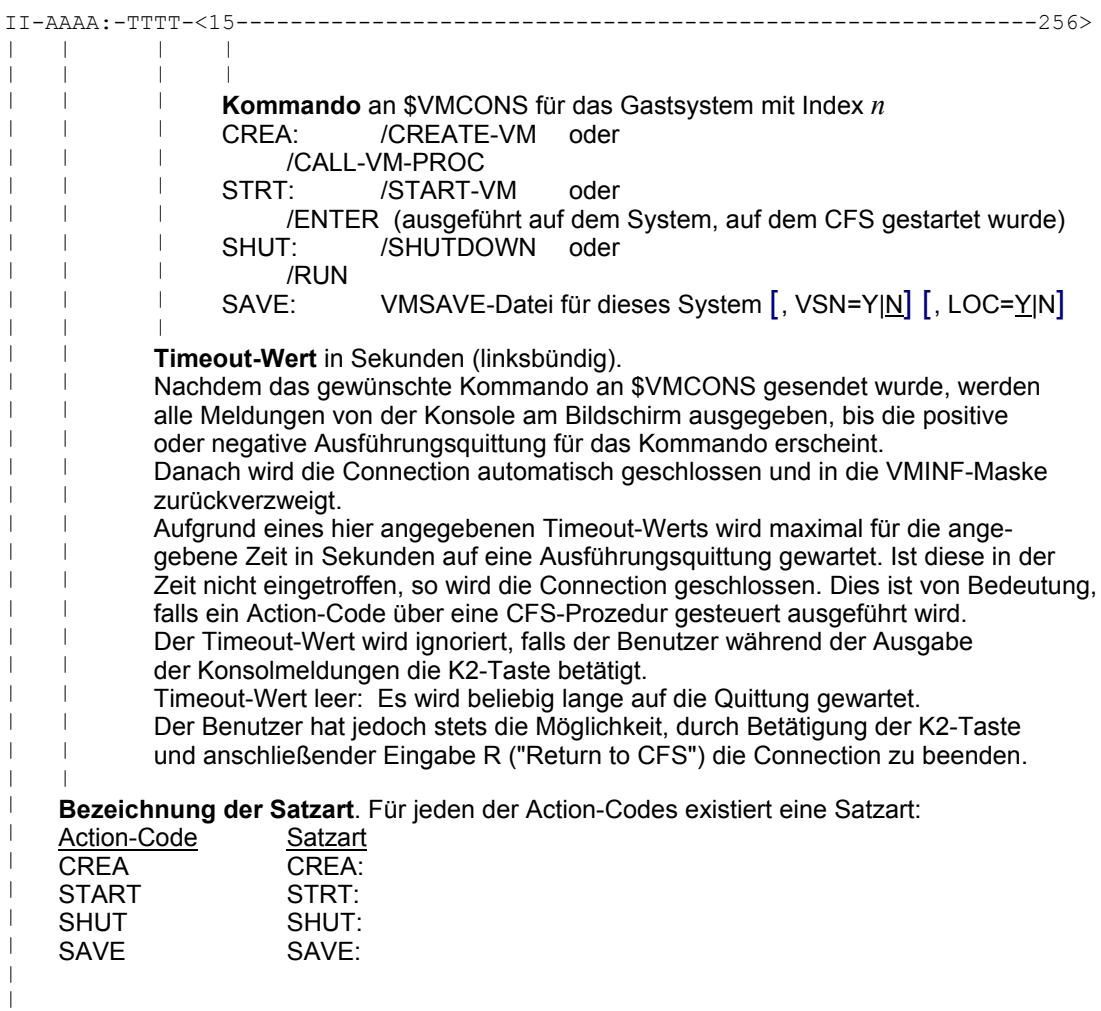

**VM-Index**. Das ab Spalte 15 angegebene Kommando gilt für das Gastsystem mit dem Index *n*. Der VM-Index ist linksbündig anzugeben.

Ein Beispiel für eine vollständige VMCONFIG-Datei ist in der PLAM-Bibliothek CFS.S.LMSLIB als Element X/CFS.VMCONFIG enthalten.

## **Offene Meldungen aller VM-Systeme**

**VMMSG** [*such*] [, HOST=*host*] [, EXC0356=B|N]

Das Kommando VMMSG bietet in einer Maske eine Übersicht über alle an den Konsolen der einzelnen Gastsysteme ausstehenden Systemmeldungen. Mit Hilfe von Action-Codes können die Meldungen beantwortet werden. Neben verschiedenen Monitorsystemen und deren Gastsystemen können mit VMMSG auch Stand-Alone Systeme ohne VM mit verwaltet werden. Hierzu ist in der VMCONFIG-Datei der Eintrag für VM-Index leer zu lassen.

- *such* Es werden in der Maske nur die offenen Meldungen angezeigt, deren Text den angegebenen Suchstring enthält. Für *such* kann eine einfache oder eine komplexe Suchbedingung angegeben werden. Näheres zu Suchbedingungen siehe Seite **[29](#page-28-0)**.
- HOST=*host* Es werden nur die offenen Meldungen für den Rechner mit dem angegebenen BCAM-Hostnamen ausgegeben.
- EXC0356=B Anstelle standardmäßig ausgegebenen Meldung "EXC0356/NBR0032 No message outstanding ..." erscheint in der Liste bei dem entsprechenden Gastsystem eine Leerzeile.
- EXC0356=N In der Liste werden Zeilen mit der Meldung "EXC0356/NBR0032 No message outstanding ..." ganz unterdrückt.

Anstelle des Parameters EXC0356=B|N kann auch NBR0032=B|N angegeben werden.

Beispiel:

VMMSG TAPE

Es werden in der Liste nur die offenen Meldungen angezeigt, die irgendwo die Zeichenfolge 'TAPE' enthalten.

Die VMMSG-Maske besitzt folgendes Format:

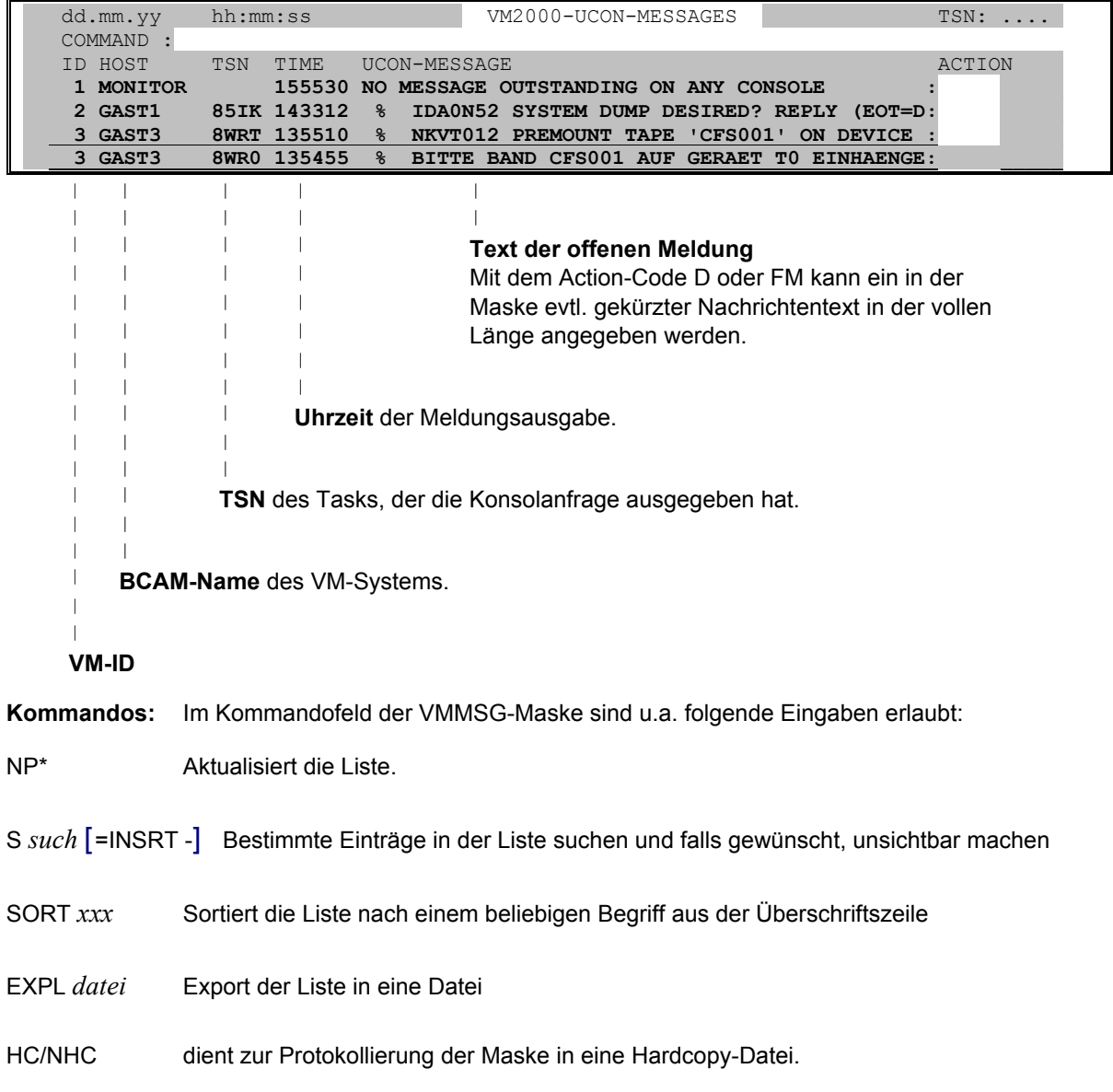

<span id="page-147-0"></span>**Action-Codes:** Im Action-Code Feld der VMMSG-Maske sind folgende Einträge erlaubt:

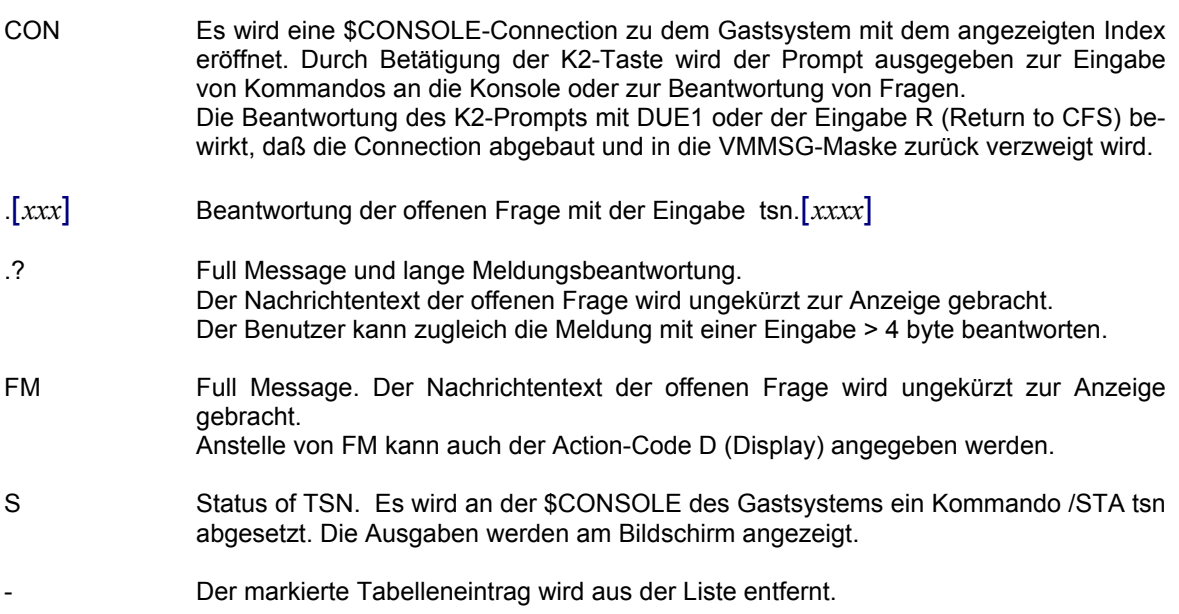

## **Konfigurationsparameter der VM-Systeme in Dateien sichern**

**VMSAVE** [FILE=*muster*] [, ID=*n*] [, HOST=*host*] [, VSN=N|Y] [, LOC=Y|N] [, STEP=Y|N] [,PAV=D|S] [,SNAP=D|S]

> Das Kommando VMSAVE sichert die Konfigurationsparameter und die Gerätezuweisung der VM-Systeme in je eine Datei pro VM-System. Diese Dateien können zum Initialisieren der VM-Systeme verwendet werden: /CALL-VM-PROC *datei*. Ein evtl. vorhandenes Passwort für /BEGIN-VM-DIA wird aus der VMCONFIG-Datei entnommen und ebenfalls mit abgespeichert.

FILE=*muster*

Muster für die Dateinamen. In dem Muster muß neben konstanten Zeichenfolgen mindestens einer der Platzhalter !ID oder !NAME oder !HOST enthalten sein, um die erzeugten Dateinamen entsprechend dem VM-Index, VM-Namen oder BCAM-Hostnamen variabel zu gestalten. Standard: FILE=CFS.VM-PROC.CREATE.!ID

Hinweis:

Falls in der VMCONFIG-Datei bei der Beschreibung eines Systems ein Satz der Art SAVE: enthalten ist, so wird beim VMSAVE-Kommando für dieses System der angegebene Dateiname für die Konfigurationsdaten verwendet.

Beispiele:

VMSAVE FILE=CFS.VM-SAVE.!NAME.!ID Die erzeugten Konfigurationsdateien der VM-Systeme erhalten die Namen: CFS.VM-SAVE.MONITOR.1, CFS.VM-SAVE.GAST1.2, usw.

VMSAVE FILE=CFS.VM-SAVE.!NAME Die erzeugten Konfigurationsdateien der VM-Systeme erhalten die Namen: CFS.VM-SAVE.MONITOR, CFS.VM-SAVE.GAST1, CFS.VM-SAVE.GAST2 ID=*n* Es werden nur die Konfigurationsparameter zu dem Gastsystem mit dem VM-INDEX *n* gesichert. Standardmäßig werden die Konfigurationsparameter von allen initialisierten VM-Systemen gesichert.

HOST=*host*

Es werden nur die Konfigurationsparameter zu dem Host mit dem angegebenen BCAM-Namen gesichert.

- VSN=Y Es wird in den VM-Konfigurationsdateien als Kommentar zusätzlich der Gerätetyp, sowie bei Platten und Bandgeräten die VSN des Datenträgers angezeigt. Die aktuelle, dem Gerät zugeordnete VSN kann nur ermittelt werden, falls das Gerät einem Gastsystem zugewiesen und dort per Attach-Kommando zugreifbar gemacht wurde.
- LOC=N In den in die Datei geschriebenen CREATE-VM-Kommandos wird der Operand LOCATION=*addr* unterdrückt.
- STEP=Y|N

Über den Operanden OPTION ...,STEP=Y|N in der VMCONFIG-Datei, bzw. über den Parameter STEP=Y|N des Kommandos VMSAVE kann gesteuert werden,ob in der erzeugten Prozedur nach jedem VM-Kommando (CREATE-VM, ADD-VM-DEVICE) ein /STEP eingefügt werden soll.

Standard: STEP=N (beim Auftreten eines Fehlers wird die Prozedur beendet).

PAV=D|S Parallel Access Volume - Dynamic / Static

Falls mit DPAV (Dynamic Parallel Access Volume) gearbeitet wird, so integriert das Kommando VMSAVE in die erstellten Prozeduren auch die momentan zugewiesenen Alias Geräte. Bei einem erneuten Startup kommt es zu Problemen, da die Alias Geräte nicht explizit zugewiesen werden dürfen.

Über den Operanden PAV=D|S in der VMCONFIG-Datei, bzw. über den Parameter PAV=D|S des Kommandos VMSAVE kann die Ausgabe der Alias Geräte gesteuert werden.

Standard: PAV=S (Keine Ausgabe der Alias Geräte)

SNAP=D|S Snap Devices

Falls mit Snap Geräten gearbeitet wird, so integriert das Kommando VMSAVE in die erstellten Prozeduren auch die momentan zugewiesenen Snap Geräte. Bei einem erneuten Startup kommt es zu Problemen, da die Snap Geräte nicht explizit zugewiesen werden dürfen.

Über den Operanden SNAP=D in der VMCONFIG-Datei, bzw. über den Parameter SNAP=D des Kommandos VMSAVE kann die Ausgabe der Snap Geräte als /REMARK Anweisungen erzwungen werden.

Standard: SNAP=S (Ausgabe der Snap Geräte - aus Kombatibilitätsgründen)

# <span id="page-150-1"></span>**7. Display-Modus**

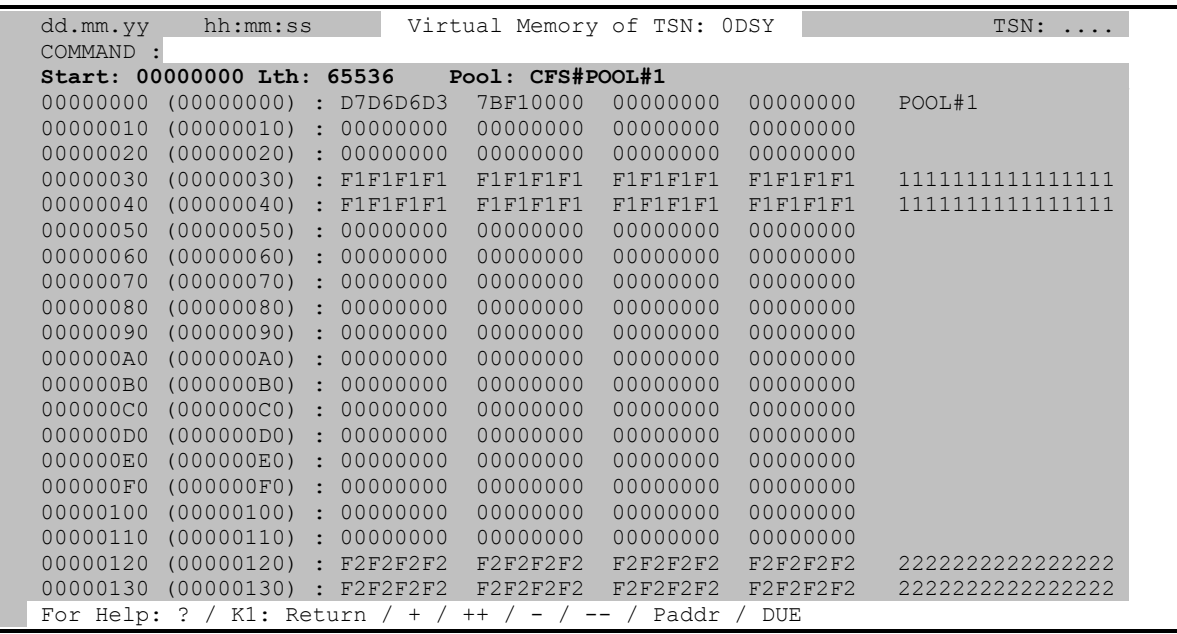

<span id="page-150-0"></span>Im Display-Modus können Speicherbereiche, die durch ein geladenes Programm, einen Systemmodul, eine Contingency-Routine oder einen Memory-Pool belegt sind, angezeigt und verändert werden. Der Benutzer gelangt in den Display-Modus:

- a) durch Angabe des Kommandos DISP (siehe Seite **[84](#page-83-0)**).
- b) indem er bei einem Memory-Pool oder Contingency-Eintrag in der Names-Liste (Action-Code N, Seite **[69](#page-68-0)**) den Action-Code D (Display) einträgt
- c) indem er bei einem Modul in der Module Load-Liste (Action-Code L, Seite **[68](#page-67-0)**) den Action-Code D (Display) einträgt.
- d) indem er bei einem Modul in der EOLD-Liste (Kommando EOLD, Seite **[87](#page-86-0)**) den Action-Code D (Display) einträgt.

Im Display-Modus können im Kommandofeld der Maske alle bisher dargestellten Kommandos eingegeben werden. Darüber hinaus sind noch eine Reihe zusätzlicher Kommandos, die sog. Display-Kommandos, möglich. Die Display-Kommandos werden auf den folgenden Seiten beschrieben.

Der Display-Modus wird durch Betätigen der **K1**- oder **K13**-Taste (ESC <) verlassen. Alternativ zur K13-Taste kann auch das Kommando NEW angegeben werden. Näheres siehe Seite **[106](#page-105-0)**.

Hinweis:

**Nicht abdruckbare Zeichen** werden im Display-Modus durch das "Schmierzeichen" X'07' dargestellt. ``2B2F2D3A 536963687466656E73746572 6E616368 6F62656E2F756E74656E 766572736368696562656E

### **Kommandos zum Positionieren des Sichtfensters**

- <span id="page-151-0"></span>**+** / **-** Sichtfenster um einen Bildschirm weiter zum Ende/Anfang verschieben.
- **>** / **<** Die Kommandos > / < haben die gleiche Wirkung wie + / .
- Neben "+" führt auch das leere Kommandofeld (abgesendet mit ENTER) auf den nachfolgenden Speicherbereich.
- **++** / **--** Sichtfenster auf Ende/Anfang des anzuzeigenden Speicherbereichs positionieren.
- **>>** / **<<** Die Kommandos >> / << haben die gleiche Wirkung wie ++ / -- .
- **+***n* / **-***n* Sichtfenster um *n* Bytes weiter zum Ende/Anfang verschieben. *n* kann als Dezimaloder Hexadezimalzahl angegeben werden. Eine Hexadezimalzahl muß, falls sie nicht eines der Zeichen A bis F enthält, mit H abgeschlossen werden.
- **>***n* / **<***n* Die Kommandos >*n* / <*n* haben die gleiche Wirkung wie +*n* / -*n* .

#### *n*/**OC***n*/**CC***n*/**DC***n*/**CD**

CFS-Kommandos zur Steuerung von Connections. Näheres siehe Seite **[76](#page-75-0)**.

- **HELGA** Aufruf von HELGA als Unterprogramm. Rückkehr mit dem HELGA-Kommando END.
- **L** *adr* Das Sichtfenster wird auf die in *adr* angegebene Absolutadresse positioniert. Die angegebene Adresse kann auch außerhalb des anzuzeigenden Moduls bzw. Memory-Pools liegen. In diesem Fall können sich bei der in der Maske angezeigten Relativadresse auch negative Werte ergeben.
- **P** *addr* Das Sichtfenster wird auf die angegebene Adresse relativ zum Beginn des anzuzeigenden Datenobjekts positioniert.
	- *addr* ist als Hexadezimalzahl anzugeben.
- **DN** Display Next. Es wird der an den aktuell angezeigten Speicherbereich anschließende Bereich angezeigt. Es wird die gleiche Länge wie im aktuellen Bereich verwendet.
- **DP** Display Previous. Es wird der dem aktuell angezeigten Speicherbereich vorausgehende Bereich angezeigt. Es wird die gleiche Länge wie im aktuellen Bereich verwendet.

## **Datenbereich zum Ändern freigeben**

**M** | NM Modify/No Modify. Mit dem Modify-Kommando wird der am Bildschirm angezeigte Speicherbereich zur Änderung freigegeben. Die Änderung erfolgt grundsätzlich im Hexadezimalteil der Bildschirmmaske. Etwaige Änderungen werden sofort nach Betätigen der Datenübertragungstaste ausgeführt. Der Modify-Modus wird ausgeschaltet durch das Kommando NM (No Modify).

Hinweise:

Beim Modifizieren darf die Taste "Ausfügen Zeichen" nicht benutzt werden, da sich hierdurch der gesamte, am Bildschirm angezeigte Dateninhalt verschiebt.

**Beim Modifizieren im Hexadezimalteil der Bildschirmdarstellung können Zeichen auch in Character-Darstellung eingegeben werden.** Hierbei ist das gewünschte Zeichen im ersten Halbbyte einzugeben. An der Stelle des zweiten Halbbytes ist ein Leerzeichen anzugeben.

Beispiel: Zur Eingabe des Zeichens 'F' (X'C6') kann der ursprünglich an dieser Stelle stehende Hexadezimalwert CA durch F □ überschrieben werden.

#### **Inhalte der Mehrzweckregister der Task anzeigen**

<span id="page-152-0"></span>**MR** | NMR Mehrzweckregister anzeigen/nicht anzeigen. Mit dem Kommando MR wird erreicht, daß neben dem Speicherinhalt auch die Inhalte der Mehrzweckregister, der zuletzt ausgeführte SVC sowie der Program-Counter der Task angezeigt werden. Die Display-Maske besitzt im MR-Modus folgendes Aussehen:

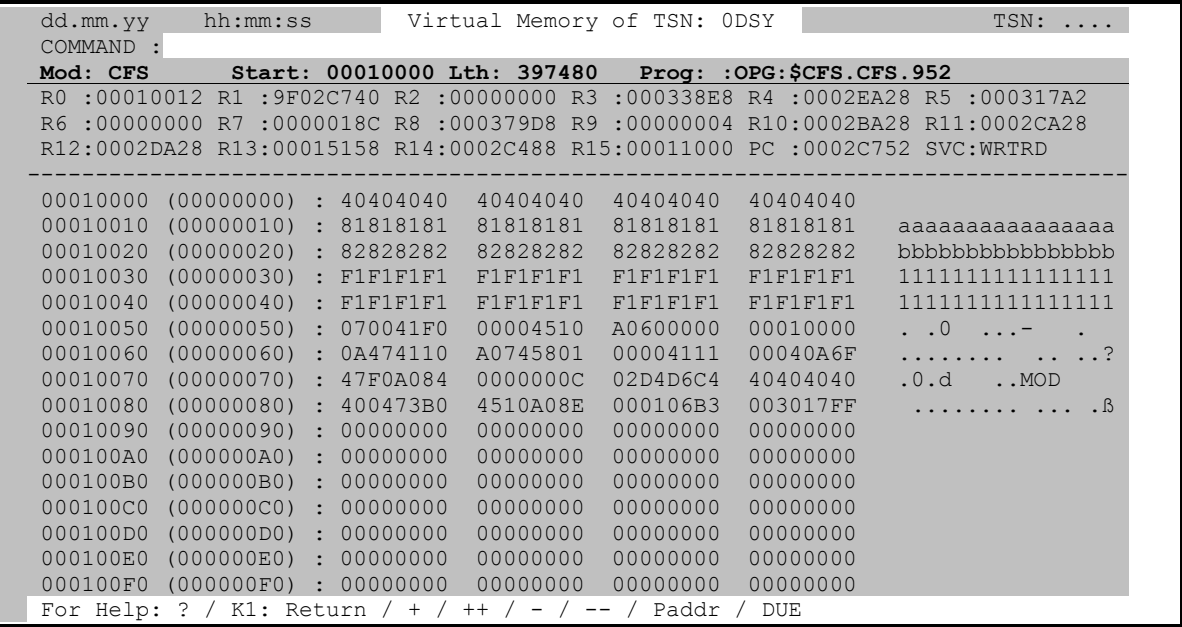

#### **Next Task Entry**

**NT** | **D** Falls in der Task-, Names- oder Module Load-Liste mehrere Einträge (Zeilen) mit dem Action-Code D (Display) markiert wurden, so bewirkt das Kommando NT den Übergang zum nächsten anzuzeigenden Objekt. NT hat die gleiche Wirkung wie das Kommando NF (Next File) im Display-Modus von CFS. Anstelle von NT kann auch das Kommando D angegeben werden.

#### **Suchen von Zeichenfolgen im angezeigten Datenobjekt**

- **S** [-],*item* Im aktuell angezeigten Datenobjekt, d.h. Memory-Pool, Programm-Modul oder Contingency-Routine wird nach der angegebenen Zeichenfolge gesucht.
	- Rückwärtssuche: Die Suche erfolgt von der aktuellen Position in Richtung Anfang des Moduls/Memory-Pools. Standard: Suche in Richtung Ende des Datenobjekts.

*item* Suchzeichenfolge: C'*string*' | L'*string*' | X'*string*' C'*string*' kann zu '*string*' abgekürzt werden. In vielen Fällen können sogar die Hochkommas auch weggelassen werden. L'string': Kleinbuchstaben in *string* werden nicht in Großbuchstaben umgesetzt. Enthält *string* Hochkommas ('), so müssen diese verdoppelt werden ('').

> Das Suche-Kommando bietet auch die Möglichkeit, **mehrere Suchargumente mit Und-, Oder- bzw. Wildcard-Syntax zu verbinden**. Die Syntax ist eine Aneinanderreihung der in diesem Abschnitt beschriebenen Suchargumente und wird im CFS-Benutzerhandbuch, Kapitel 8, Abschnitt "Suchen von Zeichenfolgen (mehrere Suchargumente)" eingehend beschrieben.

- <span id="page-153-0"></span> $S[\cdot]$ Suche vom ersten angezeigten Satz bis Ende/Anfang des Datenobjekts nach dem zuletzt definierten Suchargument.
- $S<sub>2</sub>$ Das zuletzt definierte Suchargument wird angezeigt.

#### Befehlscode disassemblieren

**DA** 

Falls es sich bei den angezeigten Daten um Programmcode handelt, so wird dieser mit dem Kommando DA in disassemblierter Form angezeigt. Die Disassemble-Maske besitzt folgendes Format:

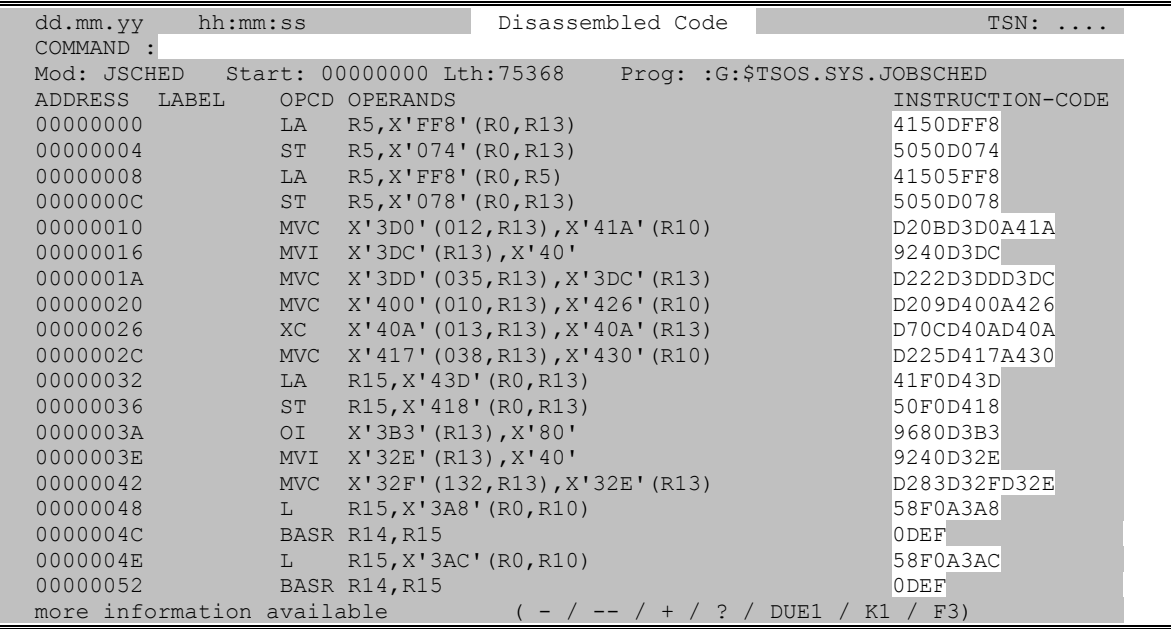

- Im Kommandofeld der Disassemble-Maske sind folgende Angaben möglich:
- um einen Bildschirm weiterblättern. Das Absenden des leeren Kommandofeldes wirkt wie '+'.
- um einen Bildschirm zurückblättern.
- an den Beginn des disassemblierten Codes positionieren.
- $|K1|$ Anzeige des disassemblierten Codes beenden.
- **REL | ABS** Programmadressen werden als Relativ- (Standard) bzw. Absolutadressen dargestellt.
- $CB$ Check Boundary. Die Vorschriften bezüglich einer Wort-/Halbwort-/Doppelwortausrichtung der Befehlsoperanden werden geprüft (Standard).
- **NCR** No Check Boundary. Die Vorschriften bezüglich einer Wort-/Halbwort-/ Doppelwortausrichtung der Befehlsoperanden werden nicht geprüft.
- **CN** Check Next instruction. Falls der folgende Befehl genau identisch mit dem aktuellen Befehl ist, so wird davon ausgegangen, daß es sich nicht um Befehle, sondern um Daten handelt. Ausgenommen von dieser Prüfung sind alle Register-Register-Befehle wie z.B. BCTR R1, R0. Der CN-Modus ist standardmäßig eingeschaltet.
- **NCN** No Check Next instruction. Es wird keine Prüfung auf aufeinanderfolgende gleiche Befehle durchgeführt.
- **EX** check for EX-instruction. Falls zwischen zwei Datenfeldern (DC) ein Befehl erkannt wird, so wird davon ausgegangen, daß es sich um einen Befehl handelt, der durch einen EX-Befehl angesprochen wird. (Standard).
- **NEX** No check for EX-instruction. In Datenfeldern wird keine Prüfung auf mögliche Befehle durchgeführt.
- **FP** Floating Point. Gleitpunktbefehle werden mit disassembliert (Standard).
- **NFP** No Floating Point. Der zu disassemblierende Modul enthält keine Gleitpunktbefehle. Der entsprechende Code wird als DC-Konstante dargestellt.

Die Kommandos CB/NCB//EX/NEX/FP/NFP können auch durch einen Zahlenschlüssel eingegeben werden. Hierfür ist das Kommando OL (Optimisation Level) zu verwenden.

**OL** *n* Optimisation Level. Über die Zahl *n* (0 <= *n* <= 15) können mehrere der oben dargestellten Disassemblierungsmodi ein- bzw. ausgeschaltet werden. *n* ist das Dezimaläquivalent einer vierstelligen Binärzahl. Die einzelnen Bits dieser Zahl haben die folgende Bedeutung:

$$
X = X X X
$$
  
\n
$$
\begin{bmatrix}\nX & X & X \\
X & 0 = CB / 1 = NCB \\
\hline\n\end{bmatrix}
$$
  
\n
$$
\begin{bmatrix}\nX - Y & X \\
X - 0 = CB / 1 = NCB \\
\hline\n\end{bmatrix}
$$
  
\n
$$
\begin{bmatrix}\nX - 0 = CB / 1 = NCB \\
\hline\n\end{bmatrix}
$$
  
\n
$$
\begin{bmatrix}\nX - 0 = CR / 1 = NCB \\
\hline\n\end{bmatrix}
$$

Beispiele:

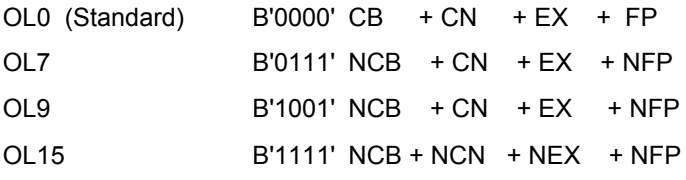

# <span id="page-156-0"></span>**8. UTM-Informationen**

```
 .dd.mm.yy.....hh:mm:ss... UTM-Information for TSN 8071 ...........OWN.TSN:.....
    .COMMAND.:tac
    .Applicationname:UTMAPPLI..#-Tasks.:1 ...Type.:UTM-F .Last.Format.: .
    .CPU-used.......:135.5283..PEND/Q#.:017/12...Users:16 .Open.TACs...:5 .
    .Processed.TACs.:731 ................................................
    .Address-Pointers................................................................
    .KAA-NSR.:1BD00000....KAA-SR.:1BDE880C..KTA...:1BF57000....Rootdata.:00001758....
    .Actual.Transaction..............................................................
    .Ben-ID..:KDCMSGUS....LTERM..:KDCMSGLT..TERMN.:MT ....KNZVG....:E...........
 .TAC-VG..:KDCMSGTC....DATE...:dd.mm.yy..TIME..:hh:mm:ss..........................
 .TAC-AL..:KDCMSGTC....DATE...:hh.mm.ss..TIME..:hh:mm:ss..........................
    .Actual.P1-Stack:................................................................
    .Program.Counter..:.0004328E.Current.SVC-Call.:.*UTM 86.....................
    .R0.:.00000000.R1.:.000748A4.R2.:.00042994.R3.:.00000000.........................
    .R4.:.1BF57000.R5.:.00009B18.R6.:.00007FFF.R7.:.00001758.........................
    .R8.:.0000BA78.R9.:.00079BC0.R10:.00042CD0.R11:.00042528.........................
    .R12:.00067EB8.R13:.00074758.R14:.000099A0.R15:.5005CD2E.........................
Next TSN: K3/NT / Repeat: DUE1 / /cmd / ? / CFS cmd / Return to Tasklist: K1
```
Die dargestellte UTM-Informationsmaske wird in folgenden Fällen angezeigt:

- 1) Kommando UTM (Anzeige aller UTM-Anwendungen) Danach Action-Code D bei dem Namenseintrag der UTM-Anwendung.
- 2) Auswahlbedingung im Feld USER OPTION der TAS-Selektionsmaske: NAME *utm-anw*,CLASS= UTM bzw. bei direktem Aufruf von TAS aus CFS: TAS U=NAME *utm-anw*,CLASS=UTM Danach Action-Code NUTM bei der TSN der UTM-Anwendung. Danach Action-Code D bei dem Namenseintrag der UTM-Anwendung.
- 3) Auswahlbedingung im Feld SUBSYSTEM der TAS-Selektionsmaske: UTM bzw. direktem Aufruf von TAS aus CFS: TASSUB=UTM Danach Action-Code NUTM bei der TSN der UTM-Anwendung Danach Action-Code D bei dem Namenseintrag der UTM-Anwendung.

In der UTM-Maske stehen die Abkürzungen KAA-NSR/KAA-SR für "Kommunikation-Applikation-Area nicht sicherungsrelevant/sicherungsrelevant", TAC-VG/TAC-AL für "Transaktionscode Vorgang/ aktuell" und KNZVG für das "Vorgangskennzeichen".

Neben den nachfolgend aufgeführten Spezialkommandos sind im Kommandofeld der UTM-Inf Maske alle Eingaben erlaubt, die auch im Kommandofeld der Task-Liste möglich sind.

Besonders sei auf das Kommando ATL [INT=*n*] (Automatic Task List) hingewiesen, mit dem ein periodischer Update der Inf-Maske nach *n* Sekunden (Standard = 30 Sek.) erreicht wird.

Für eine Beschreibung der einzelnen Ausgabewerte der UTM-Maske siehe Seite **[25](#page-24-0)**.

<span id="page-157-0"></span>Im Kommandofeld der UTM-Maske können folgende Spezialkommandos eingegeben werden:

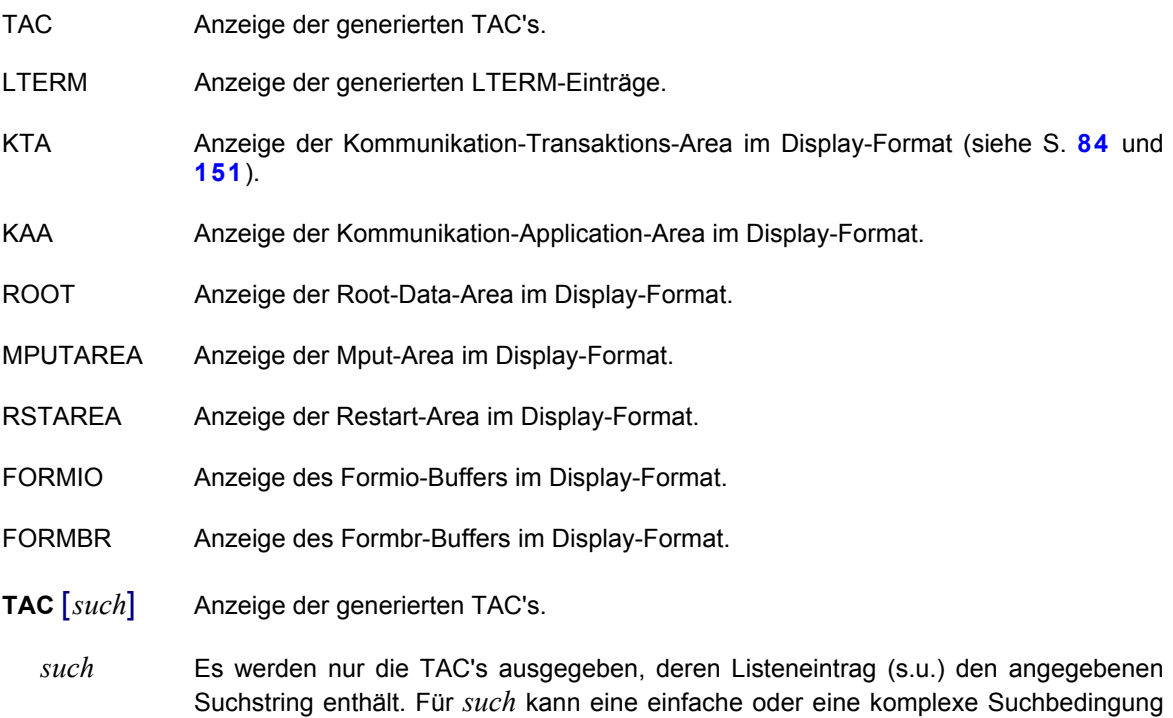

angegeben werden. Näheres hierzu auf Seite **[29](#page-28-0)**.

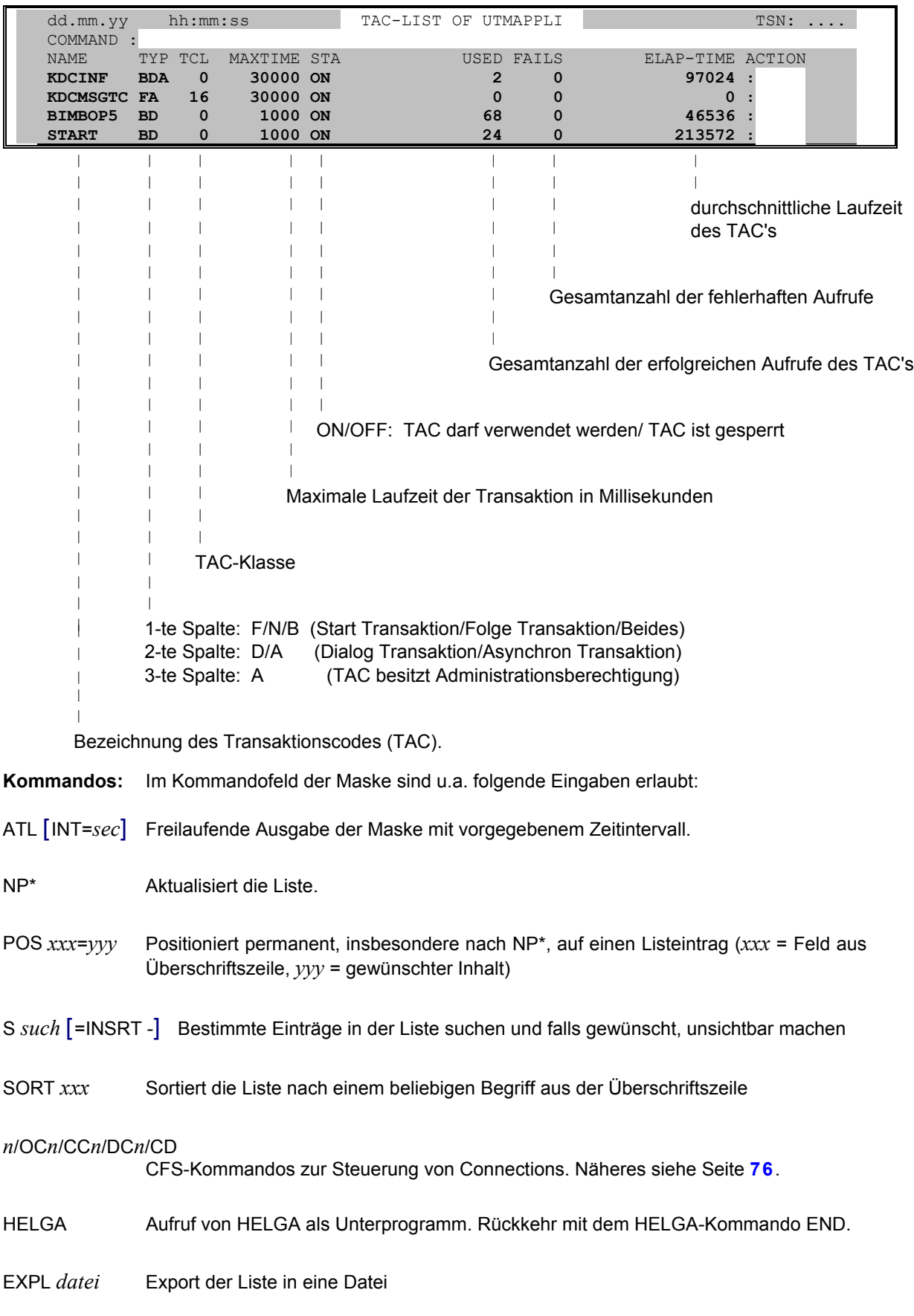

# Die TAC-Liste besitzt folgendes Format:

# **UTM-Informationen**

<span id="page-159-0"></span>HC/NHC dient zur Protokollierung der Maske in eine Hardcopy-Datei.

LTERM [such] Anzeige der generierten LTERM-Einträge.

such Es werden nur die LTERM-Einträge ausgegeben, bei denen der Listeneintrag (s.u.) den angegebenen Suchstring enthält. Für such kann eine einfache oder eine komplexe Suchbedingung angegeben werden. Näheres hierzu auf Seite 29.

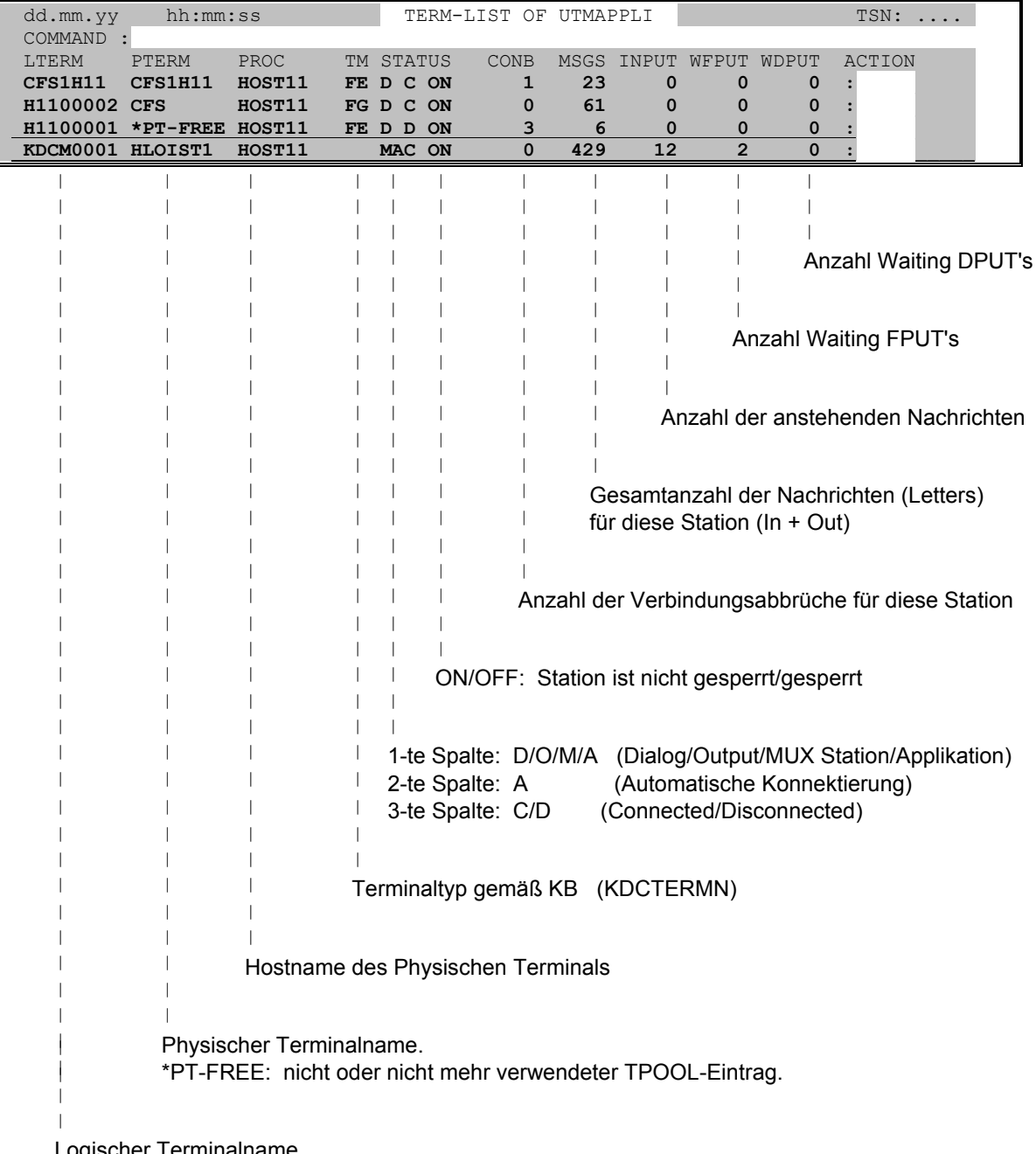

Die LTERM-Liste besitzt folgendes Format:

Logischer Terminalname.

Kommandos: Im Kommandofeld der Maske sind u.a. folgende Eingaben erlaubt:

ATL [INT=sec] Freilaufende Ausgabe der Maske mit vorgegebenem Zeitintervall.

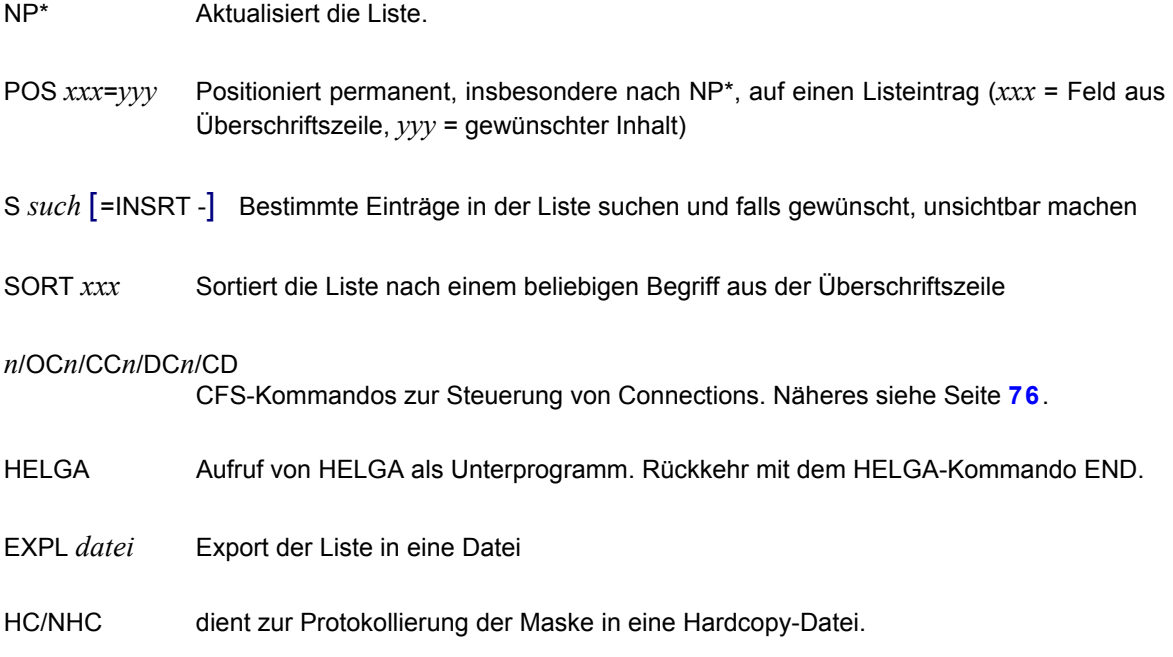

'-' - Action **[60](#page-59-0)** - Kommando **[76](#page-75-1)**, **[152](#page-151-0)** '%'- Action (benutzereigene Verarbeitung) **[61](#page-60-0) /** /cmd **[56](#page-55-0)** '?' - Action (Help) **[60](#page-59-0)** - Kommando (Help) **[76](#page-75-1)** '+' - Action **[60](#page-59-0)** - Kommando **[76](#page-75-1)**, **[152](#page-151-0)** '<'-Kommando (links) **[152](#page-151-0)** '>'-Kommando (rechts) **[152](#page-151-0) A** Abrechnungsnummer der Tasks **[40](#page-39-0)** AC (Allow Cancel) **[63](#page-62-0)** ACCNB **[40](#page-39-0)** Action-Code **[11](#page-10-0)**, **[16](#page-15-0)**, **[59](#page-58-0)**, **[99](#page-98-0)**, **[121](#page-120-0)** - ausführen **[76](#page-75-1)** - benutzereigene Verarbeitung **[61](#page-60-0)** - Display **[18](#page-17-0)**, **[27](#page-26-0)** AID-Kommando **[76](#page-75-1)** A-Kommando (start Actions) **[76](#page-75-1)** APPL (aktive Applikationen) **[77](#page-76-0)** ATL (Automatic Task List) **[81](#page-80-0)** Auswahl - CPU-used **[36](#page-35-0)** - Jobclass **[33](#page-32-0)** - Jobname **[32](#page-31-0)** - Jobtype **[34](#page-33-0)** - nach TSN **[30](#page-29-0)** - Param-Set **[31](#page-30-0)** - Priority **[35](#page-34-0)** - Subsystem **[37](#page-36-0)** - User-ID **[29](#page-28-1)** Auswahl mit NP-Kommando **[108](#page-107-0) B** BCMAP (Save-Datei übersetzen) **[81](#page-80-0)** Beantworten von Consolanfragen **[60](#page-59-0)** Benutzerdefinierte Action-Codes **[61](#page-60-0)** Benutzerkennung **[108](#page-107-0)** benutzter Hauptspeicher **[45](#page-44-0)**, **[49](#page-48-0)** Bildschirmausgaben in Datei (HC) **[98](#page-97-0)** Bildschirm-Masken **[15](#page-14-0)** Blättern in Liste **[76](#page-75-1)**

Breakpoint **[76](#page-75-1)** BS2000-Kommando **[42](#page-41-0)**, **[76](#page-75-1) C** CAN (Task Canceln) **[63](#page-62-0)** CATEGORY **[42](#page-41-0)** CFS (Dateien anzeigen) **[64](#page-63-0)** CFS Connection-Handler **[76](#page-75-1)** CFS-Kommando ausführen **[82](#page-81-0)** CMD **[42](#page-41-0)** CON (Connections einer Applikation) **[79](#page-78-0)** Connection-Handler **[76](#page-75-1)** CONS (Consolkommando) **[56](#page-55-0)** Consolausgabe **[58](#page-57-0)** CPU-USED **[36](#page-35-0)** CPU-Verbrauch **[42](#page-41-0)**, **[45](#page-44-0)**, **[50](#page-49-0)** CX (Context, PCB-Liste) **[65](#page-64-0) D** D (Display) - Memory-Pool/Modul **[151](#page-150-1)** - Task Information **[67](#page-66-0)** - UTM-Anwendung **[25](#page-24-0)**, **[157](#page-156-0)** Dateiname - des Enter-Prozesses **[44](#page-43-0)** - des geladenen Programms **[47](#page-46-0)** Datenübertragungsrechner **[92](#page-91-0)** DEACT **[42](#page-41-0)** DELTA **[42](#page-41-0)** Disassemblieren **[154](#page-153-0)** DISP (Speicherbereich anzeigen) **[84](#page-83-1)** Display **[151](#page-150-1)**, **[157](#page-156-0)** - Blättern zum Anfang/Ende **[152](#page-151-0)** - Disassemblieren **[154](#page-153-0)** - Mehrzweckregister **[153](#page-152-0)** - Next Task **[153](#page-152-0)** - nichtabdruckbare Zeichen **[151](#page-150-1)** - Sichtfenster verschieben **[152](#page-151-0)** - Speicherbereich modifizieren **[152](#page-151-0)** - Suchen **[153](#page-152-0)** DOC (Documentation File) **[84](#page-83-1)** Documentation **[15](#page-14-0)** DOCUMENTATION **[54](#page-53-0)** DSSM (Subsysteme) **[67](#page-66-0)**, **[86](#page-85-0) E** Editieren **[152](#page-151-0)** END (Programmbeendigung) **[88](#page-87-0)** Enter-Name **[44](#page-43-0)** EOLD **[87](#page-86-1)**

**'**

EXPC (Export to Console) **[91](#page-90-0)** EXPL (Export List) **[90](#page-89-0) F** F3-Taste (Hardcopy) **[98](#page-97-0)** FC (Forbid Cancel) **[67](#page-66-0)** FEP (Front-End Processors) **[92](#page-91-0)** Find Reps **[95](#page-94-0)** FREE (freie Speicherblöcke) **[104](#page-103-0)** FT (File-Transfer Partnersysteme) **[96](#page-95-0) G** geladene Module einer Task **[68](#page-67-1)** Geladenes Programm **[47](#page-46-0) H** Hardcopy **[98](#page-97-0)** Hauptspeicher-Verbrauch **[42](#page-41-0)**, **[45](#page-44-0)**, **[49](#page-48-0)**, **[50](#page-49-0)**, **[52](#page-51-0)** HELGA (als Unterprogr.) **[99](#page-98-0)** Help **[11](#page-10-0)**, **[60](#page-59-0)**, **[76](#page-75-1)** Hierarchiestufen bei Masken **[106](#page-105-1)** Hitliste der Tasks **[42](#page-41-0) I** IDLE (letzte Aktivierung) **[43](#page-42-0)** INSRT (Spalten mit Action-Code füllen) **[99](#page-98-0)**, **[121](#page-120-0)** IO-Verbrauch **[42](#page-41-0)**, **[43](#page-42-0)**, **[50](#page-49-0) J** JOB (Procedure-File) **[44](#page-43-0)** JOBCLASS **[33](#page-32-0)** JOBNAME **[32](#page-31-0)** JOBSTAT (Job-Status) **[44](#page-43-0)** JOBTYPE **[34](#page-33-0)** Join Entry Services (JES) **[99](#page-98-0) K** Kategorie **[42](#page-41-0)** KC (Keep Command) **[99](#page-98-0)** Kleinbuchstaben **[153](#page-152-0)** Kommando **[75](#page-74-0)** - SYSACT **[21](#page-20-0)** - SYSINF **[23](#page-22-0)** Kommando nach Ausführung löschen **[99](#page-98-0)** Kommando, ausgeführtes **[42](#page-41-0)** Kommandofeld **[16](#page-15-0)** Kommandogedächtnis **[11](#page-10-0) L** L (Load List) **[68](#page-67-1)** letzte Aktivierung **[43](#page-42-0)** letzte Selektion wiederholen **[108](#page-107-0)** LOGTIME **[44](#page-43-0)**

Löschen letztes Kommando **[99](#page-98-0)** LRJ (List Repeat Jobs) **[57](#page-56-0)**, **[99](#page-98-0)** LTERM-Liste (UTM) **[160](#page-159-0) M** M (Modify Job) **[68](#page-67-1)** MAXCPU **[45](#page-44-0)** MEM **[45](#page-44-0)** MEM (Speicherbelegung) **[69](#page-68-1)** M-Kommando (Modify) **[152](#page-151-0)** Modify-Modus **[152](#page-151-0)** MODULE **[46](#page-45-0)** Module Load Liste **[11](#page-10-0)** MONJV **[46](#page-45-0)** MR (Mehrzweckregister anzeigen) **[153](#page-152-0)** MRS (Pubsetverwaltung) **[100](#page-99-0) N** Nachgeladenes Modul **[46](#page-45-0)** Namenseinträge **[46](#page-45-0)**, **[69](#page-68-1)**, **[83](#page-82-0)**, **[89](#page-88-0)**, **[106](#page-105-1)**, **[115](#page-114-0)**, **[122](#page-121-0)**, **[131](#page-130-0)** Names Liste **[11](#page-10-0)** Neue Selektion **[108](#page-107-0)** Next Task Entry **[109](#page-108-0)**, **[153](#page-152-0)** NO (keine Auswahl von Tasks) **[31](#page-30-0)** NP-Kommando (Neue Selektion) **[108](#page-107-0) O** Offene Consolanfragen **[46](#page-45-1)**, **[60](#page-59-0)** OMSG (Open Messages) **[46](#page-45-1)** ON (ONX/ON&) **[55](#page-54-0)**, **[109](#page-108-0)** ONEV (aktive Monjv's der Task anzeigen) **[71](#page-70-0)** ONX - /cmd **[56](#page-55-0)** - CONS **[56](#page-55-0)** - LRJ **[57](#page-56-0)** - TYPE **[58](#page-57-0)** - WATCH **[57](#page-56-0)** OPN (geöffnete Dateien anzeigen) **[71](#page-70-0) P** P (Priority) **[72](#page-71-0) '**'-P'-Action **[60](#page-59-0) P** Parameter-Set **[31](#page-30-0)** PCB-Liste anzeigen **[65](#page-64-0)** PCOUNT (Program Counter) **[47](#page-46-0)** PDT (Physical Device Table) **[72](#page-71-0)**, **[110](#page-109-0)**, **[114](#page-113-0)** PORT (offene Socket-Ports) **[116](#page-115-0)** PORT (Socket-Port) **[47](#page-46-0)**

Positionieren in Liste **[76](#page-75-1)**, **[118](#page-117-0)** PRINC (Principal) **[48](#page-47-0)** PRIORITY **[35](#page-34-0)** PRIVSpace (Kommando) **[120](#page-119-0)** PROC **[47](#page-46-0)** PROG (Program-File) **[47](#page-46-0)** Programm - Aufruf **[13](#page-12-0)** - Beendigung **[14](#page-13-0)** - Unterbrechung **[76](#page-75-1)** Public Volume Sets **[48](#page-47-0)** PUBSpace (Kommando) **[119](#page-118-0)** PVSREF (Benutzung von Pubsets) **[48](#page-47-0) Q** Q (Qualified Selection) **[30](#page-29-0)**, **[32](#page-31-0)**, **[33](#page-32-0)** Q# (Queue-Nummer) **[48](#page-47-0) R** Repeat Jobs **[57](#page-56-0)**, **[99](#page-98-0)** Reps **[95](#page-94-0)** RSO-Fehlercode **[49](#page-48-0)** Rückkehr in die Taskliste **[106](#page-105-1) S** S (/STA TSN) **[72](#page-71-0)** SC (Scale) **[121](#page-120-0)** Scale (Spaltenzähler) **[121](#page-120-0)** Schmierzeichen (Display) **[151](#page-150-1)** SD (/SD DEV=... **[72](#page-71-0)** Selektieren **[11](#page-10-0)**, **[15](#page-14-0)**, **[126](#page-125-0)** - Benutzerkennung **[30](#page-29-0)** Selektion wiederholen (NP\*) **[108](#page-107-0)** Selektionsfelder (Abkürzungen) **[108](#page-107-0)** Selektionsmaske **[15](#page-14-0)**, **[29](#page-28-1)** - neue anzeigen **[108](#page-107-0)** - überspringen **[108](#page-107-0)** Service Calls (SVC) **[41](#page-40-0)**, **[51](#page-50-0)** Service Units (SU) **[50](#page-49-0)** SHOW (Systemtabellen symbolisch anzeigen) **[60](#page-59-0)**, **[122](#page-121-0)** Sichtfenster verschieben **[152](#page-151-0)** SIZE **[49](#page-48-0)** S-Kommando (Suchen) **[121](#page-120-0)**, **[153](#page-152-0)** SORT (Liste sortieren) **[126](#page-125-0)** Sort Option **[15](#page-14-0)** SORT OPTION **[38](#page-37-0)** Sortierung der Taskliste **[16](#page-15-0)**, **[38](#page-37-0)** SP (Save Params) **[126](#page-125-0)** Speicher **[45](#page-44-0)**, **[49](#page-48-0)** Speicherbelegung der Privatplatten (PRIVSP) **[120](#page-119-0)**

Speicherbelegung der Public-Platten (PUBSP) **[119](#page-118-0)** SQ (/SQ REL=(tsn) **[72](#page-71-0)** Stack-Liste anzeigen **[65](#page-64-0)** STATION **[50](#page-49-0)** SU (Service Units) **[50](#page-49-0)** Subsystem **[86](#page-85-0)** SUBSYSTEM **[37](#page-36-0)** Suchen - in Liste **[121](#page-120-0)** - in Memory-Pool/Modul **[153](#page-152-0)** - und Action-Code bei Treffern eintragen **[121](#page-120-0)** SVC (Anzahl der SVC-Aufrufe) **[41](#page-40-0)**, **[51](#page-50-0)** Symbolische Anzeige von Systemtabellen **[60](#page-59-0)**, **[122](#page-121-0)** SYSACT (Systemauslastung) **[128](#page-127-0)** SYSINF (Systemparameter) **[130](#page-129-0)** SYST (Systemtasks) **[127](#page-126-0)** Systemmodule (Liste anzeigen) **[87](#page-86-1)** SYSWATCH (Systemauslastung) **[130](#page-129-0) T** T (CPU Timelimit ändern) **[73](#page-72-0)** TAC-Liste (UTM) **[158](#page-157-0)** Task-Hitliste **[42](#page-41-0)**, **[82](#page-81-0)** Taskliste **[12](#page-11-0)**, **[16](#page-15-0)**, **[17](#page-16-0)** - automatische Ausgabe **[81](#page-80-0)** - Sortieroption festlegen **[38](#page-37-0)** TAS-Masken **[15](#page-14-0)** Taste (AFG) **[152](#page-151-0)** Terminierungsabfrage übergehen **[77](#page-76-0)** TFT (Task-File-Table anzeigen) **[73](#page-72-0)** TID (Task-ID) **[51](#page-50-0)** TSN **[30](#page-29-0)** TYPE (Ausgabe an Console) **[58](#page-57-0) U** U (Update Eintrag in Taskliste) **[73](#page-72-0)** UL (Update List) **[131](#page-130-0)** User Option **[15](#page-14-0)**, **[40](#page-39-0)** - ACCNB **[40](#page-39-0)** - CALLER **[41](#page-40-0)** - CALLSVC (SVC-Aufruf) **[41](#page-40-0)** - CATEGORY **[42](#page-41-0)** - CMD **[42](#page-41-0)** - DEACT **[42](#page-41-0)** - DELTA (Betriebsmittelverbrauch) **[42](#page-41-0)** - IDLE **[43](#page-42-0)** - IO **[43](#page-42-0)** - JOB (Enter-Prozedur) **[44](#page-43-0)**

- JOBSTAT (Job-Status) **[44](#page-43-0)** - LOGTIME (Logon-Datum/Uhrzeit) **[44](#page-43-0)** - MEM (Hauptspeicherverbrauch) **[45](#page-44-0)** - MODULE (Nachgeladenes Modul) **[46](#page-45-0)** - MONJV (Monitor-Jobvar.) **[46](#page-45-0)** - NAME (Name-Manager) **[46](#page-45-0)** - OMSG (offene Consolanfragen) **[46](#page-45-1)** - PCOUNT (Program Counter) **[47](#page-46-0)** - PERS-ID **[47](#page-46-0)** - PORT (Socket-Port) **[47](#page-46-0)** - PRINC (Principal) **[48](#page-47-0)** - PROC (Vorrechner) **[47](#page-46-0)** - PROG (geladenes Programm) **[47](#page-46-0)** - PVSREF Benutzung von Pubsets) **[48](#page-47-0)** - Q# **[48](#page-47-0)** - RSOERR (RSO-Fehlercode) **[49](#page-48-0)** - SIZE (Hauptspeicherverbrauch) **[49](#page-48-0)** - SIZE4 (Hauptspeicherverbrauch) **[49](#page-48-0)** - STATION (Terminal-/Druckername) **[50](#page-49-0)** - SU (Service Units) **[50](#page-49-0)** - SVC (Anz. der SVC-Aufrufe) **[51](#page-50-0)** - TID (Task-ID) **[51](#page-50-0)** - VSN (Dateizugriffe) **[51](#page-50-0)** - WATCH (Überwachungsindikator)

- WSI (Working Set Integral) **[52](#page-51-0)** User-Id **[108](#page-107-0)** USER-ID **[29](#page-28-1)** UTM-Informationen **[25](#page-24-0)**, **[157](#page-156-0) V** Variable Action **[12](#page-11-0)**, **[15](#page-14-0)**, **[55](#page-54-0)**, **[109](#page-108-0)** verbrauchte IO's **[43](#page-42-0)** Verschieben des Sichtfensters **[152](#page-151-0)** VMINF (VM2000-Administration) **[140](#page-139-0)** VMMSG (VM2000-Administration) **[146](#page-145-0)** VMPDT (VM2000-Geräte) **[133](#page-132-0)** VMSAVE (VM2000-Parameter sichern) **[148](#page-147-0)** VOL (Volumes eines PVS) **[105](#page-104-0)** VSN (Dateizugriffe) **[51](#page-50-0) W** WATCH (Überwachungsindikator) **[51](#page-50-0)**, **[57](#page-56-0)** WSI (Working Set Integral) **[52](#page-51-0) X** X (Variable Action vormerken) **[73](#page-72-0) Y** YANK (Unsichtbare Einträge sichtbar) **[133](#page-132-0)**

## **Z**

Zeile unsichtbar machen **[60](#page-59-0)**

**[51](#page-50-0)**